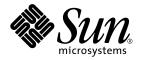

# System Management Services (SMS) 1.2 Reference Manual for the Sun Fire 15K/12K Systems

Sun Microsystems, Inc. 4150 Network Circle Santa Clara, CA 95054 U.S.A. 650-960-1300

Part No. 816-4955-10 April 2002, Revision A

Send comments about this document to: docfeedback@sun.com

Copyright 2002 Sun Microsystems, Inc. 4150 Network Circle, Santa Clara, CA 95054 U.S.A. All rights reserved.

This product or document is distributed under licenses restricting its use, copying, distribution, and decompilation. No part of this product or document may be reproduced in any form by any means without prior written authorization of Sun and its licensors, if any. Third-party software, including font technology, is copyrighted and licensed from Sun suppliers.

Parts of the product may be derived from Berkeley BSD systems, licensed from the University of California. UNIX is a registered trademark in the U.S. and other countries, exclusively licensed through X/Open Company, Ltd.

Sun, Sun Microsystems, the Sun logo, AnswerBook2, docs.sun.com, and Solaris are trademarks, registered trademarks, or service marks of Sun Microsystems, Inc. in the U.S. and other countries. All SPARC trademarks are used under license and are trademarks or registered trademarks of SPARC International, Inc. in the U.S. and other countries. Products bearing SPARC trademarks are based upon an architecture developed by Sun Microsystems, Inc.

The OPEN LOOK and Sun<sup>™</sup> Graphical User Interface was developed by Sun Microsystems, Inc. for its users and licensees. Sun acknowledges the pioneering efforts of Xerox in researching and developing the concept of visual or graphical user interfaces for the computer industry. Sun holds a non-exclusive license from Xerox to the Xerox Graphical User Interface, which license also covers Sun's licensees who implement OPEN LOOK GUIs and otherwise comply with Sun's written license agreements.

Federal Acquisitions: Commercial Software—Government Users Subject to Standard License Terms and Conditions.

DOCUMENTATION IS PROVIDED "AS IS" AND ALL EXPRESS OR IMPLIED CONDITIONS, REPRESENTATIONS AND WARRANTIES, INCLUDING ANY IMPLIED WARRANTY OF MERCHANTABILITY, FITNESS FOR A PARTICULAR PURPOSE OR NON-INFRINGEMENT, ARE DISCLAIMED, EXCEPT TO THE EXTENT THAT SUCH DISCLAIMERS ARE HELD TO BE LEGALLY INVALID.

Copyright 2002 Sun Microsystems, Inc., 4150 Network Circle, Santa Clara, CA 95054 Etats-Unis. Tous droits réservés.

Ce produit ou document est distribué avec des licences qui en restreignent l'utilisation, la copie, la distribution, et la décompilation. Aucune partie de ce produit ou document ne peut être reproduite sous aucune forme, par quelque moyen que ce soit, sans l'autorisation préalable et écrite de Sun et de ses bailleurs de licence, s'il y en a. Le logiciel détenu par des tiers, et qui comprend la technologie relative aux polices de caractères, est protégé par un copyright et licencié par des fournisseurs de Sun.

Des parties de ce produit pourront être dérivées des systèmes Berkeley BSD licenciés par l'Université de Californie. UNIX est une marque déposée aux Etats-Unis et dans d'autres pays et licenciée exclusivement par X/Open Company, Ltd.

Sun, Sun Microsystems, le logo Sun, AnswerBook2, docs.sun.com, et Solaris sont des marques de fabrique ou des marques déposées, ou marques de service, de Sun Microsystems, Inc. aux Etats-Unis et dans d'autres pays. Toutes les marques SPARC sont utilisées sous licence et sont des marques de fabrique ou des marques déposées de SPARC International, Inc. aux Etats-Unis et dans d'autres pays. Les produits portant les marques SPARC sont basés sur une architecture développée par Sun Microsystems, Inc.

L'interface d'utilisation graphique OPEN LOOK et Sun™ a été développée par Sun Microsystems, Inc. pour ses utilisateurs et licenciés. Sun reconnaît les efforts de pionniers de Xerox pour la recherche et le développement du concept des interfaces d'utilisation visuelle ou graphique pour l'industrie de l'informatique. Sun détient une licence non exclusive de Xerox sur l'interface d'utilisation graphique Xerox, cette licence couvrant également les licenciés de Sun qui mettent en place l'interface d'utilisation graphique OPEN LOOK et qui en outre se conforment aux licences écrites de Sun.

LA DOCUMENTATION EST FOURNIE "EN L'ETAT" ET TOUTES AUTRES CONDITIONS, DECLARATIONS ET GARANTIES EXPRESSES OU TACITES SONT FORMELLEMENT EXCLUES, DANS LA MESURE AUTORISEE PAR LA LOI APPLICABLE, Y COMPRIS NOTAMMENT TOUTE GARANTIE IMPLICITE RELATIVE A LA QUALITE MARCHANDE, A L'APTITUDE A UNE UTILISATION PARTICULIERE OU A L'ABSENCE DE CONTREFAÇON.

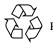

Please Recycle

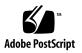

## Contents

| Preface vii         |
|---------------------|
| Intro 2             |
| addboard 6          |
| addtag 14           |
| cancelcmdsync 18    |
| console 24          |
| dca 28              |
| deleteboard 32      |
| deletetag 38        |
| disablecomponent 42 |
| dsmd 48             |
| dxs 52              |
| enablecomponent 54  |

| esmd 60        |
|----------------|
| flashupdate 64 |
| fomd 70        |
| frad 72        |
| help 74        |
| hpost 78       |
| hwad 80        |
| initcmdsync 82 |
| kmd 88         |
| mand 92        |
| mld 96         |
| moveboard 100  |
| osd 110        |
| pcd 112        |
| poweroff 116   |
| poweron 120    |
| rcfgadm 124    |
| reset 144      |
| resetsc 148    |

| runcmdsync 152      |
|---------------------|
| savecmdsync 156     |
| setbus 162          |
| setdatasync 166     |
| setdate 170         |
| setdefaults 174     |
| setfailover 178     |
| setkeyswitch 182    |
| setobpparams 188    |
| setupplatform 192   |
| showboards 198      |
| showbus 208         |
| showcmdsync 212     |
| showcomponent 216   |
| showdatasync 222    |
| showdate 226        |
| showdevices 230     |
| showenvironment 236 |
| showfailover 246    |

- showkeyswitch 250
- showlogs 254
- showobpparams 258
- showplatform 262
- showxirstate 270
- smsbackup 276
- smsconfig 280
- smsconnectsc 292
- smsrestore 296
- smsversion 300
- ssd 306
- addboard 308

## Preface

Both novice users and those familiar with the SunOS operating system can use online man pages to obtain information about the system and its features. A man page is intended to answer concisely the question "What does it do?" In general, man pages comprise a reference manual. They are not intended to be a tutorial.

### Overview

The following contains a brief description of each section in the man pages and the information it references:

- Section 1 describes, in alphabetical order, commands available with the operating system.
- Section 1M describes, in alphabetical order, commands that are used chiefly for system maintenance and administration purposes.
- Section 2 describes all of the system calls. Most of these calls have one or more error returns. An error condition is indicated by an otherwise impossible returned value.
- Section 3 describes functions found in various libraries, other than those functions that directly invoke UNIX system primitives, which are described in Section 2.
- Section 4 outlines the formats of various files. The C structure declarations for the file formats are given where applicable.
- Section 5 contains miscellaneous documentation such as character-set tables.
- Section 6 contains available games and demos.
- Section 7 describes various special files that refer to specific hardware peripherals and device drivers. STREAMS software drivers, modules and the STREAMSgeneric set of system calls are also described.

- Section 9 provides reference information needed to write device drivers in the kernel operating systems environment. It describes two device driver interface specifications: the Device Driver Interface (DDI) and the Driver/Kernel Interface (DKI).
- Section 9E describes the DDI/DKI, DDI-only, and DKI-only entry-point routines a developer may include in a device driver.
- Section 9F describes the kernel functions available for use by device drivers.
- Section 9S describes the data structures used by drivers to share information between the driver and the kernel.

Below is a generic format for man pages. The man pages of each manual section generally follow this order, but include only needed headings. For example, if there are no bugs to report, there is no BUGS section. See the intro pages for more information and detail about each section, and man(1) for more information about man pages in general.

| NAME     | function                                                | tion gives the names of the commands or<br>as documented, followed by a brief<br>tion of what they do.                                                                                                    |
|----------|---------------------------------------------------------|----------------------------------------------------------------------------------------------------|
| SYNOPSIS | function<br>in the st<br>Options<br>single le<br>argume | tion shows the syntax of commands or<br>ns. When a command or file does not exist<br>candard path, its full path name is shown.<br>and arguments are alphabetized, with<br>etter arguments first, and options with<br>nts next, unless a different argument<br>required. |
|          | The foll section:                                       | owing special characters are used in this                                                                                                    |
|          | [ ]                                                     | Brackets. The option or argument<br>enclosed in these brackets is optional. If<br>the brackets are omitted, the argument<br>must be specified.                                                                                                    |
|          |                                                         | Ellipses. Several values may be provided<br>for the previous argument, or the<br>previous argument can be specified<br>multiple times, for example<br>"filename".                                                                                                    |
|          |                                                         | Separator. Only one of the arguments<br>separated by this character can be<br>specified at one time.                                                                                                    |

|               | { } Braces. The options and/or arguments<br>enclosed within braces are<br>interdependent, such that everything<br>enclosed must be treated as a unit.                                                                                                    |
|---------------|----------------------------------------------------------------------------------------------------|
| PROTOCOL      | This section occurs only in subsection 3R to indicate the protocol description file.                                                                                                    |
| DESCRIPTION   | This section defines the functionality and<br>behavior of the service. Thus it describes<br>concisely what the command does. It does not<br>discuss OPTIONS or cite EXAMPLES. Interactive<br>commands, subcommands, requests, macros,<br>functions and such, are described under USAGE.                                                                                                    |
| IOCTL         | This section appears on pages in Section 7 only.<br>Only the device class which supplies appropriate<br>parameters to the ioctl(2) system call is called<br>ioctl and generates its own heading. ioctl<br>calls for a specific device are listed alphabetically<br>(on the man page for that specific device). ioctl<br>calls are used for a particular class of devices all<br>of which have an io ending, such as mtio(7I)            |
| OPTIONS       | This lists the command options with a concise<br>summary of what each option does. The options<br>are listed literally and in the order they appear in<br>the SYNOPSIS section. Possible arguments to<br>options are discussed under the option, and<br>where appropriate, default values are supplied.                                                                                                    |
| OPERANDS      | This section lists the command operands and describes how they affect the actions of the command.                                                                                                    |
| OUTPUT        | This section describes the output – standard<br>output, standard error, or output files – generated<br>by the command.                                                                                                    |
| RETURN VALUES | If the man page documents functions that return values, this section lists these values and describes the conditions under which they are returned. If a function can return only constant values, such as 0 or -1, these values are listed in tagged paragraphs. Otherwise, a single paragraph describes the return values of each function. Functions declared void do not return values, so they are not discussed in RETURN VALUES. |

| ERRORS                | On failure, most functions place an error code in<br>the global variable errno indicating why they<br>failed. This section lists alphabetically all error<br>codes a function can generate and describes the<br>conditions that cause each error. When more than<br>one condition can cause the same error, each<br>condition is described in a separate paragraph<br>under the error code.                                                                                                    |
|-----------------------|----------------------------------------------------------------------------------------------------|
| USAGE                 | This section lists special rules, features and<br>commands that require in-depth explanations.<br>The subsections listed below are used to explain<br>built-in functionality:<br>Commands<br>Modifiers<br>Variables<br>Expressions<br>Input Grammar                                                                                                    |
| EXAMPLES              | This section provides examples of usage or of<br>how to use a command or function. Wherever<br>possible a complete example including command<br>line entry and machine response is shown.<br>Whenever an example is given, the prompt is<br>shown as example% or if the user must be<br>superuser, example% or if the user must be<br>superuser, example%. Examples are followed by<br>explanations, variable substitution rules, or<br>returned values. Most examples illustrate<br>concepts from the SYNOPSIS, DESCRIPTION,<br>OPTIONS and USAGE sections. |
| ENVIRONMENT VARIABLES | This section lists any environment variables that<br>the command or function affects, followed by a<br>brief description of the effect.                                                                                                    |
| EXIT STATUS           | This section lists the values the command returns<br>to the calling program or shell and the conditions<br>that cause these values to be returned. Usually,<br>zero is returned for successful completion and<br>values other than zero for various error<br>conditions.                                                                                                    |
| FILES                 | This section lists all filenames referred to by the<br>man page, files of interest, and files created or<br>required by commands. Each is followed by a<br>descriptive summary or explanation.                                                                                                    |

| ATTRIBUTES  | This section lists characteristics of commands,<br>utilities, and device drivers by defining the<br>attribute type and its corresponding value. See<br>attributes(5) for more information.                                        |
|-------------|----------------------------------------------------------------------------------------------------|
| SEE ALSO    | This section lists references to other man pages,<br>in-house documentation and outside<br>publications.                                                                                                    |
| DIAGNOSTICS | This section lists diagnostic messages with a brief explanation of the condition causing the error.                                                                                                    |
| WARNINGS    | This section lists warnings about special<br>conditions which could seriously affect your<br>working conditions. This is not a list of<br>diagnostics.                                                                            |
| NOTES       | This section lists additional information that does<br>not belong anywhere else on the page. It takes the<br>form of an aside to the user, covering points of<br>special interest. Critical information is never<br>covered here. |
| BUGS        | This section describes known bugs and wherever possible, suggests workarounds.                                                                                                    |

xii System Management Services (SMS) 1.2 Reference Manual for the Sun Fire 15K/12K Systems • April 2002

| NAME                | Intro - Replace this with the name of the product to which the man pages belong.                   |                                                                                             |  |
|---------------------|----------------------------------------------------------------------------------------------------|---------------------------------------------------------------------------------------------|--|
| DESCRIPTION         | Replace this text with a description of the man pages that are contained in your reference manual. |                                                                                             |  |
| LIST OF<br>COMMANDS | The following commands are supported:                                                              |                                                                                             |  |
|                     | attributes                                                                                         | assign, connect and configure a board to a domain                                           |  |
|                     | addboard                                                                                           | assign, connect and configure a board to a domain                                           |  |
|                     | addtag                                                                                             | assign a domain name (tag) to a domain                                                      |  |
|                     | cancelcmdsync                                                                                      | command synchronization commands                                                            |  |
|                     | console                                                                                            | access the domain console                                                                   |  |
|                     | dca                                                                                                | domain configuration agent                                                                  |  |
|                     | deleteboard                                                                                        | unconfigure, disconnect and unassign a system board from a domain                           |  |
|                     | deletetag                                                                                          | remove the domain tag name associated with the domain                                       |  |
|                     | disablecomponen<br>t                                                                               | add the specified component to the specified blacklist file                                 |  |
|                     | dsmd                                                                                               | domain status monitoring daemon                                                             |  |
|                     | dxs                                                                                                | domain X server                                                                             |  |
|                     | enablecomponent                                                                                    | remove the specified component from the specified blacklist                                 |  |
|                     | esmd                                                                                               | environmental status monitoring daemon                                                      |  |
|                     | flashupdate                                                                                        | update the Flash PROMs located on the CPU boards, MaxCPU boards and system controllers (SC) |  |
|                     | fomd                                                                                               | failover management daemon                                                                  |  |
|                     | frad                                                                                               | FRU access daemon                                                                           |  |
|                     | help                                                                                               | display help information for SMS commands                                                   |  |
|                     | hpost                                                                                              | Sun Fire $15K/12K$ power-on self-test (POST) control application                            |  |
|                     | hwad                                                                                               | hardware access daemon                                                                      |  |
|                     | initcmdsync                                                                                        | command synchronization commands                                                            |  |
|                     | kmd                                                                                                | SMS key management daemon                                                                   |  |
|                     | mand                                                                                               | management network daemon                                                                   |  |
|                     | mld                                                                                                | message logging daemon                                                                      |  |
|                     |                                                                                                    |                                                                                             |  |

#### Intro(1M)

| moveboard       | move a board from one domain to another                                        |
|-----------------|--------------------------------------------------------------------------------|
| osd             | OpenBoot PROM server daemon                                                    |
| pcd             | platform configuration database daemon                                         |
| poweroff        | control power off                                                              |
| poweron         | control power up                                                               |
| environ         | remote configuration administration                                            |
| rcfgadm         | remote configuration administration                                            |
| reset           | send reset to all CPU ports of a specified domain                              |
| resetsc         | reset the other system controller (SC)                                         |
| runcmdsync      | prepare a specified script for recovery after a failover                       |
| savecmdsync     | command synchronization commands                                               |
| setbus          | perform dynamic bus reconfiguration on active expanders in a domain            |
| setdatasync     | modify the data propagation list used in data synchronization                  |
| setdate         | set the date and time for the system controller (SC) or a domain               |
| setdefaults     | remove all instances of a previously active domain                             |
| setfailover     | modify the state of the system controller (SC) failover mechanism              |
| setkeyswitch    | change the position of the virtual keyswitch                                   |
| setobpparams    | set up OpenBoot PROM variables for a domain                                    |
| setupplatform   | set up the available component list for domains                                |
| showboards      | show the assignment information and status of the boards                       |
| showbus         | display the bus configuration of expanders in active domains                   |
| showcmdsync     | display the current command synchronization list                               |
| showcomponent   | display the blacklist status for a component                                   |
| showdatasync    | display the status of system controller (SC) data synchronization for failover |
| showdate        | display the date and time for the system controller (SC) or a domain           |
| showdevices     | display system board devices and resource usage information                    |
| showenvironment | display the environmental data                                                 |

#### User Commands

| showfa | ilover  | manage or display system controller (SC) failover status                            |
|--------|---------|-------------------------------------------------------------------------------------|
| showke | yswitch | display the position of the virtual keyswitch                                       |
| showlo | gs      | display message log files                                                           |
| showob | pparams | display OpenBoot PROM bring up parameters for a domain                              |
| showpl | atform  | display the board available component list and domain state for each of the domains |
| showxi | rstate  | display CPU dump information after sending a reset pulse to the processors          |
| smsbac | kup     | back up the SMS environment                                                         |
| smscon | fig     | configures the SMS environment                                                      |
| smscon | nectsc  | accesses a remote SC console                                                        |
| smsres | tore    | restore the SMS environment                                                         |
| smsver | sion    | change the active version of SMS to another co-resident version of the SMS software |
| ssd    |         | SMS startup daemon                                                                  |
| tmd    |         | task management daemon                                                              |
|        |         |                                                                                     |

- NAME | addboard assign, connect and configure a board to a domain
- SYNOPSISaddboard -d domain\_id | domain\_tag [-c function] [-r retry\_count [-t timeout ] ] [-q][-f] [-y|-n] location [location]...

addboard -h

**DESCRIPTION** addboard(1M) assigns, connects and configures a *location* to the domain *domain\_id* | *domain\_tag*.

The board must be either available or assigned to the domain to which it is being added. The -c option is used to specify the transition of the board from the current configuration state to a new configuration state. Configuration states are: assign, connect, or configure. If the -c option is not specified, the default expected configuration state is configure.

**Note** – addboard performs tasks synchronously and does not return control to the user until the command is complete. If the board is not powered on or tested and a -c connect | configure option is specified then the command will power on the board and test it.

**Note** – If only one board is specified and it is in the automatic system recovery (ASR) blacklist file, addboard displays an error message and exits. If more than one board is specified, addboard displays a message that the board is being skipped, then goes on to the next board or after the last board, exits.

**OPTIONS** | The following options are supported.

| -c function | Valid <i>function</i> values are assign, connect, or configure. This option is used to control the configuration state transition. Each successive function builds upon the last. For example, configure first assigns then connects the board before configuring it.                         |                                                                                                    |  |  |
|-------------|----------------------------------------------------------------------------------------------------|----------------------------------------------------------------------------------------------------|--|--|
|             | <b>Note</b> – If the addboard command fails, a board does not return to its original state. A dxs or dca error message is logged to the domain. If the error is recoverable you can retry the command. If it is unrecoverable, you will need to reboot the domain in order to use that board. |                                                                                                    |  |  |
|             | The possible transition states and their meaning are as follows:                                                                                                    |                                                                                                    |  |  |
|             | assign                                                                                                    | Assigns the board to the logical domain. This<br>is a board state in which the domain has sole<br>access to the board; however, the board is not<br>active. Once assigned, the board can be<br>connected or configured into the domain<br>either by using setkeyswitch on or using the<br>connect or configure options.                                                                                                    |  |  |
|             | connect                                                                                                    | Assigns the board to the logical domain (if it is not already).                                                                                                    |  |  |
|             |                                                                                                    | Transitions the board into the<br>connected unconfigured state. In this<br>state, the system board is assigned to the<br>logical domain and connected (becomes<br>active). This state allows normal system<br>access to hardware resources on the board, but<br>the hardware resources of the board are not<br>represented by the normal Solaris software<br>data structures and thus are not available for<br>use by the Solaris operating environment.<br>Operations allowed on the board are limited<br>to configuration administration operations.<br>This is an intermediate state and does not<br>have any standalone implementation at this<br>time. |  |  |
|             | configure                                                                                                    | Assigns the board to the logical domain (if it is not already) .                                                                                                    |  |  |
|             |                                                                                                    | Transitions the board into the<br>connected   configured state. In this state,<br>the board is not only assigned, active and<br>connected to a domain, but also configured<br>into the Solaris operating environment. The<br>hardware resources on the board can be used<br>by Solaris software.                                                                                                    |  |  |

|          | -d domain_id                          | ID for a domain. Valid <i>domain_ids</i> are 'A''R' and are case insensitive.                                                                                                    |
|----------|---------------------------------------|----------------------------------------------------------------------------------------------------|
|          | -d domain_tag                         | Name assigned to a domain using addtag(1M).                                                                                                    |
|          | -f                                    | Forces the specified action to occur. Typically, this is a hardware-<br>dependent override of a safety feature. Forcing a state change<br>operation can allow use of the hardware resources of an occupant<br>that is not in the ok or unknown conditions, at the discretion of<br>any hardware-dependent safety checks.                                                                                                    |
|          | -h                                    | Help. Displays usage descriptions.                                                                                                    |
|          |                                       | <b>Note –</b> Use alone. Any option specified in addition to -h is ignored.                                                                                                    |
|          | -n                                    | Automatically answers "no" to all prompts. Prompts are displayed unless used with $-q$ option.                                                                                                    |
|          | -d                                    | Quiet. Suppresses all messages to stdout including prompts.                                                                                                    |
|          |                                       | When used alone $-q$ defaults to the $-n$ option for all prompts.                                                                                                    |
|          |                                       | When used with either the $-y$ or the $-n$ option, $-q$ suppresses all user prompts, and automatically answers with either 'y' or 'n' based on the option chosen.                                                                                                    |
|          | -r retry_count<br>-t timeout          | These command arguments allow the user to specify retries in case of failures encountered during state transitions. The $-r$ <i>retry_count</i> option indicates the number of times the configuration state change request should be retried by the domain. The $-t$ <i>timeout</i> option specifies the number of seconds that the domain should wait before the next retry is made. This option must be specified with <i>retry_count</i> . The default is zero, meaning the request is retried immediately. |
|          | -у                                    | Automatically answers "yes" to all prompts. Prompts are displayed unless used with $-q$ option.                                                                                                    |
| OPERANDS | The following operands are supported: |                                                                                                    |
|          | location                              | List of board locations separated by a space. Multiple <i>location</i> arguments are permitted.                                                                                                    |
|          |                                       | The following <i>location</i> forms are accepted:                                                                                                    |
|          |                                       | Sun Fire 15K , Sun Fire 12K                                                                                                    |
|          |                                       | SB(017), SB(08)                                                                                                    |
|          |                                       | IO(017), IO(08)                                                                                                    |
|          | l                                     |                                                                                                    |

|                              | Note – Use showboards(1M) to display board type.                                                                                                    |
|------------------------------|----------------------------------------------------------------------------------------------------|
| EXTENDED<br>DESCRIPTION      |                                                                                                    |
| Group Privileges<br>Required | If you have platform administrator privileges you can only perform the $\mbox{-c}\xspace$ option.                                                                                                    |
|                              | If you have domain administrator or configurator privileges you can execute this command, but only on your respective domains. If the board(s) are not already assigned to the domain, the board(s) must be in the available component list of the domain.                                                 |
|                              | Refer to Chapter 2 in the System Management Services (SMS) 1.2 Administrator Guide for the Sun Fire 15K/12K Systems for more information.                                                                                                    |
| EXAMPLES                     | EXAMPLE 1 Assigning Boards to Domain C                                                                                                    |
|                              | To assign four boards to domain C you must have platform privileges or domain privileges and the boards must be in the domain available component list.                                                                                                    |
|                              | <pre>sc0:sms-user:&gt; addboard -d C -c assign SB0 IO1 SB1 SB2 SB at SB0 assigned to domain: C IO at IO1 assigned to domain: C SB at SB1 assigned to domain: C SB at SB2 assigned to domain: C sc0:sms-user:&gt;</pre>                                                                                     |
|                              | EXAMPLE 2 Assigning a Blacklisted Board to Domain C                                                                                                    |
|                              | To assign four boards to domain C you must have platform privileges or domain privileges and the boards must be in the domain available component list.                                                                                                    |
|                              | <pre>sc0:sms-user:&gt; addboard -d C -c assign SB0 IO2 SB1 SB2 SB at SB0 assigned to domain: C IO at IO2 assigned to domain: C Warning: IO at IO2 is blacklisted. You will not be able to connect or configure it. SB at SB1 assigned to domain: C SB at SB2 assigned to domain: C sc0:sms-user:&gt;</pre> |
|                              | EXAMPLE 3 Connecting Boards to Domain A                                                                                                    |
|                              | This example connects three boards to domain A, setting retries to five and timeout to five seconds. You must have domain privileges for domain A.                                                                                                    |
|                              | sc0:sms-user:> addboard -d A -c connect -r 5 -t 5 IO3<br>IO4 IO5                                                                                                    |

|             | EXAMPLE 4          | Connecting Boards Containing an ASR Blacklisted Board to Domain C                                                                                              |
|-------------|--------------------|----------------------------------------------------------------------------------------------------|
|             | You must           | have domain privileges for domain C. Blacklisted boards are skipped.                                                                                           |
|             |                    | <i>user</i> :> <b>addboard -d C -c connect SB0</b><br>0 is blacklisted. Exiting.<br><i>user</i> :>                                                             |
|             | EXAMPLE 5          | Configuring Boards to Domain A                                                                                                    |
|             | You must           | have domain privileges for domain A.                                                                                                    |
|             | ຣc0: <i>sms-</i> ເ | ser:> addboard -d A -c configure IO3 IO4 IO5                                                                                                    |
|             | EXAMPLE 6          | Configuring Boards Containing an ASR Blacklisted Board to Domain A                                                                                             |
|             | sc0: <i>sms-u</i>  | have domain privileges for domain A. Blacklisted boards are skipped.<br><i>Iser:</i> > addboard -d A -c configure IO7 IO8 IO9<br>IO at IO8. It is blacklisted. |
| EXIT STATUS | The follow         | ing exit values are returned:                                                                                                    |
|             | 0                  | Successful completion                                                                                                    |
|             | 1                  | No acknowledge                                                                                                    |
|             | 2                  | Not supported                                                                                                    |
|             | 3                  | Operation not supported                                                                                                    |
|             | 4                  | Invalid privileges                                                                                                    |
|             | 5                  | Busy                                                                                                    |
|             | 6                  | System Busy                                                                                                    |
|             | 7                  | Data error                                                                                                    |
|             | 8                  | Library error                                                                                                    |
|             | 9                  | No Library                                                                                                    |
|             | 10                 | Insufficient condition                                                                                                    |
|             | 11                 | Invalid                                                                                                    |
|             | 12                 | Error                                                                                                    |
|             | 13                 | A PID doesn't exist                                                                                                    |
|             | 14                 | Invalid attribute                                                                                                    |

|            | 30             | Invalid board ID type                                                                   |                                 |                                      |  |
|------------|----------------|-----------------------------------------------------------------------------------------|---------------------------------|--------------------------------------|--|
|            | 31             | Invalid permissions                                                                     |                                 |                                      |  |
|            | 32             | Assigned to another domain                                                              |                                 |                                      |  |
|            | 33             | Unable to get permission                                                                | S                               |                                      |  |
|            | 34             | Unable to get domain bo                                                                 | Unable to get domain board info |                                      |  |
|            | 35             | Unable to get active boar                                                               | d list                          |                                      |  |
|            | 36             | Unable to get assigned b                                                                | oard list                       |                                      |  |
|            | 37             | Get blacklist failed                                                                    |                                 |                                      |  |
|            | 38             | Solaris not running                                                                     |                                 |                                      |  |
|            | 56             | DR command synatax er                                                                   | ror                             |                                      |  |
|            | 68             | DR operation failed                                                                     |                                 |                                      |  |
| FILES      | The following  | file is used by this comman                                                             | nd.                             |                                      |  |
|            | /etc/opt/SU    | NWSMS/config/asr/blac                                                                   | klist                           | List of components excluded by esmd. |  |
| ATTRIBUTES | To remove a co | le is created and used inter<br>omponent from the ASR bla<br>5) for descriptions of the | acklist file, use               | enablecomponent(1M).                 |  |
|            | See allibules  | 57 for descriptions of the                                                              |                                 |                                      |  |
| AI IMDUILO |                |                                                                                         |                                 |                                      |  |
| ATTMDUTES  |                | Attribute Types                                                                         |                                 | Attribute Values                     |  |
| ATTRIBUTES | Availability   | Attribute Types                                                                         | SUNWSMSop                       | Attribute Values                     |  |
|            | Availability   |                                                                                         | SUNWSMSop                       |                                      |  |
| SEE ALSO   | Availability   | Attribute Types                                                                         | SUNWSMSop                       |                                      |  |
|            | Availability   |                                                                                         | SUNWSMSop                       |                                      |  |
|            | Availability   |                                                                                         | SUNWSMSop                       |                                      |  |
|            | Availability   |                                                                                         | SUNWSMSop                       |                                      |  |
|            | Availability   |                                                                                         | SUNWSMSop                       |                                      |  |
|            | Availability   |                                                                                         | SUNWSMSop                       |                                      |  |
|            | Availability   |                                                                                         | SUNWSMSop                       |                                      |  |

| NAME                            | addtag - assign a domain name (tag) to a domain                                                                                                    |                                                                                                    |  |
|---------------------------------|----------------------------------------------------------------------------------------------------|----------------------------------------------------------------------------------------------------|--|
| SYNOPSIS                        | addtag -d domain_id domain_tag [-q] [-y -n]new_tag                                                                                                    |                                                                                                    |  |
|                                 | addtag –h                                                                                                    |                                                                                                    |  |
| DESCRIPTION                     | addtag(1M) adds the specified domain tag name ( <i>new_tag</i> ) to a domain ( <i>domain_id</i>   <i>domain_tag</i> ). Only one name tag can be assigned to a domain, and it must be unique across all domains. addtag can also be used to change the <i>domain_tag</i> . |                                                                                                    |  |
| OPTIONS                         | The following options are supported.                                                                                                    |                                                                                                    |  |
|                                 | -d domain_id                                                                                                    | ID of a domain. Valid <i>domain_id</i> s are 'A''R' and are case insensitive.                                                                                    |  |
|                                 | -d domain_tag                                                                                                    | Name assigned to a domain using addtag(1M).                                                                                                    |  |
|                                 | new_tag                                                                                                    | New tag name assigned to a domain. See Extended Description for a description of invalid domain names.                                                           |  |
|                                 | -h                                                                                                    | Help. Displays usage descriptions.                                                                                                    |  |
|                                 |                                                                                                    | <b>Note –</b> Use alone. Any option specified in addition to -h is ignored.                                                                                      |  |
|                                 | -n                                                                                                    | Automatically answers "no" to all prompts. Prompts are displayed unless used with the -q option.                                                                 |  |
|                                 | -d                                                                                                    | Quiet. Suppresses all messages to stdout including prompts.                                                                                                    |  |
|                                 |                                                                                                    | When used alone, $-q$ defaults to the $-n$ option for all prompts.                                                                                               |  |
|                                 |                                                                                                    | When used with either the $-y$ or the $-n$ option, $-q$ suppresses all user prompts and automatically answers with either 'y' or 'n' based on the option chosen. |  |
|                                 | -у                                                                                                    | Automatically answers "yes" to all prompts. Prompts are displayed unless used with the $-q$ option.                                                              |  |
| OPERANDS                        | The following operands are supported:                                                                                                    |                                                                                                    |  |
|                                 | new_tag                                                                                                    | New tag name assigned to a domain. See Extended Description for a description of invalid domain names.                                                           |  |
| EXTENDED<br>DESCRIPTION         |                                                                                                    |                                                                                                    |  |
| Domain Name Tag<br>Restrictions | The following restrictions are required on a domain name tag:                                                                                                    |                                                                                                    |  |

#### addtag(1M)

|                  | <ul> <li>No single character names</li> </ul>                                                                                                    |
|------------------|----------------------------------------------------------------------------------------------------|
|                  | • All domain name tags must be unique across all domains within a single chassis.                                                                                                    |
|                  | <ul> <li>Tags must adhere to the same restrictions as defined for Solaris software<br/>nodenames. Currently, the size restriction is set to 2 to 64 characters.</li> </ul>                                     |
| Group Privileges | You must have platform administrator privileges to run this command.                                                                                                    |
| Required         | Refer to Chapter 2 in the System Management Services (SMS) 1.2 Administrator Guide for the Sun Fire 15K/12K Systems for more information.                                                                      |
| EXAMPLES         | EXAMPLE 1 Assigning the Tag eng2 to Domain A With Prompts                                                                                                    |
|                  | sc0:sms-user:>addtag -d A eng2                                                                                                    |
|                  | If a tag for this domain exists you will be prompted. <b>EXAMPLE 2</b> Assigning the Tag "eng2" to Domain A Using the $-y$ Option                                                                              |
|                  | sc0:sms-user:> addtag -d A -y eng2                                                                                                    |
|                  | Prompts are displayed and automatically answered 'yes.' This forces the domain tag to be set even if a tag already exists for this domain.<br>EXAMPLE 3 Assigning the Tag eng2 to Domain A Using the -n Option |
|                  | sc0:sms-user:> addtag -d A -n eng2                                                                                                    |
|                  | Prompts are displayed and automatically answered 'no.' This sets the tag for this domain unless it has already been done.<br><b>EXAMPLE 4</b> Assigning the Tag eng2 to Domain A Using the -qy Options         |
|                  | sc0:sms-user:> addtag -d A -qy eng2                                                                                                    |
|                  | You are not prompted.<br>EXAMPLE 5 Assigning the Tag eng2 to Domain A Using the -qn Options                                                                                                    |
|                  | sc0:sms-user:> addtag -d A -qn eng2                                                                                                    |
|                  | The example assigns the tag eng2 to Domain A only if it has not already been set.<br>You are not prompted.<br>EXAMPLE 6 Assigning the Tag eng2 to Domain A Using the -qOption                                  |
|                  | sc0:sms-user:> addtag -d A -q eng2                                                                                                    |
|                  | The example assigns the tag $eng2$ to Domain A if it is not already set. If it is set, the command will not change it. You are not prompted.                                                                   |

# The following exit values are returned: EXIT STATUS Successful completion 0 An error occurred. >0 **ATTRIBUTES** See **attributes**(5) for descriptions of the following attributes: Attribute Types Attribute Values Availability SUNWSMSop SEE ALSO deletetag(1M)

| NAME        | cancelcmdsync - co                                                                                                    | mmand synchronization commands                                                                                                    |  |
|-------------|----------------------------------------------------------------------------------------------------|----------------------------------------------------------------------------------------------------|--|
| SYNOPSIS    | cancelcmdsync cmdsync_descriptor                                                                                                    |                                                                                                    |  |
|             | <pre>initcmdsync script_</pre>                                                                                                    | name [parameters]                                                                                                    |  |
|             | <pre>savecmdsync -M identifier cmdsync_descriptor</pre>                                                                                                    |                                                                                                    |  |
|             | [cancel   init   save]c                                                                                                    | mdsync -h                                                                                                    |  |
| DESCRIPTION | user-defined scripts                                                                                                    | hronization commands work together to control the recovery of<br>interrupted by a system controller (SC) failover. Insert the<br>ds in user-defined scripts to enable command synchronization:                                                                               |  |
|             | <pre>initcmdsync cr<br/>script to be recov</pre>                                                                                                    | reates a command synchronization descriptor that identifies the vered.                                                                                                    |  |
|             |                                                                                                    | s placed on a command synchronization list that identifies the nands to be restarted on the new main SC after a failover.                                                                                                    |  |
|             |                                                                                                    | dds a marker that identifies a location in the script from which<br>e resumed after a failover.                                                                                                    |  |
|             | <ul> <li>cancelcmdsync removes a command synchronization descriptor from the<br/>command synchronization list. This ensures that the script is run only once and<br/>not after subsequent failovers.</li> </ul>                                        |                                                                                                    |  |
|             | Be sure that all exit paths of a script have a cancelcmdsync sequence to<br>remove the descriptor from the command synchronization list. If you do not<br>remove the descriptor and a failover occurs, the script will be rerun on the new<br>main SC. |                                                                                                    |  |
|             | within a script to en<br>command is option                                                                                                    | itcmdsync and a cancelcmdsync sequence must be contained<br>nable command synchronization. The use of the savecmdsync<br>al and is used only to mark specific points in a script from which<br>esumed. If specific restart points are not needed, consider using<br>instead. |  |
| OPTIONS     | The following options are supported.                                                                                                    |                                                                                                    |  |
|             | cmdsync_descriptor                                                                                                    | Specifies the command synchronization descriptor that<br>identifies the user-defined script. This descriptor is the<br>standard output value returned by the initcmdsync<br>command.                                                                                         |  |
|             | -h                                                                                                    | Help. Displays usage descriptions.                                                                                                    |  |
|             |                                                                                                    | <b>Note –</b> Use alone. Any option specified in addition to -h is ignored.                                                                                                    |  |
|             |                                                                                                    |                                                                                                    |  |

|                         | –м identifier                                                                                                    | Marks a location in the script from which the script can be<br>resumed after a failover. The identifier must be a positive<br>integer.                                                         |  |
|-------------------------|----------------------------------------------------------------------------------------------------|----------------------------------------------------------------------------------------------------|--|
|                         | parameters                                                                                                    | Specifies the options or parameters associated with the user-<br>defined script. These parameters are stored on the spare SC<br>and are used to restart the specified script after a failover. |  |
|                         | script_name                                                                                                    | Identifies the name of the user-defined script to be synchronized.                                                                                                    |  |
| EXTENDED<br>DESCRIPTION | The command sync<br>within a user-defin                                                                                                    | chronization commands are inserted at certain logical points ed script.                                                                                                    |  |
|                         | For instance, a Kor                                                                                                    | n shell script might be structured as follows:                                                                                                    |  |
|                         | <pre># interrupts. # Use the cancel # command synchm # will get resta # clean_up () {</pre>                                                                                                    | RTS HERE<br>e a cleanup procedure to handle any<br>condsync to remove the script from the<br>conization list. Otherwise, the command<br>arted on the new main SC.<br>ndsync \$desc             |  |
|                         | <pre># Declare the clean_up function to capture system signals<br/># and cleanup.<br/>trap "clean_up" INT HUP TERM QUIT PWR URG<br/>goto_label=1<br/># Process the arguments, capturing the -M marker point<br/># if provided<br/>#<br/>for arg in \$*; do<br/>case \$arg in</pre> |                                                                                                    |  |

```
# If the command is not part of the defined PATH for
# the user, the absolute filename must be passed with the
# initcmdsync command
#
initcmdsync script name parameters
# The marker point is stored in the goto_label variable.
# Keep executing this script until all cases have been
# processed or an error is detected.
while (( $goto_label != 0 )) ; do
# Each case should represent a synchronization point
# in the script.
#
case $goto_label in
#
# Step 1: Do something
#
1)
                  do_something
# Execute the savecmdsync command with the script's
# descriptor and a unique marker to save the position.
# If a failover occurs here, the commands represented in
# the next goto_label (2) will be resumed.
#
           savecmdsync -M $(( $goto label + 1 )) $desc
           goto_label=$(( $goto_label + 1 ))
             ;;
# Step 2: Do more things
#
2)
             do more things
             savecmdsync -M $(( $goto_label + 1 )) $desc
               goto_label=$(( $goto_label + 1 ))
               ;;
#
# Step 3: Finish the last step and set the goto_label to 0
# so that the script ends.
3)
             finish_last_step
             .
             goto_label=0
              ;;
esac
done
# END OF MAIN CODE
# Remember to execute cancelcmdsync to remove the script from the
# command synchronization list. Otherwise, the command will be restarted
# after the failover.
#
cancelcmdsync $desc
```

| Group Privileges<br>Required | You must have platform administrator, platform operator, platform service, domain administrator, or domain configurator privileges to run this command.                                                                                                    |                                                                                                    |  |
|------------------------------|----------------------------------------------------------------------------------------------------|----------------------------------------------------------------------------------------------------|--|
|                              | Refer to Chapter 2 in the System Managen for the Sun Fire 15K/12K Systems for more                                                                                                    |                                                                                                    |  |
| EXIT STATUS                  | The following exit values are returned:                                                                                                    |                                                                                                    |  |
|                              | 0 Successful completion                                                                                                    |                                                                                                    |  |
|                              | >0 An error occurred.                                                                                                    |                                                                                                    |  |
| ATTRIBUTES                   | <b>Note</b> – The standard output for initeme<br>synchronization descriptor. Also, when fa<br>single SC environment), scripts that conta<br>error messages to the platform log file an<br>messages can be ignored.<br>See <b>attributes</b> (5) for descriptions of the s | ilover is disabled (after a failover or in a<br>in synchronization commands generate<br>d return nonzero exit codes. These |  |
|                              | Attribute Types                                                                                                    | Attribute Values                                                                                                    |  |
|                              |                                                                                                    |                                                                                                    |  |
|                              | Availability                                                                                                    | SUNWSMSop                                                                                                    |  |
| SEE ALSO                     | Availability<br>runcmdsync(1M), showcmdsync(1M)                                                                                                    | SUNWSMSop                                                                                                    |  |
| SEE ALSO<br>NOTES            | <pre>runcmdsync(1M), showcmdsync(1M) An example of a user-defined script (with</pre>                                                                                                    | synchronization commands) is provided                                                                                      |  |
|                              | <pre>runcmdsync(1M), showcmdsync(1M)</pre>                                                                                                    | synchronization commands) is provided                                                                                      |  |
|                              | <pre>runcmdsync(1M), showcmdsync(1M) An example of a user-defined script (with</pre>                                                                                                    | synchronization commands) is provided                                                                                      |  |
|                              | <pre>runcmdsync(1M), showcmdsync(1M) An example of a user-defined script (with</pre>                                                                                                    | synchronization commands) is provided                                                                                      |  |
|                              | <pre>runcmdsync(1M), showcmdsync(1M) An example of a user-defined script (with</pre>                                                                                                    | synchronization commands) is provided                                                                                      |  |
|                              | <pre>runcmdsync(1M), showcmdsync(1M) An example of a user-defined script (with</pre>                                                                                                    | synchronization commands) is provided                                                                                      |  |
|                              | <pre>runcmdsync(1M), showcmdsync(1M) An example of a user-defined script (with</pre>                                                                                                    | synchronization commands) is provided                                                                                      |  |
|                              | <pre>runcmdsync(1M), showcmdsync(1M) An example of a user-defined script (with</pre>                                                                                                    | synchronization commands) is provided                                                                                      |  |
|                              | <pre>runcmdsync(1M), showcmdsync(1M) An example of a user-defined script (with</pre>                                                                                                    | synchronization commands) is provided                                                                                      |  |

| NAME        | console - access                                                                                                    | the domain console                                                                                                    |  |
|-------------|----------------------------------------------------------------------------------------------------|----------------------------------------------------------------------------------------------------|--|
| SYNOPSIS    |                                                                                                    | ain_id domain_tag [[-f]  [-1]  [-g]  [-r]] [-e escapeChar]                                                                                                    |  |
| 51101515    | console -h                                                                                                    |                                                                                                    |  |
|             |                                                                                                    |                                                                                                    |  |
| DESCRIPTION | <pre>console(1M) creates a remote connection to the domain's virtual console driver,<br/>making the window in which the command is executed a "console window" for th<br/>specified domain (domain_id or domain_tag). Many console commands can be<br/>attached simultaneously to a domain, but only one console has write permissions<br/>all others have read-only permissions. Write permissions are in either "locked" or<br/>"unlocked" mode.</pre> |                                                                                                    |  |
|             | If console is invoked without any options it comes up in exclusive "locked write" mode (option $-f$ ). An exclusive session forcibly detaches all other sessions from the domain virtual console.                                                                                                    |                                                                                                    |  |
|             | Locked write mode is more secure. It can only be taken away if another console is opened using console -f or ~* is entered from another running console window. In both cases, the new console session is an exclusive session.                                                                                                    |                                                                                                    |  |
|             | Unlocked write permission is not as secure. It can be taken away if another console command is started using console -g, console -l or console -f, or if ~@, ~& or ~* is entered from another console window.                                                                                                    |                                                                                                    |  |
|             | <pre>console can utilize either IOSRAM or the network path for domain console<br/>communication. You can manually toggle the communication path by using the ~=<br/>(tilde-equal sign) command. Doing so is useful if the network becomes<br/>inoperable, in which case the console sessions appears to be hung.</pre>                                                                                                    |                                                                                                    |  |
|             | Tilde commands are described in EXTENDED DESCRIPTION.                                                                                                    |                                                                                                    |  |
| OPTIONS     | The following o                                                                                                    | options are supported.                                                                                                    |  |
|             | -d <i>domain_id</i>                                                                                                    | ID for a domain. Valid <i>domain_ids</i> are 'A''R' and are case insensitive.                                                                                                    |  |
|             | -d <i>domain_tag</i>                                                                                                    | Name assigned to a domain using $addtag(1M)$ .                                                                                                    |  |
|             | -e escapeChar                                                                                                    | Set default escape character. Changes the escape character to be `escapeCharacter'. The default is ~ (tilde).                                                                                                    |  |
|             | Valid escape characters are any <i>except</i> the following:                                                                                                    |                                                                                                    |  |
|             |                                                                                                    | # @ ^ & ? * = .                                                                                                    |  |
|             | See the note on rlogin in the Usage section below.                                                                                                    |                                                                                                    |  |
|             |                                                                                                    |                                                                                                    |  |
| OPTIONS     | console can up<br>communication<br>(tilde-equal<br>inoperable, in w<br>Tilde comman<br>The following of<br>-d domain_id<br>-d domain_tag                                                                                                    | <pre>tilize either IOSRAM or the network path for domain console<br/>. You can manually toggle the communication path by using the ~=<br/>sign) command. Doing so is useful if the network becomes<br/>which case the console sessions appears to be hung.<br/>Inds are described in EXTENDED DESCRIPTION.<br/>options are supported.<br/>ID for a domain. Valid domain_ids are 'A''R' and are case<br/>insensitive.<br/>Name assigned to a domain using addtag(1M).<br/>Set default escape character. Changes the escape character to be<br/>`escapeCharacter'. The default is ~ (tilde).<br/>Valid escape characters are any except the following:<br/># @ ^ &amp; ? * = .  </pre> |  |

|                         | -f                                                | Force option (the default). Opens a domain console window with<br>"locked write" permission, terminates all other open sessions, and<br>prevents new ones from being opened. This constitutes an<br>exclusive session. Use it only when you need exclusive use of the<br>console (e.g. for private debugging). |
|-------------------------|---------------------------------------------------|----------------------------------------------------------------------------------------------------|
|                         |                                                   | <b>Note</b> – To restore multiple-session mode, either release the lock $(\sim^{})$ or terminate the console session $(\sim .)$ .                                                                                                    |
|                         | -a                                                | Grab option. Opens a console window with "unlocked write"<br>permission. If another session has "unlocked write" permission,<br>that session becomes read-only. If another session has "locked"<br>permission, this request is denied and the console window opens<br>in read-only mode instead.               |
|                         | -h                                                | Help. Displays usage descriptions.                                                                                                    |
|                         |                                                   | <b>Note –</b> Use alone. Any option specified in addition to -h is ignored.                                                                                                    |
|                         | -1                                                | Lock option. Opens a console window with "locked write"<br>permission. If another session has "unlocked write" permission,<br>that session becomes read-only. If another session has "locked"<br>permission, the request is denied and the console window opens<br>in read-only mode instead.                  |
|                         | -r                                                | Opens a console window in read-only mode.                                                                                                    |
|                         |                                                   |                                                                                                    |
| EXTENDED<br>DESCRIPTION |                                                   |                                                                                                    |
| Usage                   |                                                   | onsole Window, a tilde (~) that appears as the first character of a ed as an escape signal that directs console to perform some special ws:                                                                                                    |
|                         | ■ ~? Status message                               |                                                                                                    |
|                         | <ul> <li>~. Disconnect console session</li> </ul> |                                                                                                    |
|                         | ~# Break to OpenBoot PROM or kadb                 |                                                                                                    |
|                         | -                                                 | Unlocked Write permission; see -g                                                                                                    |
|                         |                                                   | write permission                                                                                                    |
|                         |                                                   | the communication path between the network and IOSRAM ou can use $\sim$ = only in Private mode (see $\sim$ *).                                                                                                    |
|                         |                                                   | Locked Write permission; see -1. You may issue this signal during a Unlocked Write session.                                                                                                    |
|                         |                                                   |                                                                                                    |

|                              | <ul> <li>~* Acquire Locked Write permission, terminate all other open sessions, and<br/>prevent new sessions from being opened; see -f. To restore multiple-session<br/>mode, either release the lock or terminate this session.</li> </ul>                                                                                                    |                                                                                                    |  |
|------------------------------|----------------------------------------------------------------------------------------------------|----------------------------------------------------------------------------------------------------|--|
|                              | <b>Note</b> — rlogin also processes tilde-escape sequences whenever a tilde is seen at the beginning of a new line. If you need to send tilde sequence at the beginning of a line and you are using rlogin, use two tildes (the first escapes the second for rlogin). Alternatively, do not enter a tilde at the beginning of a line when running inside of rlogin. |                                                                                                    |  |
|                              |                                                                                                    | o terminate a console session, the window<br>d was executed goes into raw mode, and<br>ype ^j, then stty sane, then ^j. |  |
| Group Privileges<br>Required | You must have domain administrator pri<br>with only platform group privileges are n                                                                                                    |                                                                                                    |  |
|                              | Refer to Chapter 2 in the System Managen<br>for the Sun Fire 15K/12K Systems for more                                                                                                    | nent Services (SMS) 1.2 Administrator Guide information.                                                                |  |
| EXAMPLES                     | <b>EXAMPLE 1</b> Opening a Console Window in Locked Mode in Domain a sc0:sms-user:> console -d a -l                                                                                                    |                                                                                                    |  |
|                              | <b>Note</b> – In the domain console window, vi(1) runs properly and the escape sequences (tilde commands) work as intended only if the environment variable TERM has the same setting as that of the console window. For example:<br>sc0:sms-user:> seteny TERM xterm                                                                                               |                                                                                                    |  |
| EXIT STATUS                  | The following exit values are returned:                                                                                                    |                                                                                                    |  |
|                              | 0 Successful completion                                                                                                    |                                                                                                    |  |
| ATTRIBUTES                   | <ul><li>&gt;0 An error occurred.</li><li>See attributes(5) for descriptions of the following attributes:</li></ul>                                                                                                    |                                                                                                    |  |
|                              | Attribute Types                                                                                                    | Attribute Values                                                                                                    |  |
|                              | Availability                                                                                                    | SUNWSMSop                                                                                                    |  |
| SEE ALSO                     | addtag(1M), dxs(1M), kill(1), rlogin(1                                                                                                    | ), <b>set</b> (1), <b>stty</b> (1), <b>vi</b> (1), <b>xterm</b> (1M)                                                    |  |

| NAME        | dca - domain configuration agent                                                                                                    |                                                                                                    |  |
|-------------|----------------------------------------------------------------------------------------------------|----------------------------------------------------------------------------------------------------|--|
| SYNOPSIS    | dca -d domain_id domain_tag [-H hostname]                                                                                                    |                                                                                                    |  |
|             | dca -h                                                                                                    |                                                                                                    |  |
| DESCRIPTION | dca(1M) provides a communication mechanism between the dca on the system controller and the domain configuration server (dcs) on the specified domain. The dca provides communication services for remote dynamic reconfiguration commands. |                                                                                                    |  |
|             | This agent is automatically started by $\mathtt{ssd}(1M)$ , do <i>not</i> start it manually from the command line.                                                                                                    |                                                                                                    |  |
| OPTIONS     | The following o                                                                                                    | options are supported.                                                                                     |  |
|             | -d domain_id                                                                                                    | ID for a domain. Valid <i>domain_ids</i> are 'A''R' and are case insensitive.                              |  |
|             | -d domain_tag                                                                                                    | Name assigned to a domain using addtag(1M).                                                                |  |
|             | -h                                                                                                    | Help. Displays usage descriptions for the specified hostname.                                              |  |
|             |                                                                                                    | <b>Note –</b> Use alone. Any option specified in addition to -h is ignored.                                |  |
|             | –н hostname                                                                                                    | The Solaris software hostname of the domain associated with the dca.                                       |  |
| FILES       | The following files are used by this command:                                                                                                    |                                                                                                    |  |
|             | /var/opt/SUNWSMS/doors/ <domain_id>/dca</domain_id>                                                                                                    |                                                                                                    |  |
|             | /var/opt/SUNWSMS/pipes/ <domain_id>/scdr0</domain_id>                                                                                                    |                                                                                                    |  |
|             | /var/opt/SUNWSMS/pipes/ <domain_id>/scdr1</domain_id>                                                                                                    |                                                                                                    |  |
|             | /var/opt/SUNWSMS/pipes/ <domain_id>/scdr2</domain_id>                                                                                                    |                                                                                                    |  |
|             | /var/opt/SUNWSMS/pipes/ <domain_id>/scdr3</domain_id>                                                                                                    |                                                                                                    |  |
|             |                                                                                                    | <pre>opt/SUNWSMS/pipes/<domain_id>/scdr4 opt/SUNWSMS/pipes/<domain_id>/scdr5</domain_id></domain_id></pre> |  |
|             |                                                                                                    | opt/SUNWSMS/pipes/ <domain_id>/scdr5</domain_id>                                                           |  |
|             |                                                                                                    | <pre>&gt;pt/SUNWSMS/pipes/<domain_id>/scdr7</domain_id></pre>                                              |  |
|             |                                                                                                    | opt/SUNWSMS/pipes/ <domain_id>/scdr8</domain_id>                                                           |  |
|             | /var/o                                                                                                    | /var/opt/SUNWSMS/pipes/ <domain_id>/scdr9</domain_id>                                                      |  |
|             |                                                                                                    |                                                                                                    |  |

## **ATTRIBUTES** | See **attributes**(5) for descriptions of the following attributes:

| Attribute Types | Attribute Values |
|-----------------|------------------|
| Availability    | SUNWSMSop        |

## **SEE ALSO** addboard (1M), deleteboard (1M), moveboard (1M), rcfgadm (1M)

| NAME        | deleteboard - unconfigure, disconnect and unassign a system board from a domain                                                                                                    |  |  |
|-------------|----------------------------------------------------------------------------------------------------|--|--|
| SYNOPSIS    | <b>deleteboard</b> [-c function] [-r retry_count [-t timeout]] [-q] [-f] [-y -n] location [location]                                                                                                    |  |  |
|             | deleteboard-h                                                                                                    |  |  |
| DESCRIPTION | deleteboard(1M) removes a <i>location</i> from the domain it is currently assigned to<br>and possibly active in. The board at that <i>location</i> must be in either the assigned or<br>connected configured states. The -c option is used to specify the transition of<br>the board from the current configuration state to the new configuration state. |  |  |
|             | Configuration states are: $unconfigure$ , $disconnect$ , or $unassign$ . If the $-c$ option is not specified, the default expected configuration state is $unassign$ .                                                                                                    |  |  |
|             | A domain administrator can unconfigure and disconnect a board but is not allowed to unassign a board from a domain unless the board is in the domain available component list. See <pre>setupplatform(1M)</pre> . This means the deleteboard <i>location</i> field must appear in the domain available component list list.                               |  |  |
| OPTIONS     | The following options are supported.                                                                                                    |  |  |
|             | -c function Valid function values are unconfigure, disconnect, or unassign. The -c option is used to control the configuration state transition. Each successive function builds upon the last. For example, unassign first unconfigures then disconnects the board before unassigning it.                                                                |  |  |
|             | <b>Note</b> – If the deleteboard command fails, a board does not return to its original state. A dxs or dca error message is logged to the domain. If the error is recoverable you can retry the command. If it is unrecoverable, you will need to reboot the domain in order to use that board.                                                          |  |  |
|             |                                                                                                    |  |  |
|             |                                                                                                    |  |  |
|             |                                                                                                    |  |  |
|             |                                                                                                    |  |  |
|             |                                                                                                    |  |  |
|             |                                                                                                    |  |  |

|    | unconfigure                                                      | Unconfigures the board from the Solaris<br>operating environment running on the<br>domain. Solaris software stops using any of<br>the hardware resources on the board.<br>Transitions the board into the<br>connected   unconfigured state. In this<br>state the system board is assigned to the<br>logical domain and connected (becomes<br>active). This state allows normal system<br>access to hardware resources on the board but<br>the hardware resources of the board are not<br>represented by the normal Solaris software<br>data structures and thus are not available to<br>the Solaris operating environment. Operations<br>allowed on the board are limited to<br>configuration administration operations. |
|----|------------------------------------------------------------------|----------------------------------------------------------------------------------------------------|
|    | disconnect                                                       | Unconfigures the board from the Solaris<br>operating environment running on the<br>domain. See unconfigure above.<br>Transitions the board into the<br>disconnected   unconfigured state.<br>Removes the board from the physical domain.<br>An UNCLAIM request is sent by the domain<br>to the SC during this step. In this state the<br>system board is assigned to the logical<br>domain and disconnected. This is an<br>intermediate state and does not have any<br>standalone implementation at this time.                                                                                                    |
|    | unassign                                                         | Disconnects the board. See disconnect<br>above.<br>Unconfigures the board from the Solaris<br>operating environment running on the<br>domain. See unconfigure above.<br>Moves the board out of the logical domain by<br>changing its state to available.                                                                                                    |
| -f | dependent overrid<br>operation can allow<br>that is not in the o | d action to occur. Typically, this is a hardware-<br>e of a safety feature. Forcing a state change<br>v use of the hardware resources of an occupant<br>k or unknown conditions, at the discretion of<br>endent safety checks.                                                                                                    |

|                              | -h                                                                                                    | Help. Displays usage descriptions.                                                                                                    |
|------------------------------|----------------------------------------------------------------------------------------------------|----------------------------------------------------------------------------------------------------|
|                              |                                                                                                    | <b>Note</b> – Use alone. Any option specified in addition to -h is ignored.                                                                                                    |
|                              | -n                                                                                                    | Automatically answers "no" to all prompts. Prompts are displayed unless used with $-q$ option.                                                                                                    |
|                              | -d                                                                                                    | Quiet. Suppresses all messages to stdout including prompts.                                                                                                    |
|                              |                                                                                                    | When used alone -q defaults to the -n option for all prompts.                                                                                                    |
|                              |                                                                                                    | When used with either the $-y$ or the $-n$ option, $-q$ suppresses all user prompts, and automatically answers with either 'y' or 'n' based on the option chosen.                                                                                                    |
|                              | -r retry_count<br>-t timeout                                                                                                    | These command arguments allow the user to specify retries in case of failures encountered during state transitions. The $-r$ retry_count option indicates the number of times the configuration state change request should be retried by the domain. The $-t$ timeout option specifies the number of seconds that the domain should wait before the next retry is made. This option must be specified with retry_count. The default is zero, meaning the request is retried immediately. |
|                              | -у                                                                                                    | Automatically answers "yes" to all prompts. Prompts are displayed unless used with $-g$ option.                                                                                                    |
| OPERANDS                     | The following operands are supported:                                                                                                    |                                                                                                    |
|                              | location                                                                                                    | List of board locations separated by a space. Multiple <i>location</i> arguments are permitted.                                                                                                    |
|                              |                                                                                                    | The following <i>location</i> forms are accepted:                                                                                                    |
|                              |                                                                                                    | Sun Fire 15K , Sun Fire 12K                                                                                                    |
|                              |                                                                                                    | SB(017), SB(08)                                                                                                    |
|                              |                                                                                                    | IO(017), IO(08)                                                                                                    |
|                              | Note – Use sho                                                                                                    | owboards(1M) to display board type.                                                                                                    |
| EXTENDED<br>DESCRIPTION      |                                                                                                    |                                                                                                    |
| Group Privileges<br>Required | Users with platform administrator privileges can only perform the $-c$ unassign option if the board(s) are in the assigned state. (that is, not active in a running domain.) |                                                                                                    |

|             | command but                                                                                        | nain administrator or configurator privileges can execute this<br>only on their respective domains. To unassign a board, the board<br>domain available component list.  |  |
|-------------|----------------------------------------------------------------------------------------------------|----------------------------------------------------------------------------------------------------|--|
|             |                                                                                                    | er 2 in the System Management Services (SMS) 1.2 Administrator Guide 15K/12K Systems for more information.                                                              |  |
| EXAMPLES    | EXAMPLE 1 Un                                                                                       | assigning a Board from a Domain                                                                                                    |  |
|             | administrator                                                                                      | four boards from their domain, the user must have platform privileges or domain administrator/configurator privileges and the e in the domain available component list. |  |
|             | All boards are in the assigned state in the example domain.                                        |                                                                                                    |  |
|             | sc0: <i>sms-user</i> :>                                                                            | deleteboard -c unassign SB0 IO1 SB1 SB2                                                                                                    |  |
|             | EXAMPLE 2 Un                                                                                       | configuring a Board from a Domain                                                                                                    |  |
|             | To unconfigure three boards from their domain, setting retries to five and timeo to three seconds. |                                                                                                    |  |
|             | sc0: <i>sms-user</i> :>                                                                            | deleteboard -r5 -t3 IO3 IO4 IO5                                                                                                    |  |
| EXIT STATUS | The following exit values are returned:                                                            |                                                                                                    |  |
|             | 0                                                                                                  | Successful completion                                                                                                    |  |
|             | 1                                                                                                  | No acknowledge                                                                                                    |  |
|             | 2                                                                                                  | Not supported                                                                                                    |  |
|             | 3                                                                                                  | Operation not supported                                                                                                    |  |
|             | 4                                                                                                  | Invalid privileges                                                                                                    |  |
|             | 5                                                                                                  | Busy                                                                                                    |  |
|             | б                                                                                                  | System Busy                                                                                                    |  |
|             | 7                                                                                                  | Data error                                                                                                    |  |
|             | 8                                                                                                  | Library error                                                                                                    |  |
|             | 9                                                                                                  | No Library                                                                                                    |  |
|             |                                                                                                    |                                                                                                    |  |
|             | 10                                                                                                 | Insufficient condition                                                                                                    |  |
|             | 10<br>11<br>12                                                                                     | Insufficient condition<br>Invalid<br>Error                                                                                                    |  |

| A PID doesn't exist    |                                                                                                    |
|------------------------|----------------------------------------------------------------------------------------------------|
| Invalid attribute      |                                                                                                    |
| Invalid board ID type  |                                                                                                    |
| Invalid permissions    |                                                                                                    |
| Assigned to another o  | lomain                                                                                                    |
| Unable to get permiss  | sions                                                                                                    |
| Unable to get domain   | board info                                                                                                    |
| Unable to get active b | oard list                                                                                                    |
| Unable to get assigne  | d board list                                                                                                    |
| Get blacklist failed   |                                                                                                    |
| Solaris not running    |                                                                                                    |
| DR command synata      | a error                                                                                                    |
| DR operation failed    |                                                                                                    |
| Attribute Types        | Attribute Values                                                                                                    |
| ity                    | SUNWSMSop                                                                                                    |
| (1M), moveboard(1M)    |                                                                                                    |
|                        | Invalid board ID type<br>Invalid permissions<br>Assigned to another of<br>Unable to get permiss<br>Unable to get domain<br>Unable to get active b<br>Unable to get active b<br>Unable to get assigned<br>Get blacklist failed<br>Solaris not running<br>DR command synatax<br>DR operation failed |

| NAME                    | deletetag - remove the domain tag name associated with the domain                                                                         |                                                                                                    |  |
|-------------------------|----------------------------------------------------------------------------------------------------|----------------------------------------------------------------------------------------------------|--|
| SYNOPSIS                | <b>deletetag</b> -d <i>domain_id</i>   <i>domain_tag</i> [-q] [-y -n]                                                                     |                                                                                                    |  |
|                         | deletetag -h                                                                                                    |                                                                                                    |  |
| DESCRIPTION             | deletetag(1N                                                                                                    | deletetag(1M) removes the domain tag associated with the domain.                                                                                                 |  |
| OPTIONS                 | The following options are supported.                                                                                                    |                                                                                                    |  |
|                         | -d domain_id                                                                                                    | ID of a domain. Valid <i>domain_id</i> s are 'A''R' and are case insensitive.                                                                                    |  |
|                         | -d <i>domain_tag</i>                                                                                                    | Name assigned to a domain using addtag(1M).                                                                                                    |  |
|                         | -h                                                                                                    | Help. Displays usage descriptions.                                                                                                    |  |
|                         |                                                                                                    | <b>Note –</b> Use alone. Any option specified in addition to -h is ignored.                                                                                      |  |
|                         | -n                                                                                                    | Automatically answers "no" to all prompts. Prompts are displayed unless used with the -q option.                                                                 |  |
|                         | -d                                                                                                    | Quiet. Suppresses all messages to stdout including prompts.                                                                                                    |  |
|                         |                                                                                                    | When used alone, $-q$ defaults to the $-n$ option for all prompts.                                                                                               |  |
|                         |                                                                                                    | When used with either the $-y$ or the $-n$ option, $-q$ suppresses all user prompts and automatically answers with either 'y' or 'n' based on the option chosen. |  |
|                         | -у                                                                                                    | Automatically answers "yes" to all prompts. Prompts are displayed unless used with the $-q$ option.                                                              |  |
| EXTENDED<br>DESCRIPTION |                                                                                                    |                                                                                                    |  |
| Group Privileges        | You must have platform administrator privileges to run this command.                                                                      |                                                                                                    |  |
| Required                | Refer to Chapter 2 in the System Management Services (SMS) 1.2 Administrator Guide for the Sun Fire 15K/12K Systems for more information. |                                                                                                    |  |
| EXAMPLES                | EXAMPLE 1 Del                                                                                                    | eting Tag "eng2" From the Domain to Which it was Assigned                                                                                                    |  |
|                         | sc0:sms-user:>                                                                                                    | deletetag -d eng2 -qy                                                                                                    |  |
|                         |                                                                                                    |                                                                                                    |  |
|                         | You will not be                                                                                                    | prompted.                                                                                                    |  |
|                         |                                                                                                    |                                                                                                    |  |

| EXIT STATUS | The following exit values are returned:                                 |                                                        |  |
|-------------|-------------------------------------------------------------------------|--------------------------------------------------------|--|
|             | 0 Successful completion                                                 |                                                        |  |
|             | >0 An error occurred.                                                   |                                                        |  |
|             | If the <i>domain_id</i> does not deletetag(1M) is treate                | have a tag, no error is returned.<br>ed as successful. |  |
| ATTRIBUTES  | See <b>attributes</b> (5) for descriptions of the following attributes: |                                                        |  |
|             | Attribute Types                                                         | Attribute Values                                       |  |
|             | Availability                                                            | SUNWSMSop                                              |  |
| SEE ALSO    | addtag(1M)                                                              |                                                        |  |
|             |                                                                         |                                                        |  |
|             |                                                                         |                                                        |  |
|             |                                                                         |                                                        |  |
|             |                                                                         |                                                        |  |
|             |                                                                         |                                                        |  |
|             |                                                                         |                                                        |  |
|             |                                                                         |                                                        |  |
|             |                                                                         |                                                        |  |
|             |                                                                         |                                                        |  |
|             |                                                                         |                                                        |  |
|             |                                                                         |                                                        |  |
|             |                                                                         |                                                        |  |
|             |                                                                         |                                                        |  |
|             |                                                                         |                                                        |  |
|             |                                                                         |                                                        |  |
|             |                                                                         |                                                        |  |

| NAME        | disablecomponent - add the specified component to the specified blacklist file                                               |                                                                                                    |  |
|-------------|----------------------------------------------------------------------------------------------------|----------------------------------------------------------------------------------------------------|--|
| SYNOPSIS    | disablecomponent [-d domain_id   domain_tag ] [-i "reason" ]location [location]                                              |                                                                                                    |  |
|             | disablecompon                                                                                                    | ent -h                                                                                                    |  |
| DESCRIPTION | disablecomponent(1M) adds a component to the domain or platform blacklist, making it ineligible for booting.                 |                                                                                                    |  |
|             | POST reads the<br>along to OpenB<br>successfully tes<br>blacklists, one f                                                    | an internal file that lists components POST cannot use at boot time.<br>blacklist file(s) before preparing the system for booting, and passes<br>boot PROM a list of only those components that have been<br>ted; those on the blacklist are excluded. SMS supports three<br>for domain boards and one for platform boards; and the internal<br>em recovery (ASR) blacklist. |  |
|             | disablecompo                                                                                                    | onent used without any option edits the platform blacklist file.                                                                                                    |  |
|             | disable<br>component cannot be used on the ASR blacklist file; only<br>${\tt esmd}(1M)$ can write to the ASR blacklist file. |                                                                                                    |  |
|             | refer to Chapter                                                                                                    | nation on the use and editing of platform and domain blacklists<br>r 7 in the System Management Services (SMS) 1.2 Administrator Guide<br>15K/12K Systems.                                                                                                    |  |
| OPTIONS     | The following options are supported.                                                                                         |                                                                                                    |  |
|             | -d domain_id                                                                                                    | ID for a domain. Valid <i>domain_ids</i> are 'A''R' and are case insensitive. Specifies the component to add to the domain blacklist.                                                                                                    |  |
|             | -d domain_tag                                                                                                    | Name assigned to a domain using addtag(1M). Specifies the component to add to the domain blacklist.                                                                                                    |  |
|             | -h                                                                                                    | Help. Displays usage descriptions.                                                                                                    |  |
|             |                                                                                                    | <b>Note –</b> Use alone. Any option specified in addition to -h is ignored.                                                                                                    |  |
|             | -i"reason"                                                                                                    | Short, descriptive explanation for adding a component to the domain blacklist. Must be enclosed in either single or double quotation marks, or be a single word.                                                                                                    |  |
|             |                                                                                                    |                                                                                                    |  |
|             |                                                                                                    |                                                                                                    |  |

| <b>OPERANDS</b> | The following operands are supported: |                                                                                                    |
|-----------------|---------------------------------------|----------------------------------------------------------------------------------------------------|
|                 | location                              | List of component locations, separated by forward slashes and comprised of:                                                  |
|                 |                                       | board_loc/proc/bank/logical_bank                                                                                             |
|                 |                                       | board_loc/proc/bank/all_dimms_on_that_bank                                                                                   |
|                 |                                       | board_loc/proc/bank/all_banks_on_that_proc                                                                                   |
|                 |                                       | board_loc/proc/bank/all_banks_on_that_board                                                                                  |
|                 |                                       | board_loc/proc                                                                                                    |
|                 |                                       | board_loc/procs                                                                                                    |
|                 |                                       | board_loc/cassette                                                                                                    |
|                 |                                       | board_loc/bus                                                                                                    |
|                 |                                       | board_loc/paroli_link                                                                                                    |
|                 |                                       | Multiple <i>location</i> arguments are permitted separated by a space.                                                       |
|                 |                                       | The <i>location</i> forms are optional and are used to specify particular components on boards in specific locations.        |
|                 |                                       | For example, the <i>location</i> SB5/P0/B1/L1 indicates Logical Bank 1 of Bank 1 on Processor 0 at SB5.                      |
|                 |                                       | The SB0/PP1 <i>location</i> indicates Processor Pair 1 at SB0. The CS0/ABUS1 <i>location</i> indicates address bus 1 at CS0. |
|                 |                                       | The following <i>board_loc</i> forms are accepted:                                                                           |
|                 |                                       | Sun Fire 15K , Sun Fire 12K                                                                                                  |
|                 |                                       | SB(017), SB(08)                                                                                                    |
|                 |                                       | IO(017), $IO(08)$                                                                                                    |
|                 |                                       | CS(0 1), CS(0 1)                                                                                                    |
|                 |                                       | EX(017), EX(08)                                                                                                    |
|                 |                                       |                                                                                                    |

Processor locations indicate single processors or processor pairs. There are four possible processors on a CPU/Memory board. Processor pairs on that board are: procs 0 and 1, and procs 2 and 3. The MaxCPU has two processors,: procs 0 and 1, and only one proc pair (PP0). Using PP1 for this board will cause disablecomponent to exit and display an error message. The following *proc* forms are accepted: P(0...3) PP(0|1) The following *bank* forms are accepted: B(0|1) The following *logical\_bank* forms are accepted: L(0|1) The following *all\_dimms\_on\_that\_bank* forms are accepted: D The following *all\_banks\_on\_that\_proc* forms are accepted: В The following *all\_banks\_on\_that\_board* forms are accepted: В The following *paroli\_link* forms are accepted: PAR(0|1) The hsPCI assemblies contain hot-swappable cassettes. The following *hsPCI* forms are accepted: C(3|5)V(0|1)There are three bus locations: address, data and response. The following *bus* forms are accepted: ABUS | DBUS | RBUS (0 | 1)

| EXTENDED<br>DESCRIPTION      |                                                                                                    |            |  |
|------------------------------|----------------------------------------------------------------------------------------------------|------------|--|
| Group Privileges<br>Required | You must have platform administrator, domain administrator, domain configurator<br>privileges to run this command. If you have platform privileges you may run this<br>command for the platform components only. If you have domain privileges you<br>may only run this command on the domain for which you have privileges. |            |  |
|                              | Refer to Chapter 2 in the System Management Services (SMS) 1.2 Administrator Guide for the Sun Fire 15K/12K Systems for more information.                                                                                                    |            |  |
| EXAMPLES                     | EXAMPLE 1 Add CSB 0 and Processor 2 on System Board 1 to the Domain A I                                                                                                    | Blacklist  |  |
|                              | sc0:sms-user:> disablecomponent -dA CS0 SB1/P2                                                                                                    |            |  |
|                              | <b>EXAMPLE 2</b> Add the Logical Bank 0 of Bank 0 on Processor 0 on System Board Domain A Blacklist                                                                                                    | d 0 to the |  |
|                              | sc0:sms-user:> disablecomponent -dA SB0/P0/B0/L0                                                                                                    |            |  |
|                              | <b>EXAMPLE 3</b> Add All DIMMs on Bank 0 of Processor 1 on System Board 3 to the A Blacklist                                                                                                    | Domain     |  |
|                              | sc0:sms-user:> disablecomponent -dA SB3/P1/B0/D                                                                                                    |            |  |
|                              | <b>EXAMPLE 4</b> Add All Banks on Processor 0 on System Board 1 to the Domain B                                                                                                    | Blacklist  |  |
|                              | sc0:sms-user:> disablecomponent -dB SB1/P0/B                                                                                                    |            |  |
|                              | <b>EXAMPLE 5</b> Add All Banks on System Board 0 to the Domain D Blacklist                                                                                                    |            |  |
|                              | sc0:sms-user:> disablecomponent -dD SB0/B                                                                                                    |            |  |
|                              | <b>EXAMPLE 6</b> Add Processor Pair 1 on System Board 3 to the Platform Blacklist                                                                                                    |            |  |
|                              | sc0:sms-user:> disablecomponent SB3/PP1                                                                                                    |            |  |
|                              | <b>EXAMPLE 7</b> Add the hsPCI Cassette in the 5V slot 0 of IO Board 6 to the Dom Blacklist                                                                                                    | ain A      |  |
|                              | sc0:sms-user:> disablecomponent -dA IO6/C5V0                                                                                                    |            |  |
|                              | EXAMPLE 8 Add Paroli Link 0 on wPCi Board 7 to the Platform Blacklist<br>sc0:sms-user:> disablecomponent IO7/PAR0                                                                                                    |            |  |

|    | <b>EXAMPLE 10</b> Add CSB 0 and Processor 2 on System Board 1 to the Domain A Bl Because It Is Scheduled To Be Upgraded |                  |                                                 |
|----|----------------------------------------------------------------------------------------------------|------------------|-------------------------------------------------|
|    | sc0: <i>sms-user</i> :> <b>disablecomponent -dA -i upgrade CS0 SB1/P2</b>                                               |                  |                                                 |
|    | EXAMPLE 11 Add Processor Pair 1 on Syster<br>It Needs Service                                                           | n Board 3 to the | Platform Blacklist I                            |
|    | sc0:sms-user:> disablecomponent -i "Needs service" SB3/PP1                                                              |                  |                                                 |
| JS | The following exit values are returned:                                                                                 |                  |                                                 |
|    | 0 Successful completion                                                                                                 |                  |                                                 |
|    | >0 An error occurred.                                                                                                   |                  |                                                 |
| ES | The following file is used by this command.                                                                             |                  |                                                 |
|    | /etc/opt/SUNWSMS/config/platform                                                                                        | /blacklist       | List of platform components exclu               |
|    | /etc/opt/SUNWSMS/config/ <i>domain_id</i> /                                                                             | olacklist        | List of domain<br>components to be<br>excluded. |
| ES | See <b>attributes</b> (5) for descriptions of the                                                                       | following attrib | utes:                                           |
|    | Attribute Types                                                                                                    |                  | Attribute Values                                |
|    | Availability                                                                                                    | SUNWSMSop        |                                                 |

| NAME        | dsmd - domain status monitoring daemon                                                                                                    |
|-------------|----------------------------------------------------------------------------------------------------|
| SYNOPSIS    | dsmd                                                                                                    |
| DESCRIPTION | dsmd(1M) monitors domain status and operating system (OS) heartbeat for up to 18 domains.                                                                                                    |
|             | dsmd automatically recovers the domain and handles domain-related hardware errors. In the event of a domain hang, dsmd will reset(1M) the domain, collect CPU registers and hardware configuration dumps, and save them to two files.                                                                                                    |
|             | All domain state changes are monitored and logged in domain-specific log files if the message level is INFO; otherwise there is no log for a state change.                                                                                                    |
|             | This daemon is started automatically by the $ssd(1M)$ daemon. Do <i>not</i> start it manually from the command line.                                                                                                    |
| EXTENDED    | <ul> <li>dsmd logs the following events and attempts to recover from them:</li> <li>Domain boot failure</li> <li>Error Reset</li> <li>Solaris OS hang</li> <li>Domain panic</li> <li>Domain reset/reboot</li> <li>DStop</li> <li>Boot/panic/error_reset_sync timeout</li> <li>dsmd clients include:</li> <li>dxs(1M) — domain X server daemon</li> <li>efe — Sun Management Center daemon</li> <li>osd(1M) — OpenBoot PROM daemon</li> <li>pcd(1M) — platform configuration database daemon</li> <li>esmd(1M) — environment status monitoring daemon</li> <li>dsmd is a client of:</li> <li>hwad(1M) — hardware access daemon</li> <li>setkeyswitch(1M) — virtual keyswitch control command</li> <li>For more information see the System Management Services (SMS) 1.2 Administrator Guide for the Sun Fire 15K/12K Systems.</li> </ul> |

## **FILES** | The following files are supported:

| /etc/opt/SUNWSMS/startup/ssd_start                | Default startup file for ssd                           |
|---------------------------------------------------|--------------------------------------------------------|
| /var/opt/SUNWSMS/adm/ <i>domain_id/</i>           | Stores message files and hpost dump files              |
| /var/opt/SUNWSMS/SMS/adm/ <i>domain_id</i> /post/ | Stores the dstop and hardware configuration dump files |
| /export/home/ <i>sms-user</i> /xir_dump/          | Stores xir dump files<br>for all domains               |

**ATTRIBUTES** See **attributes**(5) for descriptions of the following attributes:

|   | Attribute Types | Attribute Values |
|---|-----------------|------------------|
| A | wailability     | SUNWSMSop        |

SEE ALSOdxs(1M), esmd(1M), hwad(1M), osd(1M), pcd(1M), reset(1M),<br/>setkeyswitch(1M), ssd(1M)

| NAME        | dxs - domain X server                                                   |                                                                                                    |                                                                                     |
|-------------|-------------------------------------------------------------------------|----------------------------------------------------------------------------------------------------|-------------------------------------------------------------------------------------|
| SYNOPSIS    | dxs [-S]-d domain_id domain_tag                                         |                                                                                                    |                                                                                     |
| DESCRIPTION | console function<br>support. The m<br>virtual console                   | ides software support for a domain. This support includes virtual<br>onality, dynamic reconfiguration mailbox support, and PCI mailbox<br>nailbox support handles domain driver requests and events. The<br>e functionality allows one or more users running the console program<br>lomain's virtual console. |                                                                                     |
|             | the domain's co<br>domain is not r                                      | the domain is up and running Solaris software, $dxs$ acts as a relay between omain's console driver ( $cvcd$ ) and the running console windows. When the in is not running Solaris software, $dxs$ acts as a relay between OpenBoot I and the running console windows.                                        |                                                                                     |
|             | daemon. Do <i>no</i>                                                    |                                                                                                    | ed for each active domain by the $ssd(1M)$ e command line. dxs for the domain is n. |
| OPTIONS     | The following o                                                         | options are supported.                                                                                                    |                                                                                     |
|             | -d domain_id                                                            | ID for a domain. Valid <i>domain_id</i> s are 'A''R' and are case insensitive.                                                                                                    |                                                                                     |
|             | -d <i>domain_tag</i>                                                    | Name assigned to a dom                                                                                                    | nain using $addtag(1M)$ .                                                           |
|             | -S                                                                      | Disable console output logging. By default, logging is enabled and written to the /var/opt/SUNWSMS/adm/ <i>domain_id</i> /console file.                                                                                                    |                                                                                     |
| EXIT STATUS | The following e                                                         | The following exit values are returned:                                                                                                    |                                                                                     |
|             | 0                                                                       | Successful completion                                                                                                    |                                                                                     |
|             | >0                                                                      | An error occurred.                                                                                                    |                                                                                     |
| ATTRIBUTES  | See <b>attributes</b> (5) for descriptions of the following attributes: |                                                                                                    |                                                                                     |
|             |                                                                         | Attribute Types                                                                                                    | Attribute Values                                                                    |
|             | Availability                                                            | SUNWSMSop                                                                                                    |                                                                                     |
| SEE ALSO    | addtag(1M), co                                                          | onsole(1M), ssd(1M)                                                                                                    |                                                                                     |

dxs(1M)

| NAME        | enablecomponent - remove the specified component from the specified blacklist                                                                                                    |                                                                                                    |  |
|-------------|----------------------------------------------------------------------------------------------------|----------------------------------------------------------------------------------------------------|--|
| SYNOPSIS    | enablecomponent [-a   -d domain_tag   domain_id] location [location]                                                                                                    |                                                                                                    |  |
|             | enablecomponent -h                                                                                                    |                                                                                                    |  |
| DESCRIPTION | enablecomponent(1M) removes a component from the platform, domain or ASR blacklist, making it eligible for booting.                                                                                                    |                                                                                                    |  |
|             | The <i>blacklist</i> is an internal file that lists components POST cannot use at boot time.<br>POST reads the blacklist file(s) before preparing the system for booting, and passes<br>along to OpenBoot PROM a list of only those components that have been<br>successfully tested; those on the blacklist are excluded. SMS supports three<br>blacklists, one for domain boards and one for platform boards; and the internal ASR<br>blacklist. |                                                                                                    |  |
|             | The ASR <i>blacklist</i> is an internal file created by esmd when it powers off components due to environmental conditions. The ASR blacklist is also used by the power libraries and SMS commands to prevent turning on a bad component.                                                                                                    |                                                                                                    |  |
|             | enablecompon                                                                                                    | ent used without any option will edit the platform blacklist.                                                                          |  |
|             | Use $showcomponent(1M)$ to display whether a particular component is currently blacklisted.                                                                                                    |                                                                                                    |  |
|             | For more information on the use and editing of platform and domain blacklists refer to Chapter 7 in the System Management Services (SMS) 1.2 Administrator Guide for the Sun Fire 15K/12K Systems                                                                                                    |                                                                                                    |  |
| OPTIONS     | The following o                                                                                                    | ptions are supported.                                                                                                    |  |
|             | -a                                                                                                    | Specifies the component to remove from the ASR blacklist.                                                                              |  |
|             | -d domain_id                                                                                                    | ID for a domain. Valid <i>domain_ids</i> are 'A''R' and case insensitive. Specifies the component to remove from the domain blacklist. |  |
|             | -d domain_tag                                                                                                    | Name assigned to a domain using $addtag(1M)$ . Specifies the component to remove from the domain blacklist.                            |  |
|             | -h Help. Displays usage descriptions.                                                                                                    |                                                                                                    |  |
|             |                                                                                                    | <b>Note –</b> Use alone. Any option specified in addition to -h is ignored.                                                            |  |
|             |                                                                                                    |                                                                                                    |  |
|             |                                                                                                    |                                                                                                    |  |
|             |                                                                                                    |                                                                                                    |  |

| OPERANDS | The following operands are supported: |                                                                                                    |
|----------|---------------------------------------|----------------------------------------------------------------------------------------------------|
|          | location                              | List of component locations, separated by forward slashes and comprised of:                                                      |
|          |                                       | board_loc/proc/bank/logical_bank                                                                                                 |
|          |                                       | board_loc/proc/bank/all_dimms_on_that_bank                                                                                       |
|          |                                       | board_loc/proc/bank/all_banks_on_that_proc                                                                                       |
|          |                                       | board_loc/proc/bank/all_banks_on_that_board                                                                                      |
|          |                                       | board_loc/proc                                                                                                    |
|          |                                       | board_loc/procs                                                                                                    |
|          |                                       | board_loc/cassette                                                                                                    |
|          |                                       | board_loc/bus                                                                                                    |
|          |                                       | board_loc/paroli_link                                                                                                    |
|          |                                       | Multiple <i>location</i> arguments are permitted separated by a space.                                                           |
|          |                                       | The <i>location</i> forms are optional and are used to specify particular components on boards in specific locations.            |
|          |                                       | For example, the <i>location</i> SB5/P0/B1/L1 indicates Logical Bank 1 of Bank 1 on Processor 0 at SB5.                          |
|          |                                       | The SB0/PP1 <i>location</i> indicates Processor Pair 1 at SB0. The CS0/<br>ABUS1 <i>location</i> indicates address bus 1 at CS0. |
|          |                                       | The following <i>board_loc</i> forms are accepted:                                                                               |
|          |                                       | Sun Fire 15K , Sun Fire 12K                                                                                                    |
|          |                                       | SB(017), SB(08)                                                                                                    |
|          |                                       | IO(017), $IO(08)$                                                                                                    |
|          |                                       | CS(0 1), CS(0 1)                                                                                                    |
|          |                                       | EX(017), EX(08)                                                                                                    |
|          |                                       |                                                                                                    |

Processor locations indicate single processors or processor pairs. There are four possible processors on a CPU/Memory board. Processor pairs on that board are: procs 0 and 1, and procs 2 and 3. The MaxCPU has two processors,: procs 0 and 1, and only one proc pair (PP0). Using PP1 for this board will cause disablecomponent to exit and display an error message. The following *proc* forms are accepted: P(0...3) PP(0|1) The following *bank* forms are accepted: B(0|1) The following *logical\_bank* forms are accepted: L(0|1) The following *all\_dimms\_on\_that\_bank* forms are accepted: D The following *all\_banks\_on\_that\_proc* forms are accepted: В The following *all\_banks\_on\_that\_board* forms are accepted: В The following *paroli\_link* forms are accepted: PAR(0|1) The hsPCI assemblies contain hot-swappable cassettes. The following *hsPCI* forms are accepted: C(3|5)V(0|1)There are three bus locations: address, data and response. The following *bus* forms are accepted: ABUS | DBUS | RBUS (0 | 1)

| EXTENDED<br>DESCRIPTION      |                                                                                                    |  |  |
|------------------------------|----------------------------------------------------------------------------------------------------|--|--|
| Group Privileges<br>Required | You must have platform administrator, domain administrator, domain configurator<br>privileges to run this command. If you have platform privileges you may run this<br>command for the platform components only. If you have domain privileges you<br>may only run this command on the domain for which you have privileges. |  |  |
|                              | Refer to Chapter 2 in the System Management Services (SMS) 1.2 Administrator Guide for the Sun Fire 15K/12K Systems for more information.                                                                                                    |  |  |
| EXAMPLES                     | EXAMPLE 1 Remove CSB0 from the ASR Blacklist                                                                                                    |  |  |
|                              | sc0:sms-user:> enablecomponent -a CS0                                                                                                    |  |  |
|                              | <b>EXAMPLE 2</b> Remove the Logical Bank 0 of Bank 0 on Processor 0 on System Board 0 from the Domain A Blacklist                                                                                                    |  |  |
|                              | sc0:sms-user:> enablecomponent -dA SB0/P0/B0/L0                                                                                                    |  |  |
|                              | EXAMPLE 3 Remove All DIMMs on Bank 0 of Processor 1 on System Board 3 from the Domain A Blacklist                                                                                                    |  |  |
|                              | sc0:sms-user:> enablecomponent -dA SB3/P1/B0/D                                                                                                    |  |  |
|                              | EXAMPLE 4 Remove All Banks on Processor 0 on System Board 1 from the Domain B Blacklist                                                                                                    |  |  |
|                              | sc0:sms-user:> enablecomponent -dB SB1/P0/B                                                                                                    |  |  |
|                              | EXAMPLE 5 Remove All Banks on System Board 0 from the Domain D Blacklist<br>sc0:sms-user:> enablecomponent -dD SB0/B                                                                                                    |  |  |
|                              |                                                                                                    |  |  |
|                              | <b>EXAMPLE 6</b> Remove Processor Pair 0 on I/O Board 7 from the Platform Blacklist                                                                                                    |  |  |
|                              | sc0:sms-user:> enablecomponent IO7/PP0                                                                                                    |  |  |
|                              | <b>EXAMPLE 7</b> Remove Processor 1 on System Board 3 from the Domain A Blacklist                                                                                                    |  |  |
|                              | sc0:sms-user:> enablecomponent -dA SB3/P1                                                                                                    |  |  |
|                              | <b>EXAMPLE 8</b> Remove the hsPCI Cassette in the 3V slot 0 of IO Board 6 from the Domain A Blacklist                                                                                                    |  |  |
|                              | sc0:sms-user:> enablecomponent -dA IO6/C3V0                                                                                                    |  |  |

|             | EXAMPLE 9 Remove the Paroli Link 0 on w<br>sc0:sms-user:> enablecomponent IO<br>EXAMPLE 10 Remove the Address Bus CS0<br>sc0:sms-user:> enablecomponent -dA | 5/PAR0<br>on EX7 from th |                                                                                                    |
|-------------|----------------------------------------------------------------------------------------------------|--------------------------|----------------------------------------------------------------------------------------------------|
| EXIT STATUS | The following exit values are returned:                                                                                                    |                          |                                                                                                    |
|             | 0 Successful completion                                                                                                    |                          |                                                                                                    |
|             | >0 An error occurred.                                                                                                    |                          |                                                                                                    |
| FILES       | The following file is used by this commar                                                                                                    | ıd.                      |                                                                                                    |
|             | /etc/opt/SUNWSMS/config/asr/blac                                                                                                    | klist                    | List of components excluded by esmd.                                                                      |
|             |                                                                                                    |                          | <b>Note</b> – This file is<br>created and used<br>internally and should<br><i>not</i> be edited manually. |
|             | /etc/opt/SUNWSMS/config/platform/b                                                                                                    | lacklist                 | List of platform components excluded.                                                                     |
|             | /etc/opt/SUNWSMS/config/domain_id/                                                                                                    | blacklist                | List of domain components excluded.                                                                       |
| ATTRIBUTES  | See <b>attributes</b> (5) for descriptions of the                                                                                                    | following attrib         | outes:                                                                                                    |
|             | Attribute Types                                                                                                    |                          | Attribute Values                                                                                          |
|             | Availability                                                                                                    | SUNWSMSop                |                                                                                                    |
| SEE ALSO    | addboard(1M), disablecomponent(1M),                                                                                                    | esmd(1M), sh             | owcomponent(1M)                                                                                           |

| NAME        | esmd - environmental status monitoring daemon                                                                                                    |
|-------------|----------------------------------------------------------------------------------------------------|
| SYNOPSIS    | esmd                                                                                                    |
| DESCRIPTION | esmd(1M) monitors system cabinet environmental conditions, for example, voltage, temperature, fan tray, and power supply. esmd logs abnormal conditions and takes action, if necessary, to protect the hardware.                                                                                                    |
|             | This daemon is started automatically by the $ssd(1M)$ daemon. Do <i>not</i> start it manually from the command line.                                                                                                    |
| EXTENDED    | <ul> <li>esmd monitors the following boards for out-of-range conditions:</li> <li>CPU board</li> <li>MaxCPU board</li> <li>HPCI board</li> <li>Expander board</li> <li>Centerplane support board</li> <li>SC control board</li> <li>SC control board</li> <li>SC control board</li> <li>SC 1/O</li> <li>Fan control board</li> <li>Power supplies (bulk)</li> <li>esmd recognizes the following events and alerts the appropriate clients/daemons:</li> <li>Component insertion — Notices component presence from one polling cycle to the next. esmd only sends notification if that client (hwad(1M), pcd(1M), dsmd(1M) and so on) has requested it for that particular component type.</li> <li>Component removal — Notices component absence from one polling cycle to the next. esmd only sends notification if that client (hwad, pcd, dsmd and so on) has requested it for that particular component type.</li> <li>Component removal — Notices whenever a PCI card has been inserted into a PCI board.</li> <li>PCI card removal — Notices whenever a PCI card has been removed from a PCI board.</li> <li>PCI card removal — Notices whenever a board is powered off or when board power, previously on, is off.</li> <li>Board power off — Notices when a board is powered on or when board power, previously off, is on.</li> <li>Board temperature change — Notices when temperature sensors on a board register a two degree difference or when a temperature crosses a temperature threshold.</li> </ul> |
|             |                                                                                                    |

|             | <ul> <li>Board voltage change — Notices if a voltage sensor value has changed so that it<br/>is close to being out-of-range and again if the new value is out of range. In this<br/>case, esmd will remove the board from the domain and power it off.</li> </ul> |                                          |  |
|-------------|----------------------------------------------------------------------------------------------------|------------------------------------------|--|
|             | <ul> <li>Board current change — Notices when values change.</li> </ul>                                                                                                    | ever any of the monitored board current  |  |
|             | <ul> <li>CSB state change — Notices when any of the monitored CSB board properties change.</li> </ul>                                                                                                    |                                          |  |
|             | <ul> <li>EXB state change — Notices when any of the monitored EXB board properties change.</li> </ul>                                                                                                    |                                          |  |
|             | <ul> <li>CPU state change — Notices when any of the monitored CPU board properties change.</li> </ul>                                                                                                    |                                          |  |
|             | <ul> <li>Bulk power state change — Notices when any of the bulk power supply properties change.</li> </ul>                                                                                                    |                                          |  |
|             | <ul> <li>Fan tray state change — Notices when change.</li> </ul>                                                                                                    | any of the monitored fan tray properties |  |
|             | <ul> <li>PCI card state change — Notices when any of the monitored PCI card properties change.</li> </ul>                                                                                                    |                                          |  |
|             | esmd clients include:                                                                                                    |                                          |  |
|             | hwad — hardware access daemon                                                                                                    |                                          |  |
|             | <ul> <li>pcd — platform configuration database daemon</li> </ul>                                                                                                    |                                          |  |
|             | <ul> <li>dsmd — domain status monitoring date</li> </ul>                                                                                                    | emon                                     |  |
|             | For more information see the System Management Services (SMS) 1.2 Administrator Guide for the Sun Fire 15K/12K Systems.                                                                                                    |                                          |  |
| EXIT STATUS | The following exit values are returned:                                                                                                    |                                          |  |
|             | 0 Successful completion                                                                                                    |                                          |  |
|             | <ul> <li>&gt;0 An error occurred.</li> </ul>                                                                                                    |                                          |  |
| FILES       | The following files are supported:                                                                                                    |                                          |  |
|             | /var/opt/SUNWSMS/adm/platform/messages Stores message files                                                                                                    |                                          |  |
| ATTRIBUTES  | See attributes(5) for descriptions of the                                                                                                    | following attributes:                    |  |
|             | Attribute Types                                                                                                    | Attribute Values                         |  |
|             | Availability                                                                                                    | SUNWSMSop                                |  |
|             |                                                                                                    | 1                                        |  |

SEE ALSO dsmd(1M), hwad(1M), pcd(1M), ssd(1M)

| NAME        | flashupdate - update the Flash PROMs located on the CPU boards, MaxCPU boards and system controllers (SC)                                                                                                    |                                                                                                    |  |  |
|-------------|----------------------------------------------------------------------------------------------------|----------------------------------------------------------------------------------------------------|--|--|
| SYNOPSIS    | flashupdate [-d domain_id   domain_tag]-f path [-q] [-y -n]                                                                                                    |                                                                                                    |  |  |
|             | flashupdate [-f                                                                                                    | <b>[</b> path] [-y  -n ]location [location]                                                                                        |  |  |
|             | flashupdate -h                                                                                                    |                                                                                                    |  |  |
| DESCRIPTION | flashupdate(1M) updates the Flash PROM in the system controller (SC), and t<br>Flash PROMs in a domain's CPU and MaxCPU boards, given the board location.                                                                                                    |                                                                                                    |  |  |
|             | In order to update the Flash PROMs in the system controller, log in to the SC you wish to update and specify the Flash PROM to be updated. Each Flash PROM has a specific image file associated with it. Once you have finished updating the SC Flash PROMs you must shutdown and reset the SC. See example 7 below. You do not need to reset the SC after updating CPU Flash PROMs. |                                                                                                    |  |  |
|             | To update the CPU FPROMs, SMS must be running and the specified board must be<br>powered on. This is not required to update the SC FPROMs. If any of the domain's<br>CPU or MaxCPU boards have the virtual keyswitch setting in the secure position,<br>the Flash PROM(s) will not be updated.                                                                                       |                                                                                                    |  |  |
|             | flashupdate displays both the current Flash PROM and the flash image file information prior to any updates.                                                                                                    |                                                                                                    |  |  |
| OPTIONS     | The following options are supported.                                                                                                    |                                                                                                    |  |  |
|             | -d domain_id                                                                                                    | ID for a domain. Valid <i>domain_id</i> s are 'A''R' and are case insensitive.                                                     |  |  |
|             | -d <i>domain_tag</i>                                                                                                    | Name assigned to a domain using addtag(1M).                                                                                        |  |  |
|             | -f path                                                                                                    | Name of the flash image file.                                                                                                    |  |  |
|             |                                                                                                    | The <i>path</i> argument specifies the name of the image file used to update the Flash PROM given in the <i>location</i> argument. |  |  |
|             | -h                                                                                                    | Help. Displays usage descriptions.                                                                                                 |  |  |
|             |                                                                                                    | <b>Note –</b> Use alone. Any option specified in addition to -h is ignored.                                                        |  |  |
|             | -n                                                                                                    | Automatically answers "no" to all prompts. Prompts are displayed unless used with the $-q$ option.                                 |  |  |
|             |                                                                                                    |                                                                                                    |  |  |

|                              | -d                                                                                                    | Quiet. Suppresses all messages to stdout including prompts.                                                                                                    |  |
|------------------------------|----------------------------------------------------------------------------------------------------|----------------------------------------------------------------------------------------------------|--|
|                              |                                                                                                    | When used alone, $-q$ defaults to the $-n$ option for all prompts.                                                                                               |  |
|                              |                                                                                                    | When used with either the $-y$ or the $-n$ option, $-q$ suppresses all user prompts and automatically answers with either 'y' or 'n' based on the option chosen. |  |
|                              | -у                                                                                                    | Automatically answers "yes" to all prompts. Prompts are displayed unless used with the $-q$ option.                                                              |  |
| OPERANDS                     | The following operands are supported:                                                                                                    |                                                                                                    |  |
|                              | location                                                                                                    | Flash PROM location.                                                                                                    |  |
|                              |                                                                                                    | The Flash PROM location consists of the <i>board_loc/FlashPROM_id</i> separated by a forward slash.                                                              |  |
|                              |                                                                                                    | The <i>FlashPROM_id</i> is specified only when you want to update a particular Flash PROM (FP0 or FP1) on a CPU board and the system controller(SC).             |  |
|                              |                                                                                                    | For example, the location, SB4/FP0, indicates the Flash PROM 0 on the CPU board in slot 4.                                                                       |  |
|                              |                                                                                                    | The following <i>board_loc</i> forms are accepted:                                                                                                    |  |
|                              |                                                                                                    | Sun Fire 15K , Sun Fire 12K                                                                                                    |  |
|                              |                                                                                                    | SB(017), SB(08)                                                                                                    |  |
|                              |                                                                                                    | IO(017), IO(08)                                                                                                    |  |
|                              |                                                                                                    | SC(0 1), SC(0 1)                                                                                                    |  |
|                              |                                                                                                    | The following <i>FlashPROM_id</i> forms are accepted:                                                                                                    |  |
|                              |                                                                                                    | FP(0 1)                                                                                                    |  |
| EXTENDED<br>DESCRIPTION      |                                                                                                    |                                                                                                    |  |
| Group Privileges<br>Required | You must have platform administrator or domain administrator privileges to run<br>this command. If you have platform administrator privileges, all boards can be<br>updated. For domain administrators, only boards that are active in the<br>administrator's domain or available to the administrator's domain can be updated. |                                                                                                    |  |
|                              | Refer to Chapter 2 in the System Management Services (SMS) 1.2 Administrator Guide for the Sun Fire 15K/12K Systems for more information.                                                                                                    |                                                                                                    |  |

## EXAMPLES Updating Flash PROM 0 in the System Controller 0 EXAMPLE 1 You must reset the SC after running this command. sc0:sms-user:> flashupdate -f /opt/SUNWSMS/firmware/SCOBPimg.di SC0/ FP0 Updating Flash PROM 1 in the System Controller 0 EXAMPLE 2 You must reset the SC after running this command. sc0:sms-user:> flashupdate -f /opt/SUNWSMS/firmware/SSCPOST.di SC0/ FP1 Updating Flash PROM 0 in the System Controller 1 EXAMPLE 3 You must reset the SC after running this command. scl:sms-user:> flashupdate -f /opt/SUNWSMS/firmware/SCOBPimg.di SC1/ FP0 **EXAMPLE 4** Updating Flash PROM 0 in the slot0 Board SMS must be running and the SB0/FP0 board must be powered on. sc0:sms-user:> flashupdate -f /opt/SUNWSMS/hostobjs/sgcpu.flash SB0/ FP0 Updating Both Flash PROMs on CPU Board 17 EXAMPLE 5 SMS must be running and the SB17 board must be powered on. sc0:sms-user:> flashupdate -f /opt/SUNWSMS/hostobjs/sgcpu.flash SB17 Updating Flash PROMs in Domain A EXAMPLE 6 SMS must be running and the CPU boards in domain A must be powered on. sc0:sms-user:> flashupdate -d A -f /opt/SUNWSMS/hostobjs/sgcpu.flash Resetting the SC After Updating the SC PROMs. EXAMPLE 7

Switch to superuser and shutdown the SC

```
sc0:sms-user:> su -
sc0:# shutdown -y -g0 -i0
...[system messages]
ok
```

In order for the new firmware to be enabled on your SC you must now perform a reset of the SC. Type:

```
ok reset-all
```

If this does not reset the SC then you must perform a hard reset.

Physically locate your System Controller within your Sun Fire 15K cabinet and depress the Abort and then Reset buttons on the SC board. Once the SC has been reset you should see OpenBoot PROM messages indicating that the new version of the firmware is loading. After the system successfully returns to the ok prompt, verify that the flashupdate worked, type:

```
ok show-dropins
```

Dropins for Flash device: /pci@lf,0/pci@l,1/ebus@l/flashprom@l0,400000 Dropin name Size Checksum Date Date Version Vendor created flashed SSCOBP-dropins 90 c84e 11/13/2001 11/13/2001 1.2 SUNW,sscobp ....

Note the version number of the Dropins (1.2)

You can then boot your new installation of the Solaris software. Type: ok boot *new disk* 

Login in as a platform administator and type: scl:sms-user:> flashupdate -f /opt/SUNWSMS/firmware SCOBPimg.di SC0/ FP0 Current SC FPROM Information ------SC at SCO, FPROM 0: Name: SSCOBP-dropins, Version: 1.2 Size: 144, Check Sum: 51278 Date Flashed: 11/13/01 Date Created: 11/13/01 Do you wish to update the SC User FPROM (yes/no)? n scl:sms-user:> Compare version numbers. If they are the same, flashupdate was successful. EXIT STATUS The following exit values are returned: Successful completion 0 An error occurred. >0FILES The following files are used by this command: /opt/SUNWSMS/firmware/SCOBPimg.di Used to update the Flash PROM 0 on the SC. Used to update the /opt/SUNWSMS/firmware/SSCPOST.di Flash PROM 1 on the SC. /opt/SUNWSMS/hostobjs/sgcpu.flash Used to update the Flash PROMs on the CPU and MaxCPU boards. **ATTRIBUTES** See **attributes**(5) for descriptions of the following attributes: **Attribute Types** Attribute Values Availability SUNWSMSop SEE ALSO setkeyswitch (1M)

Last Modified 02 Jan 2002

| NAME        | fomd - failover management daemon                                                                                                    |                                    |  |  |  |
|-------------|----------------------------------------------------------------------------------------------------|------------------------------------|--|--|--|
| SYNOPSIS    | fomd                                                                                                    |                                    |  |  |  |
| DESCRIPTION | fomd(1M) is the core of the system controller (SC) failover mechanism. The fomd daemon detects faults on the local and remote SCs and takes the appropriate action (directing a failover/takeover). |                                    |  |  |  |
|             | The found daemon ensures that the necessary synchronization data between the two SCs is current. found runs on both the master and the standby SCs.                                                 |                                    |  |  |  |
|             | This daemon is automatically started by ${\tt ssd}(1M)$ . Do <i>not</i> start it manually from the command line.                                                                                    |                                    |  |  |  |
| EXIT STATUS | The following exit values are returned:                                                                                                    |                                    |  |  |  |
|             | 0 Successful completion                                                                                                    |                                    |  |  |  |
|             | >0 An error occurred.                                                                                                    |                                    |  |  |  |
| FILES       | The following configuration file is required:                                                                                                    |                                    |  |  |  |
|             | /etc/opt/SUNWSMS/config/fomd.cf                                                                                                    | Failover daemon configuration file |  |  |  |
| ATTRIBUTES  | See <b>attributes</b> (5) for descriptions of the following attributes:                                                                                                    |                                    |  |  |  |
|             | Attribute Types                                                                                                    | Attribute Values                   |  |  |  |
|             | Availability                                                                                                    | SUNWSMSop                          |  |  |  |
| SEE ALSO    | setfailover(1M), showfailover(1M)                                                                                                    |                                    |  |  |  |
|             |                                                                                                    |                                    |  |  |  |
|             |                                                                                                    |                                    |  |  |  |
|             |                                                                                                    |                                    |  |  |  |
|             |                                                                                                    |                                    |  |  |  |
|             |                                                                                                    |                                    |  |  |  |

| NAME        | frad - FRU access daemon                                                                                                    |                                                                                                    |
|-------------|----------------------------------------------------------------------------------------------------|----------------------------------------------------------------------------------------------------|
| SYNOPSIS    | frad                                                                                                    |                                                                                                    |
| DESCRIPTION | frad(1M) runs on the system controller (S<br>by which SMS processes, including daem<br>given Sun Fire 15K system. frad also pro<br>the Sun Fire 15K SEEPROMs required by<br>This daemon is started automatically by t | ons, access any FRU SEEPROM within a vides the platform-dependent interface to the FRU ID software tools. |
|             | manually from the command line.                                                                                                    |                                                                                                    |
| EXIT STATUS | The following exit values are returned:                                                                                                    |                                                                                                    |
|             | 0 Successful completion                                                                                                    |                                                                                                    |
|             | >0 An error occurred.                                                                                                    |                                                                                                    |
| ATTRIBUTES  | See attributes(5) for descriptions of the                                                                                                    | following attributes:                                                                                     |
|             | Attribute Types                                                                                                    | Attribute Values                                                                                          |
|             | Availability                                                                                                    | SUNWSMSop                                                                                                 |
| SEE ALSO    | ssd(1M)                                                                                                    |                                                                                                    |

| help - display help information for SMS commands                                                                                                    |
|----------------------------------------------------------------------------------------------------|
| help [command_name]                                                                                                    |
| help -h                                                                                                    |
| If no argument is included, help(1M) displays a list of valid SMS commands along with their correct syntax. Otherwise, the <i>command_name</i> operand displays that command's man page.                                                                                                |
| The following options are supported.                                                                                                    |
| -h Help. Displays usage descriptions.                                                                                                    |
| <b>Note –</b> Use alone. Any option specified in addition to -h is ignored.                                                                                                    |
| The following operands are supported:                                                                                                    |
| command_name Specific command for which help displays the man page.                                                                                                    |
|                                                                                                    |
| You must have platform administrator, platform operator, platform service, domain administrator, domain configurator or superuser privileges to run this command.                                                                                                    |
| Refer to Chapter 2 in the System Management Services (SMS) 1.2 Administrator Guide for the Sun Fire 15K/12K Systems for more information.                                                                                                    |
| EXAMPLE 1 Using Help                                                                                                    |
| <pre>Displays all commands. sc0:sms-user:&gt; help addtag -d domain_id domain_tag -anew_tag [-q ] [-y   -n] addboard -d domain_id domain_tag [ -c function] [-r retry_count [-t timeout]] [-q ] [-y   -n] location [location] tmd [ -t number] EXAMPLE 2 Using Help for a Command</pre> |
|                                                                                                    |

|             | Displays man(1M) page.                                                  |                        |
|-------------|-------------------------------------------------------------------------|------------------------|
|             | <pre>sc0:sms-user:&gt; help addtag</pre>                                |                        |
|             | Maintenance Commands                                                    | addtag(1M)             |
|             | NAME<br>addtag - assign a domain name (<br>SYNOPSIS                     |                        |
|             | addtag -d <i>domain_id domain_tag -a ne</i><br>                         | ew_tag [-q ] [-y   -n] |
| EXIT STATUS | The following exit values are returned:                                 |                        |
|             | 0 Successful completion                                                 |                        |
|             | >0 An error occurred.                                                   |                        |
| ATTRIBUTES  | See <b>attributes</b> (5) for descriptions of the following attributes: |                        |
|             | -                                                                       | -                      |
|             | Attribute Types                                                         | Attribute Values       |
|             | -                                                                       | -                      |
| SEE ALSO    | Attribute Types                                                         | Attribute Values       |
| SEE ALSO    | Attribute Types Availability                                            | Attribute Values       |

| NAME        | hpost - Sun Fire 15K/12K power-on self-t                                                                                                    | est (POST) control application |
|-------------|----------------------------------------------------------------------------------------------------|--------------------------------|
| SYNOPSIS    | hpost                                                                                                    |                                |
| DESCRIPTION | hpost(1M) is responsible for probing, testing, and configuring the hardware of a Sun Fire $15K/12K$ domain, preparing it for use by the OpenBoot PROM and the Solaris operating environment. Alternate modes prepare a single board for attach to a running domain using dynamic reconfiguration (DR), create hardware state dump files on the system controller (SC), clear certain non fatal hardware error states, and perform related Sun Fire $15K/12K$ hardware operations. |                                |
|             | <b>Note</b> – This application is intended to be run only by other SMS applications or daemons. Invoking it directly from the command line can cause failures of running domains, and is <i>not</i> a supported mode of use.                                                                                                    |                                |
|             | hpost's clients include:                                                                                                    |                                |
|             | <ul> <li>dsmd(1M)</li> <li>dxs(1M)</li> <li>setkeyswitch(1M)</li> </ul>                                                                                                    |                                |
|             | hpost is a client of:<br>hwad(1M)<br>pcd(1M)                                                                                                    |                                |
| ATTRIBUTES  | hpost requires and uses flash PROM ima<br>executables delivered in the SUNWSMSlp p<br>See attributes(5) for descriptions of the f                                                                                                    | oackage.                       |
|             | Attribute Types                                                                                                    | Attribute Values               |
|             | Availability                                                                                                    | SUNWSMSpo                      |
| SEE ALSO    | dsmd(lm), hwad(lm), pcd(lm), setkeys                                                                                                    | switch(lm), dxs(lm)            |

| NAME        | hwad - hardware access daemon                                                                                                    |                                                                                    |
|-------------|----------------------------------------------------------------------------------------------------|------------------------------------------------------------------------------------|
| SYNOPSIS    | hwad                                                                                                    |                                                                                    |
| DESCRIPTION | hwad(1M) provides the exclusive mechanism by which SMS processes, including daemons, access, control, monitor, and configure the hardware.                                                                         |                                                                                    |
|             | hwad runs in either main or spare mode<br>for the role the system controller (SC) she                                                                                                    | and asks the failover daemon (fomd(1M))<br>ould play when it comes up.             |
|             | At start up, hwad opens all the drivers (s<br>and uses the ioctl calls to interface with<br>presence register to identify the boards p<br>accessible to the clients.                                               |                                                                                    |
|             | IOSRAM and Mbox interfaces are also pro-<br>between the SC and the domain. For dyn<br>communication to the new IOSRAM (turn<br>notifies the dsmd(1M) if there is a dstop<br>daemon(s) depending on the type of Mbo | nel switch). For darb interrupts, hwad<br>o or rstop. It also notifies related SMS |
|             | hwad detects and recovers console bus                                                                                                    | and jtag errors.                                                                   |
|             | This daemon is started automatically by manually from the command line.                                                                                                    | the ssd(1M) daemon. Do <i>not</i> start it                                         |
| ATTRIBUTES  | See attributes (5) for descriptions of the                                                                                                    | following attributes:                                                              |
|             | Attribute Types                                                                                                    | Attribute Values                                                                   |
|             | Availability                                                                                                    | SUNWSMSop                                                                          |
| SEE ALSO    | <b>dsmd</b> (1M), <b>ssd</b> (1M)                                                                                                    |                                                                                    |

| NAME        | initcmdsync - comm                                                                                                    | nand synchronization commands                                                                                                    |
|-------------|----------------------------------------------------------------------------------------------------|----------------------------------------------------------------------------------------------------|
| SYNOPSIS    | cancelcmdsync cmd                                                                                                    | lsync_descriptor                                                                                                    |
|             | <pre>initcmdsync script_</pre>                                                                                                    | name [parameters]                                                                                                    |
|             | savecmdsync –M ic                                                                                                    | lentifier cmdsync_descriptor                                                                                                    |
|             | [cancel   init   save]c                                                                                                    | mdsync -h                                                                                                    |
| DESCRIPTION | user-defined scripts                                                                                                    | hronization commands work together to control the recovery of<br>interrupted by a system controller (SC) failover. Insert the<br>ds in user-defined scripts to enable command synchronization: |
|             | <pre>initcmdsync cr<br/>script to be recov</pre>                                                                                                    | reates a command synchronization descriptor that identifies the vered.                                                                                                    |
|             |                                                                                                    | s placed on a command synchronization list that identifies the nands to be restarted on the new main SC after a failover.                                                                      |
|             |                                                                                                    | dds a marker that identifies a location in the script from which<br>e resumed after a failover.                                                                                                |
|             |                                                                                                    | e removes a command synchronization descriptor from the<br>ronization list. This ensures that the script is run only once and<br>uent failovers.                                               |
|             | remove the descr                                                                                                    | xit paths of a script have a cancelcmdsync sequence to<br>riptor from the command synchronization list. If you do not<br>riptor and a failover occurs, the script will be rerun on the new     |
|             | <b>Note</b> – Both an initcmdsync and a cancelcmdsync sequence must be contained within a script to enable command synchronization. The use of the savecmdsync command is optional and is used only to mark specific points in a script from which processing can be resumed. If specific restart points are not needed, consider using runcmdsync(1M) instead. |                                                                                                    |
| OPTIONS     | The following options are supported.                                                                                                    |                                                                                                    |
|             | cmdsync_descriptor                                                                                                    | Specifies the command synchronization descriptor that<br>identifies the user-defined script. This descriptor is the<br>standard output value returned by the initcmdsync<br>command.           |
|             | -h                                                                                                    | Help. Displays usage descriptions.                                                                                                    |
|             |                                                                                                    | <b>Note –</b> Use alone. Any option specified in addition to -h is ignored.                                                                                                    |
|             |                                                                                                    |                                                                                                    |

|                         | –M identifier                                                                                                    | Marks a location in the script from which the script can be<br>resumed after a failover. The identifier must be a positive<br>integer.                                                                                                    |
|-------------------------|----------------------------------------------------------------------------------------------------|----------------------------------------------------------------------------------------------------|
|                         | parameters                                                                                                    | Specifies the options or parameters associated with the user-<br>defined script. These parameters are stored on the spare SC<br>and are used to restart the specified script after a failover.                                                                                                    |
|                         | script_name                                                                                                    | Identifies the name of the user-defined script to be synchronized.                                                                                                    |
| EXTENDED<br>DESCRIPTION | The command sync<br>within a user-defin                                                                                                    | chronization commands are inserted at certain logical points ed script.                                                                                                    |
|                         | For instance, a Kor                                                                                                    | n shell script might be structured as follows:                                                                                                    |
|                         | <pre># interrupts. # Use the cancel # command synchr # will get resta # clean_up () {     cancelcn     exit     } # Declare the clea# and cleanup. trap "clean_up" goto_label=1 # Process the ar # if provided # for arg in \$*; of     case \$arg     -M )     goto_labe     .     .     esac     done # Place this scr # synchronization </pre> | e a cleanup procedure to handle any<br>condiging to remove the script from the<br>conization list. Otherwise, the command<br>arted on the new main SC.<br>adsync \$desc<br>ean_up function to capture system signals<br>INT HUP TERM QUIT PWR URG<br>rguments, capturing the -M marker point<br>do<br>g in |
|                         |                                                                                                    | pt must be executable by the user defined<br>I reside in the same directory on both the<br>spare SC.                                                                                                    |

```
# If the command is not part of the defined PATH for
# the user, the absolute filename must be passed with the
# initcmdsync command
#
initcmdsync script name parameters
# The marker point is stored in the goto_label variable.
# Keep executing this script until all cases have been
# processed or an error is detected.
while (( $goto_label != 0 )) ; do
# Each case should represent a synchronization point
# in the script.
#
case $goto_label in
#
# Step 1: Do something
#
1)
                  do_something
# Execute the savecmdsync command with the script's
# descriptor and a unique marker to save the position.
# If a failover occurs here, the commands represented in
# the next goto_label (2) will be resumed.
#
           savecmdsync -M $(( $goto label + 1 )) $desc
           goto_label=$(( $goto_label + 1 ))
             ;;
# Step 2: Do more things
#
2)
             do more things
             savecmdsync -M $(( $goto_label + 1 )) $desc
               goto_label=$(( $goto_label + 1 ))
               ;;
#
# Step 3: Finish the last step and set the goto_label to 0
# so that the script ends.
3)
             finish_last_step
             .
             goto_label=0
              ;;
esac
done
# END OF MAIN CODE
# Remember to execute cancelcmdsync to remove the script from the
# command synchronization list. Otherwise, the command will be restarted
# after the failover.
#
cancelcmdsync $desc
```

| NAME        | kmd - SMS key management daemon                                                                                                    |
|-------------|----------------------------------------------------------------------------------------------------|
| SYNOPSIS    | kmd                                                                                                    |
| DESCRIPTION | kmd(1M) manages the IPSec security associations (SAs) needed to secure the communication between the system controller (SC) and servers running on a domain. kmd manages per-socket policies for connections initiated by clients on the SC to servers on a domain. kmd manages shared policies for connections initiated by clients on the domain to servers on the SC. |
|             | The current default configuration includes authentication policies for the $dca(1M)$ and $dxs(1M)$ clients on the SC which connect to the $dcs(1M)$ and $cvcd(1M)$ servers on a domain.                                                                                                    |
|             | This daemon is started automatically by the $ssd(1M)$ daemon. Do <i>not</i> start it manually from the command line.                                                                                                    |
|             | <b>Note</b> – kmd must be run as a root process to be permitted to use the $pf_key$ interface to IPSec.                                                                                                    |
| EXIT STATUS | The following exit values are returned:                                                                                                    |
|             | 0 Successful completion                                                                                                    |
|             | >0 An error occurred.                                                                                                    |
| FILES       | The following file is used to configure kmd:                                                                                                    |
|             | <pre>/etc/opt/SUNWSMS/config/kmd_policy.cf     kmd_policy.cf     configures the shared     and per-socket policies     managed by kmd.</pre>                                                                                                    |
|             | Changes to the policies are made by editing the kmd_policy.cf file on the SC. Corresponding changes must be made on the affected domain(s).                                                                                                    |
|             | The format of kmd_policy.cf is a table of eight fields separated by the pipe ' ' character. The fields are identified below.                                                                                                    |
|             | dir   d_port   protocol   sa_type   auth_alg   encr_alg   domain   login                                                                                                    |
|             | The fields are defined as:                                                                                                    |
|             | dir Direction to connect from. Values: sctodom, domtosc                                                                                                    |
|             | <i>d_port</i> Destination port                                                                                                    |
|             | protocol Protocol for the socket. Values: tcp, udp                                                                                                    |
|             |                                                                                                    |

|      | sa_type Security association type. Value                                                                                                    | s: ah, esp                                                              |
|------|----------------------------------------------------------------------------------------------------|-------------------------------------------------------------------------|
|      | auth_alg Authentication algorithm. Valu                                                                                                    | ies: none, md5, sha1                                                    |
|      | encr_alg Encryption algorithm. Values:                                                                                                    | none, des, 3des                                                         |
|      | <i>domain</i> Domain ID. Values: integers 0 - 17, space A space for the domain ID defines a policy which applies to all domains. A policy for a specific domain overrides a policy which applied to all domains. |                                                                         |
|      | <i>login</i> Login name. Values: Any valid log<br>kmd_policy.cf file are shown below.                                                                                                    | gin name. The default policies in the                                   |
|      | sctodom 665 tcp ah md5 none   sr                                                                                                    | ns-dca                                                                  |
|      | sctodom 442 tcp ah md5 none   sr                                                                                                    | ns-dxs                                                                  |
|      | The configuration of policies on a domain                                                                                                    | n is the standard IPSec configuration file                              |
|      | (/etc/inet/ipsecconf.init).                                                                                                    |                                                                         |
|      | The default policies are shown below.                                                                                                    |                                                                         |
|      | { dport sun-dr } permit { auth_alg md5 }                                                                                                    |                                                                         |
|      | { sport sun-dr } apply {auth_alg md5 sa u                                                                                                    | nique }                                                                 |
|      | { dport cvc_hostd } permit { auth_alg md5 }                                                                                                    |                                                                         |
|      | { sport cvc_hostd } apply {auth_alg md5 s                                                                                                    | a unique }                                                              |
| ES   | See <b>attributes</b> (5) for descriptions of the                                                                                                    | following attributes:                                                   |
|      | Attribute Types                                                                                                    | Attribute Values                                                        |
|      | Availability                                                                                                    | SUNWSMSr<br>SUNWSMSop                                                   |
| ALSO | <pre>ssd(1M), sckmd(1M), ipsecconf(1M), pf_ dcs(1M), cvcd(1M)</pre>                                                                                                    | _ <b>key</b> (1M), <b>ipsec</b> (1M), <b>dca</b> (1M), <b>dxs</b> (1M), |

| NAME                    | mand - management network daemon                                                                                                    |
|-------------------------|----------------------------------------------------------------------------------------------------|
| SYNOPSIS                | mand                                                                                                    |
| DESCRIPTION             | mand(1M) supports the management network (MAN) drivers and the failover<br>management daemon (fomd(1M)) by providing the required network configuration.<br>This configuration information includes host names, IP addresses, and netmasks.<br>mand is also responsible for initializing and updating these respective fields in the<br>platform configuration database ( $pcd(1M)$ ) daemon as well as the MAN driver on<br>the system controller (SC). |
|                         | mand is an SMS daemon running on both the main and spare SCs. Its role is set up by fomd.                                                                                                    |
|                         | This daemon is started automatically by the $ssd(1M)$ daemon. Do <i>not</i> start it manually from the command line.                                                                                                    |
| EXTENDED<br>DESCRIPTION | <ul> <li>SC-to-Domain and Domain-to-SC Internal Network (I1) data includes:</li> <li>Network mask</li> <li>SC host name</li> <li>SC IP address</li> <li>Domain[A-R] host name</li> <li>Domain[A-R] IP address</li> <li>SC-to-SC Internal Network (I2) data includes:</li> <li>Network mask</li> <li>SC 0 host name</li> <li>SC 0 IP address</li> <li>SC 1 host name</li> <li>SC 1 IP address</li> </ul>                                                  |
|                         | <ul><li>SC External Community (C) data includes:</li><li>Community Failover IP address</li><li>Community physical interface name</li></ul>                                                                                                    |
| EXIT STATUS             | The following exit values are returned:                                                                                                    |
|                         | 0Successful completion>0An error occurred.                                                                                                    |

| SIGNALS    | The following signals are used.                   |                                                                                                    |
|------------|---------------------------------------------------|----------------------------------------------------------------------------------------------------|
| SIGNALS    | The following signals are used.                   |                                                                                                    |
|            | SIGHUP                                            | Rereads the MAN.cf file and reconfigures<br>the external community as well as the<br>network fields in the pcd.                                                      |
| FILES      | The following configuration file is requir        | ed:                                                                                                    |
|            | /etc/opt/SUNWSMS/config/MAN.cf                    | This file includes the domain-to-SC, SC-<br>to-domain and the SC-to-SC<br>management network data as well as the<br>community data for external access to<br>the SC. |
|            |                                                   | Do not manually modify the MAN.cf file.                                                                                                    |
| ATTRIBUTES | See <b>attributes</b> (5) for descriptions of the | following attributes:                                                                                                    |
|            | Attribute Types                                   | Attribute Values                                                                                                    |
|            | Availability                                      | SUNWSMSop                                                                                                    |
|            |                                                   |                                                                                                    |
| SEE ALSO   | <pre>fomd(1M), pcd(1M), smsconfig(1M), ss</pre>   | <b>d</b> (1M)                                                                                                    |
| SEE ALSO   | <pre>fomd(1M), pcd(1M), smsconfig(1M), ss</pre>   | <b>d</b> (1M)                                                                                                    |
| SEE ALSO   | <pre>fomd(1M), pcd(1M), smsconfig(1M), ss</pre>   | <b>d</b> (1M)                                                                                                    |
| SEE ALSO   | <pre>fomd(1M), pcd(1M), smsconfig(1M), ss</pre>   | <b>d</b> (1M)                                                                                                    |
| SEE ALSO   | <pre>fomd(1M), pcd(1M), smsconfig(1M), ss</pre>   | <b>d</b> (1M)                                                                                                    |
| SEE ALSO   | <pre>fomd(1M), pcd(1M), smsconfig(1M), ss</pre>   | <b>d</b> (1M)                                                                                                    |
| SEE ALSO   | <pre>fomd(1M), pcd(1M), smsconfig(1M), ss</pre>   | <b>d</b> (1M)                                                                                                    |
| SEE ALSO   | <pre>fomd(1M), pcd(1M), smsconfig(1M), ss</pre>   | <b>d</b> (1M)                                                                                                    |
| SEE ALSO   | <pre>fomd(1M), pcd(1M), smsconfig(1M), ss</pre>   | <b>d</b> (1M)                                                                                                    |
| SEE ALSO   | <pre>fomd(1M), pcd(1M), smsconfig(1M), ss</pre>   | <b>d</b> (1M)                                                                                                    |
| SEE ALSO   | <pre>fomd(1M), pcd(1M), smsconfig(1M), ss</pre>   | <b>d</b> (1M)                                                                                                    |
| SEE ALSO   | <pre>fomd(1M), pcd(1M), smsconfig(1M), ss</pre>   | <b>d</b> (1M)                                                                                                    |

| NAME        | mld - message logging daemon                                                                                                    |  |  |
|-------------|----------------------------------------------------------------------------------------------------|--|--|
| SYNOPSIS    | <pre>mld [-f config_file] [-t]</pre>                                                                                                    |  |  |
| DESCRIPTION | mld(1M) provides logging services to all SMS daemons and processes. $mld$ is the first SMS daemon started by $ssd(1M)$ in order to capture the output of all other SMS daemons and processes during their startup phases. |  |  |
|             | <ul> <li>Platform log messages are stored in:</li> </ul>                                                                                                    |  |  |
|             | /var/opt/SUNWSMS/adm/platform/messages                                                                                                    |  |  |
|             | in the following format:                                                                                                    |  |  |
|             | time host program [pid]:[msg_id hrtime_t level file_line] message                                                                                                    |  |  |
|             | file line is optional and only appears in verbose mode.                                                                                                    |  |  |
|             | For example:                                                                                                    |  |  |
|             | Feb 2 09:16:10 2002 sun15 mld[904]:[209 2345678901<br>INFO <i>MLDLOGGER.cc</i> 141] Platform messages file created.                                                                                                    |  |  |
|             | <ul> <li>Domain log messages are stored in:</li> </ul>                                                                                                    |  |  |
|             | /var/opt/SUNWSMS/adm/ <i>domain_id</i> /messages                                                                                                    |  |  |
|             | in the same format as platform messages with additional <i>domain_id</i>   <i>domain_tag</i> information following the pid:                                                                                               |  |  |
|             | time host program [pid]domain_id domain_tag:[msg_id hrtime_t level file_line] message                                                                                                    |  |  |
|             | For example:                                                                                                    |  |  |
|             | Feb 2 09:18:55 2002 sun15 mld[904]- <i>B(engB)</i> :<br>[314 2345678902 ERR <i>LogManager.cc 424</i> ]<br>message queue limit exceeded, messages will be dropped.                                                         |  |  |
|             | <ul> <li>Domain syslog messages are stored in:</li> </ul>                                                                                                    |  |  |
|             | /var/opt/SUNWSMS/adm/domain_id/syslog                                                                                                    |  |  |
|             | in the same format in which they are received.                                                                                                    |  |  |
| OPTIONS     | The following options are supported.                                                                                                    |  |  |
|             | -f config_file Provides an absolute path to an alternative remote-message-<br>reception configuration file.                                                                                                    |  |  |
|             | -t Disables remote message reception (for example; domain syslog messages).                                                                                                    |  |  |
|             |                                                                                                    |  |  |

| EXIT STATUS | The following exit values are returned:                                                                        |                                                  |  |
|-------------|----------------------------------------------------------------------------------------------------|--------------------------------------------------|--|
|             | 0 Successful completion                                                                                        |                                                  |  |
|             | >0 An error occurred.                                                                                          |                                                  |  |
| FILES       | The following file is used by this comman                                                                      | nd:                                              |  |
|             | /var/opt/SUNWSMS/adm/.logger                                                                                   | Message logging<br>daemon configuration<br>file. |  |
|             | This file supports three configuration dire                                                                    | ectives:                                         |  |
|             | FILE — Specifies where to output messag <i>not</i> be changed.                                                 | es. The default is msgdaemon and should          |  |
|             | LEVEL — Specifies the minimum level ne supported levels are: debug, info, notice emerg. The default is notice. |                                                  |  |
|             | MODE — Specifies the verbosity of the m<br>verbose and terse. The default is verb                              |                                                  |  |
|             | <b>Note</b> – All directive arguments are case i                                                               | nsensitive.                                      |  |
| ATTRIBUTES  | See <b>attributes</b> (5) for descriptions of the                                                              | following attributes:                            |  |
|             | Attribute Types                                                                                                | Attribute Values                                 |  |
|             | Availability                                                                                                   | SUNWSMSop                                        |  |
| SEE ALSO    | ssd(1M)                                                                                                    |                                                  |  |

| moveboard - move a board from one domain to another                                                                                                    |  |  |  |
|----------------------------------------------------------------------------------------------------|--|--|--|
| <b>moveboard</b> $-d$ domain_id   domain_tag [ $-c$ function] [ $-r$ retry_count [ $-t$ timeout]] [ $-q$ ] [ $-f$ ] [ $-y$   $-n$ ] location                                                                                                    |  |  |  |
|                                                                                                    |  |  |  |
| L                                                                                                    |  |  |  |
| The -c <i>function</i> command option is used to specify the transition of the board from the current configuration state to a new configuration state. Configuration states are: assign, connect, or configure. If the -c option is not specified, the default expected configuration state is configure. |  |  |  |
| <b>Note</b> – moveboard performs tasks synchronously and does not return control to the user until the command is complete. If the board is not powered on or tested and a -c connect configure option is specified, then the command will power on the board and test it.                                 |  |  |  |
| st<br>1es.<br>°or                                                                                                    |  |  |  |
|                                                                                                    |  |  |  |
| his                                                                                                    |  |  |  |
| urn<br>ne<br>. If<br>: to                                                                                                    |  |  |  |
|                                                                                                    |  |  |  |
|                                                                                                    |  |  |  |
|                                                                                                    |  |  |  |
|                                                                                                    |  |  |  |
| s<br>au<br>to<br>ed<br>ve<br>st<br>ie<br>of<br>hi                                                                                                    |  |  |  |

The possible transition states and their meaning are as follows:

assign

Unconfigures the board from the Solaris operating environment running on the domain. Solaris software stops using any of the hardware resources on the board. (See deleteboard -c unconfigure).

Disconnects the board. Transitions the board into the disconnected | unconfigured state. (see deleteboard -c disconnect).

Unassigns the board from the current domain. (See deleteboard -c unassign).

Moves the board out of the logical domain by changing its state to available.

Assigns the board to the new logical domain. This is a board state in which the domain has sole access to the board; however, the board is not active. Once assigned, the board can be connected or configured into the domain either by using setkeyswitch on or using the connect or configure options.

| connect | Unconfigures the board from the Solaris<br>operating environment running on the<br>domain. Solaris software stops using any of<br>the hardware resources on the board. (See<br>deleteboard -c unconfigure).                                                                                                    |
|---------|----------------------------------------------------------------------------------------------------|
|         | Disconnects the board. Transitions the board<br>into the disconnected   unconfigured<br>state. (See deleteboard -c disconnect).                                                                                                    |
|         | Unassigns the board from the current domain.<br>(see deleteboard -c unassign).                                                                                                    |
|         | Moves the board out of the logical domain by changing its state to available. Assigns the board to the new logical domain. (See assign above; see also addboard(1M) -c assign).                                                                                                    |
|         | Transitions the board into the $connected   unconfigured state.$ In this state, the board is assigned to the logical domain and connected (active). This state allows the normal system access to hardware resources on the board. The hardware resources of the board are not represented by the normal Solaris software data structures, however, and cannot be used by the Solaris operating environment. Allowed operations on the board are limited to configuration administration operations. (See also addboard -c connect). This is an intermediate state and does not have any standalone implementation at this time. |
|         |                                                                                                    |

|               | configure | Unconfigures the board from the Solaris<br>operating environment running on the<br>domain. Solaris software stops using any of<br>the hardware resources on the board. (See<br>deleteboard -c unconfigure).                                                                                                    |
|---------------|-----------|----------------------------------------------------------------------------------------------------|
|               |           | Disconnects the board. Transitions the board<br>into the disconnected   unconfigured<br>state. (See deleteboard -c disconnect).                                                                                                    |
|               |           | Unassigns the board from the current domain.<br>(See deleteboard -c unassign).                                                                                                    |
|               |           | Moves the board out of the logical domain by<br>changing its state to available. Assigns the<br>board to the new logical domain. (See<br>assign above; see also addboard -c<br>assign).                                                                                                    |
|               |           | Transitions the board into the<br>connected   unconfigured state. In this<br>state, the board is assigned to the logical<br>domain and connected (active). This state<br>allows the normal system access to hardware<br>resources on the board. The hardware<br>resources of the board are not represented by<br>the normal Solaris software data structures,<br>however, and cannot be used by the Solaris<br>operating environment. Allowed operations<br>on the board are limited to configuration<br>administration operations. (See connect<br>above; see also addboard -c connect). |
|               |           | Transitions the board into the<br>connected   configured state. In this state,<br>the board is not only assigned and<br>connected to a domain, but also<br>configured into the Solaris operating<br>environment. The hardware resources on the<br>board can be used by Solaris software. (See<br>also addboard -c configure).                                                                                                    |
| -d domain_id  |           | alid <i>domain_id</i> s are 'A''R' and are case the domain to which the board is being moved.                                                                                                    |
| -d domain_tag |           | a domain using addtag(1M). This is the<br>he board is being moved.                                                                                                    |
|               |           |                                                                                                    |

\_

|          | -f                                    | Forces the specified action to occur. Typically, this is a hardware-<br>dependent override of a safety feature. Forcing a state change<br>operation can allow use of the hardware resources of an occupant<br>that is not in the ok or unknown conditions, at the discretion of<br>any hardware-dependent safety checks.                                                                                                    |
|----------|---------------------------------------|----------------------------------------------------------------------------------------------------|
|          | -h                                    | Help. Displays usage descriptions.                                                                                                    |
|          |                                       | <b>Note –</b> Use alone. Any option specified in addition to -h is ignored.                                                                                                    |
|          | -n                                    | Automatically answers "no" to all prompts. Prompts are displayed unless used with the $-q$ option.                                                                                                    |
|          | -d                                    | Quiet. Suppresses all messages to stdout including prompts.                                                                                                    |
|          |                                       | When used alone $-q$ defaults to the $-n$ option for all prompts.                                                                                                    |
|          |                                       | When used with either the $-y$ or the $-n$ option, $-q$ suppresses all user prompts and automatically answers with either 'y' or 'n' based on the option chosen.                                                                                                    |
|          | -r retry_count<br>-t timeout          | These command arguments allow the user to specify retries in case of failures encountered during state transitions. The $-r$ retry_count option indicates the number of times the configuration state change request should be retried by the domain. The $-t$ timeout option specifies the number of seconds that the domain should wait before the next retry is made. This option must be specified with retry_count. The default is zero, meaning the request is retried immediately. |
|          | -У                                    | Automatically answers "yes" to all prompts. Prompts are displayed unless used with the $-q$ option.                                                                                                    |
| OPERANDS | The following operands are supported: |                                                                                                    |
|          | location                              | Board location separated by a space. Multiple <i>location</i> arguments are <i>not</i> permitted.                                                                                                    |
|          |                                       | The following <i>location</i> forms are accepted:                                                                                                    |
|          |                                       | Sun Fire 15K , Sun Fire 12K                                                                                                    |
|          |                                       | SB(017), SB(08)                                                                                                    |
|          |                                       | IO(017), IO(08)                                                                                                    |
|          | Note – Use she                        | owboards(1M) to display board type.                                                                                                    |

| EXTENDED<br>DESCRIPTION      |                                                                                                    |
|------------------------------|----------------------------------------------------------------------------------------------------|
| Group Privileges<br>Required | Users with platform administrator privileges can perform the -c assign option if the board is in the assigned state (not active in a running domain) of the domain from which the board is being removed.                                                                                                    |
|                              | Users with domain administrator or configurator privileges can execute this<br>command, but only on their respective domains. You must belong to both domain<br>groups affected and the board must be in the available component list of both<br>domains.                                                                                 |
|                              | Refer to Chapter 2 in the System Management Services (SMS) 1.2 Administrator Guide for the Sun Fire 15K/12K Systems for more information.                                                                                                    |
| EXAMPLES                     | For all examples, if the board is currently active in another domain, you must have<br>domain administrator privileges for that domain. In addition, you must have<br>platform administrator privileges or the board must be in the domain available<br>component list in order for it to be unassigned from its current domain.          |
|                              | You must have platform privileges or the board must be in the domain's available component list for you to assign the system board to a new domain. In addition, the user must have domain privileges in the new domain in order to connect or configure the board into the domain.<br>EXAMPLE 1 Assigning a CPU Board at SB4 to Domain A |
|                              | sc0: <i>sms-user</i> :> <b>moveboard -d A -c assign SB4</b><br>SB at SB4 assigned to domain: A                                                                                                    |
|                              | EXAMPLE 2 Assigning a Blacklisted CPU Board at SB4 to Domain A                                                                                                    |
|                              | <pre>sc0:sms-user:&gt; moveboard -d A -c assign SB4 SB at SB4 assigned to domain: A Warning: CPU at SB4 is blacklisted. You will not be able to connect or configure it. sc0:sms-user:&gt;</pre>                                                                                                    |
|                              | EXAMPLE 3 Configuring an IO Board into Domain A                                                                                                    |
|                              |                                                                                                    |
|                              |                                                                                                    |
|                              |                                                                                                    |

Note: the default function is to configure. sc0:sms-user:> moveboard -d A IO2 IO2 unassigned from domain: B IO2 assigned to domain: A assign IO2 assign IO2 done poweron IO2 poweron IO2 done test IO2 test IO2 done connect IO2 connect IO2 done configure IO2 configure IO2 done notify online /devices/pci@5d,700000 notify online /devices/pci@5d,600000 notify online /devices/pci@5c,700000 notify online /devices/pci@5c,600000 notify add capacity IO2 done **EXAMPLE 4** Connecting an IO Board at IO7 to Domain R You must have platform privileges or the board must be in the domain available component list. sc0:sms-user:> moveboard -d R -c connect IO7 **EXAMPLE 5** Connecting a Blacklisted Board to Domain C sc0:sms-user:> moveboard -d C -c connect SB0 SB at SB0 is blacklisted. Exiting. sc0:sms-user:> EXIT STATUS The following exit values are returned: Successful completion 0 No acknowledge 1 2 Not supported 3 Operation not supported 4 Invalid privileges 5 Busy System Busy 6 7 Data error 8 Library error

|            | 9               | No Library                                                                            |                   |                                      |
|------------|-----------------|---------------------------------------------------------------------------------------|-------------------|--------------------------------------|
|            | 10              | Insufficient condition                                                                |                   |                                      |
|            | 11              | Invalid                                                                               |                   |                                      |
|            | 12              | Error                                                                                 |                   |                                      |
|            | 13              | A PID doesn't exist                                                                   |                   |                                      |
|            | 14              | Invalid attribute                                                                     |                   |                                      |
|            | 30              | Invalid board ID type                                                                 |                   |                                      |
|            | 31              | Invalid permissions                                                                   |                   |                                      |
|            | 32              | Assigned to another don                                                               | nain              |                                      |
|            | 33              | Unable to get permission                                                              | S                 |                                      |
|            | 34              | Unable to get domain bo                                                               | ard info          |                                      |
|            | 35              | Unable to get active boar                                                             | rd list           |                                      |
|            | 36              | Unable to get assigned b                                                              | oard list         |                                      |
|            | 37              | Get blacklist failed                                                                  |                   |                                      |
|            | 38              | Solaris not running                                                                   |                   |                                      |
|            | 56              | DR command synatax er                                                                 | ror               |                                      |
|            | 68              | DR operation failed                                                                   |                   |                                      |
| FILES      | The following f | ile is used by this comma                                                             | nd.               |                                      |
|            | /etc/opt/SUN    | WSMS/config/asr/blac                                                                  | cklist            | List of components excluded by esmd. |
| ATTRIBUTES | To remove a co  | e is created and used inter<br>mponent from the ASR bla<br>5) for descriptions of the | acklist file, use | enablecomponent(1M).                 |
|            |                 | Attribute Types                                                                       |                   | Attribute Values                     |
|            | Availability    |                                                                                       | SUNWSMSop         |                                      |
| SEE ALSO   |                 | ldboard(1M), deleteboard<br>wcomponent(1M)                                            | l(1M), enableco   | omponent(1M),                        |

| NAME                         | osd - OpenBoot PROM server daemon                                                                                                    |                                                   |  |
|------------------------------|----------------------------------------------------------------------------------------------------|---------------------------------------------------|--|
| SYNOPSIS                     | osd                                                                                                    |                                                   |  |
| DESCRIPTION                  | osd(1M) provides software support for OpenBoot PROM. It provides an SMS event-based interface to setkeyswitch(1M) for laying out IDPROM, NVRAM and REBOOTARGS information prior to domain bring up.                                                                                                    |                                                   |  |
|                              | osd also receives mailbox commands from OpenBoot PROM. These mailbox commands are acted upon and a result is returned to OpenBoot PROM. Commands include get-time-of-day, set-time-of-day, get-idprom, get-nvram-data, set-nvram-data, get-reboot-args, set-reboot-args, and do-tunnel-switch. There is one instance of osd on the system controller (SC) shared between all domains. |                                                   |  |
|                              | This daemon is automatically started by ${\tt s}$ command line.                                                                                                    | sd(1M) . Do <i>not</i> start it manually from the |  |
| EXTENDED<br>DESCRIPTION      |                                                                                                    |                                                   |  |
| Group Privileges<br>Required | osd is run as the sms-osd user.                                                                                                    |                                                   |  |
| EXIT STATUS                  | The following exit values are returned:                                                                                                    |                                                   |  |
|                              | 0 Successful completion                                                                                                    |                                                   |  |
|                              | >0 An error occurred.                                                                                                    |                                                   |  |
| ATTRIBUTES                   | See <b>attributes</b> (5) for descriptions of the f                                                                                                    | following attributes:                             |  |
|                              | Attribute Types                                                                                                    | Attribute Values                                  |  |
|                              | Availability                                                                                                    | SUNWSMSop                                         |  |
| SEE ALSO                     | setkeyswitch (1M)                                                                                                    |                                                   |  |
|                              |                                                                                                    |                                                   |  |
|                              |                                                                                                    |                                                   |  |
|                              |                                                                                                    |                                                   |  |
|                              |                                                                                                    |                                                   |  |

| NAME                    | and all the provide the second second                                                                                                    |  |  |
|-------------------------|----------------------------------------------------------------------------------------------------|--|--|
| NAME                    | pcd - platform configuration database daemon                                                                                                    |  |  |
| SYNOPSIS                | pcd                                                                                                    |  |  |
| DESCRIPTION             | pcd(1M) provides and manages controlled access to platform, domain and system<br>board configuration data. It is an SMS daemon running on the system controller<br>(SC) and a key component of SMS configuration. All system management<br>applications access the database information through the pcd daemon.                                                                              |  |  |
|                         | In addition to managing platform configuration data, the pcd notifies registered system management applications when pertinent database changes have occurred. These notifications are registered as events and transparent to the user.                                                                                                    |  |  |
|                         | This daemon is started automatically by the ssd(1M) daemon. Do <i>not</i> start it manually from the command line.                                                                                                    |  |  |
| EXTENDED<br>DESCRIPTION | Platform data includes:                                                                                                    |  |  |
|                         | Platform type<br>Platform name<br>Rack ID<br>Cacheable Memory<br>Address Slice<br>Map System clock frequency<br>System clock type<br>SC IP address SC0 to SC1 IP<br>address<br>SC1 to SC0 IP address<br>SC to SC IP netmask<br>Domain data includes:<br>Domain ID/Tag<br>OS version (not used)<br>OS type (not used)<br>Available component list<br>Assigned board list<br>Active board list |  |  |
|                         | Active board list<br>Golden IOSRAM I/O board<br>Virtual keyswitch setting<br>Active Ethernet I/O board<br>Domain creation time<br>Domain dump state<br>Domain bring up priority<br>IP host addressHost name<br>Host netmask<br>Host broadcast address                                                                                                    |  |  |

|           | System board data includes:                                                                                                    |                                            |       |
|-----------|----------------------------------------------------------------------------------------------------|--------------------------------------------|-------|
|           | Expander Position<br>Slot position<br>Board type<br>Board state<br>Domain assignment of th<br>board<br>Available component lis<br>state<br>Board test status<br>Board test level<br>Memory cleared state |                                            |       |
| SIGNALS   |                                                                                                    |                                            |       |
|           | SIGHUP                                                                                                    | Rereads the files and reca<br>information. | aches |
| FILES     | <b>Note –</b> <i>Never</i> modify these files by hand.                                                                                                    |                                            |       |
|           | The following files are supported:                                                                                                    |                                            |       |
|           | /var/opt/SUNWSMS/.pcd/platform_:                                                                                                    | info Contains pla<br>database info         |       |
|           | /var/opt/SUNWSMS/.pcd/domain_inf                                                                                                    | Contains dou<br>database info              |       |
|           | /var/opt/SUNWSMS/.pcd/sysboard_:                                                                                                    | info Contains sys<br>database info         |       |
| TTRIBUTES | See <b>attributes</b> (5) for descriptions of the                                                                                                    | following attributes:                      |       |
|           | Attribute Types                                                                                                    | Attribute Values                           |       |
|           | Availability                                                                                                    | SUNWSMSop                                  |       |
| SEE ALSO  | <b>ssd</b> (1M)                                                                                                    |                                            |       |
|           |                                                                                                    |                                            |       |
|           |                                                                                                    |                                            |       |
|           |                                                                                                    |                                            |       |

| NAME        | poweroff - control power off                                           |                                                                                                    |  |
|-------------|------------------------------------------------------------------------|----------------------------------------------------------------------------------------------------|--|
| SYNOPSIS    | poweroff [-q] [-y -n] [location]                                       |                                                                                                    |  |
|             | poweroff -h                                                            |                                                                                                    |  |
| DESCRIPTION | If no argument<br>entire system, v<br>spare system co<br>component tha | powers off the specified dual 48V power supply, fan tray, or board.<br>s are specified and you have platform administrator privileges, the<br>with the exception of the bulk power supplies, the fan trays, and the<br>ontroller (SC), powers off. If there are active domains utilizing the<br>t is going to be powered off, a listing of those domains and a "Are<br>mpt will be given by default. |  |
|             | operand <i>must</i> h                                                  | ave platform administrator privileges, the [ <i>location</i> ] command be specified and the board must be assigned to a domain for which ain administrator or configurator privileges.                                                                                                    |  |
|             | Note – This co                                                         | ommand has no effect on the position of the virtual keyswitch.                                                                                                    |  |
| OPTIONS     | The following options are supported:                                   |                                                                                                    |  |
|             | -h                                                                     | Help. Displays usage descriptions.                                                                                                    |  |
|             |                                                                        | <b>Note –</b> Use alone. Any option specified in addition to -h is ignored.                                                                                                    |  |
|             | -n                                                                     | Automatically answers "no" to all prompts. Prompts are displayed unless used with the -q option.                                                                                                    |  |
|             | -d                                                                     | Quiet. Suppresses all messages to stdout including prompts.                                                                                                    |  |
|             |                                                                        | When used alone, $-q$ defaults to the $-n$ option for all prompts.                                                                                                    |  |
|             |                                                                        | When used with either the $-y$ or the $-n$ option, $-q$ suppresses all user prompts, and automatically answers with either 'y' or 'n' based on the option chosen.                                                                                                    |  |
|             | -у                                                                     | Automatically answers "yes" to all prompts. Prompts are displayed unless used with the $-q$ option.                                                                                                    |  |
|             |                                                                        |                                                                                                    |  |
|             |                                                                        |                                                                                                    |  |
|             |                                                                        |                                                                                                    |  |
|             |                                                                        |                                                                                                    |  |
|             |                                                                        |                                                                                                    |  |

| OPERANDS                     | The following operands are supported:                                                                                                    |                                                                                                    |  |
|------------------------------|----------------------------------------------------------------------------------------------------|----------------------------------------------------------------------------------------------------|--|
|                              | location                                                                                                    | Component location separated by a space. Multiple <i>location</i> forms are <i>not</i> permitted.      |  |
|                              |                                                                                                    | The following <i>location</i> forms are accepted:                                                      |  |
|                              |                                                                                                    | Sun Fire 15K , Sun Fire 12K                                                                            |  |
|                              |                                                                                                    | SB(017), SB(08)                                                                                        |  |
|                              |                                                                                                    | IO(017), IO(08)                                                                                        |  |
|                              |                                                                                                    | CS(0 1), CS(0 1)                                                                                       |  |
|                              |                                                                                                    | FT(07), $FT(07)$                                                                                       |  |
|                              |                                                                                                    | PS(05), PS(05)                                                                                         |  |
|                              |                                                                                                    | EX(017), EX (08)                                                                                       |  |
|                              |                                                                                                    | SC(0 1), $SC(0 1)$ [only the spare SC can be powered off.]                                             |  |
| EXTENDED<br>DESCRIPTION      |                                                                                                    |                                                                                                    |  |
| Group Privileges<br>Required | You must have either platform administrator or domain administrator/configurator privileges to run this command.                                                                                                    |                                                                                                    |  |
|                              | If you have domain privileges, you must also specify the [ <i>location</i> ] operand and the [ <i>location</i> ] must be a domain configuration unit (DCU) that is assigned to a domain for which you have domain privileges. |                                                                                                    |  |
|                              |                                                                                                    | 2 in the System Management Services (SMS) 1.2 Administrator Guide 5K/12K Systems for more information. |  |
| EXAMPLES                     | EXAMPLE 1 Pow                                                                                                    | ering Off a CPU Board at Expander Position 0                                                           |  |
|                              |                                                                                                    | poweroff forces the board off by suppressing any stdout<br>nswering 'yes' to all prompts.              |  |
|                              | sc0: <i>sms-user</i> :>                                                                                                    | poweroff -qy SB0                                                                                       |  |
| EXIT STATUS                  | The following exit values are returned:                                                                                                    |                                                                                                    |  |
|                              | 0                                                                                                    | Successful completion                                                                                  |  |
|                              | >0                                                                                                    | An error occurred.                                                                                     |  |
|                              |                                                                                                    |                                                                                                    |  |

## **ATTRIBUTES** | See **attributes**(5) for descriptions of the following attributes:

| Attribute Types | Attribute Values |
|-----------------|------------------|
| Availability    | SUNWSMSop        |

## **SEE ALSO poweron**(1M)

| NAME        | poweron - control power up                                                                                                    |                                                                                                    |  |
|-------------|----------------------------------------------------------------------------------------------------|----------------------------------------------------------------------------------------------------|--|
| SYNOPSIS    | <b>poweron</b> [-q] [-y -n] [ <i>location</i> ]                                                                                                    |                                                                                                    |  |
|             | poweron -h                                                                                                    |                                                                                                    |  |
| DESCRIPTION | poweron(1M) powers on the specified dual 48V power supply, fan tray, or board. If<br>no arguments are specified and you have platform administrator privileges, the<br>entire system is powered on (provided that no additional 48V power supply<br>modules need to be powered on to support the new power requirements).                                                                                                    |                                                                                                    |  |
|             | If you do not have platform administrator privileges, the <i>location</i> command<br>operand <i>must</i> be specified and the board must be assigned to a domain for which<br>you have domain administrator or configurator privileges. If sufficient power and<br>cooling is not available for the requested board, the poweron operation will fail. A<br>minimum of five 48V power supply modules (4 KW modules) are required to<br>power a fully configured system. Thus, with N+1 redundancy, six power supply<br>modules are used. If powering on a component requires another component to be<br>powered on, such as a board requiring a 48V power supply module, the poweron<br>request will fail. |                                                                                                    |  |
|             | If a specified component is in the automatic system recovery (ASR) blacklist file, an error message is displayed. If you have platform administrator privileges you will be prompted to continue. If not, poweron exits.                                                                                                    |                                                                                                    |  |
| OPTIONS     | The following options are supported.                                                                                                    |                                                                                                    |  |
|             | -h                                                                                                    | Help. Displays usage descriptions.                                                                                                    |  |
|             |                                                                                                    | <b>Note –</b> Use alone. Any option specified in addition to -h is ignored.                                                                                       |  |
|             | -n                                                                                                    | Automatically answers "no" to all prompts. Prompts are displayed unless used with the -q option.                                                                  |  |
|             | -d                                                                                                    | Quiet. Suppresses all messages to stdout including prompts.                                                                                                    |  |
|             |                                                                                                    | When used alone, $-q$ defaults to the $-n$ option for all prompts.                                                                                                |  |
|             |                                                                                                    | When used with either the $-y$ or the $-n$ option, $-q$ suppresses all user prompts, and automatically answers with either 'y' or 'n' based on the option chosen. |  |
|             | -у                                                                                                    | Automatically answers "yes" to all prompts. Prompts are displayed unless used with the $-q$ option.                                                               |  |
|             |                                                                                                    |                                                                                                    |  |

| OPERANDS                     | The following operands are supported:                                                                                                    |                                                                                                   |  |
|------------------------------|----------------------------------------------------------------------------------------------------|---------------------------------------------------------------------------------------------------|--|
|                              | location                                                                                                    | Component location separated by a space. Multiple <i>location</i> forms are <i>not</i> permitted. |  |
|                              |                                                                                                    | The following <i>location</i> forms are accepted:                                                 |  |
|                              |                                                                                                    | Sun Fire 15K , Sun Fire 12K                                                                       |  |
|                              |                                                                                                    | SB(017), SB(08)                                                                                   |  |
|                              |                                                                                                    | IO(017), IO(08)                                                                                   |  |
|                              |                                                                                                    | CS(0 1), CS(0 1)                                                                                  |  |
|                              |                                                                                                    | FT(07), FT(07)                                                                                    |  |
|                              |                                                                                                    | PS(05), PS(05)                                                                                    |  |
|                              |                                                                                                    | EX(017), EX(08)                                                                                   |  |
| EXTENDED<br>DESCRIPTION      |                                                                                                    |                                                                                                   |  |
| Group Privileges<br>Required | You must have either platform administrator or domain administrator/configurator privileges to run this command.                                                                                                    |                                                                                                   |  |
|                              | If you have domain privileges, you must also specify the <i>location</i> operand and the <i>location</i> must be a domain configuration unit (DCU) that is assigned to a domain for which you have domain privileges. |                                                                                                   |  |
|                              | You must have platform administrator privileges in order to power on a board listed in the ASR blacklist file.                                                                                                    |                                                                                                   |  |
|                              | Refer to Chapter 2 in the System Management Services (SMS) 1.2 Administrator Guide for the Sun Fire 15K/12K Systems for more information.                                                                             |                                                                                                   |  |
| EXAMPLES                     | EXAMPLE 1 Powering On the Dual 48V Power Supply                                                                                                    |                                                                                                   |  |
|                              | The power supply is located on the front side in the 0 bank position.                                                                                                    |                                                                                                   |  |
|                              | sc0: <i>sms-user</i> :>                                                                                                    | poweron PS0                                                                                       |  |
|                              | EXAMPLE 2 Pow                                                                                                    | vering On a CPU in the ASR Blacklist File                                                         |  |
|                              |                                                                                                    |                                                                                                   |  |
|                              |                                                                                                    |                                                                                                   |  |
|                              |                                                                                                    |                                                                                                   |  |
|                              | •                                                                                                    |                                                                                                   |  |

|             | You must have platform administrator pr an error.                                                                          | ivileges. Otherwise, poweron exits with         |
|-------------|----------------------------------------------------------------------------------------------------|-------------------------------------------------|
|             | sc0: <i>sms-user</i> :> <b>poweron SB0</b><br>Component SB0 is in the ASR blacklis<br>Are you sure you want to continue th |                                                 |
| EXIT STATUS | The following exit values are returned:                                                                                    |                                                 |
|             | 0 Successful completion                                                                                                    |                                                 |
|             | >0 An error occurred.                                                                                                    |                                                 |
| FILES       | The following file is used by this comman                                                                                  | nd.                                             |
|             | /etc/opt/SUNWSMS/config/asr/blac                                                                                           | cklist List of components excluded by esmd.     |
|             | <b>Note –</b> This file is created and used inter                                                                          | nally and should <i>not</i> be edited manually. |
| ATTRIBUTES  | See <b>attributes</b> (5) for descriptions of the                                                                          | following attributes:                           |
|             | Attribute Types                                                                                                    | Attribute Values                                |
|             |                                                                                                    | Attribute values                                |
|             | Availability                                                                                                    | SUNWSMSop                                       |
| SEE ALSO    | Availability                                                                                                    |                                                 |
| SEE ALSO    |                                                                                                    |                                                 |
| SEE ALSO    | Availability                                                                                                    |                                                 |
| SEE ALSO    | Availability                                                                                                    |                                                 |
| SEE ALSO    | Availability                                                                                                    |                                                 |
| SEE ALSO    | Availability                                                                                                    |                                                 |
| SEE ALSO    | Availability                                                                                                    |                                                 |
| SEE ALSO    | Availability                                                                                                    |                                                 |
| SEE ALSO    | Availability                                                                                                    |                                                 |
| SEE ALSO    | Availability                                                                                                    |                                                 |

| NAME        | rcfgadm - remote configuration administration                                                                                                    |
|-------------|----------------------------------------------------------------------------------------------------|
|             |                                                                                                    |
| SYNOPSIS    | <b>rcfgadm</b> -d domain_id   domain_tag [-f] [-y -n] [-v] [-0 hardware_options]-c<br>function [-r retry_count [-T timeout]]ap_id                                                                                                    |
|             | <b>rcfgadm</b> $-d$ <i>domain_id</i>   <i>domain_tag</i> $[-f] [-y -n] [-v] [-o hardware_options]-x hardware_function ap_id$                                                                                                    |
|             | <b>rcfgadm</b> -d <i>domain_id</i>   <i>domain_tag</i> [-v ] [-a ] [-s <i>listing_options</i> ] [-0<br><i>hardware_options</i> ] [-1 [ <i>ap_id</i>   <i>ap_type</i> ]]                                                                                                    |
|             | <b>rcfgadm</b> -d <i>domain_id</i>   <i>domain_tag</i> [-v ] [-0 <i>hardware_options</i> ]-t <i>ap_id</i>                                                                                                    |
|             | <b>rcfgadm</b> -d <i>domain_id</i>   <i>domain_tag</i> [-v ] [-0 <i>hardware_options</i> ]-h [ <i>ap_id</i>   <i>ap_type</i> ]                                                                                                    |
| DESCRIPTION | rcfgadm(1M) provides remote configuration administration operations on<br>dynamically reconfigurable hardware resources. The rcfgadm command allows<br>configuration administration operations on the specified domain from the system<br>controller. These operations include displaying status, $(-1)$ , initiating testing, $(-t)$ ,<br>invoking configuration state changes, $(-c)$ , invoking hardware specific functions,<br>(-x), and obtaining configuration administration help messages $(-h)$ .                                            |
|             | rcfgadm performs configuration administration at attachment points, which are places where system software supports dynamic reconfiguration of hardware resources during continued operation of Solaris software.                                                                                                    |
|             | Configuration administration makes a distinction between hardware resources that<br>are physically present in the machine and hardware resources that are configured<br>and visible to the Solaris environment. The nature of configuration administration<br>functions are hardware-specific and are performed by calling hardware-specific<br>libraries.                                                                                                    |
|             | Configuration administration operates on an attachment point. Hardware resources located at attachment points can or cannot be physically replaceable during system operation, but are dynamically reconfigurable by way of the configuration administration interfaces.                                                                                                    |
|             | An attachment point defines two unique elements, which are distinct from the<br>hardware resources that exist beyond the attachment point. The two elements of an<br>attachment point are a receptacle and an occupant. Physical insertion or removal of<br>hardware resources occurs at an attachment point and results in a receptacle<br>gaining or losing an occupant. Configuration administration supports the physical<br>insertion and removal operations, as well as other configuration administration<br>functions at an attachment point. |
|             | Attachment points have associated state and condition information. The configuration administration interfaces provide control for transitioning attachment point states. A receptacle can exist in one of three states: <code>empty.disconnected</code> , or                                                                                                    |
|             |                                                                                                    |

connected, while an occupant can exist in one of two states: configured or unconfigured.

A receptacle can provide the empty state, which is the normal state of a receptacle when the attachment point has no occupants. A receptacle can also provide the disconnected state if it has the capability of isolating its occupants from normal system access. Typically this state is used for various hardware specific testing prior to bringing the occupant's resources into full use by the system, or as a step in preparing an occupant for physical removal or reconfiguration. A receptacle in the disconnected state isolates its occupant from the system as much as its hardware allows, but can provide access for testing and setup. A receptacle must provide the connected state, which allows normal access to hardware resources contained on any occupants. The connected state is the normal state of a receptacle that contains an occupant and that is not currently undergoing configuration administration operations.

The hardware resources contained on an occupant in the unconfigured state are not represented by normal Solaris software data structures and are thus not available for use by the Solaris operating environment. Operations allowed on an unconfigured occupant are limited to configuration administration operations. The hardware resources of an occupant in the configured state are represented by normal Solaris software data structures and thus some or all of those hardware resources can be in use by the Solaris operating environment. All occupants provide both the configured and unconfigured states.

An attachment point can be in one of five conditions: unknown, ok, failing, failed, or unusable. An attachment point can enter the system in any condition, depending upon results of power-on tests and non volatile record keeping.

An attachment point with an occupant in the configured state is in one of four conditions: unknown, ok, failing, failed. If the condition is not failing or failed, an attachment point can change to failing during the course of operation if a hardware-dependent recoverable error threshold is exceeded. If the condition is not failed, an attachment point can change to failed during operation as a result of an unrecoverable error.

An attachment point with an occupant in the unconfigured state can be in any of the defined conditions. The condition of an attachment point with an unconfigured occupant can decay from ok to unknown after a system-dependent time threshold. Initiating a test function changes the attachment point condition to ok, failing, or failed, depending on the outcome of the test. An attachment point that does not provide a test function can leave the attachment point in the unknown condition. If a test is interrupted, the attachment point condition can be set to the previous condition, unknown, or failed. An attachment point in the unknown, ok, failing, or failed conditions can be retested.

An attachment point can exist in the unusable condition for a variety of reasons, such as inadequate power or cooling for the receptacle, an occupant that is

unidentifiable, unsupported, incorrectly configured, and so on. An attachment point in the unusable condition can never be used by the system. It typically remains in this condition until the physical cause is remedied.

An attachment point also maintains busy information that indicates when a state change is in progress or the condition is being re-evaluated.

Attachment points are referred to using hardware-specific identifiers (*ap\_ids*) that are related to the type and location of the attachment points in the system device hierarchy. An *ap\_id* cannot be ambiguous; it must identify a single attachment point. Two types of *ap\_id* specifications are supported: physical and logical. A physical *ap\_id* contains a fully specified path name, while a logical *ap\_id* contains a shorthand notation that identifies an attachment point in a more user-friendly way.

For example, an attachment point representing system board 6 would have a physical *ap\_id* of /devices/pseudo/dr@0:SB6 while the logical *ap\_id* is SB6.

Attachment points can also be created dynamically. A dynamic attachment point is named relative to a base attachment point which is present in the system. *ap\_ids* for dynamic attachment points consist of a base component followed by two colons (::) and a dynamic component. The base component is the base attachment point *ap\_id*. The dynamic component is hardware-specific and generated by the corresponding hardware-specific library.

For example, consider a base attachment point, which represents a system board, with the physical *ap\_id* /devices/pseudo/dr@0:SB16 and logical *ap\_id* SB16. A cpu attached to this system board could be represented by a dynamic attachment point with logical *ap\_id* SB16::cpu2 where SB16 is the base component and cpu2 is the hardware-specific dynamic component. Similarly the physical *ap\_id* for this dynamic attachment point would be:

/devices/pseudo/dr@0:SB16::cpu2.

An *ap\_type* is a partial form of a logical *ap\_id* that can be ambiguous and not specify a particular attachment point. An *ap\_type* is a substring of the portion of the logical *ap\_id*, up to but not including, the colon (:) separator. For example, an *ap\_type* of pci would show all attachment points whose logical *ap\_ids* begin with pci.

The use of *ap\_types* is discouraged. The new select suboption to the -s option provides a more general and flexible mechanism for selecting attachment points. See OPTIONS.

rcfgadm interacts primarily with hardware-dependent functions contained in hardware-specific libraries and, thus, its behavior is hardware-dependent.

For each configuration administration operation, a service interruption can be required. If the requested operation requires a noticeable service interruption to interactive users, confirmation is requested before the operation is started. A prompt is output on the standard error output for confirmation on the standard

|           | <ul> <li>input. Confirmation can be overridden using the -y or -n options to always answer yes or no, respectively. Hardware-specific options, such as <i>test level</i>, an supplied as suboptions using the -o option.</li> <li>Operations that change the state of the system configuration are audited by the system log daemon syslogd(1M).</li> <li>The arguments for this command conform to the getopt(3C) and getsubopt syntax conventions.</li> <li>Refer to the Sun Fire 15K/12K Dynamic Reconfiguration User Guide for more information</li> </ul> |                                                                                                    |  |
|-----------|----------------------------------------------------------------------------------------------------|----------------------------------------------------------------------------------------------------|--|
| OPTIONS   | information.<br>The following options a                                                                                                    | are supported                                                                                                    |  |
| 01 110103 | The following options o                                                                                                    |                                                                                                    |  |
|           | -a                                                                                                    | Specifies that the -1 option must also list dynamic attachment points.                                                                                                    |  |
|           | -c function                                                                                                    | Performs the state change function on the attachment point specified by <i>ap_id</i> .                                                                                                    |  |
|           |                                                                                                    | Specify function as disconnect, connect, configure,<br>or unconfigure. These functions cause state transitions<br>at the attachment point by calling hardware-specific<br>library routines.                                                                                                  |  |
|           |                                                                                                    | <b>Note</b> – If the refgadm command fails, a board does not return to its original state. A dxs or dca error message is logged to the domain. If the error is recoverable you can retry the command. If it is unrecoverable, you will need to reboot the domain in order to use that board. |  |
|           |                                                                                                    |                                                                                                    |  |

The possible transition states and their meaning are as follows:

disconnect

Change the receptacle state to disconnected.

If the occupant state is configured, the disconnect function first attempts to unconfigure the occupant. The disconnect function powers the board off by default. The board is ready to be removed from the slot at that point. The -o nopoweroff option specifies skipping the power off step, leaving the board powered on. The board is left assigned to the domain by default. The -o unassign option instructs the domain to give up the ownership of the board once the board is disconnected. Once the board has been unassigned, it may no longer be accessible to cfgadm since another domain might have assigned the board to itself.

connect

Performs hardware-specific operations to put the receptacle in the connected state, which allows an occupant to operate normally through the receptacle.

configure

Performs hardware-specific operations that allow an occupant's hardware resources to be usable by Solaris software. Occupants that are configured are part of the system configuration and are available for manipulation by Solaris software device manipulation maintenance commands (for example, psradm(1M), mount(1M), ifconfig(1M)).

unconfigure

Performs hardware-specific operations that logically remove an occupant's hardware resources from the system. The occupant must currently be configured and its hardware resources must not be in use by the Solaris operating environment.

|                      | State transition functions can fail due to the condition of<br>the attachment point or other hardware-dependent<br>considerations. All state change functions in the direction<br>of adding resources (connect and configure) are<br>passed on to the hardware-specific library when the<br>attachment point is in the ok or unknown condition. All<br>other conditions require the use of the force (-f) option to<br>allow these functions to be passed on to the hardware-<br>specific library. Attachment point condition does not<br>prevent a hardware-specific library being called, for the<br>removal (disconnect and unconfigure) of hardware<br>resources from the system. Hardware-specific libraries<br>can reject state change functions if the attachment point is<br>in the unknown condition. |
|----------------------|----------------------------------------------------------------------------------------------------|
|                      | The condition of an attachment point is not necessarily<br>changed by the state change functions; however, errors<br>during state change operations can change the<br>attachment point condition. An attempt to override a<br>condition and force a state change that would otherwise<br>fail can be made by specifying the force option $(-f)$ .<br>Hardware-specific safety and integrity checks can prevent<br>the force option from having any effect.                                                                                                    |
| -d domain_id         | ID for a domain. Valid <i>domain_ids</i> are 'A''R' and are case insensitive.                                                                                                    |
| -d <i>domain_tag</i> | Name assigned to a domain using addtag(1M).                                                                                                    |
| -f                   | Forces the specified action to occur. Typically, this is a<br>hardware-dependent override of a safety feature. Forcing<br>a state change operation can allow use of the hardware<br>resources of an occupant that is not in the ok or unknown<br>conditions, at the discretion of any hardware-dependent<br>safety checks.                                                                                                    |
| -h [ap_id ap_type]   | Prints out the help message text. If <i>ap_id</i> or <i>ap_type</i> is specified, the help routine of the hardware-specific library for the attachment point indicated by the argument is called.                                                                                                    |
|                      |                                                                                                    |

| -1 [ap_id  ap_type] | Lists the state and condition of attachment points specified. Attachment points can be filtered by using the $-s$ option and select suboption. Invoking rcfgadm without one of the action options is equivalent to $-1$ without an argument. The format of the list display is controlled by the $-v$ and $-s$ options. When the $-a$ option is specified, attachment points are dynamically expanded. |  |  |
|---------------------|----------------------------------------------------------------------------------------------------|--|--|
|                     | <ul> <li>-o parsable</li> </ul>                                                                                                    |  |  |
|                     | Return the information as a set of "name=value" pairs<br>separated by the space character. All strings will be<br>enclosed within double quotes. Any double quote and<br>"\" characters in a string will be escaped with a "\".<br>The parsable option is intended to be used in<br>conjunction with the -s option of cfgadm.                                                                          |  |  |
| -n                  | Automatically answers "no" to all prompts.                                                                                                    |  |  |
| -0 hardware_options | Supplies hardware-specific options to the main command option.                                                                                                    |  |  |
|                     | The following are valid hardware_options:                                                                                                    |  |  |
|                     | ∎ parsable                                                                                                    |  |  |
|                     | Applies only when the -l option is used. The parsable suboption specifies info is returned as a set of "name=value" pairs.                                                                                                    |  |  |
|                     | ■ unassign                                                                                                    |  |  |
|                     | Applies only when the $-c$ disconnect option is used.<br>The unassign suboption specifies the domain is to<br>give up ownership of the board.                                                                                                    |  |  |
|                     | nopoweroff                                                                                                    |  |  |
|                     | Applies only when the $-c$ disconnect option is used.<br>The nopoweroff suboption specifies the board is not<br>to be powered off after it is disconnected.                                                                                                    |  |  |
| -r retry_count      | Specifies the number of times the dynamic<br>reconfiguration (DR) request is retried on the domain.<br>The default is zero.                                                                                                    |  |  |
|                     |                                                                                                    |  |  |

-s listing\_options Supplies listing options to the list (-1) command. listing\_options conforms to the getsubopt(3C) syntax convention. The suboptions are used to specify the attachment point selection criteria (select=select\_string), the type of matching desired (match=match\_type), order of listing (sort=field\_spec), the data that is displayed (cols=field\_spec and cols2=field\_spec), the column delimiter (delim=string) and whether to suppress column headings (noheadings). When the select suboption is specified, only attachment points which match the specified criteria are listed. The select suboption has the following syntax:

rcfgadm -s
select=attr1(value1):attr2(value2)...

where an attr is one of *ap\_id*, *class* or *type*. *ap\_id* refers to the logical *ap\_id* field, *class* refers to attachment point class and *type* refers to the type field. *value1*, *value2*, and so on, are the corresponding values to be matched. The type of match can be specified by the match suboption as follows:

```
rcfgadm -s
match=match_type,select=attr1(value1)...
```

where *match\_type* can be either exact or partial. The default value is exact.

Suboptions can contain special characters which can be interpreted in ways other than part of rcfgadm suboptions. For example, a command may contain parentheses which are acceptable for suboptions but are interpreted as special characters when entered on the command line. Arguments to the select suboption can be quoted to protect them from the UNIX C shell interpretation.

A field\_spec is one or more data-fields concatenated using a colon (:), as in data-field:datafield:data-field. A data-field is one of ap\_id, physid, r\_state, o\_state, condition, type, busy, status\_time, status\_time\_p and info. The ap\_id field output is the logical name for the attachment point, while the physid field contains the physical name. The r\_state field can be empty, disconnected, or connected. The o\_state field can be configured or unconfigured. The busy field can be either y if the attachment point is busy, or n if it is not. The type and info fields are hardware-specific. The status\_time\_p field is a parsable version of the status\_time field. If an attachment point has an associated class, the class field lists the class name.

|            | The order of the fields in <i>field_spec</i> is significant. For the sort suboption, the first field given is the primary sort key. For the cols and cols2 suboptions, the fields are printed in the order requested. The order of sorting on a data-field can be reversed by placing a minus (-) before the data-field name within the <i>field_spec</i> for the sort suboption. The default value for sort is <i>ap_id</i> . The default values for cols and cols2 depend on whether the -v option is given: Without it, cols is ap_id:r_state:o_state:condition and cols2 is not set; with -v, cols is ap_id:r_state:o_state:condition:info and cols2 is status_time:type:busy:physid. The default value for delim is a single space. The value of delim can be a string of arbitrary length. The delimiter cannot include a comma (.) character; see getsubopt(3C). These listing options can be used to create parsable output. |
|------------|----------------------------------------------------------------------------------------------------|
| -⊤ timeout | Specifies the time interval, in seconds, between retries.<br>This option must be specified with the <i>-r retry_count</i><br>option. The default value is zero, meaning the DR request<br>is retried immediately.                                                                                                    |
| -t         | Performs a test of one or more attachment points. The test function is used to re-evaluate the condition of the attachment point.                                                                                                    |
|            | The results of the test are used to update the condition of<br>the specified occupant to either ok if no faults are found,<br>failing if recoverable faults are found, or failed if<br>any unrecoverable faults are found.                                                                                                    |
|            | If a test is interrupted, the attachment point condition can<br>be restored to its previous value, set to unknown if no<br>errors were found, set to failing if only recoverable<br>errors were found or set to failed if any unrecoverable<br>errors were found. The attachment point should only be<br>set to ok upon normal completion of testing with no<br>errors.                                                                                                    |
| -v         | Executes in verbose mode. For the $-c$ , $-t$ , and $-x$ options, outputs a message giving the results of each attempted operation. Outputs detailed help information for the $-h$ option. Outputs verbose information for each attachment point for the $-1$ option.                                                                                                    |

| $-x$ hardware_function | Performs hardware-specific functions.                                    |  |  |
|------------------------|--------------------------------------------------------------------------|--|--|
|                        | List hardware-specific private functions using rcfgadm -h <i>ap_id</i> . |  |  |
|                        | The following are valid hardware_function:                               |  |  |
|                        | ∎ assign <i>ap_id</i>                                                    |  |  |
|                        | Assign a board to a domain.                                              |  |  |
|                        | ∎ unassign <i>ap_id</i>                                                  |  |  |
|                        | Unassign a board to a domain.                                            |  |  |
|                        | ■ poweron <i>ap_id</i>                                                   |  |  |
|                        | Power on a board.                                                        |  |  |
|                        | poweroff ap_id                                                           |  |  |
|                        | Power off a board.                                                       |  |  |
| -у                     | Automatically answers "yes" to all prompts. Prompts are displayed.       |  |  |
|                        |                                                                          |  |  |
|                        |                                                                          |  |  |
|                        |                                                                          |  |  |

| OPERANDS | The following operands are supported: |                                                                                                    |  |  |
|----------|---------------------------------------|----------------------------------------------------------------------------------------------------|--|--|
|          | ap_id                                 | Attachment points are referred to using hardware-specific identifiers ( $ap\_ids$ ) that are related to the type and location of the attachment points in the system device hierarchy. An $ap\_id$ cannot be ambiguous; it must identify a single attachment point. Two types of $ap\_id$ specifications are supported: physical and logical. A physical $ap\_id$ contains a fully specified path name, while a logical $ap\_id$ contains a shorthand notation that identifies an attachment point in a more user-friendly way. |  |  |
|          |                                       | Physical <i>ap_ids</i> :                                                                                                    |  |  |
|          |                                       | /devices/pseudo/dr@0:IO4                                                                                                    |  |  |
|          |                                       | /devices/pseudo/dr@0:IO6                                                                                                    |  |  |
|          |                                       | /devices/pseudo/dr@0:I014                                                                                                    |  |  |
|          |                                       | /devices/pseudo/dr@0:SB4                                                                                                    |  |  |
|          |                                       | /devices/pseudo/dr@0:SB6                                                                                                    |  |  |
|          |                                       | Logical ap_ids                                                                                                    |  |  |
|          |                                       | 104                                                                                                    |  |  |
|          |                                       | 106                                                                                                    |  |  |
|          |                                       | I014                                                                                                    |  |  |
|          |                                       | SB4                                                                                                    |  |  |
|          |                                       | SB6                                                                                                    |  |  |
|          |                                       |                                                                                                    |  |  |

|                              | ap_type                                                                                                    | An $ap\_type$ is a partial form of a logical $ap\_id$ that can be<br>ambiguous and not specify a particular attachment point. An<br>$ap\_type$ is a substring of the portion of the logical $ap\_id$ up to,<br>but not including, the colon (:) separator. For example, an<br>$ap\_type$ of pci would show all attachment points whose logical<br>$ap\_ids$ begin with pci. There are two $ap\_types$ shown here; static<br>and dynamic.<br>Static $ap\_types$ : |  |
|------------------------------|----------------------------------------------------------------------------------------------------|----------------------------------------------------------------------------------------------------|--|
|                              |                                                                                                    |                                                                                                    |  |
|                              |                                                                                                    | HPCI                                                                                                    |  |
|                              |                                                                                                    | CPU                                                                                                    |  |
|                              |                                                                                                    | MCPU                                                                                                    |  |
|                              |                                                                                                    | pci-pci/hp                                                                                                    |  |
|                              |                                                                                                    | Dynamic <i>ap_types</i> :                                                                                                    |  |
|                              |                                                                                                    | cpu                                                                                                    |  |
|                              |                                                                                                    | mem                                                                                                    |  |
|                              |                                                                                                    | io                                                                                                    |  |
| EXTENDED<br>DESCRIPTION      |                                                                                                    |                                                                                                    |  |
| Group Privileges<br>Required | The privileges required to use this command depend on the desired operation. rcfgadm can assign or unassign boards which are not connected to a domain. To assign or unassign a board, you must have either platform administrator privileges or domain administrator/configurator privileges <i>and</i> the board must be in the domain's available component list. For more information, see setupplatform(1M) and showplatform(1M). |                                                                                                    |  |
|                              | The assign and unassign operations are private hardware-specific operations.<br>Assign a board using rcfgadm -x assign $ap_id$ . Unassign a board using<br>rcfgadm -x unassign $ap_id$ . The $ap_ids$ for assign and unassign must be<br>logical $ap_ids$ specifying a board such as: SB0 or IO2.                                                                                                    |                                                                                                    |  |
|                              |                                                                                                    | trator or domain configurator privileges are required for test, state ware-specific operations.                                                                                                    |  |
|                              |                                                                                                    | lomain administrator or configurator privileges on the domain vise, you must have platform administrator privileges.                                                                                                    |  |
|                              | No privileges ar                                                                                                    | e required for listing operations.                                                                                                    |  |

Refer to Chapter 2 in the System Management Services (SMS) 1.2 Administrator Guide for the Sun Fire 15K/12K Systems for more information.

#### EXAMPLES

EXAMPLE 1 Listing Attachment Points in the Device Tree for Domain A

The following example lists all attachment points except dynamic attachment points.

| sc0: <i>sms-use</i> | r:> rcfg | jadm -d a    |              |           |
|---------------------|----------|--------------|--------------|-----------|
| Ap_Id               | Type     | Receptacle   | Occupant     | Condition |
| IO4                 | PCI      | connected    | configured   | ok        |
| I06                 | MCPU     | disconnected | unconfigured | unknown   |
| IO14                | PCI      | connected    | configured   | ok        |
| SB4                 | CPU      | disconnected | unconfigured | unknown   |
| SB6                 | CPU      | connected    | configured   | ok        |
| SB16                | CPU      | connected    | configured   | ok        |

EXAMPLE 2 Listing All Configurable Hardware Information for Domain A

The following example lists all current configurable hardware information, including those represented by dynamic attachment points:

| sc0:sms-user:> | rcfgadm | -d a -al     |              |           |
|----------------|---------|--------------|--------------|-----------|
| Ap_Id          | Туре    | Receptacle   | Occupant     | Condition |
| IO4            | PCI     | connected    | configured   | ok        |
| IO4::pci0      | io      | connected    | configured   | ok        |
| IO4::pcil      | io      | connected    | configured   | ok        |
| IO4::pci2      | io      | connected    | configured   | ok        |
| IO4::pci3      | io      | connected    | configured   | ok        |
| IOG            | MCPU    | disconnected | unconfigured | unknown   |
| IO14           | PCI     | connected    | configured   | ok        |
| IO14::pci0     | io      | connected    | configured   | ok        |
| IO14::pcil     | io      | connected    | configured   | ok        |
| IO14::pci2     | io      | connected    | configured   | ok        |
| IO14::pci3     | io      | connected    | configured   | ok        |
| SB4            | CPU     | disconnected | unconfigured | unknown   |
| SB6            | CPU     | connected    | configured   | ok        |
| SB6::cpu0      | cpu     | connected    | configured   | ok        |
| SB6::cpul      | cpu     | connected    | configured   | ok        |
| SB6::cpu2      | cpu     | connected    | configured   | ok        |
| SB6::cpu3      | cpu     | connected    | configured   | ok        |
| SB6::memory    | memory  | connected    | configured   | ok        |
| SB16           | CPU     | connected    | configured   | ok        |
| SB16::cpu0     | cpu     | connected    | configured   | ok        |
| SB16::cpul     | cpu     | connected    | configured   | ok        |
| SB16::cpu2     | cpu     | connected    | configured   | ok        |
| SB16::cpu3     | cpu     | connected    | configured   | ok        |
| SB16::memory   | memory  | connected    | configured   | ok        |

EXAMPLE 3 Selective Listing Based on Attachment Point Attributes for Domain A

The following example lists all attachment points at *location* SB6, and *type* cpu. The argument to the -s option is quoted to protect it from the shell.

| sc0: <i>sms-user</i> :><br><b>la SB6</b> | <pre>&gt; rcfgadm -d a -s match=partial,select="type(cpu)"</pre> |            |            |           | - |
|------------------------------------------|------------------------------------------------------------------|------------|------------|-----------|---|
| Ap_Id                                    | Type                                                             | Receptacle | Occupant   | Condition |   |
| SB6::cpu0                                | cpu                                                              | connected  | configured | ok        |   |
| SB6::cpul                                | cpu                                                              | connected  | configured | ok        |   |
| SB6::cpu2                                | cpu                                                              | connected  | configured | ok        |   |
| SB6::cpu3                                | cpu                                                              | connected  | configured | ok        |   |

**EXAMPLE 4** Listing Current Configurable Hardware Information in Verbose Mode for Domain A

The following example lists current configurable hardware information in verbose mode:

sc0:sms-user:>rcfgadm -d a -v -lSB16Ap\_IdReceptacleOccupantConditionInformationSB16connectedconfiguredokpowered-on, assignedWhenTypeBusyPhys\_IdMar 6 13:30CPUn/devices/pseudo/dr@0:SB16

EXAMPLE 5 Force Option on Domain A

The following example configures an occupant in the failing state to the system using the force option:

sc0:sms-user:> rcfgadm -d a -f -c configure SB6

EXAMPLE 6 Unconfiguring an Occupant From the System on Domain A

The following example unconfigures an occupant from the system:

sc0:sms-user:> rcfgadm -d a -c unconfigure IO14

**EXAMPLE 7** Configuring an Occupant at an Attachment Point

The following example configures an occupant:

sc0:sms-user:> rcfgadm -d a -c configure SB6

| ENVIRONMENT<br>VARIABLES | See <b>environ</b> (5) for descriptions of the following environment variables that affect the execution of command_name: LC_TIME,LC-MESSAGES,TZ. |                                                                                                    |
|--------------------------|----------------------------------------------------------------------------------------------------|----------------------------------------------------------------------------------------------------|
|                          | LC_MESSAGES                                                                                                    | Determines how rcfgadm displays column headings and error<br>messages. Listing output data is not affected by the setting of this<br>variable.                                      |
|                          | LC_TIME                                                                                                    | Determines how rcfgadm displays human-readable status changed time ( <i>status_time</i> ).                                                                                          |
|                          | TZ                                                                                                    | Specifies the time zone used when converting the status changed time. This applies to both the human-readable ( <i>status_time</i> ) and parsable ( <i>status_time_p</i> ) formats. |
| EXIT STATUS              | The following e                                                                                                    | exit values are returned:                                                                                                    |
|                          | 0                                                                                                    | Successful completion                                                                                                    |
|                          | 1                                                                                                    | No acknowledge                                                                                                    |
|                          | 2                                                                                                    | Not supported                                                                                                    |
|                          | 3                                                                                                    | Operation not supported                                                                                                    |
|                          | 4                                                                                                    | Invalid privileges                                                                                                    |
|                          | 5                                                                                                    | Busy                                                                                                    |
|                          | 6                                                                                                    | System Busy                                                                                                    |
|                          | 7                                                                                                    | Data error                                                                                                    |
|                          | 8                                                                                                    | Library error                                                                                                    |
|                          | 9                                                                                                    | No Library                                                                                                    |
|                          | 10                                                                                                    | Insufficient condition                                                                                                    |
|                          | 11                                                                                                    | Invalid                                                                                                    |
|                          | 12                                                                                                    | Error                                                                                                    |
|                          | 13                                                                                                    | A PID doesn't exist                                                                                                    |
|                          | 14                                                                                                    | Invalid attribute                                                                                                    |
|                          | 30                                                                                                    | Invalid board ID type                                                                                                    |
|                          | 31                                                                                                    | Invalid permissions                                                                                                    |
|                          | 32                                                                                                    | Assigned to another domain                                                                                                    |
|                          | 33                                                                                                    | Unable to get permissions                                                                                                    |
|                          | 34                                                                                                    | Unable to get domain board info                                                                                                    |
|                          | 35                                                                                                    | Unable to get active board list                                                                                                    |

| 36 | Unable to get assigned board list |
|----|-----------------------------------|
| 37 | Get blacklist failed              |
| 38 | Solaris not running               |
| 56 | DR command synatax error          |
| 68 | DR operation failed               |

## ATTRIBUTES See a

See **attributes**(5) for descriptions of the following attributes:

|                   | Attribute Types                                                                                                    | Attribute Values         |  |
|-------------------|----------------------------------------------------------------------------------------------------|--------------------------|--|
|                   | Availability                                                                                                    | SUNWSMSop                |  |
| SEE ALSO          | addtag(1M), cfgadm_sbd(1M), setupplatform(1M), showplatform(1M)                                                                                               |                          |  |
| DIAGNOSTICS       | Diagnostic messages appear on the standard error output. Other than options and usage errors, the following are diagnostic messages produced by this utility: |                          |  |
|                   | rcfgadm: Configuration administration not supported on ap_id                                                                                                  |                          |  |
|                   | rcfgadm: No library found for <i>ap_id</i>                                                                                                    |                          |  |
|                   | rcfgadm: <i>ap_id</i> is ambiguous                                                                                                    |                          |  |
|                   | rcfgadm: Operation: Insufficient privileges                                                                                                    |                          |  |
|                   | rcfgadm: Attachment point is busy, try again                                                                                                    |                          |  |
|                   | rcfgadm: No attachment points with spe                                                                                                    | ecified attributes found |  |
|                   | rcfgadm: System is busy, try again                                                                                                    |                          |  |
|                   | rcfgadm: Operation: Operation requires                                                                                                    | a service interruption   |  |
|                   | rcfgadm: Operation: Data error: error_tex                                                                                                    | xt                       |  |
|                   | rcfgadm: Operation: Hardware specific failure: error_text                                                                                                    |                          |  |
|                   | rcfgadm: Attachment point not found                                                                                                    |                          |  |
|                   | rcfgadm: Configuration operation succeeded                                                                                                    |                          |  |
|                   | rcfgadm: Configuration operation cancelled                                                                                                    |                          |  |
|                   | rcfgadm: Configuration operation invalid                                                                                                    |                          |  |
|                   | rcfgadm: Configuration operation not supported                                                                                                    |                          |  |
|                   | rcfgadm: Library error                                                                                                    |                          |  |
| · · · · · · · · · |                                                                                                    |                          |  |

rcfgadm: Insufficient condition

rcfgadm: SCDR/DCA door failure

rcfgadm: DCA/DCS communication error

rcfgadm: DCA internal failure

rcfgadm: PCD event failure

rcfgadm: Callback function failure

rcfgadm: SCDR library internal error

rcfgadm: Board is already assigned to another domain

rcfgadm: Unable to get active or assigned domain info

rcfgadm: Unable to get privileges

rcfgadm: DRCMD library invalid parameter

See config\_admin(3CFGADM) for additional details regarding error messages.

| NAME                         | reset - send reset to all CPU ports of a specified domain                                                                                                    |                                                                                                    |
|------------------------------|----------------------------------------------------------------------------------------------------|----------------------------------------------------------------------------------------------------|
| SYNOPSIS                     | reset [-d domain_id  domain_tag] [-d domain_id  domain_tag] [-q] [-y -n] [-x]                                                                                                    |                                                                                                    |
|                              | reset -h                                                                                                    |                                                                                                    |
| DESCRIPTION                  | reset(1M) allows you to reset one or more domains in one of two ways: reset the hardware to a clean state or send an externally initiated reset (XIR) signal. The default is to reset the hardware to a clean state. You will receive an error if the virtual keyswitch is in the secure position. An optional confirmation prompt is given by default. Refer to Chapter 6 in the System Management Services (SMS) 1.2 Administrator Guide for the Sun Fire 15K/12K Systems for more information. |                                                                                                    |
| OPTIONS                      | The following options are supported.                                                                                                    |                                                                                                    |
|                              | -a domain_id                                                                                                    | ID for a domain. Valid <i>domain_ids</i> are 'A''R' and are case insensitive.                                                                                    |
|                              | -d domain_tag                                                                                                    | Name assigned to a domain using addtag(1M).                                                                                                    |
|                              | -h                                                                                                    | Help. Displays usage descriptions.                                                                                                    |
|                              |                                                                                                    | <b>Note –</b> Use alone. Any option specified in addition to -h is ignored.                                                                                      |
|                              | -n                                                                                                    | Automatically answers "no" to all prompts. Prompts are displayed unless used with the $-q$ option.                                                               |
|                              | -d                                                                                                    | Quiet. Suppresses all messages to stdout including prompts.                                                                                                    |
|                              |                                                                                                    | When used alone, $-q$ defaults to the $-n$ option for all prompts.                                                                                               |
|                              |                                                                                                    | When used with either the $-y$ or the $-n$ option, $-q$ suppresses all user prompts and automatically answers with either 'y' or 'n' based on the option chosen. |
|                              | -x                                                                                                    | Send an XIR signal to the processors in the specified domain.                                                                                                    |
|                              | -у                                                                                                    | Automatically answers "yes" to all prompts. Prompts are displayed unless used with the -q option.                                                                |
| EXTENDED<br>DESCRIPTION      |                                                                                                    |                                                                                                    |
| Group Privileges<br>Required | You must have domain administrator privileges to run this command.<br>Refer to Chapter 2 in the System Management Services (SMS) 1.2 Administrator Guide<br>for the Sun Fire 15K/12K Systems for more information.                                                                                                    |                                                                                                    |

|             | EXAMPLE 1 Reset Domain C                                                                                                    |                  |  |  |
|-------------|----------------------------------------------------------------------------------------------------|------------------|--|--|
|             | sc0: <i>sms-user</i> :> <b>reset -d C</b> Do you want to send RESET to domain C? [y n] : <b>y</b><br>RESET to port SB4/P0 initiated. RESET to port SB4/P1 initiated.<br>RESET initiated to all ports for domain: C                                                            |                  |  |  |
|             | EXAMPLE 2 XIR Reset of Domain C                                                                                                    |                  |  |  |
|             | <pre>sc0:sms-user:&gt; reset -d C -x Do you want to send XIR to domain C? [y n]:y XIR to processor SB3/P0 initiated XIR to processor SB3/P1 initiated XIR to processor SB3/P2 initiated XIR to processor SB3/P3 initiated XIR initiated to all processors for domain: C</pre> |                  |  |  |
| EXIT STATUS | The following exit values are returned:                                                                                                    |                  |  |  |
|             | 0 Successful completion                                                                                                    |                  |  |  |
|             | >0 An error occurred.                                                                                                    |                  |  |  |
| ATTRIBUTES  | See <b>attributes</b> (5) for descriptions of the following attributes:                                                                                                    |                  |  |  |
|             | Attribute Types                                                                                                    | Attribute Values |  |  |
|             | Availability     SUNWSMSop                                                                                                    |                  |  |  |
| SEE ALSO    | addtag(1M)                                                                                                    |                  |  |  |

I

| NAME                    | resetsc - reset the <i>other</i> system controller (SC)                                                                                                    |                                                                                                    |
|-------------------------|----------------------------------------------------------------------------------------------------|----------------------------------------------------------------------------------------------------|
| SYNOPSIS                | <b>resetsc</b> [-q] [-y -n]                                                                                                    |                                                                                                    |
|                         | resetsc -h                                                                                                    |                                                                                                    |
| DESCRIPTION             | resetsc(1M) resets the <i>other</i> SC. This might typically be done after failover. This command runs either from the main SC and resets the spare or from the spare and resets the main. An SC cannot reset itself. If the SC chosen is not powered on, resetsc prompts the user to power it on. If the chosen SC does not power on, resetsc exits with an error. |                                                                                                    |
| OPTIONS                 | The following o                                                                                                    | options are supported.                                                                                                    |
|                         | -h                                                                                                    | Help. Displays usage descriptions.                                                                                                    |
|                         |                                                                                                    | <b>Note –</b> Use alone. Any option specified in addition to -h is ignored.                                                                                      |
|                         | -n                                                                                                    | Automatically answers "no" to all prompts. Prompts are displayed unless used with the $-q$ option.                                                               |
|                         | -d                                                                                                    | Quiet. Suppresses all messages to stdout including prompts.                                                                                                    |
|                         |                                                                                                    | When used alone, $-q$ defaults to the $-n$ option for all prompts.                                                                                               |
|                         |                                                                                                    | When used with either the $-y$ or the $-n$ option, $-q$ suppresses all user prompts and automatically answers with either 'y' or 'n' based on the option chosen. |
|                         | -у                                                                                                    | Automatically answers "yes" to all prompts. Prompts are displayed unless used with the $-q$ option.                                                              |
| EXTENDED<br>DESCRIPTION |                                                                                                    |                                                                                                    |
| Group Privileges        | You must have platform administrator privileges to run this command.                                                                                                    |                                                                                                    |
| Required                | Refer to Chapter 2 in the System Management Services (SMS) 1.2 Administrator Guide for the Sun Fire 15K/12K Systems for more information.                                                                                                    |                                                                                                    |
| EXAMPLES                | EXAMPLE 1 Res                                                                                                    | etting the Other SC Using Prompts                                                                                                    |
|                         |                                                                                                    | <b>resetsc</b><br>set other SC.<br>you want to continue? (y or [n])"                                                                                             |
|                         |                                                                                                    |                                                                                                    |

|             | EXAMPLE 2 Re                                                                                                    | setting the Other SC When the Other SC Is Powered Off |
|-------------|----------------------------------------------------------------------------------------------------|-------------------------------------------------------|
|             | sc0: <i>sms-user</i> :> <b>resetsc</b><br>The other SC is not powered on.<br>Do you want to try to power it on? (y or [n])                                                       |                                                       |
|             | EXAMPLE 3 Resetting the Other SC Answering Yes to All Prompts<br>sc0: <i>sms-user</i> :> <b>resetsc -y</b><br>About to reset other SC.<br>Are you sure you want to continue? [y] |                                                       |
|             | <b>EXAMPLE 4</b> Resetting the Other SC Suppressing All Prompts                                                                                                    |                                                       |
| EXIT STATUS | The following exit values are returned:                                                                                                    |                                                       |
|             | 0                                                                                                    | Successful completion                                 |
|             | 1                                                                                                    | The user has invalid permission.                      |
|             | 2                                                                                                    | Memory allocation failed.                             |
|             | 3                                                                                                    | Cannot determine other SC's presence.                 |
|             | 4                                                                                                    | Other SC is not present.                              |
|             | 5                                                                                                    | Cannot determine power state of other SC              |
|             | 6                                                                                                    | Unable to power on other SC.                          |
|             | 7                                                                                                    | Unable to reset other SC.                             |
|             | 8                                                                                                    | Flag registration failed.                             |
|             | 9                                                                                                    | Invalid command line argument.                        |
| ATTRIBUTES  | See <b>attributes</b>                                                                                                    | (5) for descriptions of the following attributes:     |

| Attribute Types | Attribute Values |
|-----------------|------------------|
| Availability    | SUNWSMSop        |

| NAME                         | runcmdsync - prepare a specified script for recovery after a failover                                                                                                    |                                                                                                    |
|------------------------------|----------------------------------------------------------------------------------------------------|----------------------------------------------------------------------------------------------------|
| SYNOPSIS                     | <pre>runcmdsync script_name [parameters]</pre>                                                                                                    |                                                                                                    |
|                              | runcmdsync –h                                                                                                    |                                                                                                    |
| DESCRIPTION                  | The runcmdsync(1M) command prepares the specified script for automatic<br>synchronization (recovery) after a failover. runcmdsync creates a command<br>synchronization descriptor that identifies the script to be recovered. This descriptor<br>is added to the command synchronization list that determines the scripts to be<br>restarted after a failover. The runcmdsync command also removes this descriptor<br>from the command synchronization list when the script terminates. |                                                                                                    |
|                              | To specify resta synchronization                                                                                                    | rt points in a script, see initcmdsync(1M) and the family of a commands.                                                                                                    |
| OPTIONS                      | The following options are supported.                                                                                                    |                                                                                                    |
|                              | -h                                                                                                    | Help. Displays usage descriptions.                                                                                                    |
|                              |                                                                                                    | <b>Note –</b> Use alone. Any option specified in addition to -h is ignored.                                                                                                    |
|                              | script_name                                                                                                    | Identifies the script to be prepared for command synchronization.                                                                                                    |
|                              | parameters                                                                                                    | Specifies the options or parameters associated with the specified script. These parameters are stored on the spare system controller (SC) and are used to restart the specified command or script after an automatic failover. |
| EXTENDED<br>DESCRIPTION      |                                                                                                    |                                                                                                    |
| Group Privileges<br>Required | You must have platform administrator, platform operator, platform service, domain administrator, or domain configurator privileges to run this command.                                                                                                    |                                                                                                    |
|                              | Refer to Chapter 2 in the System Management Services (SMS) 1.2 Administrator Guide for the Sun Fire 15K/12K Systems for more information.                                                                                                    |                                                                                                    |
| EXIT STATUS                  | The following exit values are returned:                                                                                                    |                                                                                                    |
|                              | 0                                                                                                    | Successful completion                                                                                                    |
|                              | >0                                                                                                    | An error occurred.                                                                                                    |
|                              |                                                                                                    |                                                                                                    |
|                              |                                                                                                    |                                                                                                    |
|                              |                                                                                                    |                                                                                                    |

## **ATTRIBUTES** | See **attributes**(5) for descriptions of the following attributes:

| Attribute Types | Attribute Values |
|-----------------|------------------|
| Availability    | SUNWSMSop        |

# **SEE ALSO** cancelcmdsync(1M),initcmdsync(1M), savecmdsync(1M), and showcmdsync(1M)

| NAME        | savecmdsync - command synchronization commands                                                                                                    |                                                                                                    |  |
|-------------|----------------------------------------------------------------------------------------------------|----------------------------------------------------------------------------------------------------|--|
| SYNOPSIS    | cancelcmdsync cmdsync_descriptor                                                                                                    |                                                                                                    |  |
|             | <pre>initcmdsync script_</pre>                                                                                                    | name [parameters]                                                                                                    |  |
|             | savecmdsync – M ic                                                                                                    | lentifier cmdsync_descriptor                                                                                                    |  |
|             | [cancel   init   save]cmdsync -h                                                                                                    |                                                                                                    |  |
| DESCRIPTION | The command synchronization commands work together to control the recovery of user-defined scripts interrupted by a system controller (SC) failover. Insert the following commands in user-defined scripts to enable command synchronization:                                                                                                    |                                                                                                    |  |
|             | <pre>initcmdsync cr<br/>script to be recov</pre>                                                                                                    | reates a command synchronization descriptor that identifies the vered.                                                                                                    |  |
|             |                                                                                                    | s placed on a command synchronization list that identifies the nands to be restarted on the new main SC after a failover.                                                            |  |
|             | <ul> <li>savecmdsync adds a marker that identifies a location in the script from which<br/>processing can be resumed after a failover.</li> </ul>                                                                                                    |                                                                                                    |  |
|             | <ul> <li>cancelcmdsync removes a command synchronization descriptor from the<br/>command synchronization list. This ensures that the script is run only once and<br/>not after subsequent failovers.</li> </ul>                                                                                                    |                                                                                                    |  |
|             | Be sure that all exit paths of a script have a cancelcmdsync sequence to<br>remove the descriptor from the command synchronization list. If you do not<br>remove the descriptor and a failover occurs, the script will be rerun on the new<br>main SC.                                                                                                    |                                                                                                    |  |
|             | <b>Note</b> – Both an initemdsync and a cancelemdsync sequence must be contained within a script to enable command synchronization. The use of the saveemdsync command is optional and is used only to mark specific points in a script from which processing can be resumed. If specific restart points are not needed, consider using runemdsync(1M) instead. |                                                                                                    |  |
| OPTIONS     | The following options are supported.                                                                                                    |                                                                                                    |  |
|             | cmdsync_descriptor                                                                                                    | Specifies the command synchronization descriptor that<br>identifies the user-defined script. This descriptor is the<br>standard output value returned by the initcmdsync<br>command. |  |
|             | -h                                                                                                    | Help. Displays usage descriptions.                                                                                                    |  |
|             |                                                                                                    | <b>Note –</b> Use alone. Any option specified in addition to -h is ignored.                                                                                                    |  |
|             |                                                                                                    |                                                                                                    |  |

|                         | –м identifier                                                                                                    | Marks a location in the script from which the script can be                                                                                                    |
|-------------------------|----------------------------------------------------------------------------------------------------|----------------------------------------------------------------------------------------------------|
|                         | -M Identifier                                                                                                    | resumed after a failover. The identifier must be a positive integer.                                                                                                    |
|                         | parameters                                                                                                    | Specifies the options or parameters associated with the user-<br>defined script. These parameters are stored on the spare SC<br>and are used to restart the specified script after a failover. |
|                         | script_name                                                                                                    | Identifies the name of the user-defined script to be synchronized.                                                                                                    |
| EXTENDED<br>DESCRIPTION | The command synchronization commands are inserted at certain logical points within a user-defined script.                                                                                                    |                                                                                                    |
|                         | For instance, a Korn shell script might be structured as follows:                                                                                                    |                                                                                                    |
|                         | <pre># MAIN CODE STARTS HERE # Be sure to use a cleanup procedure to handle any # interrupts. # Use the cancelcmdsync to remove the script from the # command synchronization list. Otherwise, the command # will get restarted on the new main SC. # clean_up () {     cancelcmdsync \$desc     exit     } </pre> |                                                                                                    |
|                         | <pre># Declare the clean_up function to capture system signals # and cleanup. trap "clean_up" INT HUP TERM QUIT PWR URG goto_label=1 # Process the arguments, capturing the -M marker point # if provided # for arg in \$*; do</pre>                                                                               |                                                                                                    |
|                         | <pre># synchronizatio # be restarted a # # NOTE: The scri</pre>                                                                                                    | Fipt and all its parameters in the command<br>on list, which indicates the commands to<br>after an SC failover.<br>In the same directory on both the<br>spare SC.                              |

```
# If the command is not part of the defined PATH for
# the user, the absolute filename must be passed with the
# initcmdsync command
#
initcmdsync script name parameters
# The marker point is stored in the goto_label variable.
# Keep executing this script until all cases have been
# processed or an error is detected.
while (( $goto_label != 0 )) ; do
# Each case should represent a synchronization point
# in the script.
#
case $goto_label in
#
# Step 1: Do something
#
1)
                  do_something
# Execute the savecmdsync command with the script's
# descriptor and a unique marker to save the position.
# If a failover occurs here, the commands represented in
# the next goto_label (2) will be resumed.
#
           savecmdsync -M $(( $goto label + 1 )) $desc
           goto_label=$(( $goto_label + 1 ))
             ;;
# Step 2: Do more things
#
2)
             do more things
             savecmdsync -M $(( $goto_label + 1 )) $desc
               goto_label=$(( $goto_label + 1 ))
               ;;
#
# Step 3: Finish the last step and set the goto_label to 0
# so that the script ends.
3)
             finish_last_step
             .
             goto_label=0
              ;;
esac
done
# END OF MAIN CODE
# Remember to execute cancelcmdsync to remove the script from the
# command synchronization list. Otherwise, the command will be restarted
# after the failover.
#
cancelcmdsync $desc
```

| Group Privileges<br>Required | You must have platform administrator, platform operator, platform service, domain administrator, or domain configurator privileges to run this command.                                                                                                    |                                                                                                    |  |
|------------------------------|----------------------------------------------------------------------------------------------------|----------------------------------------------------------------------------------------------------|--|
|                              | Refer to Chapter 2 in the System Managen for the Sun Fire 15K/12K Systems for more                                                                                                    | <i>nent Services (SMS) 1.2 Administrator Guide</i> information.                                                            |  |
| EXIT STATUS                  | The following exit values are returned:                                                                                                    |                                                                                                    |  |
|                              | 0 Successful completion                                                                                                    |                                                                                                    |  |
|                              | >0 An error occurred.                                                                                                    |                                                                                                    |  |
| ATTRIBUTES                   | <b>Note</b> – The standard output for initeme<br>synchronization descriptor. Also, when fa<br>single SC environment), scripts that conta<br>error messages to the platform log file an<br>messages can be ignored.<br>See <b>attributes</b> (5) for descriptions of the | ilover is disabled (after a failover or in a<br>in synchronization commands generate<br>d return nonzero exit codes. These |  |
|                              | Attribute Types                                                                                                    | Attribute Values                                                                                                    |  |
|                              |                                                                                                    |                                                                                                    |  |
|                              | Availability                                                                                                    | SUNWSMSop                                                                                                    |  |
| SEE ALSO                     | Availability<br>runcmdsync(1M), showcmdsync(1M)                                                                                                    | SUNWSMSop                                                                                                    |  |
| SEE ALSO<br>NOTES            | runcmdsync(1M), showcmdsync(1M)                                                                                                    | synchronization commands) is provided                                                                                      |  |
|                              | <pre>runcmdsync(1M), showcmdsync(1M) An example of a user-defined script (with</pre>                                                                                                    | synchronization commands) is provided                                                                                      |  |
|                              | <pre>runcmdsync(1M), showcmdsync(1M) An example of a user-defined script (with</pre>                                                                                                    | synchronization commands) is provided                                                                                      |  |
|                              | <pre>runcmdsync(1M), showcmdsync(1M) An example of a user-defined script (with</pre>                                                                                                    | synchronization commands) is provided                                                                                      |  |
|                              | <pre>runcmdsync(1M), showcmdsync(1M) An example of a user-defined script (with</pre>                                                                                                    | synchronization commands) is provided                                                                                      |  |
|                              | <pre>runcmdsync(1M), showcmdsync(1M) An example of a user-defined script (with</pre>                                                                                                    | synchronization commands) is provided                                                                                      |  |
|                              | <pre>runcmdsync(1M), showcmdsync(1M) An example of a user-defined script (with</pre>                                                                                                    | synchronization commands) is provided                                                                                      |  |
|                              | <pre>runcmdsync(1M), showcmdsync(1M) An example of a user-defined script (with</pre>                                                                                                    | synchronization commands) is provided                                                                                      |  |

| NAME        | setbus - perform dynamic bus reconfiguration on active expanders in a domain                                                                                                    |                                                                                                    |  |
|-------------|----------------------------------------------------------------------------------------------------|----------------------------------------------------------------------------------------------------|--|
| SYNOPSIS    |                                                                                                    |                                                                                                    |  |
| 51101515    | setbus $[-q] [-y -n]-c CS0   CS1   CS0,CS1 [-b buses] [location]$                                                                                                    |                                                                                                    |  |
|             | setbus -h                                                                                                    |                                                                                                    |  |
| DESCRIPTION | setbus(1M) dynamically reconfigures bus traffic on active expanders in a domain<br>to use either one centerplane support board (CSB) or both. Using both CSBs is<br>considered normal mode. Using one CSB is considered degraded mode.                                                                                                    |                                                                                                    |  |
|             | This feature can allow you to swap out a CSB without having to power off the system.                                                                                                    |                                                                                                    |  |
| OPTIONS     | <ul> <li>Note – The -y and -n are optional arguments to the setbus(1M) command. If one of these optional arguments is not provided, setbus prompts the user with a confirmation message.</li> <li>Note – If changing the configuration on the chosen expander will require changing the configuration on additional expanders, setbus displays the following message:</li> </ul> |                                                                                                    |  |
|             |                                                                                                    |                                                                                                    |  |
|             | The expander board in position <i>location</i> communicates with expanders not already listed, and will be added to the list of boards to reconfigure.<br>The following options are supported.                                                                                                    |                                                                                                    |  |
|             |                                                                                                    |                                                                                                    |  |
|             | -b buses                                                                                                    | Specifies which <i>buses</i> to configure. There are three <i>buses</i> to configure. Valid <i>buses</i> are: |  |
|             |                                                                                                    | a — Configures the address bus                                                                                |  |
|             |                                                                                                    | d — Configures the data bus                                                                                   |  |
|             |                                                                                                    | r — Configures the response bus                                                                               |  |
|             |                                                                                                    | The default is to configure all three buses.                                                                  |  |
|             |                                                                                                    | Specifies which CSB(s) to use.                                                                                |  |
|             | CS0   CS1   CS0,CS1                                                                                                    | CSO- Configures the hardware to use CSO (degraded mode)                                                       |  |
|             |                                                                                                    | CS1-Configures the hardware to use CS1 (degraded mode)                                                        |  |
|             | -h                                                                                                    | CS0,CS1— Configures the hardware to use both CSBs (normal mode)                                               |  |
|             |                                                                                                    | Help. Displays usage descriptions.                                                                            |  |
|             |                                                                                                    | <b>Note –</b> Use alone. Any option specified in addition to -h is ignored.                                   |  |

|                              | -n                                                                                                    | Automatically answers "no" to all prompts. Prompts are displayed unless used with the -q option.                                                                       |
|------------------------------|----------------------------------------------------------------------------------------------------|----------------------------------------------------------------------------------------------------|
|                              | -d                                                                                                    | Quiet. Suppresses all messages to stdout including prompts.                                                                                                    |
|                              |                                                                                                    | When used alone, $-q$ defaults to the $-n$ option for all prompts.                                                                                                    |
|                              |                                                                                                    | When used with either the $-y$ or the $-n$ option, $-q$ suppresses<br>all user prompts and automatically answers with either 'y' or<br>'n' based on the option chosen. |
|                              | -у                                                                                                    | Automatically answers "yes" to all prompts. Prompts are displayed unless used with the -q option.                                                                      |
| OPERANDS                     | The following operands are supported:                                                                                         |                                                                                                    |
|                              | location                                                                                                    | Specifies which expander slots to configure. The default is to configure all. Multiple <i>location</i> s are separated by spaces.                                      |
|                              |                                                                                                    | Valid <i>locations</i> are:                                                                                                    |
|                              |                                                                                                    | Sun Fire 15K , Sun Fire 12K                                                                                                    |
|                              |                                                                                                    | EX(017), $EX(08)$                                                                                                    |
| EXTENDED<br>DESCRIPTION      |                                                                                                    |                                                                                                    |
| Group Privileges<br>Required | You must have platform administrator privileges to reconfigure any set of communicating expanders (SOCX) in the system.       |                                                                                                    |
|                              | Domain administrators or configurators can reconfigure only the SOCX assigned to the domain(s) in which they have privileges. |                                                                                                    |
|                              |                                                                                                    | 2 in the System Management Services (SMS) 1.2 Administrator Guide 5K/12K Systems for more information.                                                                 |
| EXAMPLES                     | EXAMPLE 1 Set A                                                                                                    | ll Buses on All Active Domains to Use CS0                                                                                                    |
|                              | sc0: <i>sms-user</i> :> <b>s</b>                                                                                              | setbus -c CS0                                                                                                    |
|                              | EXAMPLE 2 Set A                                                                                                    | ll Buses on All Active Domains to Use Both CSBs                                                                                                    |
|                              | sc0: <i>sms-user</i> :> <b>s</b>                                                                                              | setbus -c CS0,CS1                                                                                                    |
|                              | EXAMPLE 3 Set A                                                                                                    | ddress Bus on All Active Domains to Use CS0                                                                                                    |
|                              | sc0: <i>sms-user</i> :> <b>s</b>                                                                                              | setbus -c CSO -b a                                                                                                    |

| I           | EXAMPLE 4 Set Address and Data Buses or           | n Active EX1 to Use CS1 |
|-------------|---------------------------------------------------|-------------------------|
|             | sc0:sms-user:> setbus -c CS1 -b ad                | EX1                     |
| EXIT STATUS | The following exit values are returned:           |                         |
|             | 0 Successful completion                           |                         |
|             | >0 An error occurred.                             |                         |
| ATTRIBUTES  | See <b>attributes</b> (5) for descriptions of the | following attributes:   |
|             | Attribute Types                                   | Attribute Values        |
|             | Availability                                      | SUNWSMSop               |
|             |                                                   | 1                       |
| SEE ALSO    | showbus (1M)                                      |                         |
|             |                                                   |                         |
|             |                                                   |                         |
|             |                                                   |                         |
|             |                                                   |                         |
|             |                                                   |                         |
|             |                                                   |                         |
|             |                                                   |                         |
|             |                                                   |                         |
|             |                                                   |                         |
|             |                                                   |                         |
|             |                                                   |                         |
|             |                                                   |                         |
|             |                                                   |                         |
|             |                                                   |                         |
|             |                                                   |                         |
|             |                                                   |                         |
|             |                                                   |                         |
|             |                                                   |                         |

| NAME        | setdatasync - modify the data propagation list used in data synchronization                                                                                                    |  |
|-------------|----------------------------------------------------------------------------------------------------|--|
| SYNOPSIS    | setdatasync [-i interval]schedule <i>filename</i>                                                                                                    |  |
|             | setdatasync cancel filename                                                                                                    |  |
|             | setdatasync push filename                                                                                                    |  |
|             | setdatasync backup                                                                                                    |  |
|             | setdatasync –h                                                                                                    |  |
| DESCRIPTION | setdatasync enables you to specify a user-created file to be added to or removed<br>from the data propagation list. This list identifies the files to be copied from the<br>main to the spare system controller (SC) as part of data synchronization for<br>automatic failover. The specified user file and the directory in which it resides must<br>have read and write permissions for the user on both SCs.                                                                                                    |  |
|             | <b>Note</b> – Data synchronization uses the available disk space under the /var/opt/<br>SUNWSMS directory to copy files from the main SC to the spare. If you have files to<br>be copied that are larger than the /var/opt/SUNWSMS directory, those files cannot<br>be propagated. For example, if the data synchronization backup file<br>(ds_backup.cpio) gets larger than the available space in /var/opt/SUNWSMS,<br>you must reduce the size of this backup file before data propagation can occur. The<br>size of the sms_backup.cpio file gives you an indication of the size of the data<br>synchronization backup file. |  |
|             | To create more disk space you can remove the following files:                                                                                                    |  |
|             | <pre>/var/opt/SUNWSMS/adm/platform/messages.x</pre>                                                                                                    |  |
|             | <pre>/var/opt/SUNWSMS/adm/domain_id/messages.x</pre>                                                                                                    |  |
|             | <pre>/var/opt/SUNWSMS/adm/domain_id/post/files</pre>                                                                                                    |  |
|             | where $x$ is the archive number of the file. Because these files are propagated from the new main SC to the spare after a failover, remove these files on both the main and spare SC.                                                                                                    |  |
|             | The data synchronization process checks the user-created files on the main SC for<br>any changes. If the user-created files on the main SC have changed since the last<br>propagation, they are repropagated to the spare SC. By default, the data<br>synchronization process checks a specified file every 60 minutes; however, you can<br>use setdatasync to indicate how often a user file is to be checked for<br>modifications.                                                                                                    |  |
|             | <b>Note</b> – After a file is propagated from the main SC to the spare, the file is repropagated to the spare only when the file on the main SC is updated. If you remove a propagated file from the spare SC, that file will not be automatically repropagated until the corresponding file on the main SC has been changed.                                                                                                    |  |

### setdatasync(1M)

You can also use setdatasync to do the following: Propagate a specified file to the spare SC without adding the file to the data propagation list. Resynchronize the SC configuration files on the main and spare SCs. **OPTIONS** The following options are supported. Backs up the main SC using smsbackup(1M), moves the backup backup data from the main to the spare SC, and restores the backup data on the spare SC. For more information, see smsbackup(1M). cancel filename Removes (cancels) the specified file from the data propagation list, which means the specified file will no longer be propagated to the spare SC. This option does not actually remove the specified file from the spare SC. The file name must contain the absolute path and cannot be a symbolic link to another file. -h Help. Displays usage descriptions. **Note** – Use alone. Any option specified in addition to –h is ignored. Indicates how often the specified file is to be checked for -i interval modifications. The default interval is 60 minutes. The interval can range from 1 to 1440 minutes (24 hours). push filename Propagates (pushes) the specified file to the spare SC without adding it to the data propagation list. The file name must contain the absolute path and cannot be a symbolic link to another file. schedule *filename* Adds the specified file to the data propagation list. The file name must contain the absolute path and cannot be a symbolic link to another file. During data synchronization, the file is propagated to the same absolute path on the spare SC. EXTENDED DESCRIPTION You must have platform administrator, platform operator, platform service, domain **Group Privileges** Required administrator, or domain configurator privileges to run this command. Refer to Chapter 2 in the System Management Services (SMS) 1.2 Administrator Guide for the Sun Fire 15K/12K Systems for more information.

| EXAMPLES    | <b>EXAMPLE 1</b> Propagate a User File From Main to Spare Every 30 Minutes                       |                                         |  |  |
|-------------|--------------------------------------------------------------------------------------------------|-----------------------------------------|--|--|
|             | The path to the user-specified file must be symbolic link.                                       | e an absolute path and cannot contain a |  |  |
|             | <pre>sc0:sms-user:&gt; setdatasync -i 30 schedule /path/filename</pre>                           |                                         |  |  |
|             | <b>EXAMPLE 2</b> Remove File Name From Data                                                      | Propagation List                        |  |  |
|             | The path to the user-specified file must be an absolute path and cannot contain a symbolic link. |                                         |  |  |
|             | <pre>sc0:sms-user:&gt; setdatasync cancel /]</pre>                                               | path/filename                           |  |  |
| EXIT STATUS | The following exit values are returned:                                                          |                                         |  |  |
|             | 0 Successful completion                                                                          |                                         |  |  |
|             | >0 An error occurred.                                                                            |                                         |  |  |
| ATTRIBUTES  | See <b>attributes</b> (5) for descriptions of the f                                              | following attributes:                   |  |  |
|             |                                                                                                  |                                         |  |  |
|             | Attribute Types                                                                                  | Attribute Values                        |  |  |
|             | Attribute Types<br>Availability                                                                  | Attribute Values SUNWSMSop              |  |  |
| SEE ALSO    |                                                                                                  |                                         |  |  |
| SEE ALSO    | Availability                                                                                     |                                         |  |  |
| SEE ALSO    | Availability                                                                                     |                                         |  |  |
| SEE ALSO    | Availability                                                                                     |                                         |  |  |
| SEE ALSO    | Availability                                                                                     |                                         |  |  |
| SEE ALSO    | Availability                                                                                     |                                         |  |  |
| SEE ALSO    | Availability                                                                                     |                                         |  |  |
| SEE ALSO    | Availability                                                                                     |                                         |  |  |
| SEE ALSO    | Availability                                                                                     |                                         |  |  |
| SEE ALSO    | Availability                                                                                     |                                         |  |  |

| NAME        | setdate - set the date and time for the system controller (SC) or a domain                                                                                                    |                                   |                                                                                                    |
|-------------|----------------------------------------------------------------------------------------------------|-----------------------------------|----------------------------------------------------------------------------------------------------|
| SYNOPSIS    | setdate [-d domain_id domain_tag][-u]<br>[-q][mmdd]HHMM mmddHHMM[cc]yy[.SS]                                                                                                    |                                   |                                                                                                    |
|             | setdate -h                                                                                                    |                                   |                                                                                                    |
| DESCRIPTION | <pre>setdate(1M) allows the SC platform administrator to set the SC or optionally a<br/>domain date and time values. Allows domain administrators to set the date and<br/>time values for their domains. After setting the date and time, setdate(1M)<br/>displays the current date and time.</pre> |                                   |                                                                                                    |
| OPTIONS     | The following o                                                                                                    | options are supp                  | orted.                                                                                                    |
|             | -d domain_id                                                                                                    | ID for a domai insensitive.       | n. Valid <i>domain_id</i> s are 'A''R' and are case                                                                                                    |
|             |                                                                                                    | is in the OFF or                  | n's time of day (TOD) when the domain keyswitch<br>STANDBY position. This option is not the primary<br>e. Normally, setdate is used without this option<br>OD.               |
|             | -d domain_tag                                                                                                    | Name assigned                     | l to a domain using addtag(1M).                                                                                                    |
|             |                                                                                                    | is in the OFF or                  | n's time of day (TOD) when the domain's keyswitch<br>s STANDBY position. This option is not the primary<br>e. Normally, setdate is used without this option<br>OD.           |
|             | -h                                                                                                    | Help. Displays                    | usage descriptions.                                                                                                    |
|             |                                                                                                    | <b>Note –</b> Use ald<br>ignored. | one. Any option specified in addition to -h is                                                                                                    |
|             | -đ                                                                                                    | Does not displa<br>value.         | ay current date and time after setting the new                                                                                                    |
|             | -u                                                                                                    |                                   | displays the time using Greenwich Mean Time fault is the local time zone.                                                                                                    |
| OPERANDS    | The following operands are supported:                                                                                                    |                                   |                                                                                                    |
|             | [mmdd]HHMM                                                                                                    | [.SS]                             | Date and time format. mm is the month $(1-12)$ , dd is the day of the month $(1-31)$ , HH is the hour $(0-23)$ , MM is the minute $(0-59)$ , and SS is the second $(0-59)$ . |
|             |                                                                                                    |                                   |                                                                                                    |

|                              |                                                                                                    | is the da<br>23), MM is | time format. mm is the month (1–12), dd<br>y of the month (1–31), HH is the hour (0–<br>s the minute (0–59), CC is century minus<br>$_{YY}$ is the two digit year, SS is the second |
|------------------------------|----------------------------------------------------------------------------------------------------|-------------------------|----------------------------------------------------------------------------------------------------|
| EXTENDED<br>DESCRIPTION      |                                                                                                    |                         |                                                                                                    |
| Group Privileges<br>Required | You must have platform or domain administrator privileges to run this command.<br>If you have domin administrator privileges you may only run this command for<br>your domain. |                         |                                                                                                    |
|                              | Refer to Chapter 2 in the System for the Sun Fire 15K/12K Systems                                                                                                    |                         | ent Services (SMS) 1.2 Administrator Guide information.                                                                                                    |
| EXAMPLES                     | EXAMPLE 1 Setting the Local Date                                                                                                    | in Pacifi               | e Standard Time                                                                                                    |
|                              | sc0: <i>sms-user</i> :> <b>setdate 020210302002.00</b><br>System Controller: Sat Feb 2 10:30:00 PST 2002                                                                       |                         |                                                                                                    |
|                              | EXAMPLE 2 Setting the Date Using                                                                                                    | g GMT                   |                                                                                                    |
|                              | sc0: <i>sms-user</i> :> <b>setdate -u 020218302002.00</b><br>System Controller: Sat Feb 2 18:30:00 GMT 2002                                                                    |                         |                                                                                                    |
|                              | EXAMPLE 3 Setting the Local Time                                                                                                    | e in Pacifi             | c Standard Time for Domain A                                                                                                    |
|                              | sc0: <i>sms-user</i> :> <b>setdate -d a 020210302002.00</b><br>Domain a: Sat Feb 2 10:30:00 PST 2002                                                                           |                         |                                                                                                    |
|                              | EXAMPLE 4 Setting the Date for Domain A Using GMT                                                                                                    |                         |                                                                                                    |
|                              | sc0: <i>sms-user</i> :> <b>setdate -d a -u 020218302002.00</b><br>Domain a: Sat Feb 2 18:30:00 GMT 2002                                                                        |                         |                                                                                                    |
| EXIT STATUS                  | The following exit values are returned:                                                                                                    |                         |                                                                                                    |
|                              | 0 Successful comp                                                                                                    | letion                  |                                                                                                    |
|                              | >0 An error occurre                                                                                                    | ed.                     |                                                                                                    |
| ATTRIBUTES                   | See attributes(5) for description                                                                                                    | s of the f              | following attributes:                                                                                                    |
|                              | Attribute Types                                                                                                    |                         | Attribute Values                                                                                                    |
|                              | Availability                                                                                                    |                         | SUNWSMSop                                                                                                    |

| NAME                         | setdefaults - remove all instances of a previously active domain                                                                                                    |                                                                                                    |
|------------------------------|----------------------------------------------------------------------------------------------------|----------------------------------------------------------------------------------------------------|
| SYNOPSIS                     | setdefaults -d domain_id   domain_tag [-p ] [-y ]                                                                                                    |                                                                                                    |
|                              | setdefaults -h                                                                                                    |                                                                                                    |
| DESCRIPTION                  | setdefaults(1M) removes all SMS instances of a previously active domain. A domain instance includes all pcd entries <i>except</i> network information; all message, console, and syslog log files; and, optionally, all NVRAM and boot parameters. pcd entries and NVRAM and boot parameters are returned to system default settings. IDPROM data is not affected. |                                                                                                    |
|                              |                                                                                                    | in can be done at a time. The domain cannot be active and the ch must be set to off, otherwise,setdefaults exits with an error.                                                                           |
| OPTIONS                      | The following o                                                                                                    | options are supported.                                                                                                    |
|                              | -d <i>domain_id</i>                                                                                                    | ID for a domain. Valid <i>domain_ids</i> are 'A''R' and are case insensitive.                                                                                                    |
|                              | -d <i>domain_tag</i>                                                                                                    | Name assigned to a domain using addtag(1M).                                                                                                    |
|                              | -h                                                                                                    | Help. Displays usage descriptions.                                                                                                    |
|                              |                                                                                                    | <b>Note –</b> Use alone. Any option specified in addition to -h is ignored.                                                                                                    |
|                              | -n                                                                                                    | Automatically answers "no" to all prompts.                                                                                                    |
|                              | -p                                                                                                    | Preserve NVRAM and boot parameter data. By default, you are asked whether to remove the NVRAM and boot parameter data or not. If the $-p$ option is used, you are not prompted and the data is preserved. |
|                              | -У                                                                                                    | Automatically answers "yes" to all prompts.                                                                                                    |
| EXTENDED<br>DESCRIPTION      |                                                                                                    |                                                                                                    |
| Group Privileges<br>Required | You must have platform administrator or domain administrator privileges for the specified domain to run this command.                                                                                                    |                                                                                                    |
|                              |                                                                                                    | er 2 in the System Management Services (SMS) 1.2 Administrator Guide 15K/12K Systems for more information.                                                                                                |
| EXAMPLES                     |                                                                                                    | ting Defaults on Domain A With Domain, NVRAM and Boot Parameter<br>mpts                                                                                                    |
|                              | sc0: <i>sms-user</i> :> <b>setdefaults -d a</b><br>Are you sure you want to remove domain info? <b>y</b><br>Do you want to remove NVRAM and boot parameter data? <b>y</b>                                                                                                    |                                                                                                    |

|             | EXAMPLE 2                                             | 8 · · · · · · · · · · · · · · · · · · ·                                      | aving NVRAM and Boot                                                                                                    |
|-------------|-------------------------------------------------------|------------------------------------------------------------------------------|----------------------------------------------------------------------------------------------------|
|             |                                                       | Parameter Data                                                               |                                                                                                    |
|             | sc0: <i>sms-user</i> :> <b>setdefaults -d a -p -y</b> |                                                                              |                                                                                                    |
|             | EXAMPLE 3                                             | Setting Defaults on Domain A Without Prompts a NVRAM and Boot Parameter Data | and Without Saving                                                                                                    |
|             | sc0: <i>sms-u</i>                                     | user:> setdefaults -d a -y                                                   |                                                                                                    |
| EXIT STATUS | <b>S</b> The following exit values are returned:      |                                                                              |                                                                                                    |
|             | 0                                                     | Successful completion                                                        |                                                                                                    |
|             | 1                                                     | An invalid domain was specified.                                             |                                                                                                    |
|             | 2                                                     | An invalid option was entered.                                               |                                                                                                    |
|             | 3                                                     | No domain, or more than one domain, was                                      | s specified.                                                                                                    |
|             | 4                                                     | The user has invalid permission.                                             |                                                                                                    |
|             | 5                                                     | The keyswitch is in an invalid position.                                     |                                                                                                    |
|             | б                                                     | The domain is currently active.                                              |                                                                                                    |
|             | 7                                                     | An error occurred talking to the pcd.                                        |                                                                                                    |
|             | 8                                                     | An error occurred talking to the mld.                                        |                                                                                                    |
|             | 9                                                     | An error occurred talking to the osd.                                        |                                                                                                    |
|             | 10                                                    | An internal error occurred.                                                  |                                                                                                    |
|             | 11                                                    | The user cancelled the operation.                                            |                                                                                                    |
| FILES       | The follow                                            | ring files are affected by this command:                                     |                                                                                                    |
|             | /var/opt                                              | /SUNWSMS/.pcd/domain_info                                                    | Domain pcd information file.                                                                                                    |
|             | /var/opt                                              | /SUNWSMS/.pcd/sysboard_info                                                  | Platform pcd information file.                                                                                                    |
|             | /var/opt                                              | /SUNWSMS/adm/ <i>domain_id</i> /console                                      | Domain console log<br>file. Up to ten<br>messages files are<br>stored on the system<br>at any one time;<br>console.0 through<br>console.9. |
|             |                                                       |                                                                              |                                                                                                    |

|                                                          | ain_id/messages             | Domain log file. Up<br>to ten messages files<br>are stored on the<br>system at any one<br>time; message.0<br>through message.9.  |
|----------------------------------------------------------|-----------------------------|----------------------------------------------------------------------------------------------------|
| /var/opt/SUNWSMS/adm/ <i>dom</i>                         | ain_id/syslog               | Domain syslog file.<br>Up to ten messages<br>files are stored on<br>the system at any<br>one time; syslog.0<br>through syslog.9. |
| /var/opt/SUNWSMS/data/ <i>don</i>                        | <i>nain_id</i> /bootparamda | ta Domain boot<br>parameter<br>information file.                                                                                 |
| /var/opt/SUNWSMS/data/dom                                | <i>main_id</i> /nvramdata   | Domain nvram information file.                                                                                                   |
| See attributes(5) for descriptio                         | ns of the following att     | ributes:                                                                                                    |
| Attribute Types                                          |                             | Attribute Values                                                                                                    |
| Availability                                             | SUNWSMSo                    | р                                                                                                    |
| addtag(1M), mld(1M), osd(1M<br>setobpparams(1M)showobppa |                             |                                                                                                    |
|                                                          |                             |                                                                                                    |
|                                                          |                             |                                                                                                    |
|                                                          |                             |                                                                                                    |
|                                                          |                             |                                                                                                    |
|                                                          |                             |                                                                                                    |

| NAME                    | setfailover - modify the state of the system controller (SC) failover mechanism                                                                |                                                                                                    |  |
|-------------------------|----------------------------------------------------------------------------------------------------|----------------------------------------------------------------------------------------------------|--|
| SYNOPSIS                | setfailover on   off   force                                                                                                    |                                                                                                    |  |
|                         | setfailover -h                                                                                                    |                                                                                                    |  |
| DESCRIPTION             | setfailover(1M) provides the ability to modify the state of failover for the SC failover mechanisms.                                           |                                                                                                    |  |
| OPTIONS                 | The following options are supported.                                                                                                    |                                                                                                    |  |
|                         | force                                                                                                    | Forces a failover to the spare SC. The spare SC must be available.                                                                                                    |  |
|                         | -h                                                                                                    | Help. Displays usage descriptions.                                                                                                    |  |
|                         |                                                                                                    | <b>Note –</b> Use alone. Any option specified in addition to -h is ignored.                                                                                                    |  |
|                         | off                                                                                                    | Disables the failover mechanism. This will prevent a failover until the mechanism is re-enabled.                                                                                                    |  |
|                         | on                                                                                                    | Enables failover for systems that previously had failover disabled<br>due to a failover or an operator request. on instructs the command<br>to attempt to re-enable failover only. If failover cannot be re-<br>enabled, subsequent use of the showfailover command<br>indicates the current failure that prevented the enable. |  |
| EXTENDED<br>DESCRIPTION |                                                                                                    |                                                                                                    |  |
| Group Privileges        | You must have                                                                                                    | platform administrator privileges to run this command.                                                                                                    |  |
| Required                |                                                                                                    | er 2 in the System Management Services (SMS) 1.2 Administrator Guide 15K/12K Systems for more information.                                                                                                    |  |
| EXAMPLES                | These commands produce no output when successful. An error message appears if the action could not be performed.<br>EXAMPLE 1 Turn Failover On |                                                                                                    |  |
|                         | sc0:sms-user:>                                                                                                    | setfailover on                                                                                                    |  |
|                         | EXAMPLE 2 Tu                                                                                                    | rn Failover Off                                                                                                    |  |
|                         | sc0: <i>sms-user</i> :>                                                                                                    | setfailover off                                                                                                    |  |
|                         |                                                                                                    | rce a Failover<br>setfailover force                                                                                                    |  |

## **EXIT STATUS** | The following exit values are returned:

| 0 | Successful | completion |
|---|------------|------------|
|---|------------|------------|

>0 An error occurred.

**ATTRIBUTES** See **attributes**(5) for descriptions of the following attributes:

| Attribute Types | Attribute Values |
|-----------------|------------------|
| Availability    | SUNWSMSop        |

### **SEE ALSO showfailover**(1M)

| setkeyswitch - change the position of the virtual keyswitch                                                                                                    |                                                                                                    |  |
|----------------------------------------------------------------------------------------------------|----------------------------------------------------------------------------------------------------|--|
| <b>setkeyswitch</b> -d <i>domain_id</i>   <i>domain_tag</i> [-q][-y -n]<br>[on standby off diag secure]                                                                                                    |                                                                                                    |  |
| setkeyswitch -                                                                                                    | h                                                                                                    |  |
| setkeyswitch(1M) changes the position of the virtual keyswitch to the specified value. setkeyswitch is responsible for powering on or powering down boards and bringing up a domain. See the OPERANDS section for more information.                                        |                                                                                                    |  |
|                                                                                                    | pecified contains a board in the automatic system recovery (ASR)<br>error message is displayed and setkeyswitch continues.                                                                                                    |  |
| system controll                                                                                                    | h virtual keyswitch is maintained between power cycles of the<br>er (SC) or physical power cycling of the power supplies by the<br>showkeyswitch to display the current position of a virtual                                                                                                    |  |
| The following o                                                                                                    | options are supported.                                                                                                    |  |
| <b>Note</b> – The -y and -n are optional arguments to the setkeyswitch(1M) command. If one of these optional arguments is not provided, setkeyswitch prompts the user for confirmation when changing from the on, diag, or secure position to the off or standby position. |                                                                                                    |  |
| -a domain_id                                                                                                    | ID for a domain. Valid <i>domain_ids</i> are 'A''R' and are case insensitive.                                                                                                    |  |
| -d domain_tag                                                                                                    | Name assigned to a domain using addtag(1M).                                                                                                    |  |
| -h                                                                                                    | Help. Displays usage descriptions.                                                                                                    |  |
|                                                                                                    | <b>Note –</b> Use alone. Any option specified in addition to -h is ignored.                                                                                                    |  |
| -n                                                                                                    | Automatically answers "no" to all prompts. Prompts are displayed unless used with the $-q$ option.                                                                                                    |  |
| -d                                                                                                    | Quiet. Suppresses all messages to stdout including prompts.                                                                                                    |  |
|                                                                                                    | When used alone, $-q$ defaults to the $-n$ option for all prompts.                                                                                                    |  |
|                                                                                                    | When used with either the $-y$ or the $-n$ option, $-q$ suppresses all user prompts and automatically answers with either 'y' or 'n' based on the option chosen.                                                                                                    |  |
| -у                                                                                                    | Automatically answers "yes" to all prompts. Prompts are displayed unless used with the $-q$ option.                                                                                                    |  |
|                                                                                                    | setkeyswitch<br>[on   standby  <br>setkeyswitch<br>setkeyswitch<br>setkeyswitch<br>value. setkeys<br>and bringing up<br>If the domain s<br>blacklist file, an<br>The state of eac<br>system controlle<br>pcd(1M) . Use s<br>keyswitch.<br>The following of<br>Note - The -y<br>command. If or<br>prompts the use<br>position to the<br>d domain_id<br>d domain_tag<br>h<br>n |  |

| <b>OPERANDS</b> | The following operands are supported: |                                                                                                    |
|-----------------|---------------------------------------|----------------------------------------------------------------------------------------------------|
|                 | on                                    | From the off or standby position, on powers on all boards assigned to the domain (if not already powered on). Then the domain is brought up.                                                                                                    |
|                 |                                       | From the diag position, on is nothing more than a position change, but upon the next reboot of the domain, post is not invoked with verbosity and the diag level is set to its default value.                                                                                        |
|                 |                                       | From the secure position, on restores write permission to the domain.                                                                                                    |
|                 | standby                               | From the off position, standby powers on all boards assigned to the domain (if not already powered on).                                                                                                    |
|                 |                                       | From the on, diag, or secure position, standby optionally causes a confirmation prompt and the domain is gracefully shut down. The boards remain fully powered.                                                                                                    |
|                 | off                                   | From the on, diag, or secure position, off optionally causes a confirmation prompt and all boards are put into low-power mode.                                                                                                    |
|                 |                                       | From the standby position, off puts all boards into low-power mode.                                                                                                    |
|                 | diag                                  | From the off or standby position, diag powers on all boards<br>assigned to the domain (if not already powered on). Then the<br>domain is brought up just as in the on position, except that post<br>is invoked with the verbosity and diag levels set to at least their<br>defaults. |
|                 |                                       | From the on position, diag results in nothing more than a position change, but upon the next reboot of the domain, post is invoked with the verbosity and diag levels set to at least their defaults.                                                                                |
|                 |                                       | From the secure position, diag restores write permission to the domain and upon the next reboot, post is invoked with the verbosity and diag levels set to at least their defaults.                                                                                                  |
|                 |                                       |                                                                                                    |
|                 |                                       |                                                                                                    |

|                              | secure From the off or standby position, secure powers on all<br>boards assigned to the domain (if not already powered on). Then<br>the domain is brought up just as in the on position, except that<br>the secure position removes write permission to the domain,<br>for example, flashupdates, and resets will not work. |                                                                                                    |                                      |  |  |
|------------------------------|----------------------------------------------------------------------------------------------------|----------------------------------------------------------------------------------------------------|--------------------------------------|--|--|
|                              |                                                                                                    | From the on position, secure remove<br>domain (as described above).                                                                              | es write permission to the           |  |  |
|                              |                                                                                                    | From the diag position, secure rem<br>the domain (as described above) and<br>domain, post is invoked with the ver<br>to at least their defaults. | on the next reboot of the            |  |  |
| EXTENDED<br>DESCRIPTION      |                                                                                                    |                                                                                                    |                                      |  |  |
| Group Privileges<br>Required | You must have d<br>command.                                                                                                    | omain administrator privileges for the s                                                                                                    | specified domain to run this         |  |  |
|                              |                                                                                                    | 2 in the System Management Services (S<br>5K/12K Systems for more information.                                                                   | MS) 1.2 Administrator Guide          |  |  |
| EXAMPLES                     | EXAMPLE 1 Set Keyswitch on Domain A On                                                                                                    |                                                                                                    |                                      |  |  |
|                              | sc0:sms-user:>                                                                                                    | setkeyswitch -d A on                                                                                                    |                                      |  |  |
|                              | EXAMPLE 2 Using                                                                                                    | g Keyswitch on a Domain Containing a B                                                                                                    | oard in the ASR Blacklist File       |  |  |
|                              |                                                                                                    | <b>etkeyswitch -d A on</b><br>ASR Blacklist.                                                                                                    |                                      |  |  |
| EXIT STATUS                  | The following ex                                                                                                    | tit values are returned:                                                                                                    |                                      |  |  |
|                              | 0                                                                                                    | Successful completion                                                                                                    |                                      |  |  |
|                              | >0                                                                                                    | An error occurred.                                                                                                    |                                      |  |  |
| FILES                        | The following file is used by this command.                                                                                                    |                                                                                                    |                                      |  |  |
|                              | /etc/opt/SUNW                                                                                                    | NSMS/config/asr/blacklist                                                                                                    | List of components excluded by esmd. |  |  |
|                              | Note – This file                                                                                                    | is created and used internally and show                                                                                                    | uld <i>not</i> be edited manually.   |  |  |

**ATTRIBUTES** | See **attributes**(5) for descriptions of the following attributes:

| Attribute Types | Attribute Values |
|-----------------|------------------|
| Availability    | SUNWSMSop        |

### SEE ALSO addtag(1M), esmd(1M), flashupdate(1M), pcd(1M), reset(1M), showkeyswitch(1M)

| NAME        | setobpparams - set up OpenBoot PROM variables for a domain |                                                                                                    |  |  |  |  |
|-------------|------------------------------------------------------------|----------------------------------------------------------------------------------------------------|--|--|--|--|
| SYNOPSIS    | setobpparams -d domain_id domain_tagparam=value            |                                                                                                    |  |  |  |  |
|             | setobpparams -                                             | setobpparams -h                                                                                                    |  |  |  |  |
| DESCRIPTION | REBOOT variabl option with <i>dom</i>                      | setobpparams(1M) allows a domain administrator to set the virtual NVRAM and REBOOT variables passed to OpenBoot PROM by setkeyswitch(1M). The -d option with <i>domain_id</i> or a <i>domain_tag</i> is required. You must reboot the domain in order for any changes to take effect. |  |  |  |  |
|             | administration.                                            | is intended for error recovery and not routine system<br>For more information refer to Chapter 4 in the System Management<br>1.2 Administrator Guide for the Sun Fire 15K/12K Systems.                                                                                                |  |  |  |  |
| OPTIONS     | The following o                                            | options are supported.                                                                                                    |  |  |  |  |
|             | -a domain_id                                               | ID for a domain. Valid <i>domain_id</i> s are 'A''R' and are case insensitive.                                                                                                    |  |  |  |  |
|             | -d domain_tag                                              | Name assigned to a domain using $addtag(1M)$ .                                                                                                    |  |  |  |  |
|             | -h                                                         | Help. Displays usage descriptions.                                                                                                    |  |  |  |  |
|             |                                                            | <b>Note –</b> Use alone. Any option specified in addition to -h is ignored.                                                                                                    |  |  |  |  |
|             |                                                            |                                                                                                    |  |  |  |  |
|             |                                                            |                                                                                                    |  |  |  |  |
|             |                                                            |                                                                                                    |  |  |  |  |
|             |                                                            |                                                                                                    |  |  |  |  |
|             |                                                            |                                                                                                    |  |  |  |  |
|             |                                                            |                                                                                                    |  |  |  |  |
|             |                                                            |                                                                                                    |  |  |  |  |
|             |                                                            |                                                                                                    |  |  |  |  |
|             |                                                            |                                                                                                    |  |  |  |  |
|             |                                                            |                                                                                                    |  |  |  |  |

**OPERANDS** | The following operands are supported:

*param=value* NVRAM and REBOOT variable values for OpenBoot PROM. Valid variables are:

- diag-switch?
- auto-boot?
- fcode-debug?
- use-nvramrc?
- security-mode

Valid variable values for all but security mode are:

- true
- false

Valid variable values for security mode are:

- none
- command
- full

where:

none - No password required (default)

command - All commands except for boot(1M) and go require the password

full - All commands except for go require the password

**Note** – It is important to remember your security password and to set the security password before setting the security mode. If you forget this password, you cannot use your system; you must call your vendor's customer support service to make your system bootable again. For more information on security-mode and other OpenBoot PROM variables, see the *OpenBoot 4.x Command Reference Manual*.

**Note** – Most shells require using single quotes around the variable values to prevent the '?' from being treated as a special character. See the examples below.

# EXTENDED DESCRIPTION

Group Privileges Required Domain administrator or configurator privileges for the specified domain are required.

|             | Refer to Chapter 2 in the System Managem<br>for the Sun Fire 15K/12K Systems for more |                                        |  |
|-------------|---------------------------------------------------------------------------------------|----------------------------------------|--|
| EXAMPLES    | EXAMPLE 1 Setting OpenBoot PROM Varia                                                 | ble diag-switch On for Domain A        |  |
|             | sc0:sms-user:> setobpparams -d a 'd                                                   | iag-switch?=true'                      |  |
|             | EXAMPLE 2 Setting OpenBoot PROM Varia                                                 | ble security-mode to Full for Domain A |  |
|             | sc0:sms-user:> setobpparams -d a 's                                                   |                                        |  |
|             |                                                                                       | -                                      |  |
| EXIT STATUS | The following exit values are returned:                                               |                                        |  |
|             | 0 Successful completion                                                               |                                        |  |
|             | >0 An error occurred.                                                                 |                                        |  |
| ATTRIBUTES  | See attributes(5) for descriptions of the                                             | following attributes:                  |  |
|             | Attribute Types                                                                       | Attribute Values                       |  |
|             | Availability                                                                          | SUNWSMSop                              |  |
|             |                                                                                       |                                        |  |
|             |                                                                                       |                                        |  |
| SEE ALSO    | addtag(1M), setkeyswitch(1M), showob                                                  | pparams(1M)                            |  |
| SEE ALSO    | addtag(1M), setkeyswitch(1M), showob                                                  | pparams(1M)                            |  |
| SEE ALSO    | addtag(1M), setkeyswitch(1M), showob                                                  | pparams(1M)                            |  |
| SEE ALSO    | addtag(1M), setkeyswitch(1M), showob                                                  | pparams(1M)                            |  |
| SEE ALSO    | addtag(1M), setkeyswitch(1M), showob                                                  | pparams(1M)                            |  |
| SEE ALSO    | addtag(1M), setkeyswitch(1M), showob                                                  | pparams(1M)                            |  |
| SEE ALSO    | addtag(1M), setkeyswitch(1M), showob                                                  | pparams(1M)                            |  |
| SEE ALSO    | addtag(1M), setkeyswitch(1M), showob                                                  | pparams(1M)                            |  |
| SEE ALSO    | addtag(1M), setkeyswitch(1M), showob                                                  | pparams(1M)                            |  |
| SEE ALSO    | addtag(1M), setkeyswitch(1M), showob                                                  | pparams(1M)                            |  |
| SEE ALSO    | addtag(1M), setkeyswitch(1M), showob                                                  | pparams(1M)                            |  |
| SEE ALSO    | addtag(1M), setkeyswitch(1M), showob                                                  | pparams(1M)                            |  |

| NAME        | setupplatform - set up the available component list for domains       |                                                                                                    |  |  |  |  |  |
|-------------|-----------------------------------------------------------------------|----------------------------------------------------------------------------------------------------|--|--|--|--|--|
| SYNOPSIS    | setupplatform [-d domain_id   domain_tag [-a -r] location [location]] |                                                                                                    |  |  |  |  |  |
|             | setupplatform [-d domain_id   domain_tag location [location]]         |                                                                                                    |  |  |  |  |  |
|             | setupplatform [-d domain_id domain_tag – ]                            |                                                                                                    |  |  |  |  |  |
|             | setupplatform -h                                                      |                                                                                                    |  |  |  |  |  |
| DESCRIPTION | <i>domain_id doma</i><br>board list can b<br>specified, curre         | rm(1M) sets up the available component list for domains. If a <i>nin_tag</i> is specified, a list of boards must be specified. An empty e specified as '—'. In the case where no <i>domain_id</i>   <i>domain_tag</i> is nt values are displayed in the "[]" at the command prompt. If no ed for a parameter, it will retain its current value. |  |  |  |  |  |
| OPTIONS     | The following o                                                       | options are supported.                                                                                                    |  |  |  |  |  |
|             | -a                                                                    | Add the slot(s) to the available component list for the domain.                                                                                                    |  |  |  |  |  |
|             | -a domain_id                                                          |                                                                                                    |  |  |  |  |  |
|             | -d <i>domain_tag</i>                                                  | Name assigned to a domain using addtag(1M).                                                                                                    |  |  |  |  |  |
|             | -h                                                                    | Help. Displays usage descriptions.                                                                                                    |  |  |  |  |  |
|             |                                                                       | <b>Note –</b> Use alone. Any option specified in addition to -h is ignored.                                                                                                    |  |  |  |  |  |
|             | -r                                                                    | Remove the slots from the available component list for the domain.                                                                                                    |  |  |  |  |  |
|             | -                                                                     | Clears the entire available component list.                                                                                                    |  |  |  |  |  |
| OPERANDS    | The following o                                                       | operands are supported:                                                                                                    |  |  |  |  |  |
|             | location                                                              | Board location separated by a space.                                                                                                    |  |  |  |  |  |
|             |                                                                       | The following <i>location</i> forms are accepted:                                                                                                    |  |  |  |  |  |
|             |                                                                       | Sun Fire 15K , Sun Fire 12K                                                                                                    |  |  |  |  |  |
|             |                                                                       | SB(017), SB(08)                                                                                                    |  |  |  |  |  |
|             |                                                                       | IO(017), IO(08)                                                                                                    |  |  |  |  |  |
|             |                                                                       |                                                                                                    |  |  |  |  |  |
|             |                                                                       |                                                                                                    |  |  |  |  |  |
|             |                                                                       |                                                                                                    |  |  |  |  |  |

| EXTENDED<br>DESCRIPTION |                                                                                                    |
|-------------------------|----------------------------------------------------------------------------------------------------|
| Group Privileges        | You must have platform administrator privileges to run this command.                                                                                                    |
| Required                | Refer to Chapter 2 in the System Management Services (SMS) 1.2 Administrator Guide for the Sun Fire 15K/12K Systems for more information.                                                                                                    |
| EXAMPLES                | <pre>Use showplatform(1M) to display the available component list once you have run<br/>setupplatform.<br/>EXAMPLE 1 Set Up Available Component List for All Domains.<br/>sc0:sms-user:&gt; setupplatform<br/>Available component list for domain domainA [SB3 SB2 SB1 IO5 IO4 IO3]? -r SB1<br/>Are you sure[no]: (yes/no)? Y<br/>Available for domain DomainB [SB6 SB4 SB1 IO3 IO2 ]? -<br/>Are you sure[no]: (yes/no)? Y<br/>Available for domain C [SB7 SB5 IO8 IO7]? -a SB17 SB6<br/>Available for domain D [SB8 SB4 SB2 IO6 IO5 IO1]?<br/>Available for domain F [SB0 IO0]?<br/>Available for domain F []?<br/>Available for domain H []?<br/>Available for domain J []?<br/>Available for domain J []?<br/>Available for domain J []?<br/>Available for domain K []?<br/>Available for domain K []?<br/>Available for domain L []?</pre> |
|                         | Available for domain M []?<br>Available for domain O []?<br>Available for domain P []?<br>Available for domain Q []?<br>Available for domain R []?                                                                                                    |

sc0:sms-user:> showplatform -p available Available for domain DomainA: SB3 SB2 IO0 IO4 IO3 Available for domain DomainB: None None Available for domain DomainC: SB1 SB6 SB7 SB5 IO8 IO7 Available for domain D: SB9 SB8 SB4 IO6 IO5 IO1 Available for domain E: SB0 IOO Available for domain DomainF: None None Available for domain DomainG: None None Available for domain DomainH: None None Available for domain I: None None Available for domain J: None None Available for domain DomainK: None None Available for domain L: None None Available for domain M: None None Available for domain N: None None Available for domain O: None None Available for domain P: None None Available for domain Q: None None Available for domain R: None None

**EXAMPLE 2** Set Up Available Component List for Domain engB to Boards at SB0, IO1,

|             | and IO2<br>sc0:sms-user:> setupplatform -d eng                                                                              | 9B SB0 IO1 IO2                                        |  |  |  |  |
|-------------|----------------------------------------------------------------------------------------------------|-------------------------------------------------------|--|--|--|--|
|             | EXAMPLE 3 Clear All Boards in engB Available Component List                                                                 |                                                       |  |  |  |  |
|             | <b>EXAMPLE 4</b> Add Boards at SB0 and IO2 to engB Available Component List sc0:sms-user:> setupplatform -d engB -a SB0 IO2 |                                                       |  |  |  |  |
|             | <b>EXAMPLE 5</b> Remove Boards at SB3 and IO3<br>sc0: <i>sms-user</i> :> <b>setupplatform -d eng</b>                        | 8 From engB Available Component List<br>gв -r ѕвз 103 |  |  |  |  |
| EXIT STATUS | The following exit values are returned:0Successful completion>0An error occurred.                                           |                                                       |  |  |  |  |
| ATTRIBUTES  | See <b>attributes</b> (5) for descriptions of the following attributes:                                                     |                                                       |  |  |  |  |
|             | Attribute Types                                                                                                    | Attribute Values                                      |  |  |  |  |
|             | Availability                                                                                                    | SUNWSMSop                                             |  |  |  |  |
| SEE ALSO    | addtag(1M), showplatform(1M)                                                                                                |                                                       |  |  |  |  |

| NAME                         | showboards - show the assignment information and status of the boards                                                                                                    |                                                                                |  |  |
|------------------------------|----------------------------------------------------------------------------------------------------|--------------------------------------------------------------------------------|--|--|
| SYNOPSIS                     | showboards [-d domain_id domain_tag] [-v ]                                                                                                    |                                                                                |  |  |
|                              | showboards -h                                                                                                    |                                                                                |  |  |
| DESCRIPTION                  | showboards(1M) displays board assignments. If <i>domain_id</i>   <i>domain_tag</i> is specified, this command displays which boards are assigned or available to the given domain. If the -v option is used, showboards displays all components, including <i>domain configuration units</i> (DCUs) such as cpus, dpus, iobds, csbs and exbs, as well as the system controller (SC) are not DCUs. |                                                                                |  |  |
| OPTIONS                      | The following o                                                                                                    | options are supported.                                                         |  |  |
|                              | -d domain_id                                                                                                    | ID for a domain. Valid <i>domain_id</i> s are 'A''R' and are case insensitive. |  |  |
|                              | -d domain_tag                                                                                                    | Name assigned to a domain using addtag(1M).                                    |  |  |
|                              | -h                                                                                                    | Help. Displays usage descriptions.                                             |  |  |
|                              |                                                                                                    | <b>Note –</b> Use alone. Any option specified in addition to -h is ignored.    |  |  |
|                              | -v                                                                                                    | Verbose. Displays all components including DCUs.                               |  |  |
| EXTENDED<br>DESCRIPTION      |                                                                                                    |                                                                                |  |  |
| Group Privileges<br>Required | You must have platform administrator, platform operator, platform service privileges or domain administrator, or domain configurator privileges for the specified domain to run this command.                                                                                                    |                                                                                |  |  |
|                              | Refer to Chapter 2 in the System Management Services (SMS) 1.2 Administrator Guide for the Sun Fire 15K/12K Systems for more information.                                                                                                    |                                                                                |  |  |
|                              | Platform admin                                                                                                    | nistrator privileges:                                                          |  |  |
|                              | <ul> <li>If no options are specified, showboards displays all components including<br/>those DCUs that are assigned or available.</li> </ul>                                                                                                    |                                                                                |  |  |
|                              | <ul> <li>If domain_id   domain_tag is specified, showboards displays information on<br/>DCUs that are assigned and available to that domain. DCUs assigned to<br/>other domains are not displayed.</li> </ul>                                                                                                    |                                                                                |  |  |
|                              | <ul> <li>If the -v option is provided, showboards displays information on all assigned<br/>or available DCUs. In addition, showboards displays information on all<br/>other components.</li> </ul>                                                                                                    |                                                                                |  |  |
|                              |                                                                                                    |                                                                                |  |  |
| I                            |                                                                                                    |                                                                                |  |  |

|                            | <ul> <li>If domain_id   domain_tag and the -a option are specified, showboards displays<br/>information on DCUs that are assigned or available to that domain. In<br/>addition, showboards displays information on all other components. DCUs<br/>assigned to other domains are not displayed.</li> </ul> |                                                                                                    |  |  |  |  |
|----------------------------|----------------------------------------------------------------------------------------------------|----------------------------------------------------------------------------------------------------|--|--|--|--|
|                            | Domain administrator/configurator privileges:                                                                                                    |                                                                                                    |  |  |  |  |
|                            | <ul> <li>If no options are specified, showboards displays all boards for all domains for<br/>which you have privileges, including those DCUs that are assigned or<br/>available.</li> </ul>                                                                                                    |                                                                                                    |  |  |  |  |
|                            | that are assigned of the domains are not domain's avait showplatform                                                                                                    | If domain_id   domain_tag is specified, showboards displays information on DCUs that are assigned or available to that domain. DCUs assigned to other domains are not displayed. Available DCUs are those boards which are in the domain's available component list See setupplatform(1M) and showplatform(1M). You must have domain administrator or configurator privileges for the specified domain. |  |  |  |  |
|                            | ■ The -v option                                                                                                    | n is not available to this user.                                                                                                    |  |  |  |  |
| States in the Pwr<br>Field | The Pwr field contains one of three measurements:                                                                                                    |                                                                                                    |  |  |  |  |
|                            | On                                                                                                    | = Full voltage detected                                                                                                    |  |  |  |  |
|                            | Off                                                                                                    | = No voltage detected                                                                                                    |  |  |  |  |
|                            | Min                                                                                                    | = Some voltage detected                                                                                                    |  |  |  |  |
|                            | Unk                                                                                                    | = Unknown. Unable to determine board power on state                                                                                                    |  |  |  |  |
|                            | —                                                                                                    | = The slot is empty so power state is not applicable                                                                                                    |  |  |  |  |
|                            | Min does not imply that the board may be used at this point only that some power<br>was detected on the board. It should not be used until it has been powered on.<br>Conversely, it should not be removed from the system before being powered off.                                                      |                                                                                                    |  |  |  |  |
|                            | The Board Status                                                                                                    | s field contains one of four values:                                                                                                    |  |  |  |  |
|                            | Active                                                                                                    | = The board is assigned to a domain and has passed POST                                                                                                    |  |  |  |  |
|                            | Assigned                                                                                                    | = The board is assigned to a domain                                                                                                    |  |  |  |  |
|                            | Available                                                                                                    | = The board is available to be assigned to a domain                                                                                                    |  |  |  |  |
|                            | —                                                                                                    | = Domain assignment or activity is not applicable for this board                                                                                                    |  |  |  |  |
|                            |                                                                                                    |                                                                                                    |  |  |  |  |

The Test Status field contains one of six values:

| Passed           | = The board passed POST                              |
|------------------|------------------------------------------------------|
| Degraded         | = The board is in a degraded mode                    |
| Failed           | = The board failed POST                              |
| iPOST            | = The board is in POST                               |
| Unknown          | = The board has not been tested                      |
| —                | = The test status for this board is unavailable      |
| The Domain field | d contains one of four values:                       |
| domain_id        | = ID for a domain                                    |
| domain_tag       | = Name assigned to a domain using $addtag(1M)$       |
| Isolated         | = The board is not assigned to any domain            |
| _                | = Domain assignment is not applicable for this board |

SB3

SB4

SB5

SB6

SB7

SB8

IO17

engB

engB

engB

Isolated

Isolated

domainC

| EXAMPLES | EXAMPLE 1                 | MPLE 1 Showboards for Platform Administrators on a Sun Fire 15K System. |               |              |             |         |  |
|----------|---------------------------|-------------------------------------------------------------------------|---------------|--------------|-------------|---------|--|
|          | sc0:sms-user:> showboards |                                                                         |               |              |             |         |  |
|          | Location                  | Pwr                                                                     | Type of Board | Board Status | Test Status | Domain  |  |
|          | SB0                       | On                                                                      | CPU           | Active       | Passed      | domainC |  |
|          | SB1                       | On                                                                      | CPU           | Active       | Passed      | А       |  |
|          | SB2                       | On                                                                      | CPU           | Active       | Passed      | A       |  |

Empty Slot

CPU

Active

Active

Active

Available

Available

Active

Passed

Passed

Passed

-

Passed

\_

Unknown

CPU

CPU

CPU

CPU

On

On

On

-

On

Off

\_

| SB9  | On  | CPU        | Active    | Passed   | dmnJ     |
|------|-----|------------|-----------|----------|----------|
| SB10 | Off | CPU        | Available | Unknown  | Isolated |
| SB11 | Off | CPU        | Available | Unknown  | Isolated |
| SB12 | -   | Empty Slot | Available | -        | Isolated |
| SB13 | -   | Empty Slot | Available | -        | Isolated |
| SB14 | Off | CPU        | Assigned  | Failed   | domainC  |
| SB15 | On  | CPU        | Active    | Passed   | P        |
| SB16 | On  | CPU        | Active    | Passed   | Q        |
| SB17 | -   | Empty Slot | Assigned  | -        | dmnR     |
| 100  | -   | Empty Slot | Available | -        | Isolated |
| I01  | On  | HPCI       | Active    | Passed   | A        |
| IO2  | On  | HPCI       | Active    | Passed   | engB     |
| IO3  | On  | HPCI       | Active    | Passed   | domainC  |
| IO4  | On  | HPCI       | Available | Degraded | domainC  |
| 105  | Off | HPCI       | Available | Unknown  | Isolated |
| 106  | -   | Empty Slot | Available | -        | Isolated |
| I07  | On  | HPCI       | Active    | Passed   | dmnJ     |
| IO8  | On  | WPCI       | Active    | Passed   | Q        |
| IO9  | On  | HPCI       | Active    | Passed   | dmnJ     |
| IO10 | Off | HPCI       | Assigned  | Unknown  | engB     |
| I011 | Off | HPCI       | Assigned  | Failed   | engB     |
| I012 | -   | Empty Slot | Available | -        | Isolated |
| I013 | -   | Empty Slot | Available | -        | Isolated |
| I014 | Off | HPCI       | Available | Unknown  | Isolated |
| I015 | On  | HPCI       | Active    | Passed   | P        |
| I016 | On  | HPCI       | Active    | Passed   | Q        |
|      |     |            |           |          |          |

The following example illustrates showboards output if you have platform administrator privileges and specify a domain on a Sun Fire 15K System. The output does not include boards which are assigned to other domains.

Assigned

dmnR

Empty Slot

| Location | Pwr | Type of Board | Board Status | Test Status | Domain  |
|----------|-----|---------------|--------------|-------------|---------|
| <br>SB3  | On  | CPU           | Active       | Passed      | engB    |
| SB4      | On  | CPU           | Active       | Passed      | engB    |
| SB5      | On  | CPU           | Active       | Passed      | engB    |
| SB6      | -   | Empty Slot    | Available    | -           | Isolate |
| SB8      | Off | CPU           | Available    | Unknown     | Isolate |
| SB10     | Off | CPU           | Available    | Unknown     | Isolate |
| SB11     | Off | CPU           | Available    | Unknown     | Isolate |
| SB12     | -   | Empty Slot    | Available    | -           | Isolate |
| SB13     | -   | Empty Slot    | Available    | -           | Isolate |
| 100      | -   | Empty Slot    | Available    | -           | Isolate |
| 102      | On  | HPCI          | Active       | Passed      | engB    |
| 105      | Off | HPCI          | Available    | Unknown     | Isolat  |
| 106      | -   | Empty Slot    | Available    | -           | Isolat  |
| 1010     | Off | HPCI          | Assigned     | Unknown     | engB    |
| IO11     | Off | HPCI          | Assigned     | Failed      | engB    |
| 1012     | -   | Empty Slot    | Available    | -           | Isolat  |
| 1013     | -   | Empty Slot    | Available    | -           | Isolate |
| 1014     | Off | HPCI          | Available    | Unknown     | Isolate |

**EXAMPLE 2** Showboards for Platform Administrators for Domain B

The following example illustrates showboards output if you have platform administrator privileges and use the -v option on a Sun Fire 15K System. The command shows all components.

### **EXAMPLE 3** Showboards for Platform Administrators Using the -v Option

sc0:sms-user:> showboards -v

| Location | Pwr | Type of Board | Board Status | Test Status | Domain |
|----------|-----|---------------|--------------|-------------|--------|
|          |     |               |              |             |        |
| SC0      | On  | SC            | Slave        | -           | -      |
| SC1      | On  | SC            | Master       | -           | -      |
| PS0      | On  | PS            | -            | -           | -      |
| PS1      | On  | PS            | -            | -           | -      |
| PS2      | On  | PS            | -            | -           | -      |
| PS3      | -   | Empty Slot    | -            | -           | -      |
| PS4      | Off | PS            | -            | -           | -      |
| PS5      | On  | PS            | -            | -           | -      |
| FT0      | On  | FT            | -            | -           | -      |
| FT1      | On  | FT            | -            | -           | -      |
| FT2      | On  | FT            | -            | -           | -      |
| FT3      | On  | FT            | -            | -           | -      |
| FT4      | On  | FT            | -            | -           | -      |
| FT5      | -   | Empty Slot    | -            | -           | -      |
| FT6      | Off | FT            | -            | -           | -      |
| FT7      | On  | FT            | -            | -           | -      |
| CS0      | On  | CSB           | -            | -           | -      |
| CS1      | On  | CSB           | -            | -           | -      |
| EX0      | On  | EXB           | -            | -           | -      |
| EX1      | On  | EXB           | -            | -           | -      |

| EX2          | On  | EXB        | - | - | -        |
|--------------|-----|------------|---|---|----------|
| EX3          | On  | EXB        | - | - | -        |
| EX4          | On  | EXB        | - | - | -        |
| EX5          | On  | EXB        | - | - | -        |
| EX6          | -   | Empty Slot | - | - | -        |
| EX7          | On  | EXB        | - | _ | -        |
| EX8          | On  | EXB        | - | - | -        |
| EX9          | On  | EXB        | - | _ | -        |
| EX10         | On  | EXB        | - | _ | -        |
| EX11         | On  | EXB        | _ | - | _        |
| EX12         | -   | Empty Slot | _ | _ | -        |
| EX13         | -   | Empty Slot | _ | _ | -        |
| EX14         | Off | EXB        | _ | _ | _        |
| EX15         | On  | EXB        | _ | _ | _        |
| EX16         | On  | EXB        | _ | _ | _        |
| EX10<br>EX17 |     | EXB        |   |   |          |
|              | On  |            | - | _ | -        |
| IO1/C3V0     | On  | C3V        | - | - | A        |
| I01/C5V0     | On  | C5V        | - | - | A        |
| I01/C3V1     | On  | C3V        | - | - | A        |
| I01/C5V1     | On  | C5V        | - | - | A        |
| IO2/C3V0     | On  | C3V        | - | - | engB     |
| IO2/C5V0     | On  | C5V        | - | - | engB     |
| I02/C3V1     | On  | C3V        | - | - | engB     |
| IO2/C5V1     | On  | C5V        | - | - | engB     |
| IO3/C3V0     | On  | C3V        | - | - | domainC  |
| IO3/C5V0     | On  | C5V        | - | - | domainC  |
| IO3/C3V1     | -   | Empty Slot | - | - | domainC  |
| IO3/C5V1     | -   | Empty Slot | - | - | domainC  |
| IO4/C3V0     | On  | C3V        | - | _ | domainC  |
| IO4/C5V0     | On  | C5V        | - | - | domainC  |
| I04/C3V1     | On  | C3V        | - | _ | domainC  |
| I04/C5V1     | On  | C5V        | _ | - | domainC  |
| I05/C3V0     | On  | C3V        | _ | - | Isolated |
| I05/C5V0     | On  | C5V        | _ | _ | Isolated |
| I05/C3V1     | On  | C3V        | _ | _ | Isolated |
| 105/C5V1     | On  | C5V        | _ | _ | Isolated |
| 107/C3V0     | On  | C3V        | _ | _ | dmnJ     |
| 107/C5V0     | On  | C5V        | _ | _ | dmnJ     |
| 107/C3V1     | On  | C3V        |   |   | dmnJ     |
|              |     |            | - | _ |          |
| I07/C5V1     | On  | C5V        | - | - | dmnJ     |
| I08/C3V0     | On  | C3V        | - | - | A        |
| I08/C5V0     | On  | C5V        | - | - | A        |
| I08/C3V1     | On  | C3V        | - | - | A        |
| I08/C5V1     | On  | C5V        | - | - | A        |
| IO9/C3V0     | On  | C3V        | - | - | dmnJ     |
| I09/C5V0     | On  | C5V        | - | - | dmnJ     |
| I09/C3V1     | On  | C3V        | - | - | dmnJ     |
| IO9/C5V1     | On  | C5V        | - | - | dmnJ     |
| I010/C3V0    | On  | C3V        | - | - | engB     |
| I010/C5V0    | On  | C5V        | - | - | engB     |
| I010/C3V1    | On  | C3V        | - | - | engB     |
| I010/C5V1    | On  | C5V        | - | - | engB     |
| I011/C3V0    | On  | C3V        | - | - | engB     |
| I011/C5V0    | On  | C5V        | - | - | engB     |
| I011/C3V1    | On  | C3V        | - | - | engB     |
| I011/C5V1    | On  | C5V        | - | - | engB     |
| I014/C3V0    | On  | C3V        | - | - | Isolated |
| I014/C5V0    | On  | C5V        | _ | - | Isolated |
| I014/C3V1    | On  | C3V        | _ | - | Isolated |
| I014/C5V1    | On  | C5V        | _ | - | Isolated |
| / 00,1       |     |            |   |   |          |

| TO15 (03770 | 0   | <b>C</b> 217 |            |          | 5        |
|-------------|-----|--------------|------------|----------|----------|
| I015/C3V0   | On  | C3V          | -          | -        | P        |
| I015/C5V0   | On  | C5V          | -          | -        | P        |
| I015/C3V1   | On  | C3V          | -          | -        | P        |
| I015/C5V1   | On  | C5V          | -          | -        | P        |
| I016/C3V0   | On  | C3V          | -          | -        | Q        |
| I016/C5V0   | On  | C5V          | -          | -        | Q        |
| I016/C3V1   | On  | C3V          | -          | -        | Q        |
| I016/C5V1   | On  | C5V          | -          | -        | Q        |
| SB0         | On  | CPU          | Active     | Passed   | domainC  |
| SB1         | On  | CPU          | Active     | Passed   | A        |
| SB2         | On  | CPU          | Active     | Passed   | A        |
| SB3         | On  | CPU          | Active     | Passed   | engB     |
| SB4         | On  | CPU          | Active     | Passed   | engB     |
| SB5         | On  | CPU          | Active     | Passed   | engB     |
| SB6         | -   | Empty Slot   | Available  | -        | Isolated |
| SB7         | On  | CPU          | Active     | Passed   | domainC  |
| SB8         | Off | CPU          | Available  | Unknown  | Isolated |
| SB9         | On  | CPU          | Active     | Passed   | dmnJ     |
| SB10        | Off | CPU          | Available  | Unknown  | Isolated |
| SB11        | Off | CPU          | Available  | Unknown  | Isolated |
| SB12        | -   | Empty Slot   | Available  | -        | Isolated |
| SB13        | -   | Empty Slot   | Available  | -        | Isolated |
| SB14        | Off | CPU          | Assigned   | Failed   | domainC  |
| SB15        | On  | CPU          | Active     | Passed   | P        |
| SB16        | On  | CPU          | Active     | Passed   | Q        |
| SB17        | _   | Empty Slot   | Assigned   | -        | dmnR     |
| IO0         | -   | Empty Slot   | Available  | -        | Isolated |
| 101         | On  | HPCI         | Active     | Passed   | A        |
| IO2         | On  | HPCI         | Active     | Passed   | engB     |
| IO3         | On  | HPCI         | Active     | Passed   | domainC  |
| 104         | On  | HPCI         | Available  | Degraded | domainC  |
| 105         | Off | HPCI         | Available  | Unknown  | Isolated |
| I06         | -   | Empty Slot   | Available  | -        | Isolated |
| 107         | On  | HPCI         | Active     | Passed   | dmnJ     |
| I08         | Off | HPCI         | Assigned   | Unknown  | A        |
| 109         | On  | HPCI         | Assigned   | iPOST    | dmnJ     |
| IO10        | Off | HPCI         | Assigned   | Unknown  | engB     |
| 1011        | Off | HPCI         | Assigned   | Failed   | engB     |
| 1012        | -   | Empty Slot   | Available  | _        | Isolated |
| I013        | -   | Empty Slot   | Available  | _        | Isolated |
| 1014        | Off | HPCI         | Available  | Unknown  | Isolated |
| 1015        | On  | HPCI         | Active     | Passed   | P        |
| 1016        | On  | HPCI         | Active     | Passed   | Q        |
| 1010        | _   | Empty Slot   | Assigned   | -        | dmnR     |
| 1011        |     | Tubel Proc   | TIPPTGILCA |          | amun     |

The following example illustrates showboards output if you have domain privileges for domains B, J, and R on a Sun Fire 15K System. showboards displays information for those boards which are assigned or available to domains B, J, and R. Boards which are assigned to other domains or do not appear in the available component list for domains B, J, or R are not displayed.

EXAMPLE 4 Showboards for Domain Administrators With Privileges on Domains B, J,

| Location   | Pwr | Type of Board | Board Status | Test Status | Domain   |
|------------|-----|---------------|--------------|-------------|----------|
| <br>SB3    | On  | <br>CPU       | Active       | Passed      | engB     |
| SB3<br>SB4 | On  | CPU           | Active       | Passed      | engB     |
| SB5        | On  | CPU           | Active       | Passed      | engB     |
| SB5<br>SB6 | -   | Empty Slot    |              | -           | Isolated |
| SB8        | Off | CPU           | Available    | Unknown     | Isolated |
| SB9        | On  | CPU           | Active       | Passed      | dmnJ     |
| SB10       | Off | CPU           | Available    | Unknown     | Isolated |
| SB11       | Off | CPU           | Available    | Unknown     | Isolated |
| SB12       | _   | Empty Slot    | Available    | _           | Isolated |
| SB13       | -   | Empty Slot    |              | -           | Isolated |
| SB17       | -   | Empty Slot    | Assigned     | -           | dmnR     |
| 100        | -   | Empty Slot    | Available    | -           | Isolated |
| 102        | On  | HPCI          | Active       | Passed      | engB     |
| 105        | Off | HPCI          | Available    | Unknown     | Isolated |
| 106        | -   | Empty Slot    | Available    | -           | Isolated |
| 107        | On  | HPCI          | Active       | Passed      | dmnJ     |
| 109        | On  | HPCI          | Assigned     | iPOST       | dmnJ     |
| 1010       | Off | HPCI          | Assigned     | Unknown     | engB     |
| 1011       | Off | HPCI          | Assigned     | Failed      | engB     |
| IO17       | -   | Empty Slot    | Assigned     | -           | dmnR     |

In the following example, showboards displays output if you have domain privileges on domains B, J and R on a Sun Fire 15K System. The command shows board information for those DCUs which are assigned or available to the specified domain. DCUs which are assigned to other domains or do not appear in the specified domain's available component list are not displayed.

**EXAMPLE 5** Showboards for Domain Administrators for Domain B

#### sc0:sms-user:> showboards -d b

and R

| Location | Pwr | Type of Board | Board Status | Test Status | Domain   |
|----------|-----|---------------|--------------|-------------|----------|
|          |     |               |              |             |          |
| SB3      | On  | CPU           | Active       | Passed      | engB     |
| SB4      | On  | CPU           | Active       | Passed      | engB     |
| SB5      | On  | CPU           | Active       | Passed      | engB     |
| SB6      | -   | Empty Slot    | Available    | -           | Isolated |
| SB8      | Off | CPU           | Available    | Unknown     | Isolated |
| SB10     | Off | CPU           | Available    | Unknown     | Isolated |
| SB11     | Off | CPU           | Available    | Unknown     | Isolated |
| SB12     | -   | Empty Slot    | Available    | -           | Isolated |
| SB13     | -   | Empty Slot    | Available    | -           | Isolated |
| 100      | -   | Empty Slot    | Available    | -           | Isolated |
| 102      | On  | HPCI          | Active       | Passed      | engB     |
| 105      | Off | HPCI          | Available    | Unknown     | Isolated |
| 106      | -   | Empty Slot    | Available    | -           | Isolated |
| IO10     | Off | HPCI          | Assigned     | Unknown     | engB     |
| I011     | Off | HPCI          | Assigned     | Failed      | engB     |

| XIT STATUS | The following exit values are returned:                                 |                                               |  |  |  |  |  |
|------------|-------------------------------------------------------------------------|-----------------------------------------------|--|--|--|--|--|
|            | 0 Successful completion                                                 |                                               |  |  |  |  |  |
|            | 1 An invalid domain was                                                 | specified.                                    |  |  |  |  |  |
|            | 2 An invalid command-lin                                                | An invalid command-line option was specified. |  |  |  |  |  |
|            | 3 An incorrect number of                                                | An incorrect number of domains was specified. |  |  |  |  |  |
|            | 4 The user does not have                                                | valid privileges.                             |  |  |  |  |  |
|            | 5 An internal error occurr                                              | red.                                          |  |  |  |  |  |
|            | 6 An error occurred gettin                                              | ng board information.                         |  |  |  |  |  |
| ITRIBUTES  | See <b>attributes</b> (5) for descriptions of the following attributes: |                                               |  |  |  |  |  |
|            | Attribute Types                                                         | Attribute Values                              |  |  |  |  |  |
|            | Availability                                                            | SUNWSMSop                                     |  |  |  |  |  |
|            |                                                                         |                                               |  |  |  |  |  |
|            |                                                                         |                                               |  |  |  |  |  |

| NAME                         | showbus - disp                                                                                                    | lay the bus configuration of expanders in active domains                                                                                                    |  |  |  |
|------------------------------|----------------------------------------------------------------------------------------------------|----------------------------------------------------------------------------------------------------|--|--|--|
| SYNOPSIS                     | showbus [-v ]                                                                                                    |                                                                                                    |  |  |  |
|                              | showbus -h                                                                                                    |                                                                                                    |  |  |  |
| DESCRIPTION                  | showbus(1M) displays the bus configuration of expanders in active domains. This information defaults to displaying configuration by slot order EX0–EX17. |                                                                                                    |  |  |  |
| OPTIONS                      | The following options are supported.                                                                                                    |                                                                                                    |  |  |  |
|                              | -h                                                                                                    | Help. Displays usage descriptions.                                                                                                    |  |  |  |
|                              |                                                                                                    | <b>Note</b> – Use alone. Any option specified in addition to -h is ignored.                                                                                                    |  |  |  |
|                              | -v                                                                                                    | Verbose. Displays all available command information. In addition<br>to expander configuration, the domain, domain keyswitch<br>position, and slot 0 and slot 1 board assignments are displayed. |  |  |  |
| EXTENDED<br>DESCRIPTION      |                                                                                                    |                                                                                                    |  |  |  |
| Group Privileges<br>Required | You must have platform administrator, operator or service privileges to display all set of communicating expanders (SOCX) in the system.                 |                                                                                                    |  |  |  |
|                              | Domain administrators or configurators can display only the SOCX assigned to the domain(s) in which they have privileges.                                |                                                                                                    |  |  |  |
|                              | Refer to Chapter 2 in the System Management Services (SMS) 1.2 Administrator Guide for the Sun Fire 15K/12K Systems for more information.                |                                                                                                    |  |  |  |
| EXAMPLES                     | EXAMPLE 1 Sho                                                                                                    | wbus Display for All Domains                                                                                                    |  |  |  |
|                              |                                                                                                    |                                                                                                    |  |  |  |
|                              |                                                                                                    |                                                                                                    |  |  |  |
|                              |                                                                                                    |                                                                                                    |  |  |  |
|                              |                                                                                                    |                                                                                                    |  |  |  |
|                              |                                                                                                    |                                                                                                    |  |  |  |
|                              |                                                                                                    |                                                                                                    |  |  |  |
|                              |                                                                                                    |                                                                                                    |  |  |  |

This display is the default for platform administrators. A domain administrator/ configurator must have privileges on all domains in order to obtain this display. Otherwise only those domains for which the user has privileges are displayed.

sc0:sms-user:> showbus

| Location | Data    | Address | Response | SOCX    |
|----------|---------|---------|----------|---------|
| EX0      | CS0     | CS1     | CS0      | 0x0001  |
| EX1      | UNCONF  | UNCONF  | UNCONF   | UNCONF  |
| EX2      | UNCONF  | UNCONF  | UNCONF   | UNCONF  |
| EX3      | UNCONF  | UNCONF  | UNCONF   | UNCONF  |
| EX4      | CS0,CS1 | CS0,CS1 | CS0,CS1  | 0x14010 |
| EX5      | UNCONF  | UNCONF  | UNCONF   | UNCONF  |
| EX6      | UNCONF  | UNCONF  | UNCONF   | UNCONF  |
| EX7      | UNCONF  | UNCONF  | UNCONF   | UNCONF  |
| EX8      | UNCONF  | UNCONF  | UNCONF   | UNCONF  |
| EX9      | UNCONF  | UNCONF  | UNCONF   | UNCONF  |
| EX10     | UNCONF  | UNCONF  | UNCONF   | UNCONF  |
| EX11     | UNCONF  | UNCONF  | UNCONF   | UNCONF  |
| EX12     | UNCONF  | UNCONF  | UNCONF   | UNCONF  |
| EX13     | UNCONF  | UNCONF  | UNCONF   | UNCONF  |
| EX14     | CS0,CS1 | CS0,CS1 | CS0,CS1  | 0x14010 |
| EX15     | UNCONF  | UNCONF  | UNCONF   | UNCONF  |
| EX16     | CS0,CS1 | CS0,CS1 | CS0,CS1  | 0x14010 |
| EX17     | UNCONF  | UNCONF  | UNCONF   | UNCONF  |

```
EXAMPLE 2 Display Showbus Information for All Domains Using -v
```

```
sc0:sms-user:> showbus -v
_____
SOCX: 0x14010
_____
Data: CS0,CS1
Address: CS0,CS1
Response: CS0,CS1
_____
Domain: A keyswitch: ON
Location:EX4 SB4:active IO4 :active
Location:EX14 IO14:active
Location:EX16 IO16:active
-----
SOCX: 0x00001
-----
Data: CSO
Address: CS1
Response: CS0
_____
Domain: B keyswitch: ON
Location: EX0 SB0: active IO0: active
_____
UNCONFIGURED
_____
Domain: A keyswitch: ON
Location: EX6 SB6: unknown
```

# The following exit values are returned: EXIT STATUS Successful completion 0 An error occurred. >0 **ATTRIBUTES** See **attributes**(5) for descriptions of the following attributes: Attribute Types Attribute Values Availability SUNWSMSop SEE ALSO setbus (1M)

| NAME                         | showcmdsync - display the current command synchronization list                                                                                                    |                                                                                                    |  |  |  |  |  |
|------------------------------|----------------------------------------------------------------------------------------------------|----------------------------------------------------------------------------------------------------|--|--|--|--|--|
| SYNOPSIS                     | showcmdsync [-v]                                                                                                    |                                                                                                    |  |  |  |  |  |
|                              | showcmdsync -h                                                                                                    |                                                                                                    |  |  |  |  |  |
| DESCRIPTION                  | showcmdsync displays the command synchronization list to be used by the spare<br>system controller (SC) to determine which commands or scripts need to be restarted<br>after an SC failover. |                                                                                                    |  |  |  |  |  |
|                              | The command <i>Cmd</i> where:                                                                                                    | synchronization list is displayed in the format Descriptor, Identifier,                                                                                                    |  |  |  |  |  |
|                              | Descriptor                                                                                                    | Specifies the command synchronization descriptor that represents a particular script.                                                                                                    |  |  |  |  |  |
|                              | Identifier                                                                                                    | Identifies a marker point in the script from which the script can be resumed on the new main SC after an automatic failover occurs. The identifier -1 indicates that the script does not have any marker points. |  |  |  |  |  |
|                              | Cmd                                                                                                    | Indicates the name of the script to be restarted.                                                                                                    |  |  |  |  |  |
| OPTIONS                      | The following                                                                                                    | options are supported.                                                                                                    |  |  |  |  |  |
|                              | -h                                                                                                    | Help. Displays usage descriptions.                                                                                                    |  |  |  |  |  |
|                              |                                                                                                    | <b>Note –</b> Use alone. Any option specified in addition to -h is ignored.                                                                                                    |  |  |  |  |  |
|                              | -v                                                                                                    | Verbose. Displays all available command information.                                                                                                    |  |  |  |  |  |
| EXTENDED<br>DESCRIPTION      |                                                                                                    |                                                                                                    |  |  |  |  |  |
| Group Privileges<br>Required | You must have platform administrator, platform operator, platform service, domain administrator, or domain configurator privileges to run this command.                                      |                                                                                                    |  |  |  |  |  |
|                              | Refer to Chapter 2 in the System Management Services (SMS) 1.2 Administrator Guide for the Sun Fire 15K/12K Systems for more information.                                                    |                                                                                                    |  |  |  |  |  |
| EXAMPLES                     | EXAMPLE 1 Example Command Synchronization List                                                                                                    |                                                                                                    |  |  |  |  |  |
|                              | sc0: <i>sms-user</i> :<br>DESCRIPTOR<br>0                                                                                                    | > <b>showcmdsync</b><br>IDENTIFIER CMD<br>-1 cl al a2                                                                                                    |  |  |  |  |  |
|                              |                                                                                                    |                                                                                                    |  |  |  |  |  |

## EXIT STATUS The following exit values are returned: Successful completion 0 An error occurred. >0 **ATTRIBUTES** See **attributes**(5) for descriptions of the following attributes: Attribute Types Attribute Values Availability SUNWSMSop **cancelcmdsync**(1M), **initcmdsync**(1M), **runcmdsync**(1M), **savecmdsync**(1M)) SEE ALSO

| NAME        | showcomponent - display the blacklist status for a component                                                                                                    |                                                                                                    |  |  |  |  |  |
|-------------|----------------------------------------------------------------------------------------------------|----------------------------------------------------------------------------------------------------|--|--|--|--|--|
| SYNOPSIS    | showcomponent [-a -d domain_tag domain_id] [-v] [location]                                                                                                    |                                                                                                    |  |  |  |  |  |
|             | showcomponent -h                                                                                                    |                                                                                                    |  |  |  |  |  |
| DESCRIPTION | showcomponent(1M) displays whether the specified component is listed in the platform, domain, or ASR blacklist file.                                                                                  |                                                                                                    |  |  |  |  |  |
|             | If neither the -a nor the -doption is specified, showcomponent displays the platform blacklist. If no <i>location</i> is specified, showcomponent displays all components in the specified blacklist. |                                                                                                    |  |  |  |  |  |
|             | POST reads the along to OpenE                                                                                                    | The <i>blacklist</i> is an internal file that lists components POST cannot use at boot time.<br>POST reads the blacklist file(s) before preparing the system for booting, and passes<br>along to OpenBoot PROM a list of only those components that have been<br>successfully tested; those on the blacklist are excluded. |  |  |  |  |  |
|             |                                                                                                    | hree blacklists, one for domain boards and one for platform boards;<br>l automatic system recovery (ASR) blacklist.                                                                                                    |  |  |  |  |  |
|             | For more information on the use and editing of platform and domain blacklists refer to Chapter 7 in the System Management Services (SMS) 1.2 Administrator Guide for the Sun Fire 15K/12K Systems.    |                                                                                                    |  |  |  |  |  |
| OPTIONS     | The following o                                                                                                    | options are supported.                                                                                                    |  |  |  |  |  |
|             | -a                                                                                                    | Specifies the ASR blacklist.                                                                                                    |  |  |  |  |  |
|             | -d domain_id                                                                                                    | ID for a domain. Valid <i>domain_id</i> s are 'A''R' and are case insensitive. This option specifies the domain blacklist.                                                                                                    |  |  |  |  |  |
|             | -d domain_tag                                                                                                    | nain_tag Name assigned to a domain using addtag(1M). This option specifies the domain blacklist.                                                                                                    |  |  |  |  |  |
|             | -h Help. Displays usage descriptions.                                                                                                    |                                                                                                    |  |  |  |  |  |
|             |                                                                                                    | <b>Note –</b> Use alone. Any option specified in addition to -h is ignored.                                                                                                    |  |  |  |  |  |
|             | -v                                                                                                    | Verbose. Displays all available command information.                                                                                                    |  |  |  |  |  |
|             |                                                                                                    |                                                                                                    |  |  |  |  |  |
|             |                                                                                                    |                                                                                                    |  |  |  |  |  |
|             |                                                                                                    |                                                                                                    |  |  |  |  |  |
|             |                                                                                                    |                                                                                                    |  |  |  |  |  |
|             |                                                                                                    |                                                                                                    |  |  |  |  |  |

| OPERANDS | The following operands are supported: |                                                                                                    |  |  |  |
|----------|---------------------------------------|----------------------------------------------------------------------------------------------------|--|--|--|
|          | location                              | List of component locations, separated by forward slashes and comprised of:                                                      |  |  |  |
|          |                                       | board_loc/proc/bank/logical_bank                                                                                                 |  |  |  |
|          |                                       | board_loc/proc/bank/all_dimms_on_that_bank                                                                                       |  |  |  |
|          |                                       | board_loc/proc/bank/all_banks_on_that_proc                                                                                       |  |  |  |
|          |                                       | board_loc/proc/bank/all_banks_on_that_board                                                                                      |  |  |  |
|          |                                       | board_loc/proc                                                                                                    |  |  |  |
|          |                                       | board_loc/procs                                                                                                    |  |  |  |
|          |                                       | board_loc/cassette                                                                                                    |  |  |  |
|          |                                       | board_loc/bus                                                                                                    |  |  |  |
|          |                                       | board_loc/paroli_link                                                                                                    |  |  |  |
|          |                                       | Multiple <i>location</i> arguments are permitted separated by a space.                                                           |  |  |  |
|          |                                       | The <i>location</i> forms are optional and are used to specify particular components on boards in specific locations.            |  |  |  |
|          |                                       | For example, the <i>location</i> SB5/P0/B1/L1 indicates Logical Bank 1 of Bank 1 on Processor 0 at SB5.                          |  |  |  |
|          |                                       | The SB0/PP1 <i>location</i> indicates Processor Pair 1 at SB0. The CS0/<br>ABUS1 <i>location</i> indicates address bus 1 at CS0. |  |  |  |
|          |                                       | The following <i>board_loc</i> forms are accepted:                                                                               |  |  |  |
|          |                                       | Sun Fire 15K , Sun Fire 12K                                                                                                    |  |  |  |
|          |                                       | SB(017), SB(08)                                                                                                    |  |  |  |
|          |                                       | IO(017), IO(08)                                                                                                    |  |  |  |
|          |                                       | CS(0 1), CS(0 1)                                                                                                    |  |  |  |
|          |                                       | EX(017), EX(08)                                                                                                    |  |  |  |
|          |                                       |                                                                                                    |  |  |  |

Processor locations indicate single processors or processor pairs. There are four possible processors on a CPU/Memory board. Processor pairs on that board are: procs 0 and 1, and procs 2 and 3. The MaxCPU has two processors,: procs 0 and 1, and only one proc pair (PP0). Using PP1 for this board will cause disablecomponent to exit and display an error message. The following *proc* forms are accepted: P(0...3) PP(0|1) The following *bank* forms are accepted: B(0|1) The following *logical\_bank* forms are accepted: L(0|1) The following *all\_dimms\_on\_that\_bank* forms are accepted: D The following *all\_banks\_on\_that\_proc* forms are accepted: В The following *all\_banks\_on\_that\_board* forms are accepted: В The following *paroli\_link* forms are accepted: PAR(0|1) The hsPCI assemblies contain hot-swappable cassettes. The following *hsPCI* forms are accepted: C(3|5)V(0|1)There are three bus locations: address, data and response. The following *bus* forms are accepted: ABUS | DBUS | RBUS (0 | 1)

| EXTENDED<br>DESCRIPTION      |                                                                                                    |
|------------------------------|----------------------------------------------------------------------------------------------------|
| Group Privileges<br>Required | You must have platform administrator, platform operator, platform service, domain<br>administrator, or domain configurator privileges to run this command. If you have<br>domain privileges you may only run this command on the domain for which you<br>have privileges |
|                              | Refer to Chapter 2 in the System Management Services (SMS) 1.2 Administrator Guide for the Sun Fire 15K/12K Systems for more information.                                                                                                    |
| EXAMPLES                     | EXAMPLE 1 Display Whether SB0 is ASR Blacklisted                                                                                                    |
|                              | sc0: <i>sms-user</i> :> <b>showcomponent -a SB0</b><br>Component SB0 is disabled: #High Voltage                                                                                                    |
|                              | <b>EXAMPLE 2</b> Display Whether 4 Boards/Components in Domain B Are Blacklisted                                                                                                    |
|                              | <pre>sc0:sms-user:&gt; showcomponent -dB IO4/PP0 SB5 IO6/C5V0 EX7/ABUS0 Component IO4/PP0 is disabled: #High temp Component SB5 is disabled: <no given="" reason=""> Component IO6/C5V0 is NOT disabled. Component EX7/ABUS0 is NOT disabled.</no></pre>                 |
|                              | <b>EXAMPLE 3</b> Display Whether the Logical Bank on IO7 in Domain B Is Blacklisted                                                                                                    |
|                              | sc0: <i>sms-user</i> :> <b>showcomponent -dB IO7/P0/B1/L0</b><br>Component IO7/P0/B1/L0 is disabled: <no given="" reason=""></no>                                                                                                    |
|                              | EXAMPLE 4 Display All Platform Blacklisted Components                                                                                                    |
|                              | <pre>sc0:sms-user:&gt; showcomponent Component SB0 is disabled: #High temp Component SB3 is disabled: Component IO2 is disabled. <no given="" reason=""></no></pre>                                                                                                    |
|                              | EXAMPLE 5 Display All DomainB Blacklisted Components                                                                                                    |
|                              | sc0: <i>sms-user</i> :> <b>showcomponent -dB</b><br>Component IO4/PPO is disabled: #High temp<br>Component SB5 is disabled: <no given="" reason=""></no>                                                                                                    |
|                              | EXAMPLE 6 Display All ASR Blacklisted Components                                                                                                    |
|                              | sc0: <i>sms-user</i> :> <b>showcomponent -a</b><br>Component SB0 is disabled: #High temp                                                                                                    |
| EXIT STATUS                  | The following exit values are returned:                                                                                                    |
|                              | 0 Successful completion                                                                                                    |

|       | >0 An error occurred.                                                   |                 |                                                                                                    |  |  |
|-------|-------------------------------------------------------------------------|-----------------|----------------------------------------------------------------------------------------------------|--|--|
| TILES | The following file is used by this comman                               | nd.             |                                                                                                    |  |  |
|       | /etc/opt/SUNWSMS/config/asr/blac                                        | cklist          | List of components excluded by esmd.                                                                      |  |  |
|       |                                                                         |                 | <b>Note</b> – This file is<br>created and used<br>internally and should<br><i>not</i> be edited manually. |  |  |
|       | /etc/opt/SUNWSMS/config/platform                                        | n/blacklist     | List of platform components excluded.                                                                     |  |  |
|       | /etc/opt/SUNWSMS/config/domain_id                                       | /blacklist      | List of domain<br>components excluded.                                                                    |  |  |
| ES    | See <b>attributes</b> (5) for descriptions of the following attributes: |                 |                                                                                                    |  |  |
|       | see attributes (5) for descriptions of the                              | ionowing attrit | Jules.                                                                                                    |  |  |
|       | Attribute Types                                                         | -               | Attribute Values                                                                                          |  |  |
| 150   | Attribute Types<br>Availability                                         | SUNWSMSop       | Attribute Values                                                                                          |  |  |
| LSO   | Attribute Types                                                         | SUNWSMSop       | Attribute Values                                                                                          |  |  |
|       | Attribute Types<br>Availability                                         | SUNWSMSop       | Attribute Values                                                                                          |  |  |
|       | Attribute Types<br>Availability                                         | SUNWSMSop       | Attribute Values                                                                                          |  |  |
|       | Attribute Types<br>Availability                                         | SUNWSMSop       | Attribute Values                                                                                          |  |  |
|       | Attribute Types<br>Availability                                         | SUNWSMSop       | Attribute Values                                                                                          |  |  |
|       | Attribute Types<br>Availability                                         | SUNWSMSop       | Attribute Values                                                                                          |  |  |
|       | Attribute Types<br>Availability                                         | SUNWSMSop       | Attribute Values                                                                                          |  |  |

| NAME                    | showdatasync - display the status of system controller (SC) data synchronization for failover                                                                                                    |                                                                                                    |  |  |  |
|-------------------------|----------------------------------------------------------------------------------------------------|----------------------------------------------------------------------------------------------------|--|--|--|
| SYNOPSIS                | showdatasync $[-1 -Q]$ $[-v]$                                                                                                    |                                                                                                    |  |  |  |
|                         | showdatasync -h                                                                                                    |                                                                                                    |  |  |  |
| DESCRIPTION             | showdatasync provides the current status of files propagated (copied) from the main SC to its spare. Data propagation synchronizes data on the spare SC with data on the main SC, so that the spare SC is current with the main SC if an SC failover occurs. |                                                                                                    |  |  |  |
| OPTIONS                 | The following options are supported.                                                                                                    |                                                                                                    |  |  |  |
|                         | -h                                                                                                    | Help. Displays usage descriptions.                                                                                                    |  |  |  |
|                         |                                                                                                    | <b>Note –</b> Use alone. Any option specified in addition to -h is ignored.                                                                                            |  |  |  |
|                         | -1                                                                                                    | Lists the files in the current data propagation list. See the EXTENDED DESCRIPTION section for details on the information displayed.                                   |  |  |  |
|                         | -Q                                                                                                    | Lists the files queued for propagation. Each file name includes absolute path to the file.                                                                             |  |  |  |
|                         | -v                                                                                                    | Verbose. Displays all available command information.                                                                                                    |  |  |  |
| EXTENDED<br>DESCRIPTION | $\mathbf{I}$                                                                                                    |                                                                                                    |  |  |  |
|                         | information is displayed:                                                                                                    |                                                                                                    |  |  |  |
|                         | File Propagation Status:<br>Active File:<br>Queued files:                                                                                                    |                                                                                                    |  |  |  |
|                         | where:                                                                                                    |                                                                                                    |  |  |  |
|                         | File                                                                                                    | Displays the current status of data synchronization:                                                                                                    |  |  |  |
|                         | Propagation<br>Status                                                                                                    | <ul> <li>Active indicates the data synchronization process is enabled<br/>and functioning normally.</li> </ul>                                                         |  |  |  |
|                         |                                                                                                    | <ul> <li>Disabled indicates the data synchronization process has<br/>been disabled because SC failover was disabled.</li> </ul>                                        |  |  |  |
|                         |                                                                                                    | <ul> <li>Failed indicates the data synchronization process cannot<br/>currently propagate files to the spare SC even though an SC<br/>failure was detected.</li> </ul> |  |  |  |

|                              | Active File                                                                                                    | Displays either the absolute path of the file currently being propagated or a - (dash) indicating that the link is idle.                     |
|------------------------------|----------------------------------------------------------------------------------------------------|----------------------------------------------------------------------------------------------------|
|                              | Queued files                                                                                                    | Specifies the number of files to be propagated but not yet processed.                                                                        |
|                              |                                                                                                    | e -1 option with the showdatasync command, each entry in the list is displayed in the format <i>Time Propagated, Interval, File</i> , where: |
|                              | Time Propagated                                                                                                    | Indicates the last time that the file was propagated from the main SC to the spare.                                                          |
|                              | Interval                                                                                                    | Specifies the interval, in minutes, between checks for file modification. The default interval is 60 minutes.                                |
|                              | File                                                                                                    | Provides the absolute path and name of the propagated file.                                                                                  |
| Group Privileges<br>Required |                                                                                                    | atform administrator, platform operator, platform service, domain<br>domain configurator privileges to run this command.                     |
|                              |                                                                                                    | 2 in the System Management Services (SMS) 1.2 Administrator Guide<br>5K/12K Systems for more information.                                    |
| EXAMPLES                     | EXAMPLE 1 Data                                                                                                    | Synchronization Status                                                                                                    |
|                              | sc0: <i>sms-user</i> :> <b>s</b><br>File Propagati<br>Active File:<br>Queued files:                                                                        | showdatasync<br>on State: ACTIVE<br>-<br>0                                                                                                   |
|                              |                                                                                                    |                                                                                                    |
|                              |                                                                                                    | Complementation I int                                                                                                    |
|                              |                                                                                                    | Synchronization List                                                                                                    |
|                              |                                                                                                    | showdatasync -l<br>CD INTERVAL FILE                                                                                                    |
|                              | sc0: <i>sms-user</i> :> <b>s</b><br>TIME PROPAGATE<br>Mar 23 16:00:0                                                                                       | showdatasync -1<br>ED INTERVAL FILE<br>00 60 /tmp/t1                                                                                         |
|                              | sc0:sms-user:> s<br>TIME PROPAGATE<br>Mar 23 16:00:0<br>EXAMPLE 3 Data                                                                                     | showdatasync -1<br>ED INTERVAL FILE                                                                                                    |
| EXIT STATUS                  | <pre>sc0:sms-user:&gt; s<br/>TIME PROPAGATE<br/>Mar 23 16:00:0<br/>EXAMPLE 3 Data<br/>sc0:sms-user:&gt; s<br/>FILE<br/>/tmp/t1</pre>                       | Showdatasync -1<br>D INTERVAL FILE<br>0 60 /tmp/t1<br>Synchronization Queue                                                                  |
| EXIT STATUS                  | <pre>sc0:sms-user:&gt; s<br/>TIME PROPAGATE<br/>Mar 23 16:00:0<br/>EXAMPLE 3 Data<br/>sc0:sms-user:&gt; s<br/>FILE<br/>/tmp/t1<br/>The following ext</pre> | Showdatasync -1<br>D INTERVAL FILE<br>0 60 /tmp/t1<br>Synchronization Queue<br>Showdatasync -Q                                               |

### **ATTRIBUTES** | See **attributes**(5) for descriptions of the following attributes:

| Attribute Types | Attribute Values |  |  |
|-----------------|------------------|--|--|
| Availability    | SUNWSMSop        |  |  |

### SEE ALSO setdatasync(1M)

| NAME                         | showdate - display the date and time for the system controller (SC) or a domain                                                           |                                                                                                    |  |  |
|------------------------------|----------------------------------------------------------------------------------------------------|----------------------------------------------------------------------------------------------------|--|--|
| SYNOPSIS                     | showdate [-d domain_id domain_tag] [-u ] [-v ]                                                                                            |                                                                                                    |  |  |
|                              | showdate -h                                                                                                    |                                                                                                    |  |  |
| DESCRIPTION                  | showdate (1M) displays the SC's current date and time. Optionally, showdate displays domain time of day.                                  |                                                                                                    |  |  |
| OPTIONS                      | The following options are supported.                                                                                                    |                                                                                                    |  |  |
|                              | -d domain_id                                                                                                    | ID for a domain. Valid <i>domain_ids</i> are 'A''R' and are case insensitive.                                                                                                    |  |  |
|                              | -d <i>domain_tag</i>                                                                                                    | Name assigned to a domain using $addtag(1M)$ .                                                                                                    |  |  |
|                              | -h                                                                                                    | Help. Displays usage descriptions.                                                                                                    |  |  |
|                              |                                                                                                    | <b>Note –</b> Use alone. Any option specified in addition to -h is ignored.                                                                                                    |  |  |
|                              | -u                                                                                                    | Interprets and displays the time using Greenwich Mean Time (GMT). The default is the local time zone.                                                                                              |  |  |
|                              | -v                                                                                                    | Verbose. Displays all available command information.                                                                                                    |  |  |
| EXTENDED<br>DESCRIPTION      |                                                                                                    |                                                                                                    |  |  |
| Group Privileges<br>Required | privileges to dis                                                                                                    | platform administrator, platform operator, platform service<br>splay the date on the SC. You must have domain administrator or<br>rrator privileges for the specified domain to display the domain |  |  |
|                              | Refer to Chapter 2 in the System Management Services (SMS) 1.2 Administrator Guide for the Sun Fire 15K/12K Systems for more information. |                                                                                                    |  |  |
| EXAMPLES                     | <b>EXAMPLE 1</b> Showing the Current Local Date in Pacific Standard Time                                                                  |                                                                                                    |  |  |
|                              | sc0: <i>sms-user</i> :> <b>showdate</b><br>System Controller: Sat Feb 2 15:23:21 PST 2002                                                 |                                                                                                    |  |  |
|                              | EXAMPLE 2 Showing the Current Date Using GMT                                                                                              |                                                                                                    |  |  |
|                              | sc0: <i>sms-user</i> :> <b>showdate -u</b><br>System Controller: Sat Feb 2 23:23:21 GMT 2002                                              |                                                                                                    |  |  |
|                              |                                                                                                    |                                                                                                    |  |  |
|                              |                                                                                                    |                                                                                                    |  |  |
| l                            |                                                                                                    |                                                                                                    |  |  |

Showing the Current Local Date on Domain A in Pacific Standard Time EXAMPLE 3 sc0:sms-user:> showdate -d a Domain a: Sat Feb 2 15:33:20 PST 2002 EXAMPLE 4 Showing the Current Date on Domain A Using GMT sc0:sms-user:> showdate -d a -u Domain a: Sat Feb 2 23:33:20 GMT 2002 EXIT STATUS The following exit values are returned: Successful completion 0 An error occurred. >0 **ATTRIBUTES** See **attributes**(5) for descriptions of the following attributes: Attribute Types Attribute Values Availability SUNWSMSop SEE ALSO addtag(1M), setdate(1M)

| NAME        | showdevices - display system board devices and resource usage information                                                                                                    |                                                                                                    |  |  |  |  |  |
|-------------|----------------------------------------------------------------------------------------------------|----------------------------------------------------------------------------------------------------|--|--|--|--|--|
| SYNOPSIS    | <b>showdevices</b> [-v] [-p bydevice   byboard   query   force] <i>location</i> [ <i>location</i> ]                                                                                        |                                                                                                    |  |  |  |  |  |
|             | <b>showdevices</b> [-v] [-p bydevice   byboard   query   force]-d <i>domain_id</i>   <i>domain_tag</i>                                                                                     |                                                                                                    |  |  |  |  |  |
|             | showdevices -h                                                                                                    |                                                                                                    |  |  |  |  |  |
| DESCRIPTION | the resources m<br>applications an<br>the predicted ir<br>query of manag                                                                                                    | showdevices(1M) displays the configured physical devices on system boards and<br>the resources made available by these devices. Usage information is provided by<br>applications and subsystems that are actively managing system resources. Display<br>the predicted impact of a system board DR operation by performing an offline<br>query of managed resources. Unmanaged devices are not displayed by default, you<br>must use the -v option. |  |  |  |  |  |
|             |                                                                                                    | gathers device information from one or more Sun Fire $15K/12K$ ommand uses the dca(1M) as a proxy to gather the information ins.                                                                                                    |  |  |  |  |  |
| OPTIONS     | The following o                                                                                                    | options are supported.                                                                                                    |  |  |  |  |  |
|             | -d <i>domain_id</i>                                                                                                    | ID for a domain. Valid <i>domain_ids</i> are 'A''R' and are case insensitive. Displays device and resource information for all configured boards in the domain.                                                                                                    |  |  |  |  |  |
|             | -d domain_tag                                                                                                    | Name assigned to a domain using addtag(1M). Displays device and resource information for all configured boards in the domain.                                                                                                    |  |  |  |  |  |
|             | -h                                                                                                    | Help. Displays usage descriptions.                                                                                                    |  |  |  |  |  |
|             |                                                                                                    | <b>Note –</b> Use alone. Any option specified in addition to -h is ignored.                                                                                                    |  |  |  |  |  |
|             | -p                                                                                                    | Displays specific reports.                                                                                                    |  |  |  |  |  |
|             |                                                                                                    | Valid arguments for -p are:                                                                                                    |  |  |  |  |  |
|             | bydevice — List output is grouped by device type (cpu, memory, io). This is the default.                                                                                                   |                                                                                                    |  |  |  |  |  |
|             |                                                                                                    | byboard — List output is grouped by system board. Default<br>output is in tabular format grouped by device type (CPU,<br>memory, IO).                                                                                                    |  |  |  |  |  |
|             |                                                                                                    | query —Query predicted result of removing a system board.                                                                                                    |  |  |  |  |  |
|             | force — Forced offline query. Resource consumers are requested to apply force semantics in predicting whether they are able to relinquish usage of the system resources. (see cfgadm(1M)). |                                                                                                    |  |  |  |  |  |

| OPERANDS                |                 | Displays all I/O devices. Includes both managed and unmanaged I/O devices. Managed devices export actively managed resources. Unmanaged devices are physically configured but do not export actively managed resources. No usage information is available for unmanaged devices. |
|-------------------------|-----------------|----------------------------------------------------------------------------------------------------|
| OPERANDS                | The following o | perands are supported:                                                                                                    |
|                         | location        | List of board locations separated by a space. Multiple <i>location</i> arguments are permitted.                                                                                                    |
|                         |                 | The following <i>location</i> forms are accepted:                                                                                                    |
|                         |                 | Sun Fire 15K , Sun Fire 12K                                                                                                    |
|                         |                 | SB(017), SB(08)                                                                                                    |
|                         |                 | IO(017), IO(08)                                                                                                    |
| EXTENDED<br>DESCRIPTION | The showdevice  | fields are:                                                                                                    |
|                         | domain          | Tag or identifier                                                                                                    |
|                         | board           | Board identifier                                                                                                    |
|                         | CPU:            |                                                                                                    |
|                         | id              | Processor id                                                                                                    |
|                         | state           | Processor state                                                                                                    |
|                         | speed           | CPU frequency in MHz                                                                                                    |
|                         | ecache          | CPU ecache size in MB                                                                                                    |
|                         | Memory:         |                                                                                                    |
|                         | board mem       | Board memory size in MB                                                                                                    |
|                         | perm mem        | Amount of non-relocatable memory on board in MB                                                                                                    |
|                         | base address    | Base physical address of memory on board                                                                                                    |
|                         | domain mem      | System memory size in MB                                                                                                    |
|                         | board           | Board identifier                                                                                                    |
|                         |                 |                                                                                                    |

|                              | If a memory drain is in progress, the following is available:                                           |                                             |                                           |                                                |                                                                              |                                                                                                    |
|------------------------------|----------------------------------------------------------------------------------------------------|---------------------------------------------|-------------------------------------------|------------------------------------------------|------------------------------------------------------------------------------|----------------------------------------------------------------------------------------------------|
|                              | target board                                                                                            |                                             | Target board identifier                   |                                                |                                                                              |                                                                                                    |
|                              | deleted                                                                                                 |                                             |                                           | Amount of mer                                  | nory already deleted in MB                                                   |                                                                                                    |
|                              | remaining                                                                                               |                                             |                                           | Amount of memory remaining to be deleted in MB |                                                                              |                                                                                                    |
|                              | I/O Dev                                                                                                 | ices:                                       |                                           |                                                |                                                                              |                                                                                                    |
|                              | device                                                                                                  |                                             |                                           | I/O device ins                                 | tance name                                                                   |                                                                                                    |
|                              | resource                                                                                                |                                             |                                           | Managed resou                                  | rce name                                                                     |                                                                                                    |
|                              | usage                                                                                                   |                                             |                                           |                                                | Description of a                                                             | resource usage instance                                                                                                    |
|                              | query                                                                                                   |                                             |                                           |                                                | Result of offline                                                            | e query of resources                                                                                                    |
| Group Privileges<br>Required | You must have domain administrator/configurator privileges on all boards specified to run this command. |                                             |                                           |                                                | tor privileges on all boards                                                 |                                                                                                    |
|                              |                                                                                                    |                                             |                                           |                                                | Management Ser<br>for more inform                                            | vices (SMS) 1.2 Administrator Guide nation.                                                                                      |
| EXAMPLES                     | EXAMPLE                                                                                                 | 1 Showd                                     | evices for                                | r Syst                                         | em Board IO1                                                                 |                                                                                                    |
|                              | sc0: <i>sms-user</i> :> <b>showdevices IO1</b><br>IO Devices                                            |                                             |                                           |                                                |                                                                              |                                                                                                    |
|                              | domain<br>A<br>A<br>A<br>A<br>A                                                                         | location<br>IO1<br>IO1<br>IO1<br>IO1<br>IO1 | device<br>sd3<br>sd3<br>sd3<br>sd3<br>sd3 | /dev<br>/dev<br>/dev                           | v/dsk/c0t3d0s0<br>v/dsk/c0t3s0s1<br>v/dsk/c0t3s0s1<br>v/dsk/c0t3d0s3<br>/run | usage<br>mounted filesystem "/"<br>dump device (swap)<br>swap area<br>mounted filesystem "/var"<br>mounted filesystem "/var/run" |
|                              |                                                                                                    |                                             |                                           |                                                |                                                                              |                                                                                                    |

```
EXAMPLE 2 Showdevices for Domain A
     sc0:sms-user:> showdevices -v -d A
     CPU
     ____
     domain location id state speed ecache
    A C1 40 online 400 4

      A
      C1
      40
      online
      400
      4

      A
      C1
      41
      online
      400
      4

      A
      C1
      42
      online
      400
      4

      A
      C1
      43
      online
      400
      4

      A
      C2
      55
      online
      400
      4

      A
      C2
      56
      online
      400
      4

      A
      C2
      57
      online
      400
      4

      A
      C2
      57
      online
      400
      4

    Memory
     drain in progress:
     -----
                  board perm base domain target deleted remaining
    domain location mem MB mem MB address mem MB board mem MB mem MB

        A
        C1
        2048
        723
        0x600000
        4096
        C2
        250
        1500

        A
        C2
        2048
        0
        0x200000
        4096
        100
        100
        100
        100
        100
        100
        100
        100
        100
        100
        100
        100
        100
        100
        100
        100
        100
        100
        100
        100
        100
        100
        100
        100
        100
        100
        100
        100
        100
        100
        100
        100
        100
        100
        100
        100
        100
        100
        100
        100
        100
        100
        100
        100
        100
        100
        100
        100
        100
        100
        100
        100
        100
        100
        100
        100
        100
        100
        100
        100
        100
        100
        100
        100
        100
        100
        100
        100
        100
        100
        100
        100
        100
        100
        100
        100
        100
        100
        100
        100
        100
     IO Devices
     _____
     domain location device resource
                                                                                                                                 usage
                    IO1 sd1
IO1 sd2
IO1 sd3 /dev/dsk/c0t3d0s0 mounted filesystem "/"
IO1 sd3 /dev/dsk/c0t3s0s1 dump device (swap)
IO1 sd3 /dev/dsk/c0t3s0s1 swap area
IO1 sd3 /dev/dsk/c0t3d0s3 mounted filesystem "/var"
IO1 sd3 /var/run mounted filesystem "/var/run"
IO1 sd4
IO1 sd5
IO1 sd6
     A IO1 sd0
     A
     A
     A
    А
    A
    А
     А
    A
A
A
EXAMPLE 3 Display Offline Query Result for System Board IO1
     sc0:sms-user:> showdevices -p query IO1
     Location IO1 - Domain A
     _____
     IO Devices
   deviceresourcequeryusage/reasonsd3/dev/dsk/c0t3d0s0failmounted filesystem "/"sd3/dev/dsk/c0t3s0s1faildump device (swap)sd3/dev/dsk/c0t3s0s1failswap areasd3/dev/dsk/c0t3d0s3failmounted filesystem "/var"sd3/var/run-mounted filesystem "/var"

    mounted filesystem "/var/run"
```

The query field shows the predicted result of removing the resource. The failure of the mounted filesystem /var to offline prevents the query from reaching the layered mount point /var/run.

| 2 A command lin                    |                                                                                       |  |  |  |  |
|------------------------------------|---------------------------------------------------------------------------------------|--|--|--|--|
| 1An invalid dom2A command lin      |                                                                                       |  |  |  |  |
| 2 A command lin                    | nain was specified.                                                                   |  |  |  |  |
|                                    |                                                                                       |  |  |  |  |
| 3 More than one                    | A command line error such as an invalid option was detected.                          |  |  |  |  |
|                                    | More than one domain was specified.                                                   |  |  |  |  |
| 4 An error occurr                  | red communicating with pcd.                                                           |  |  |  |  |
| 5 An error occurr                  | red communicating with a domain.                                                      |  |  |  |  |
| 6 An error occurr                  | red handling device information.                                                      |  |  |  |  |
| 7 An internal error                | or such as failed memory allocation. occurred                                         |  |  |  |  |
|                                    |                                                                                       |  |  |  |  |
| See attributes (5) for description | ns of the following attributes:                                                       |  |  |  |  |
| Attribute Types                    | Attribute Values                                                                      |  |  |  |  |
| Availability                       | SUNWSMSop                                                                             |  |  |  |  |
|                                    |                                                                                       |  |  |  |  |
|                                    |                                                                                       |  |  |  |  |
|                                    | 6 An error occurr<br>7 An internal error<br>See <b>attributes</b> (5) for description |  |  |  |  |

| NAME        | showenvironment - display the environmental data     |                                                                                                    |  |  |
|-------------|------------------------------------------------------|----------------------------------------------------------------------------------------------------|--|--|
| SYNOPSIS    |                                                      | showenvironment [-d domain_id   domain_tag ] [-p<br>temps   volts   currents   fans   powers   faults] [-v ]                                                                                                    |  |  |
|             | showenvironm                                         | ent -h                                                                                                    |  |  |
| DESCRIPTION | and so on). If a relating to the c                   | $ment(1M)$ displays the environmental data (temperatures, voltages, domain <i>domain_id</i>   <i>domain_tag</i> is specified, environmental data domain will be displayed providing that the user has domain nat domain. If a domain is not specified, all domain data permissible be displayed.                                                                     |  |  |
|             | domain. Displa<br>power, or other<br>individual repo | <i>pmain configuration units</i> (DCUs) (for example, CPU, I/O) belong to a ying environmental data relating to such things as fan trays, bulk boards (exb, csb) requires platform privileges. You can also specify rts for temperatures, voltages, currents, bulk power status, faults tus with the $-p$ option. If the $-p$ option is not present, all reports are |  |  |
| OPTIONS     | The following o                                      | options are supported.                                                                                                    |  |  |
|             | -d <i>domain_id</i>                                  | ID for a domain. Valid <i>domain_ids</i> are 'A''R' and are case insensitive.                                                                                                    |  |  |
|             | -d <i>domain_tag</i>                                 | Domain name assigned to the domain using addtag (1M).                                                                                                    |  |  |
|             | -h                                                   | Help. Displays usage descriptions.                                                                                                    |  |  |
|             |                                                      | <b>Note –</b> Use alone. Any option specified in addition to -h is ignored.                                                                                                    |  |  |
|             |                                                      |                                                                                                    |  |  |
|             |                                                      |                                                                                                    |  |  |
|             |                                                      |                                                                                                    |  |  |
|             |                                                      |                                                                                                    |  |  |
|             |                                                      |                                                                                                    |  |  |
|             |                                                      |                                                                                                    |  |  |
|             |                                                      |                                                                                                    |  |  |
|             |                                                      |                                                                                                    |  |  |

|                         | -p               | Display specific reports. Multiple report arguments are separated by commas.                     |
|-------------------------|------------------|--------------------------------------------------------------------------------------------------|
|                         |                  | Valid arguments for -p are:                                                                      |
|                         |                  | temps — List output is grouped by temperature.                                                   |
|                         |                  | volts — List output is grouped by voltage.                                                       |
|                         |                  | currents — List output is grouped by current                                                     |
|                         |                  | fans — List output is grouped by fans.                                                           |
|                         |                  | powers — List output is grouped by bulk power supplies.                                          |
|                         |                  | ${\tt faults}-{\tt List}$ output is of all component readings not within the optimum thresholds. |
|                         |                  | <b>Note</b> – The faults argument may not be used in conjunction with any other report argument. |
|                         | -v               | Verbose. Displays all available command information.                                             |
| EXTENDED<br>DESCRIPTION | The Unit field c | contains one of three measurements:                                                              |
|                         | С                | Celecius                                                                                         |
|                         | V                | Volts                                                                                            |
|                         | А                | Amperes                                                                                          |
|                         | The Status field | can contain one of 16 states.                                                                    |
|                         | Temperature Re   | eadings:                                                                                         |
|                         | OVERLIMIT        | Overlimit                                                                                        |
|                         | HIGH_CRIT        | High critical                                                                                    |
|                         | HIGH_WARN        | High warning                                                                                     |
|                         | LOW_CRIT         | Low critical                                                                                     |
|                         | LOW_WARN         | Low warning                                                                                      |
|                         | OK               | Optimum                                                                                          |
|                         | INVALID          | Reading failure                                                                                  |
|                         |                  |                                                                                                  |

Voltage Readings:

|                              | HIGH_MAX       | High maximum                                                                                                    |
|------------------------------|----------------|----------------------------------------------------------------------------------------------------|
|                              | LOW_MIN        | Low minimum                                                                                                    |
|                              | OK             | Acceptable                                                                                                    |
|                              | INVALID        | Reading failure                                                                                                    |
|                              |                | 0                                                                                                    |
|                              | Current Readin | gs:                                                                                                    |
|                              | ОК             | Both companion component readings are within 10% of each other                                                                                                |
|                              | BAD            | Both companion component readings are not within 10% of each other                                                                                            |
|                              | INVALID        | Reading failure                                                                                                    |
|                              | Miscellaneous: |                                                                                                    |
|                              | ON             | Power on                                                                                                    |
|                              | OFF            | Power off                                                                                                    |
|                              | PRESENCE       | A HotPlug card is present in slot 1                                                                                                    |
|                              | FAIL           | Failure state                                                                                                    |
|                              | HIGH           | Set to high speed                                                                                                    |
|                              | NORMAL         | Set to normal speed                                                                                                    |
|                              | INVALID        | Reading failure                                                                                                    |
|                              | AGE            | Age of the reading                                                                                                    |
|                              | UNKNOWN        | Unknown power/board type                                                                                                    |
| Group Privileges<br>Required | •              | nformation for which you have domain administrator or configurator<br>vill be displayed. Otherwise, you must have platform administrator,<br>vice privileges. |
|                              |                | er 2 in the System Management Services (SMS) 1.2 Administrator Guide 15K/12K Systems for more information.                                                    |
| EXAMPLES                     |                | imple showenvironment Display for All Domains on a Sun Fire 15K tem.                                                                                          |
|                              | sc0:sms-user:> | showenvironment                                                                                                    |
|                              | LOCATION       | DEVICE SENSOR VALUE UNIT AGE STATUS                                                                                                    |
| I                            |                |                                                                                                    |

|                            |                    |                              | 21 00          |        |              |            |          |
|----------------------------|--------------------|------------------------------|----------------|--------|--------------|------------|----------|
| SC at SCO                  | max1617            | RIO Temp                     | 31.00          | C<br>C | 23.4<br>23.4 | sec        | OK       |
| SC at SCO<br>SC at SCO     | max1617<br>pcf8591 | PCIB Temp<br>PS0 Temp        | 26.00<br>40.03 | C      | 23.4         | sec<br>sec | OK<br>OK |
| SC at SCO                  | pc18591<br>pcf8591 | PS1 Temp                     | 31.97          | C      | 23.4         | sec        | OK       |
| SC at SCO                  | sbbc               | SBBC Temp                    | 40.50          | C      | 23.4         | sec        | OK       |
| SC at SCO                  | cbh                | CBH Temp                     | 45.16          | C      | 23.4         | sec        | OK       |
| SCPER at SCPER0            | max1617            | AMB 0 Temp                   | 22.00          | C      | 24.1         | sec        | OK       |
| SCPER at SCPER0            | max1617            | AMB 1 Temp                   | 22.00          | C      | 24.1         | sec        | OK       |
| SCPER at SCPER0            | max1617            | AMB 2 Temp                   | 22.00          | C      | 24.1         | sec        | OK       |
| SC at SCO                  | pcf8591            | 1.5 VDC                      | 1.46           | v      | 24.7         | sec        | OK       |
| SC at SCO                  | pcf8591            | 3.3 VDC                      | 3.26           | V      | 24.7         | sec        | OK       |
| SC at SCO                  | pcf8591            | 3.3 VDC HK                   | 3.28           | V      | 24.7         | sec        | OK       |
| SC at SCO                  | pcf8591            | 5.0 VDC                      | 5.01           | V      | 24.7         | sec        | OK       |
| SC at SCO                  | pcf8591            | +12.0 VDC                    | 11.95          | V      | 24.7         | sec        | OK       |
| SC at SCO                  | pcf8591            | -12.0 VDC                    | -12.01         | V      | 24.7         | sec        | OK       |
| SC at SCO                  | pcf8591            | 1.5 CVT0 VDC                 | 1.59           | V      | 24.7         | sec        | OK       |
| SC at SCO                  | pcf8591            | 1.5 CVT1 VDC                 | 1.60           | V      | 24.7         | sec        | OK       |
| SCPER at SCPER0            | pcf8591            | 3.3 VDC HK                   | 3.26           | V      | 25.0         | sec        | OK       |
| SCPER at SCPER0            | pcf8591            | 5.0 VDC                      | 5.04           | V      | 25.0         | sec        | OK       |
| SCPER at SCPER0            | pcf8591            | +12.0 VDC                    | 12.55          | V      | 25.0         | sec        | OK       |
| SC at SC1<br>SC at SC1     | max1617<br>max1617 | RIO Temp                     | 36.00          | C<br>C | 21.8<br>21.8 | sec        | OK<br>OK |
| SC at SC1                  | pcf8591            | PCSB Temp<br>PS0 Temp        | 28.00<br>33.58 | C      | 21.8         | sec<br>sec | OK       |
| SC at SC1                  | pc18591<br>pcf8591 | PS1 Temp                     | 31.97          | C      | 21.8         | sec        | OK       |
| SC at SC1                  | sbbc               | SBBC Temp                    | 41.83          | C      | 21.8         | sec        | OK       |
| SC at SC1                  | cbh                | CBH Temp                     | 46.50          | C      | 21.8         | sec        | OK       |
| SC at SC1                  | pcf8591            | 1.5 VDC                      | 1.48           | v      | 57.8         | sec        | OK       |
| SC at SC1                  | pcf8591            | 3.3 VDC                      | 3.28           | v      | 57.8         | sec        | OK       |
| SC at SC1                  | pcf8591            | 3.3 VDC HK                   | 3.26           | V      | 57.8         | sec        | OK       |
| SC at SC1                  | pcf8591            | 5.0 VDC                      | 5.01           | V      | 57.8         | sec        | OK       |
| SC at SC1                  | pcf8591            | +12.0 VDC                    | 11.88          | V      | 57.8         | sec        | OK       |
| SC at SC1                  | pcf8591            | -12.0 VDC                    | -11.82         | V      | 57.8         | sec        | OK       |
| SC at SC1                  | pcf8591            | 1.5 CVT0 VDC                 | 1.72           | V      | 57.8         | sec        | BAD      |
| SC at SC1                  | pcf8591            | 1.5 CVT1 VDC                 | 1.53           | V      | 57.8         | sec        | BAD      |
| SC at SC1                  | pcf8591            | 3.3 V_PS0                    | 7.76           | A      | 57.8         | sec        | BAD      |
| SC at SC1                  | pcf8591            | 3.3 V_PS1                    | 6.59           | A      | 57.8         | sec        | BAD      |
| SC at SC1                  | pcf8591            | 5.0 V_PS0                    | 5.12           | A      | 57.8         | sec        | BAD      |
| SC at SC1                  | pcf8591            | 5.0 V_PS1                    | 3.90           | A      | 57.8         | sec        | BAD      |
| CSB at CSO<br>CSB at CSO   | max1617            | AMB Top Temp                 | 23.00          | C      | 21.4<br>21.4 | sec        | OK       |
| CSB at CS0<br>CSB at CS0   | max1617<br>sbbc    | AMB Bot Temp<br>SBBC Temp    | 20.00<br>31.83 | C<br>C | 21.4         | sec        | OK<br>OK |
| CSB at CS0                 | pcf8591            | 1.5 VDC                      | 1.51           | v      | 57.5         | sec<br>sec | OK       |
| CSB at CS0                 | pcf8591            | 3.3 VDC                      | 3.28           | v      | 57.5         | sec        | OK       |
| CSB at CS0                 | pcf8591            | 2.5 VDC                      | 2.52           | v      | 57.5         | sec        | OK       |
| CSB at CSO                 | pcf8591            | 3.3 VDC HK                   | 3.26           | v      | 57.5         | sec        | OK       |
| CSB at CS1                 |                    | AMB Top Temp                 | 25.00          | С      | 21.0         | sec        | OK       |
| CSB at CS1                 | max1617            | AMB Bot Temp                 | 23.00          | С      | 21.0         | sec        | OK       |
| CSB at CS1                 | sbbc               | SBBC Temp                    | 33.83          | С      | 21.0         | sec        | OK       |
| CSB at CS1                 | pcf8591            | 1.5 VDC                      | 1.50           | V      | 57.3         | sec        | OK       |
| CSB at CS1                 | pcf8591            | 3.3 VDC                      | 3.28           | V      | 57.3         | sec        | OK       |
| CSB at CS1                 | pcf8591            | 2.5 VDC                      | 2.50           | V      | 57.3         | sec        | OK       |
| CSB at CS1                 | pcf8591            | 3.3 VDC HK                   | 3.26           | V      | 57.3         | sec        | OK       |
| HPCI at IO1                | pcf8591            | 5.0 VDC                      | 5.01           | V      | 23.3         | sec        | OK       |
| HPCI at IO1                | pcf8591            | +12.0 VDC                    | 12.03          | V      | 23.3         | sec        | OK       |
| HPCI at IO1                | pcf8591<br>pcf8591 | -12.0 VDC<br>3.3 VDC HK      | -12.01<br>3.28 | V<br>V | 23.3<br>23.3 | sec        | OK       |
| HPCI at IO1<br>HPCI at IO1 | pcf8591            | 1.5 CVT0 VDC                 | 1.88           | v<br>V | 23.3         | sec        | OK<br>OK |
| HPCI at IOI<br>HPCI at IO1 | pcf8591            | 1.5 CV10 VDC<br>1.5 CVT1 VDC | 1.74           | v<br>V | 23.3         | sec<br>sec | OK       |
| HPCI at IOI                | pcf8591            | 3.3 V PS0                    | 10.25          | A      | 23.3         | sec        | OK       |
| HPCI at IO1                | pcf8591            | 3.3 V PS1                    | 10.40          | A      | 23.3         | sec        | OK       |
| HPCI at IO1                | pcf8591            | 5.0 V_PS0                    | 4.02           | A      | 23.3         | sec        | OK       |
| HPCI at IO1                | pcf8591            | 5.0 V_PS1                    | 4.15           | А      | 23.3         | sec        | OK       |
| WPCI at IO8                | max1617a           | IOA0 Temp                    | 46.00          | С      | 39.9         | sec        | OK       |
| WPCI at IO8                | dx0                | DX0 Temp                     | 61.16          | С      | 39.9         | sec        | OK       |
| WPCI at IO8                | dx1                | DX1 Temp                     | 56.49          | C      | 39.9         | sec        | OK       |
| WPCI at IO8                | sdc                | SDC Temp                     | 67.16          | C      | 39.9         | sec        | OK       |
|                            |                    |                              |                |        |              |            |          |

| WPCI at IO8              | sbbc     | SBBC Temp       | 41.16     | C 39.9               | sec OK               |
|--------------------------|----------|-----------------|-----------|----------------------|----------------------|
| WPCI at IO8              | ar       | AR Temp         | 65.82     | C 39.9               | sec OK               |
| WPCI at IO8              | wci      | WCI0 Temp       | 9.65      | C 39.9               | sec OK               |
| WPCI at IO8              | wci      | WCI0 Temp       | 7.71      | C 39.9               | sec OK               |
| WPCI at IO8              | pcf8591  | +12 VDC         | 11.95     | V 26.2               | sec OK               |
|                          | -        |                 |           |                      |                      |
| WPCI at IO8              | pcf8591  | -12 VDC         | -12.01    | V 26.2               | sec OK               |
| WPCI at IO8              | pcf8591  | 3.3 HK          | 3.26      | V 26.2               | sec OK               |
| WPCI at IO8              | pcf8591  | 3.3 VDC         | 3.28      | V 26.2               | sec OK               |
| WPCI at IO8              | pcf8591  | 1.5 VDC         | 1.48      | V 26.2               | sec OK               |
| WPCI at IO8              | pcf8591  | 2.5 VDC         | 2.49      | V 26.2               | sec OK               |
| WPCI at IO8              | pcf8591  | 5.0 VDC         | 5.04      | V 26.2               | sec OK               |
| Schizo0.0                | max1617a | Schizo 0 Slot 0 | N/A N/A   | N/A                  | PRESENCE             |
| Schizo0.1                | max1617a | Schizo O Slot 1 | N/A N/A   | N/A                  | PRESENCE             |
| EXB at EX4               | max1617  | AMB Top Temp    | 28.00     | C 28.8               | sec OK               |
| EXB at EX4               | max1617  | AMB Bot Temp    | 25.00     | C 28.8               | sec OK               |
| EXB at EX4               | sbbc     | SBBC Temp       | 37.16     | C 28.8               | sec OK               |
| EXB at EX4               | axq      | AXQ Temp        | 27.16     | C 28.8               | sec OK               |
| EXB at EX4               | sdim     | SDIM Temp       | 21.37     | C 28.8               | sec OK               |
| EXB at EX4               | sdise    | SDISE Temp      | 19.54     | C 28.8               | sec OK               |
| EXB at EX4               |          |                 | 27.08     | C 28.8               |                      |
|                          | sdisc    | SDISC Temp      |           |                      | sec OK               |
| EXB at EX4               | pcf8591  | 1.5 VDC         | 1.51      | V 56.0               | sec OK               |
| EXB at EX4               | pcf8591  | 3.3 VDC         | 3.26      | V 56.0               | sec OK               |
| EXB at EX4               | pcf8591  | 2.5 VDC         | 2.47      | V 56.0               | sec OK               |
| EXB at EX4               | pcf8591  | 3.3 VDC HK      | 3.28      | V 56.0               | sec OK               |
| CPU at SB4               | max1617  | PROC 0 Temp     | 0.00      | C 9.5                | sec OK               |
| CPU at SB4               | max1617  | PROC 1 Temp     | 0.00      | C 9.5                | sec OK               |
| CPU at SB4               | max1617  | PROC 2 Temp     | 0.00      | C 9.5                | sec OK               |
| CPU at SB4               | max1617  | PROC 3 Temp     | 0.00      | C 9.5                | sec OK               |
| CPU at SB4               | sdc      | SDC Temp        | 56.49     | C 9.5                | sec OK               |
| CPU at SB4               | ar       | AR Temp         | 49.16     | C 9.5                | sec OK               |
| CPU at SB4               | dx0      | DX0 Temp        | 51.83     | C 9.5                | sec OK               |
| CPU at SB4               | dx1      | DX1 Temp        | 51.83     | C 9.5                | sec OK               |
| CPU at SB4               | dx2      | DX2 Temp        | 48.49     | C 9.5                | sec OK               |
| CPU at SB4               | dx3      | DX3 Temp        | 43.83     | C 9.5                | sec OK               |
| CPU at SB4               | sbbc 0   | SBBC 0 Temp     | 45.16     | C 9.5                | sec OK               |
| CPU at SB4               | sbbc 1   | SBBC 1 Temp     | 44.50     | C 9.5                | sec OK               |
| CPU at SB4               | pcf8591  | 1.5 VDC         | 1.52      | V 56.6               | sec OK               |
| CPU at SB4               | pcf8591  | 3.3 VDC         | 3.26      | V 56.6               | sec OK               |
|                          | pcf8591  | Core 0 Volt     | -1.00 V   |                      |                      |
| CPU at SB4<br>CPU at SB4 | pcf8591  | Core 1 Volt     | 1.12 V    | 56.6 sec<br>56.6 sec | HIGH_MAX<br>HIGH MAX |
|                          |          | Core 2 Volt     |           |                      | _                    |
| CPU at SB4               | pcf8591  |                 | 1.70      |                      | sec OK               |
| CPU at SB4               | pcf8591  | Core 3 Volt     | 1.13 V    | 56.6 sec             | HIGH_MAX             |
| Schizo0.1                | max1617a | Schizo O Slot 1 |           |                      | PRESENCE             |
| Schizol.0                | max1617a | Schizo 1 Slot ( | ) N/A N/2 | A N/A                | PRESENCE             |
| EXB at EX1               |          |                 |           |                      | UNKNOWN              |
| SB1                      |          |                 |           |                      | UNKNOWN              |
| 103                      |          |                 |           |                      | UNKNOWN              |
| EXB at EX6               | max1617  | AMB Top Temp    |           | C 54.7               | sec OK               |
| EXB at EX6               | max1617  | AMB Bot Temp    |           | C 54.7               | sec OK               |
| EXB at EX6               | sbbc     | SBBC Temp       |           | C 54.7               | sec OK               |
| EXB at EX6               | axq      | AXQ Temp        |           | C 54.7               | sec OK               |
| EXB at EX6               | sdim     | SDIM Temp       |           | C 54.7               | sec OK               |
| EXB at EX6               | sdise    | SDISE Temp      | 28.03     | C 54.7               | sec OK               |
| EXB at EX6               | sdisc    | SDISC Temp      | -1.00 C   | N/A                  | INVALID              |
| EXB at EX6               | pcf8591  | 1.5 VDC         | 1.50      | V 55.4               | sec OK               |
| EXB at EX6               | pcf8591  | 3.3 VDC         | 3.26      | V 55.4               | sec OK               |
| EXB at EX6               | pcf8591  | 2.5 VDC         | 2.47      | V 55.4               | sec OK               |
| EXB at EX6               |          | 3.3 VDC HK      |           | V 55.4               | sec OK               |
| CPU at SB6               |          | PROC 0 Temp     |           | C 5.1                | sec OK               |
| CPU at SB6               | max1617  | PROC 1 Temp     |           | C 5.1                | sec OK               |
| CPU at SB6               | max1617  | PROC 2 Temp     |           | C 5.1                | sec OK               |
| CPU at SB6               | max1617  | PROC 3 Temp     |           | C 5.1                | sec OK               |
| CPU at SB6               | sdc      | SDC Temp        |           | C 5.1                | sec OK               |
| CPU at SB6               | ar       | AR Temp         |           | C 5.1                | sec OK               |
| CPU at SB6               | dx0      | DX0 Temp        |           | C 5.1                | sec OK               |
| CPU at SB6               | dx1      | DX1 Temp        |           | C 5.1                | sec OK               |
| CPU at SB6               | dx2      | DX2 Temp        |           | C 5.1                | sec OK               |
|                          |          | Sur remp        | 55.55     |                      | 200 010              |

| Schizol.1 1                                                                                                    | max1617a<br>max1617<br>max1617<br>sbbc<br>axq<br>sdim<br>sdise<br>sdisc<br>pcf8591<br>pcf8591<br>pcf8591<br>pcf8591<br>sPEED | AMB Top<br>AMB Bot<br>SBBC Te<br>AXQ Tem<br>SDIM Te<br>SDISC T<br>1.5 VDC<br>3.3 VDC<br>2.5 VDC<br>3.3 VDC<br>FANO FA | Temp 5<br>Temp 4<br>Volt<br>lt 1.1<br>lt 1.1<br>blt 1.1<br>blt 1.3<br>blt 1.5<br>blt 1.5<br>blt 1.5<br>blt 1.5<br>mp<br>pp<br>remp<br>remp<br>remp | 13 N<br>/A N<br>24.00<br>24.00<br>35.16<br>27.01                     | 56.<br>56.<br>V 56                      | 0 sec<br>/A<br>27.1<br>27.1<br>27.1<br>27.1<br>27.1<br>27.1<br>27.1<br>27.1 | sec (<br>sec (<br>HIGH_<br>HIGH_<br>PRESE<br>sec (<br>sec ( | MAX<br>MAX<br>MIN                |
|----------------------------------------------------------------------------------------------------|----------------------------------------------------------------------------------------------------|----------------------------------------------------------------------------------------------------|----------------------------------------------------------------------------------------------------|----------------------------------------------------------------------|-----------------------------------------|-----------------------------------------------------------------------------|----------------------------------------------------------------------------------------------------|----------------------------------|
| FT0         ON           FT1         ON           FT2         ON           FT3         ON           FT4         ON           FT6         ON           FT7         ON           POWER         UNIT        | HIGH<br>HIGH<br>HIGH<br>HIGH<br>HIGH<br>HIGH<br>AC0                                                                          | OK OK<br>OK OK<br>OK OK<br>OK OK<br>OK OK<br>OK OK<br>AC1                                                             | OK<br>OK<br>OK<br>OK<br>OK<br>DC0                                                                                                    | OK<br>OK<br>OK<br>OK<br>OK                                           | OK<br>OK<br>OK<br>OK<br>OK<br>OK<br>DC1 | OK<br>OK<br>OK<br>OK<br>OK<br>FAN                                           | OK<br>OK<br>OK<br>OK<br>OK<br>OK<br>IO F                                                                                                    | AN1                              |
| PS0 FAIL<br>PS1 FAIL<br>PS2 OK<br>PS4 OK<br>PS5 OK<br>POWER                                                                                                    | FAIL<br>OK<br>OK<br>OK<br>OK<br>VALUE                                                                                        | FAIL C<br>OK C<br>OK C<br>OK C<br>OK C                                                                                | NONON<br>NONON<br>NONON<br>NONON<br>NONON<br>TATUS                                                                                                 | 1<br>1<br>1<br>1                                                     | OK<br>OK<br>OK<br>OK                    | OK<br>OK<br>OK<br>OK<br>OK                                                  |                                                                                                    |                                  |
| PS0<br>Current0<br>Current1<br>48VDC<br>PS1<br>Current0<br>Current1                                                                                                    | 0.39<br>0.39<br>0.39<br>8.36<br>5.97                                                                                         | A<br>V<br>A                                                                                                    | N/A<br>N/A<br>N/A<br>N/A<br>N/A                                                                                                    |                                                                      |                                         |                                                                             |                                                                                                    |                                  |
| 48VDC<br>PS2<br>Current0<br>Current1<br>48VDC<br>PS4<br>Current0                                                                                                    | 48.60<br>8.36<br>6.77<br>48.80<br>7.57                                                                                       | A<br>A<br>V<br>A                                                                                                    | N/A<br>N/A<br>N/A<br>N/A                                                                                                    |                                                                      |                                         |                                                                             |                                                                                                    |                                  |
| Current1<br>48VDC<br>PS5<br>Current0<br>Current1<br>48VDC<br>CP at CP0<br>CP at CP0<br>CP at CP0<br>CP at CP0<br>CP at CP0<br>CP at CP0<br>CP at CP0<br>CP at CP0<br>CP at CP0<br>CP at CP0<br>CP at CP0 | 7.17<br>50.00<br>6.77<br>7.17<br>49.40<br>dmx0<br>dmx1<br>dmx3<br>dmx5<br>amx0<br>amx1<br>rmx<br>darb                        | V<br>A<br>A                                                                                                    | emp 2<br>emp 2<br>emp 2<br>emp 2<br>emp 2<br>emp 2<br>emp 2                                                                                        | L9.62<br>20.54<br>L6.44<br>22.39<br>25.22<br>27.14<br>20.54<br>25.70 | 0000000                                 | 21.7<br>21.7<br>21.7<br>21.7<br>21.7<br>21.7<br>21.7<br>21.7                | sec<br>sec<br>sec<br>sec<br>sec<br>sec                                                                                                    | OK<br>OK<br>OK<br>OK<br>OK<br>OK |

| CP at CP1   | dmx0     | DMX0 Temp    | 17.41 |   | С  | 21.3    | sec  | OK   |
|-------------|----------|--------------|-------|---|----|---------|------|------|
| CP at CP1   | dmx1     | DMX1 Temp    | 33.03 |   | С  | 21.3    | sec  | OK   |
| CP at CP1   | dmx3     | DMX3 Temp    | 25.10 |   | C  | 21.3    |      | OK   |
|             |          | · · 1        |       |   |    |         | sec  |      |
| CP at CP1   | dmx5     | DMX5 Temp    | 18.74 |   | С  | 21.3    | sec  | OK   |
| CP at CP1   | amx0     | AMX0 Temp    | 25.98 |   | С  | 21.3    | sec  | OK   |
| CP at CP1   | amx1     | AMX1 Temp    | 18.71 |   | С  | 21.3    | sec  | OK   |
| CP at CP1   |          | -            |       |   | C  |         |      |      |
|             | rmx      | RMX Temp     | 21.00 |   |    | 21.3    | sec  | OK   |
| CP at CP1   | darb     | DARB Temp    | 31.18 |   | С  | 21.3    | sec  | OK   |
| EXB at EX2  | max1617  | AMB Top Temp | 26.00 |   | С  | 59.3    | sec  | OK   |
| EXB at EX2  | max1617  | AMB Bot Temp | 25.00 |   | С  | 59.3    | sec  | OK   |
| EXB at EX2  | sbbc     | SBBC Temp    | 33.83 |   | Č  | 59.3    | sec  | OK   |
|             |          | -            |       |   |    |         |      |      |
| EXB at EX2  | axq      | AXQ Temp     | 23.75 |   | С  | 59.3    | sec  | OK   |
| EXB at EX2  | sdim     | SDIM Temp    | 20.46 |   | С  | 59.3    | sec  | OK   |
| EXB at EX2  | sdise    | SDISE Temp   | 21.85 |   | С  | 59.3    | sec  | OK   |
| EXB at EX2  | sdisc    | SDISC Temp   | 26.04 |   | С  | 59.3    | sec  | OK   |
| EXB at EX2  | pcf8591  | 1.5 VDC      | 1.51  |   | v  | 56.6    | sec  | OK   |
| EXB at EX2  |          |              | 3.26  |   | v  | 56.6    |      |      |
|             | pcf8591  | 3.3 VDC      |       |   | •  |         | sec  | OK   |
| EXB at EX2  | pcf8591  | 2.5 VDC      | 2.47  |   | V  | 56.6    | sec  | OK   |
| EXB at EX2  | pcf8591  | 3.3 VDC HK   | 3.24  |   | V  | 56.6    | sec  | OK   |
| CPU at SB2  | max1617  | PROC 0 Temp  | 42.00 |   | С  | 9.6     | sec  | OK   |
| CPU at SB2  | max1617  | PROC 1 Temp  | 0.00  |   | C  | 9.6     | sec  | ОK   |
| CPU at SB2  |          | -            |       |   | C  | 9.6     |      | OK   |
|             | max1617  | PROC 2 Temp  | 0.00  |   |    |         | sec  |      |
| CPU at SB2  | max1617  | PROC 3 Temp  | 0.00  |   | С  | 9.6     | sec  | OK   |
| CPU at SB2  | sdc      | SDC Temp     | 57.83 |   | С  | 9.6     | sec  | OK   |
| CPU at SB2  | ar       | AR Temp      | 49.16 |   | С  | 9.6     | sec  | OK   |
| CPU at SB2  | dx0      | DX0 Temp     | 50.49 |   | С  | 9.6     | sec  | OK   |
| CPU at SB2  | dx1      | DX1 Temp     | 48.49 |   | Ĉ  | 9.6     | sec  | OK   |
|             |          |              |       |   |    | 9.6     |      |      |
| CPU at SB2  | dx2      | DX2 Temp     | 46.50 |   | C  |         | sec  | OK   |
| CPU at SB2  | dx3      | DX3 Temp     | 43.83 |   | С  | 9.6     | sec  | OK   |
| CPU at SB2  | sbbc O   | SBBC 0 Temp  | 45.16 |   | С  | 9.6     | sec  | OK   |
| CPU at SB2  | sbbc 1   | SBBC 1 Temp  | 47.16 |   | С  | 9.6     | sec  | OK   |
| CPU at SB2  | pcf8591  | 1.5 VDC      | 1.51  |   | v  | 57.2    | sec  | OK   |
| CPU at SB2  | pcf8591  | 3.3 VDC      | 3.33  |   | v  | 57.2    |      | OK   |
|             |          |              |       |   |    |         | sec  |      |
| CPU at SB2  | pcf8591  | Core 0 Volt  | 1.73  |   | V  | 57.2    | sec  | OK   |
| CPU at SB2  | pcf8591  | Core 1 Volt  | 1.14  | V | 57 |         | HIGH | _MAX |
| CPU at SB2  | pcf8591  | Core 2 Volt  | 1.12  | V | 57 | .2 sec  | HIGH | _MAX |
| CPU at SB2  |          | Core 3 Volt  | 1.13  | V | 5  | 7.2 sec | LOW  | MIN  |
| HPCI at IO1 | pcf8591  | PS0 Temp     | 48.10 |   | С  | 48.7    | sec  | OK   |
|             | -        | -            |       |   | C  | 48.7    |      |      |
| HPCI at IO1 | pcf8591  | PS1 Temp     | 31.97 |   |    |         | sec  | OK   |
| HPCI at IO1 | sdc      | SDC0 Temp    | 67.82 |   | С  | 48.7    | sec  | OK   |
| HPCI at IO1 | ar       | AR0 Temp     | 61.82 |   | С  | 48.7    | sec  | OK   |
| HPCI at IO1 | dx0      | DX0 Temp     | 57.16 |   | С  | 48.7    | sec  | OK   |
| HPCI at IO1 | dx1      | DX1 Temp     | 47.83 |   | Č  | 48.7    | sec  | OK   |
| HPCI at IO1 | sbbc     | SBBC Temp    | 37.16 |   | C  | 48.7    | sec  | OK   |
|             |          | -            |       |   |    |         |      |      |
| HPCI at IO1 | max1617a | IOA 0 Temp   | 52.00 |   | С  | 48.7    | sec  | OK   |
| HPCI at IO1 | max1617a | IOA 1 Temp   | 43.00 |   | С  | 48.7    | sec  | OK   |
| HPCI at IO1 | pcf8591  | 1.5 VDC      | 1.52  |   | V  | 23.3    | sec  | OK   |
| HPCI at IO1 | pcf8591  | 3.3 VDC      | 3.28  |   | v  | 23.3    | sec  | OK   |
| 01 40 101   | POTODAT  | 2.0 .20      | 2.10  |   | •  | 20.0    | 200  | 510  |

EXAMPLE 2 Reporting Temperature on Domain A

This example assumes that domain a contains MCPUs at IO6 and IO2.

| sc0: <i>sms-user</i> :><br>LOCATION | Showeny<br>DEVICE | vironment -p | temps -d a<br>VALUE | UNIT  | AGE | ST  | ATUS   |
|-------------------------------------|-------------------|--------------|---------------------|-------|-----|-----|--------|
|                                     |                   |              |                     |       |     |     |        |
| MCPU at IO6                         | max1617           | PROC 1 Temp  | 35.00               | С     | 8.0 | sec | OK     |
| <br>MCPU at IO2                     | dx0               | DX0 Temp     | 36.50               | <br>C | 8.0 | sec | <br>ОК |
|                                     |                   |              |                     |       |     |     | • • •  |

| EXIT STATUS | The following exit values are ret | urned:                          |  |
|-------------|-----------------------------------|---------------------------------|--|
|             | 0 Successful comp                 | pletion                         |  |
|             | 1 An invalid dom                  | ain used.                       |  |
|             | 2 An invalid com                  | mand line option used.          |  |
|             | 3 Invalid permiss                 | ion.                            |  |
|             | 4 An internal error               | or occurred.                    |  |
| ATTRIBUTES  | See attributes(5) for description | ns of the following attributes: |  |
|             | Attribute Types                   | Attribute Values                |  |
|             | Availability                      | SUNWSMSop                       |  |
|             |                                   |                                 |  |
|             |                                   |                                 |  |
|             |                                   |                                 |  |

| NAME                    | showfailover -  | showfailover - manage or display system controller (SC) failover status                                                                                                    |  |  |  |
|-------------------------|-----------------|----------------------------------------------------------------------------------------------------|--|--|--|
| SYNOPSIS                | showfailover [  | -r] [-v]                                                                                                    |  |  |  |
| DESCRIPTION             | mechanism. Th   | The function $r(1M)$ provides the ability to monitor the state of the SC failover is command displays the current status of the failover mechanisms. pecify a $-r$ option, then the following information is displayed: |  |  |  |
|                         | SC Failover:    | SC Failover: <i>state</i>                                                                                                    |  |  |  |
|                         |                 | The failover mechanisms can be in one of three states: ACTIVE, DISABLED, and FAILED. See the EXTENDED DESCRIPTION below.                                                                                                |  |  |  |
| OPTIONS                 | The following   | options are supported.                                                                                                    |  |  |  |
|                         | -h              | Help. Displays usage descriptions.                                                                                                    |  |  |  |
|                         |                 | <b>Note –</b> Use alone. Any option specified in addition to -h is ignored.                                                                                                    |  |  |  |
|                         | -r              | Displays the SC's role as either MAIN, SPARE or UNKNOWN.                                                                                                    |  |  |  |
|                         | -v              | Verbose. Displays all available command information.                                                                                                    |  |  |  |
| EXTENDED<br>DESCRIPTION | The failover me | echanism states are described as follows:                                                                                                    |  |  |  |
|                         | ACTIVE          | Identifies the failover mechanism as being enabled and functioning normally.                                                                                                    |  |  |  |
|                         | DISABLED        | Identifies that the failover mechanism has been disabled due to<br>the occurrence of a failover or an operator request (for example,<br>setfailover off).                                                               |  |  |  |
|                         | FAILED          | Identifies that the failover mechanism has detected a failure that prevents a failover from being possible.                                                                                                    |  |  |  |
|                         |                 | In addition, showfailover displays the state of each of the network interface links monitored by the failover processes. The display format is:                                                                         |  |  |  |
|                         |                 | network i/f device name: [GOOD   FAILED]                                                                                                    |  |  |  |
|                         |                 | A failure string is returned describing the failure condition. Each failure string has a code associated with it. The following codes and associated failure strings are defined:                                       |  |  |  |

|                              | String                                                                                                    | Explanation                                                                 |  |  |
|------------------------------|----------------------------------------------------------------------------------------------------|-----------------------------------------------------------------------------|--|--|
|                              | None                                                                                                    | No Failure.                                                                 |  |  |
|                              | M-SC/S-SC EXT NET                                                                                                | The main and spare SC's external network interfaces have failed.            |  |  |
|                              | S-SC CONSOLE BUS                                                                                                 | A fault has been detected on the spare SC's console bus path.               |  |  |
|                              | S-SC LOC CLK                                                                                                    | The spare SC's local clock has failed.                                      |  |  |
|                              | S-SC CLK NOT PHASE LOCKED                                                                                        | The spare SC's clock is not phase locked with the main SC.                  |  |  |
|                              | S-SC DISK FULL                                                                                                   | The spare SC's system is full.                                              |  |  |
|                              | S-SC IS DOWN                                                                                                    | The spare SC is down and unresponsive.                                      |  |  |
|                              | S-SC MEM EXHAUSTED                                                                                               | The spare SC's memory/swap space has been exhausted.                        |  |  |
|                              | S-SC SMS DAEMON                                                                                                  | At least one SMS daemon could not be started/<br>restarted on the spare SC. |  |  |
|                              | No CSBS Powered on                                                                                               | At least one CSB must be powered on.                                        |  |  |
| Froup Privileges<br>Required | privileges to run this command.                                                                                  | Management Services (SMS) 1.2 Administrator Guide                           |  |  |
| EXAMPLES                     | EXAMPLE 1 Failover Status Show                                                                                   | zs Everything is OK                                                         |  |  |
|                              | <pre>sc0:sms-user:&gt; showfailover<br/>SC Failover: ACTIVE<br/>hme0: GOOD<br/>hme1: GOOD<br/>hme2: GOOD</pre>   |                                                                             |  |  |
|                              | EXAMPLE 2 The Spare SC System is Full                                                                            |                                                                             |  |  |
|                              | sc0: <i>sms-user</i> :> <b>showfailover</b><br>SC Failover: FAILED<br>S-SC DISK FULL<br>hme0: GOOD<br>hme1: GOOD |                                                                             |  |  |

|             | EXAMPLE 3 Displays the SC Role                              |                       |
|-------------|-------------------------------------------------------------|-----------------------|
|             | sc0: <i>sms-user</i> :> <b>showfailover -r</b><br>SC: SPARE |                       |
| EXIT STATUS | The following exit values are returned:                     |                       |
|             | 0 Successful completion                                     |                       |
|             | >0 An error occurred.                                       |                       |
| ATTRIBUTES  | See <b>attributes</b> (5) for descriptions of the           | following attributes: |
|             | Attribute Types                                             | Attribute Values      |
|             | Availability                                                | SUNWSMSop             |
| SEE ALSO    | setfailover(1M)                                             |                       |
| SLL ALSO    | Settanover (IM)                                             |                       |
|             |                                                             |                       |
|             |                                                             |                       |
|             |                                                             |                       |
|             |                                                             |                       |
|             |                                                             |                       |
|             |                                                             |                       |
|             |                                                             |                       |
|             |                                                             |                       |
|             |                                                             |                       |
|             |                                                             |                       |
|             |                                                             |                       |
|             |                                                             |                       |
|             |                                                             |                       |
|             |                                                             |                       |
|             |                                                             |                       |
|             |                                                             |                       |

| NAME                         | showkeyswitch - display the position of the virtual keyswitch                                                                                                    |                                                                               |  |
|------------------------------|----------------------------------------------------------------------------------------------------|-------------------------------------------------------------------------------|--|
| SYNOPSIS                     | showkeyswitch -d domain_id   domain_tag [-v ]                                                                                                    |                                                                               |  |
|                              | showkeyswitch -h                                                                                                    |                                                                               |  |
| DESCRIPTION                  | showkeyswitch(1M) displays the position of the virtual keyswitch of the specified domain. The state of each virtual keyswitch is maintained between power cycles of the system controller (SC) or physical power cycling of the power supplies by the $pcd(1M)$ . |                                                                               |  |
| OPTIONS                      | The following options are supported.                                                                                                    |                                                                               |  |
|                              | -a domain_id                                                                                                    | ID for a domain. Valid <i>domain_ids</i> are 'A''R' and are case insensitive. |  |
|                              | -d <i>domain_tag</i>                                                                                                    | Name assigned to a domain using addtag(1M).                                   |  |
|                              | -h                                                                                                    | Help. Displays usage descriptions.                                            |  |
|                              |                                                                                                    | <b>Note –</b> Use alone. Any option specified in addition to -h is ignored.   |  |
|                              | -v                                                                                                    | Verbose. Displays all available command information.                          |  |
| EXTENDED<br>DESCRIPTION      |                                                                                                    |                                                                               |  |
| Group Privileges<br>Required | You must have platform administrator, platform operator or platform service privileges, or domain administrators or configurators privileges for the specified domain to run this command.                                                                        |                                                                               |  |
|                              | Refer to Chapter 2 in the System Management Services (SMS) 1.2 Administrator Guide for the Sun Fire 15K/12K Systems for more information.                                                                                                    |                                                                               |  |
| EXAMPLES                     | EXAMPLE 1 Keyswitch Status for Domain A                                                                                                    |                                                                               |  |
|                              |                                                                                                    | showkeyswitch -d A<br>witch position: ON                                      |  |
| EXIT STATUS                  | The following exit values are returned:                                                                                                    |                                                                               |  |
|                              | 0                                                                                                    | Successful completion                                                         |  |
|                              | >0                                                                                                    | An error occurred.                                                            |  |
|                              |                                                                                                    |                                                                               |  |
|                              |                                                                                                    |                                                                               |  |

#### **ATTRIBUTES** | See **attributes**(5) for descriptions of the following attributes:

| Attribute Types | Attribute Values |
|-----------------|------------------|
| Availability    | SUNWSMSop        |

### **SEE ALSO** addtag(1M), setkeyswitch(1M), pcd(1M)

| NAME        | showlogs - display message log files                                                                                                    |                                                                                                    |  |
|-------------|----------------------------------------------------------------------------------------------------|----------------------------------------------------------------------------------------------------|--|
| SYNOPSIS    | <b>showlogs</b> $[-F]$ $[-f$ <i>filename</i> ] $[-d$ <i>domain_id</i>   <i>domain_tag</i> ] $[-p m   c   s]$ $[-v]$                                                                                                    |                                                                                                    |  |
|             | showlogs -h                                                                                                    |                                                                                                    |  |
| DESCRIPTION | showlogs(1M) displays platform or domain log files. The default is the platform message log. You must have platform group privileges to run the default, otherwise you will receive an error message. Depending on your privileges, you can display the message logs, console logs, or syslog for the platform or a specified domain. |                                                                                                    |  |
| OPTIONS     | The following options are s                                                                                                    | upported.                                                                                                    |  |
|             | -F                                                                                                    | Outputs only lines which have been appended to the log file since the showlogs command was executed. Similar to the 'tail -f' command. Output will continue until interrupted by Control -C.              |  |
|             | -d domain_id domain_tag                                                                                                    | Outputs the message log file for the specified domain<br>instead of the platform log. You must have domain<br>privileges to use this option.                                                              |  |
|             | -f filename                                                                                                    | Places the output of the showlogs command into a specified file.                                                                                                    |  |
|             | -h                                                                                                    | Help. Displays usage descriptions.                                                                                                    |  |
|             |                                                                                                    | <b>Note –</b> Use alone. Any option specified in addition to -h is ignored.                                                                                                    |  |
|             | -pm c s                                                                                                    | Specifies display of either the platform (m)essage log<br>or domain (c)onsole log or domain (s)yslog.                                                                                                    |  |
|             |                                                                                                    | m — Displaying the platform message log requires platform group privileges. This is the showlogs default.                                                                                                 |  |
|             |                                                                                                    | <ul> <li>c — Displaying the domain console log requires the</li> <li>-d option and domain privileges for that domain.</li> </ul>                                                                          |  |
|             |                                                                                                    | <b>s</b> — Displaying the domain syslog requires domain privileges for that domain. Syslogs forwarded to the system controller (SC) from non-domain systems are stored in /var/opt/SUNWSMS/adm/anonymous. |  |
|             | -v                                                                                                    | Verbose. Displays all available command information.                                                                                                    |  |
|             |                                                                                                    |                                                                                                    |  |

| EXTENDED<br>DESCRIPTION      |                                                                                                    |
|------------------------------|----------------------------------------------------------------------------------------------------|
| Group Privileges<br>Required | If you have platform administrator, operator, or service privileges, you can display the platform messages log file.                                                                                                    |
|                              | If you have domain administrator/configurator privileges, you can display only those log files for domains for which you have privileges.                                                                                                    |
|                              | Refer to Chapter 2 in the System Management Services (SMS) 1.2 Administrator Guide for the Sun Fire 15K/12K Systems for more information.                                                                                                    |
| EXAMPLES                     | EXAMPLE 1 Output Platform Message Log to Standard Out                                                                                                    |
|                              | <pre>sc0:sms-user:&gt; showlogs Aug 24 14:30:53 2000 xc8-sc0 hwad[104609]: [0 5751139758216 ERR SCCSR.cc 1347] getCrt - Client: 104621.14 has locked - 167 Aug 24 14:30:53 2000 xc8-sc0 hwad[104609]: [0 5751170721148 ERR SCCSR.cc 1362] getCrt - Client: 104621.14 about to unlock - 167</pre>                                    |
|                              | EXAMPLE 2 Output Domain A Message Log to Standard Out                                                                                                    |
|                              | <pre>sc0:sms-user:&gt; showlogs -d A<br/>Aug 15 14:28:05 2000 xc8-sc0 dsmd[106850]-A(): [0 8500962546702 INFO<br/>Observers.cc 125] DOMAIN_UP A event has been sent to SYMON, rc = 0.<br/>Aug 15 14:28:05 2000 xc8-sc0 dsmd[106850]-A(): [0 8500963756755 INFO<br/>DomainMon.cc 183] Start monitoring domain A every 5 second</pre> |
|                              | EXAMPLE 3 Output Newly Appended Lines to Domain A Message Log to Standard Out                                                                                                    |
|                              | sc0: <i>sms-user</i> :> <b>showlogs -d A -F</b><br>Aug 25 14:28:05 2000 xc8-sc0 dsmd[106850]-A(): [0 8500960648900 INFO<br>Observers.c c 193] DOMAIN_UP A event has been sent to DXS, rc = 0                                                                                                    |
|                              | EXAMPLE 4 Output Domain A Console Log to Standard Out                                                                                                    |
|                              | <pre>sc0:sms-user:&gt; showlogs -d A -p c ** Domain Server Shutting Down - disconnecting ** Domain Server Shutting Down - disconnecting Sun Fire 15K system, using IOSRAM based Console OpenBoot 4.0, 2048 MB memory installed, Serial #10000000. Ethernet address 8:0:20:b8:2d:b1, Host ID: 80a3e446.</pre>                        |
|                              |                                                                                                    |
|                              |                                                                                                    |
|                              |                                                                                                    |

|             | EXAMPLE 5 Output Domain sms2 Syslog to                                                                                                    | o Standard Out                                                                                                    |  |  |
|-------------|----------------------------------------------------------------------------------------------------|----------------------------------------------------------------------------------------------------|--|--|
|             | <pre>Sep 7 13:51:49 sms2 agent[6629]: [I<br/>Sep 07 13:51:49 agent *** terminati<br/>Sep 7 13:51:50 sms2 platform[22481]<br/>Sep 07 13:51:50 platform *** te<br/>Sep 7 14:49:07 sms2 platform[4309]:<br/>Sep 07 14:49:07 platform general<br/>Sep 7 14:49:07 sms2 platform[4309]:<br/>Sep 07 14:49:07 sms2 platform[4309]:<br/>Sep 7 14:49:07 sms2 platform[4309]:</pre> | D 240586 daemon.alert] syslog<br>ftware termination signal)<br>D 985882 daemon.alert] syslog<br>ng execution ***<br>: [ID 345917 daemon.alert] syslog<br>erminating execution ***<br>[ID 745356 daemon.alert] syslog<br>parsing error<br>[ID 334248 daemon.alert] syslog<br>ocalhost/scmonitor-d.x;flags=ro |  |  |
| EXIT STATUS | The following exit values are returned:                                                                                                    |                                                                                                    |  |  |
|             | 0 Successful completion                                                                                                    |                                                                                                    |  |  |
|             | >0 An error occurred.                                                                                                    |                                                                                                    |  |  |
| FILES       | The following files are used:                                                                                                    |                                                                                                    |  |  |
|             | /var/opt/SUNWSMS/adm/platform/messages Platform message file                                                                                                    |                                                                                                    |  |  |
|             | /var/opt/SUNWSMS/adm/domain_id/messages Domain message file                                                                                                    |                                                                                                    |  |  |
|             | /var/opt/SUNWSMS/adm/ <i>domain_id</i> /com                                                                                                    | Domain console file                                                                                                    |  |  |
|             | /var/opt/SUNWSMS/adm/ <i>domain_id</i> /sys                                                                                                    | slog Domain syslog file                                                                                                    |  |  |
| ATTRIBUTES  | See <b>attributes</b> (5) for descriptions of the                                                                                                    | following attributes:                                                                                                    |  |  |
|             | Attribute Types                                                                                                    | Attribute Values                                                                                                    |  |  |
|             | Availability                                                                                                    | SUNWSMSop                                                                                                    |  |  |
| SEE ALSO    | tail(1)                                                                                                    |                                                                                                    |  |  |
|             |                                                                                                    |                                                                                                    |  |  |
|             |                                                                                                    |                                                                                                    |  |  |
|             |                                                                                                    |                                                                                                    |  |  |
|             |                                                                                                    |                                                                                                    |  |  |
|             |                                                                                                    |                                                                                                    |  |  |
|             |                                                                                                    |                                                                                                    |  |  |

| NAME                         | showobpparam                                                                                                    | s - display OpenBoot PROM bring up parameters for a domain                                                                                                    |  |
|------------------------------|----------------------------------------------------------------------------------------------------|----------------------------------------------------------------------------------------------------|--|
| SYNOPSIS                     | showobpparams -d domain_id domain_tag [-v]                                                                                                  |                                                                                                    |  |
|                              | showobpparam                                                                                                    | <b>is</b> -h                                                                                                    |  |
| DESCRIPTION                  | and REBOOT pa                                                                                                    | ns(1M) allows a domain administrator to display the virtual NVRAM rameters passed to OpenBoot PROM by setkeyswitch(1M). The <i>domain_id</i> or <i>domain_tag</i> is required. |  |
| OPTIONS                      | The following o                                                                                                    | options are supported.                                                                                                    |  |
|                              | -d domain_id                                                                                                    | ID for a domain. Valid <i>domain_ids</i> are 'A''R' and are case insensitive.                                                                                                  |  |
|                              | -d domain_tag                                                                                                    | Name assigned to a domain using addtag(1M).                                                                                                    |  |
|                              | -h                                                                                                    | Help. Displays usage descriptions.                                                                                                    |  |
|                              |                                                                                                    | <b>Note –</b> Use alone. Any option specified in addition to -h is ignored.                                                                                                    |  |
|                              | -v                                                                                                    | Verbose. Displays all available command information.                                                                                                    |  |
| EXTENDED<br>DESCRIPTION      |                                                                                                    |                                                                                                    |  |
| Group Privileges<br>Required | You must have domain administrator or domain configurator privileges for the specified domain to run this command.                          |                                                                                                    |  |
|                              | Refer to Chapter 2 in the System Management Services (SMS) 1.2 Administrator Guide for the Sun Fire 15K/12K Systems for more information.   |                                                                                                    |  |
| EXAMPLES                     | EXAMPLE 1 Dis                                                                                                    | playing OpenBoot PROM Parameters for Domain A                                                                                                    |  |
|                              | <pre>sc0:sms-user:&gt; showobpparams -d a auto-boot?=false diag-switch?=true fcode-debug?=false use-nvramrc?=false security-mode=none</pre> |                                                                                                    |  |
| EXIT STATUS                  | The following exit values are returned:                                                                                                    |                                                                                                    |  |
|                              | 0                                                                                                    | Successful completion                                                                                                    |  |
|                              | >0                                                                                                    | An error occurred.                                                                                                    |  |
|                              |                                                                                                    |                                                                                                    |  |

#### **ATTRIBUTES** | See **attributes**(5) for descriptions of the following attributes:

| Attribute Types | Attribute Values |
|-----------------|------------------|
| Availability    | SUNWSMSop        |

## **SEE ALSO** addtag(1M), setkeyswitch(1M), setobpparams(1M)

SMS 1.2

| NAME        | showplatform - display the board available component list and domain state for each of the domains                                                                                                    |                                                                                                    |  |
|-------------|----------------------------------------------------------------------------------------------------|----------------------------------------------------------------------------------------------------|--|
| SYNOPSIS    | showplatform                                                                                                    | $[-d \textit{ domain_id}   \textit{ domain_tag} ] [-p \text{ domains}   available   ethernet ] [-v ]$         |  |
|             | showplatform                                                                                                    | -h                                                                                                    |  |
| DESCRIPTION | Show the available component list, domain state and Ethernet address for domains. If a <i>domain_id</i>   <i>domain_tag</i> is specified, only the information for that domain is displayed. If no domain and $-p$ are specified, the available component list, domain states and ethernet addresses for all domains for which you have privileges are displayed. |                                                                                                    |  |
| OPTIONS     | The following o                                                                                                    | options are supported.                                                                                        |  |
|             | -d domain_id                                                                                                    | ID for a domain. Valid <i>domain_id</i> s are 'A''R' and are case insensitive.                                |  |
|             | -d domain_tag                                                                                                    | Domain name assigned to a domain using $addtag(1M)$ .                                                         |  |
|             | -h                                                                                                    | Help. Displays usage descriptions.                                                                            |  |
|             |                                                                                                    | <b>Note –</b> Use alone. Any option specified in addition to -h is ignored.                                   |  |
|             | -р                                                                                                    | Display specific reports.                                                                                     |  |
|             |                                                                                                    | Valid arguments for -p are:                                                                                   |  |
|             |                                                                                                    | domains — List output is grouped by domain state.                                                             |  |
|             | <b>available</b> — List output is grouped by domain available component list.                                                                                                    |                                                                                                    |  |
|             |                                                                                                    | ethernet — List output is grouped by domain Ethernet addresses.                                               |  |
|             | -v                                                                                                    | Verbose. Displays all available command information.                                                          |  |
| EXTENDED    | The domain status is one of the following:                                                                                                    |                                                                                                    |  |
| DESCRIPTION | <ul> <li>Unknown — The domain state could not be determined or for Ethernet<br/>addresses, it indicates the domain idprom image file does not exist. You need to<br/>contact your Sun service representative.</li> </ul>                                                                                                    |                                                                                                    |  |
|             |                                                                                                    | F — The domain is powered off.                                                                                |  |
|             | <ul> <li>Keyswitch Standby — The keyswitch for the domain is in STANDBY position.</li> </ul>                                                                                                    |                                                                                                    |  |
|             | 0                                                                                                    | main POST — The domain power-on self-test is running.<br>P — The OpenBoot PROM for the domain is being loaded |  |
|             | <ul> <li>Loading OBP — The OpenBoot PROM for the domain is being loaded.</li> <li>Booting OBP — The OpenBoot PROM for the domain is booting.</li> </ul>                                                                                                    |                                                                                                    |  |
|             |                                                                                                    | 1                                                                                                    |  |

- Running OBP The OpenBoot PROM for the domain is running.
- In OBP Callback The domain has been halted and has returned to the OpenBoot PROM.
- Loading Solaris The OpenBoot PROM is loading the Solaris software.
- Booting Solaris The domain is booting the Solaris software.
- Domain Exited OBP The domain OpenBoot PROM exited.
- OBP Failed The domain OpenBoot PROM failed.
- OBP in sync Callback to OS The OpenBoot PROM is in sync callback to the Solaris software.
- Exited OBP The OpenBoot PROM has exited.
- In OBP Error Reset The domain is in OpenBoot PROM due to an error reset condition.
- Solaris Halted, in OBP Solaris software is halted and the domain is in OpenBoot PROM.
- OBP Debugging The OpenBoot PROM is being used as a debugger.
- Environmental Domain Halt The domain was shut down due to an environmental emergency.
- Booting Solaris Failed OpenBoot PROM running, boot attempt failed.
- Loading Solaris Failed— OpenBoot PROM running, loading attempt failed..
- Running Solaris Solaris software is running on the domain.
- Solaris Quiesce In-progress A Solaris software quiesce is in progress.
- Solaris Quiesced Solaris software has quiesced.
- Solaris Resume In-progress A Solaris software resume is in progress.
- Solaris Panic Solaris software has panicked, panic flow has started.
- Solaris Panic Debug Solaris software panicked, and is entering debugger mode.
- Solaris Panic Continue Exited debugger mode and continuing panic flow.
- Solaris Panic Dump Panic dump has started.
- Solaris Halt Solaris software is halted.
- Solaris Panic Exit Solaris software exited as a result of a panic.
- Environmental Emergency An environmental emergency has been detected.
- Debugging Solaris Debugging Solaris software; this is not a hung condition.
- Solaris Exited Solaris software has exited.
- Domain Down The domain is down and setkeyswitch is in the ON, DIAG or SECURE position.
- In Recovery The domain is in the midst of an automatic system recovery.

**Group Privileges** If you have platform administrator, operator, or service privileges, showplatform Required displays available component list and board state information on all domains. Otherwise, only information for domains, for which you have domain administrator or configurator privileges, is displayed. Refer to Chapter 2 in the System Management Services (SMS) 1.2 Administrator Guide for the Sun Fire 15K/12K Systems for more information. **EXAMPLES** EXAMPLE 1 Show the Available Component List and Domain State Information for All Domains on a Sun Fire 15K System. An UNKNOWN state for an ethernet address as shown in the following example indicates a missing idprom image file for the domain. Contact your Sun service representative. sc0:sms-user:> showplatform Available Component List for Domains: Available for domain newA: SB0 SB1 SB2 SB7 101 103 106 Available for domain engB: No System boards No IO boards Available for domain domainC: No System boards IO0 IO1 IO2 IO3 IO4 Available for domain engl: No System boards No IO boards Available for domain E: No System boards No IO boards Available for domain domainF: No System boards No IO boards Available for domain dmnG: No System boards No IO boards Available for domain domain H: No System boards No IO boards Available for domain I: No System boards No IO boards Available for domain dmnJ: No System boards No IO boards Available for domain K: No System boards No IO boards Available for domain L: No System boards No IO boards Available for domain M: No System boards No IO boards Available for domain N: No System boards No IO boards

|                                                                                                    | for domain O:<br>No System boards<br>No IO boards<br>for domain P:                                                                                                    |                                                                                                    |                                                                                                    |
|----------------------------------------------------------------------------------------------------|----------------------------------------------------------------------------------------------------|----------------------------------------------------------------------------------------------------|----------------------------------------------------------------------------------------------------|
| Available                                                                                          | No System boards                                                                                                    |                                                                                                    |                                                                                                    |
| Available                                                                                          | No IO boards<br>for domain dmnR<br>No System boards<br>No IO boards                                                                                                    |                                                                                                    |                                                                                                    |
|                                                                                                    | nfigurations:                                                                                                    |                                                                                                    |                                                                                                    |
| DomainID<br>A<br>B<br>C<br>D<br>E<br>F<br>G<br>H<br>I<br>J<br>K<br>L<br>M<br>N<br>O<br>P<br>Q<br>R | Domain Tag<br>newA<br>engB<br>domainC<br>-<br>eng1<br>domainF<br>dmnG<br>-<br>dmnJ<br>-<br>dmnJ<br>-<br>-<br>dmnJ<br>-<br>-<br>dmnJ<br>-<br>-<br>dmnJ<br>-<br>-<br>-<br>dmnJ<br>-<br>-<br>-<br>dmnJ<br>-<br>-<br>-<br>-<br>-<br>-<br>-<br>-<br>-<br>-<br>-<br>-<br>-<br>-<br>-<br>-<br>-<br>-<br>- | Solaris Nodename<br>-<br>sun15-b<br>sun15-c<br>sun15-d<br>sun15-f<br>sun15-f<br>sun15-g<br>-<br>sun15-g<br>-<br>sun15-k<br>-<br>sun15-n<br>-<br>sun15-n<br>-<br>sun15-p<br>sun15-q<br>sun15-r | Domain Status<br>Powered Off<br>Keyswitch Standby<br>Running OBP<br>Running Solaris<br>Running Solaris<br>Running Solaris<br>Solaris Quiesced<br>Powered Off<br>Powered Off<br>Booting Solaris<br>Powered Off<br>Keyswitch Standby<br>Powered Off<br>Running Solaris<br>Running Solaris<br>Running Solaris |
| =========                                                                                          | hernet Addresses:<br>=======                                                                                                    | ===                                                                                                    |                                                                                                    |
| Domain ID                                                                                          | 9                                                                                                    | Ethernet Address                                                                                                    |                                                                                                    |
| A<br>B                                                                                             | newA<br>engB                                                                                                    | 8:0:20:b8:79:e4<br>8:0:20:b4:30:8c                                                                                                    |                                                                                                    |
| С                                                                                                  | domainC                                                                                                    | 8:0:20:b4:30:80<br>8:0:20:b7:30:b0                                                                                                    |                                                                                                    |
| D                                                                                                  | -                                                                                                    | 8:0:20:b8:2d:b0                                                                                                    |                                                                                                    |
| E                                                                                                  | engl                                                                                                    | 8:0:20:f1:b7:0                                                                                                    |                                                                                                    |
| F                                                                                                  | domainF                                                                                                    | 8:0:20:be:f8:a4                                                                                                    |                                                                                                    |
| G                                                                                                  | dmnG                                                                                                    | 8:0:20:b8:29:c8                                                                                                    |                                                                                                    |
| H                                                                                                  | -                                                                                                    | 8:0:20:f3:5f:14                                                                                                    |                                                                                                    |
| I                                                                                                  | -                                                                                                    | 8:0:20:be:f5:d0                                                                                                    |                                                                                                    |
| J<br>K                                                                                             | dmnJ                                                                                                    | UNKNOWN<br>8:0:20:f1:ae:88                                                                                                    |                                                                                                    |
| L                                                                                                  | -                                                                                                    | 8:0:20:11:ae.88<br>8:0:20:b7:5d:30                                                                                                    |                                                                                                    |
| M                                                                                                  | -                                                                                                    | 8:0:20:£1:b8:8                                                                                                    |                                                                                                    |
| N                                                                                                  | -                                                                                                    | 8:0:20:f3:5f:74                                                                                                    |                                                                                                    |
| 0                                                                                                  | -                                                                                                    | 8:0:20:f1:b8:8                                                                                                    |                                                                                                    |
| P                                                                                                  | -                                                                                                    | 8:0:20:b8:58:64                                                                                                    |                                                                                                    |
| Q                                                                                                  | -                                                                                                    | 8:0:20:f1:b7:ec                                                                                                    |                                                                                                    |
| R                                                                                                  | dmnR                                                                                                    | 8:0:20:f1:b7:10                                                                                                    |                                                                                                    |

**EXAMPLE 2** Show Available Component List and Domain State for Domain engB sc0:sms-user:> showplatform -d engB Available Component List for Domains: Available for domain engB: SB4 SB5 SB6 IO4 IO5 Domain Configurations: -------DomainID Domain Tag Solaris Nodename Domain Status engB sun15-b Keyswitch Standby в Domain Ethernet Addresses: ------Domain ID Domain Tag Ethernet Address B engB 8:0:20:b4:30:8c **EXAMPLE 3** Showplatform for Domain Administrators The following example shows domain available component list and state information for all domains for which you have domain administrator or configurator privileges, in this case, domains engB, C, E and dmnJ. sc0:sms-user:> showplatform Available Component List for Domains: ------Available for domain engB: SB1 SB2 SB3 SB4 SB5 SB6 IO1 IO2 IO3 IO4 IO5 IO6 IO7 Available for domain C: SB1 SB2 SB3 SB4 SB5 SB6 101 102 103 104 105 106 107 Available for domain E: SB1 SB2 SB3 SB4 SB5 SB6

|             | <b>EXAMPLE 4</b> Show Available Component List for Domain engB                                                                    |                                                                                       |                        |            |                                    |
|-------------|----------------------------------------------------------------------------------------------------|---------------------------------------------------------------------------------------|------------------------|------------|------------------------------------|
|             | sc0:sms-user:> showplatform -d engB -p available<br>Available Component List for Domains:<br>==================================== |                                                                                       |                        |            |                                    |
|             | EXAMPLE 5                                                                                                    | Show Domain S                                                                         | tatus for Doma         | ain engB   |                                    |
|             | sc0: <i>sms-user</i> :> <b>showplatform -d engB -p domains</b><br>Domain Configurations:                                          |                                                                                       |                        |            |                                    |
|             |                                                                                                    | Domain Tag<br>engB                                                                    | Solaris Nod<br>sun15-b | lename     | Domain Status<br>Keyswitch Standby |
| EXIT STATUS | The followin                                                                                                    | g exit values a                                                                       | re returned:           |            |                                    |
|             | 0                                                                                                    | Successful                                                                            | completion             |            |                                    |
|             | 1                                                                                                    | An invalid                                                                            | domain was s           | specified. |                                    |
|             | 2                                                                                                    | An invalid                                                                            | command-lin            | e option w | vas specified.                     |
|             | 3 An incorrect number of domains was specified.                                                                                   |                                                                                       |                        |            |                                    |
|             | 4                                                                                                    | The user does not have valid privileges.                                              |                        |            |                                    |
|             | 5                                                                                                    | An error occurred communicating with the platform configuration daemon ( $pcd(1M)$ ). |                        |            |                                    |
|             | 6                                                                                                    | An error occurred communicating with the hardware access daemon ( $hwad(1M)$ ).       |                        |            |                                    |
|             | 7                                                                                                    | An error o<br>daemon (t                                                               |                        | unicating  | with the task management           |
|             | 8                                                                                                    | An interna                                                                            | l error occurre        | ed.        |                                    |
| ATTRIBUTES  | See attribute                                                                                                    | s(5) for descr                                                                        | iptions of the         | following  | attributes:                        |
|             |                                                                                                    | Attribute Types                                                                       |                        |            | Attribute Values                   |
|             | Availability                                                                                                    |                                                                                       |                        | SUNWSM     | Sop                                |
| SEE ALSO    | addtag(1M)                                                                                                    | , <b>hwad</b> (1M), <b>p</b>                                                          | cd(1M), setup          | platform ( | 1M), <b>tmd</b> (1M)               |

| NAME                         | showxirstate - o<br>processors                                                                                                    | display CPU dump information after sending a reset pulse to the                                                                                                    |  |
|------------------------------|----------------------------------------------------------------------------------------------------|----------------------------------------------------------------------------------------------------|--|
| SYNOPSIS                     | showxirstate -d domain_id   domain_tag   -f filename [-v ]                                                                                                    |                                                                                                    |  |
|                              | showxirstate -1                                                                                                    | n                                                                                                    |  |
| DESCRIPTION                  | showxirstate(1M) displays CPU dump information after sending a reset pulse to<br>the processors. This save state dump can be used to analyze the cause of abnormal<br>domain behavior. showxirstate creates a list of all active processors in that<br>domain and retrieves the save state information for each processor. |                                                                                                    |  |
|                              | If <i>domain_id do</i><br>error.                                                                                                    | <pre>main_tag or filename is not specified, showxirstate returns an</pre>                                                                                                    |  |
| OPTIONS                      | The following o                                                                                                    | options are supported.                                                                                                    |  |
|                              | -d domain_id                                                                                                    | ID for a domain. Valid <i>domain_ids</i> are 'A''R' and are case insensitive.                                                                                                    |  |
|                              | -d <i>domain_tag</i>                                                                                                    | Name assigned to a domain using addtag(1M).                                                                                                    |  |
|                              | −£ filename                                                                                                    | Name of the file containing a previously generated xir_dump.<br>You must provide the absolute path to the file. The default is /<br>var/opt/SUNWSMS/adm/ <i>domain_id</i> /dump and cannot be<br>changed. |  |
|                              | -h                                                                                                    | Help. Displays usage descriptions.                                                                                                    |  |
|                              |                                                                                                    | <b>Note –</b> Use alone. Any option specified in addition to -h is ignored.                                                                                                    |  |
|                              | -v                                                                                                    | Verbose. Displays all available command information.                                                                                                    |  |
| EXTENDED<br>DESCRIPTION      |                                                                                                    |                                                                                                    |  |
| Group Privileges<br>Required | You must have domain administrator privileges on the specified domain to run this command. No special privileges are required to read the <code>xir_dump</code> files.                                                                                                    |                                                                                                    |  |
|                              | Refer to Chapter 2 in the System Management Services (SMS) 1.2 Administrator Guide for the Sun Fire 15K/12K Systems for more information.                                                                                                    |                                                                                                    |  |
| EXAMPLES                     | EXAMPLE 1 Dis                                                                                                    | playing Dump Information for Domain A With 1 CPU                                                                                                    |  |
|                              | sc0:sms-user:>                                                                                                    | showxirstate -dA                                                                                                    |  |
|                              | Location: SB4/P0<br>XIR Magic XIR Version 00415645 Buglevel 00000000                                                                                                    |                                                                                                    |  |
|                              | XIR Save Tot                                                                                                    | al Size 0x58495253 bytes                                                                                                    |  |
|                              |                                                                                                    |                                                                                                    |  |

: 0000000.0000000 ver tba : 0000000.0000000 : 0x0 pil : 0000000.0000000 Y : 0000000.0000000 : 00000000.0000000 afsr afar pcontext: 0000000.0000000 scontext: 0000000.0000000 : 0000000.0000000 dcu : 0000000.0000000 dcr pcr : 0000000.0000000 : 0000000.0000000 qsr softint : 0x0000 pa\_watch: 00000000.0000000 va\_watch: 00000000.0000000 instbp : 0000000.0000000 0000000.00000000 0000000.0000000 tick: tick\_cmpr: stick: 0000000.0000000 stick\_cmpr: 0000000.0000000 tl: 0 tt tstate tnpc tpc 0000000.0000000  $0 \times 00$ 0000000.0000000  $0 \times 00$ 0000000.0000000 0000000.0000000  $0 \times 00$ 0x0000000000 0000000.0000000 0000000.0000000 0x000x0000000000 0000000.0000000 0000000.0000000  $0 \times 00$ 0x0000000000 0000000.0000000 0000000.0000000 Globals: R Normal Alternate MMU Interrupt 0 0000000.0000000 0000000.0000000 0000000.0000000 0000000.0000000 1 0000000.0000000 0000000.0000000 0000000.0000000 0000000.0000000 2 0000000.0000000 0000000.0000000 0000000.0000000 0000000.0000000 0000000.0000000 0000000.0000000 3 0000000.0000000 0000000.0000000 4 0000000.0000000 0000000.0000000 0000000.0000000 0000000.0000000 5 0000000.0000000 0000000.0000000 0000000.0000000 0000000.0000000 6 0000000.0000000 0000000.0000000 0000000.0000000 0000000.0000000 7 0000000.0000000 0000000.0000000 0000000.0000000 0000000.0000000 wstate: 0x00 cansave: 0 cleanwin: 0 canrestore: 0 otherwin: 0 Register Windows: Window 0 R Locals Tns 0 0000000.0000000 0000000.0000000 1 0000000.0000000 0000000.0000000 2 0000000.0000000 0000000.0000000 3 0000000.0000000 0000000.0000000 4 0000000.0000000 0000000.0000000 5 0000000.0000000 0000000.0000000 6 0000000.0000000 0000000.0000000 7 0000000.0000000 0000000.0000000 Window 1 R Locals Ins 0 0000000.0000000 0000000.0000000 1 0000000.0000000 0000000.0000000 2 0000000.0000000 0000000.0000000

| 3 0000000.0000000<br>4 0000000.0000000<br>5 0000000.0000000<br>6 0000000.0000000<br>7 0000000.00000000                                                                                                    | $\begin{array}{c} 0 & 0 & 0 & 0 & 0 & 0 & 0 & 0 & 0 & 0 $          |
|----------------------------------------------------------------------------------------------------|--------------------------------------------------------------------|
| Window 2<br>R Locals                                                                                                    | Ins                                                                |
| $\begin{array}{c} 0 & 00000000.00000000\\ 1 & 00000000.00000000\\ 2 & 00000000.00000000\\ 3 & 00000000.00000000\\ 4 & 00000000.00000000\\ 5 & 00000000.00000000\\ 6 & 00000000.00000000\\ 7 & 00000000.00000000\\ \end{array}$                  | $\begin{array}{c} 0 & 0 & 0 & 0 & 0 & 0 & 0 & 0 & 0 & 0 $          |
| Window 3<br>R Locals                                                                                                    | Ins                                                                |
| $\begin{array}{c} 0 & 0000000.0000000\\ 1 & 0000000.0000000\\ 2 & 0000000.0000000\\ 3 & 00000000.0000000\\ 4 & 00000000.0000000\\ 5 & 0000000.00000000\\ 5 & 00000000.0000000\\ 7 & 0000000.0000000\\ \end{array}$                              | $\begin{array}{c} 0 \\ 0 \\ 0 \\ 0 \\ 0 \\ 0 \\ 0 \\ 0 \\ 0 \\ 0 $ |
| Window 4<br>R Locals                                                                                                    | Ins                                                                |
| $\begin{array}{c} 0 & 00000000.00000000\\ 1 & 00000000.00000000\\ 2 & 00000000.00000000\\ 3 & 00000000.00000000\\ 4 & 00000000.00000000\\ 5 & 00000000.00000000\\ 6 & 00000000.00000000\\ 7 & 00000000.00000000\\ \end{array}$                  | $\begin{array}{c} 0 \\ 0 \\ 0 \\ 0 \\ 0 \\ 0 \\ 0 \\ 0 \\ 0 \\ 0 $ |
| Window 5<br>R Locals                                                                                                    | Ins                                                                |
| $\begin{array}{c} 0 & 00000000.00000000\\ 1 & 00000000.00000000\\ 2 & 00000000.00000000\\ 3 & 00000000.00000000\\ 4 & 00000000.00000000\\ 5 & 00000000.00000000\\ 6 & 00000000.00000000\\ 7 & 00000000.00000000\\ \end{array}$                  | $\begin{array}{c} 0 \\ 0 \\ 0 \\ 0 \\ 0 \\ 0 \\ 0 \\ 0 \\ 0 \\ 0 $ |
| Window 6<br>R Locals                                                                                                    | Ins                                                                |
| $\begin{array}{c} 0 & 0000000.0000000\\ 1 & 0000000.00000000\\ 2 & 00000000.0000000\\ 3 & 00000000.00000000\\ 4 & 00000000.00000000\\ 5 & 0000000.00000000\\ 5 & 0000000.00000000\\ 6 & 0000000.00000000\\ 7 & 00000000.00000000\\ \end{array}$ | $\begin{array}{c} 0 \\ 0 \\ 0 \\ 0 \\ 0 \\ 0 \\ 0 \\ 0 \\ 0 \\ 0 $ |
| Window 7                                                                                                    |                                                                    |

|             | R Locals                                                                | Ins                                                                |                                        |
|-------------|-------------------------------------------------------------------------|--------------------------------------------------------------------|----------------------------------------|
|             | $\begin{array}{cccccccccccccccccccccccccccccccccccc$                    | $\begin{array}{c} 0 \\ 0 \\ 0 \\ 0 \\ 0 \\ 0 \\ 0 \\ 0 \\ 0 \\ 0 $ | 00<br>00<br>00<br>00<br>00<br>00       |
|             | nest_save_ptr: 00000<br>XIR Nest Version 000<br>XIR Nest nest_count     | 000000 Buglevel 0                                                  | 000000                                 |
|             | tick: 00000000.0000<br>stick: 00000000.0000                             |                                                                    |                                        |
|             | tl: 73<br>tt tstate                                                     | tpc                                                                | tnpc                                   |
|             | $\begin{array}{cccc} 0 \times 0 0 & 0 \times 0 0 0 0 0 0 0 0 0 0 0 0 0$ | $\begin{array}{c} 0 \\ 0 \\ 0 \\ 0 \\ 0 \\ 0 \\ 0 \\ 0 \\ 0 \\ 0 $ | 0 0000000.0000000<br>0 0000000.0000000 |
| EXIT STATUS | The following exit valu                                                 | es are returned:                                                   |                                        |
|             | 0 Succes                                                                | sful completion                                                    |                                        |
|             | >0 An err                                                               | or occurred.                                                       |                                        |
| ATTRIBUTES  | See <b>attributes</b> (5) for d                                         | escriptions of the f                                               | following attributes:                  |
|             | Attribute T                                                             | ypes                                                               | Attribute Values                       |
|             | Availability                                                            |                                                                    | SUNSMSop                               |
| SEE ALSO    | reset(1M)                                                               |                                                                    |                                        |
|             |                                                                         |                                                                    |                                        |
|             |                                                                         |                                                                    |                                        |
|             |                                                                         |                                                                    |                                        |
|             |                                                                         |                                                                    |                                        |

| NAME        | smsbackup - back up the SMS environment                                                                                                    |  |  |
|-------------|----------------------------------------------------------------------------------------------------|--|--|
| SYNOPSIS    | smsbackup directory_name                                                                                                    |  |  |
|             | smsbackup -h                                                                                                    |  |  |
| DESCRIPTION | smsbackup(1M) creates a cpio(1) archive of files that maintain the operational environment of SMS. In order to create a complete and accurate backup, turn off SMS before running smsbackup. For information on manually starting and stopping SMS refer to the System Management Services (SMS) 1.2 Installation Guide and Release Notes for the Sun Fire 15K/12 Systems. |  |  |
|             | Whenever changes are made to the SMS environment, for example by shutting down a domain, you must run smsbackup again in order to maintain a current backup file for the system controller.                                                                                                    |  |  |
|             | The name of the backup file is $sms_backup.X.X.cpio$ - where X.X represents the active version from which the backup was taken.                                                                                                    |  |  |
|             | Restore SMS backup files using the smsrestore(1M) command.                                                                                                    |  |  |
|             | If any errors occur, smsbackup writes error messages to /var/sadm/system/<br>logs/smsbackup if /var/sadm/system/logs exists and /var/tmp if it does<br>not.                                                                                                    |  |  |
| OPTIONS     | The following option is supported.                                                                                                    |  |  |
|             | -h Help. Displays usage descriptions.                                                                                                    |  |  |
|             | <b>Note –</b> Use alone. Any option specified in addition to -h is ignored.                                                                                                    |  |  |
|             |                                                                                                    |  |  |
|             |                                                                                                    |  |  |
|             |                                                                                                    |  |  |
|             |                                                                                                    |  |  |
|             |                                                                                                    |  |  |
|             |                                                                                                    |  |  |
|             |                                                                                                    |  |  |
|             |                                                                                                    |  |  |
|             |                                                                                                    |  |  |

| OPERANDS                | The following operands are supported:                                                                                                  |                                                                                                    |
|-------------------------|----------------------------------------------------------------------------------------------------|----------------------------------------------------------------------------------------------------|
|                         | directory_name                                                                                                    | Name of the directory in which the backup file is created. This file can reside in any directory on the system, connected network or tape device to which you have read/write privileges. If no <i>directory_name</i> is specified, a backup file is created in /var/tmp. The <i>directory_name</i> does not require the absolute path name for the file. |
|                         |                                                                                                    | The directory_name specified must be mounted on as a UFS filesystem. Specifying a TMPFS file system, such as /tmp, will cause smsbackup to fail If you are not certain that your directory_name is mounted as a UFS filesystem, type:                                                                                                    |
|                         |                                                                                                    | /usr/bin/df -F ufs <i>directory_name</i>                                                                                                    |
|                         |                                                                                                    | A UFS file system will return directory information. Any other type of file system will return a warning.                                                                                                    |
| EXTENDED<br>DESCRIPTION |                                                                                                    |                                                                                                    |
| Group Privileges        | You must have superuser privileges to run this command.                                                                                |                                                                                                    |
| Required                | Refer to Chapter 2 in the System Management Services (SMS) 1.2 Administrator<br>for the Sun Fire 15K/12K Systems for more information. |                                                                                                    |
| EXAMPLES                | EXAMPLE 1 Back                                                                                                    | sing Up SMS to /var/opt/SUNWSMS/bkup                                                                                                    |
|                         | sc0:sms-user:>                                                                                                    | smsbackup /var/opt/SUNWSMS/bkup                                                                                                    |
|                         | EXAMPLE 2 Back                                                                                                    | king Up SMS to a Tape Device 0                                                                                                    |
|                         | sc0: <i>sms-user</i> :>                                                                                                    | smsbackup /dev/rmt/0                                                                                                    |
|                         | EXAMPLE 3 Back                                                                                                    | sing Up SMS to a TMPFS System                                                                                                    |
|                         | ERROR: smsbac<br>file system.                                                                                                    | <b>smsbackup /tmp</b><br>kup fails to backup to /tmp, a TMPFS<br>Please specify a directory that is<br>UFS filesystem.                                                                                                    |
| EXIT STATUS             | The following e                                                                                                    | xit values are returned:                                                                                                    |
|                         | 0abcd                                                                                                    | Successful completion                                                                                                    |
|                         | >0                                                                                                    | An error occurred.                                                                                                    |
|                         |                                                                                                    |                                                                                                    |

# FILES The following file is used by this command: /var/sadm/system/logs/smsbackup smsbackup log file **ATTRIBUTES** See **attributes**(5) for descriptions of the following attributes: Attribute Types Attribute Values Availability SUNWSMSop **SEE ALSO** smsrestore (1M) NOTES Include any notes here.

| NAME        | smsconfig - configures the SMS environment                                                                                                    |
|-------------|----------------------------------------------------------------------------------------------------|
| SYNOPSIS    | smsconfig -m                                                                                                    |
|             | smsconfig -m I1 [ domain_id   sc]                                                                                                    |
|             | <b>smsconfig</b> $-m$ I2 [sc0   sc1]                                                                                                    |
|             | smsconfig -m L [sc]                                                                                                    |
|             | smsconfig -g                                                                                                    |
|             | <b>smsconfig</b> -a   -r -u <i>username</i> -G admn   oper   svc platform                                                                                                    |
|             | smsconfig -a -r -u username -G admn rcfg domain_id                                                                                                    |
|             | smsconfig -1 domain_id platform                                                                                                    |
|             | smsconfig -h                                                                                                    |
| DESCRIPTION | <pre>smsconfig(1M) configures and modifies the host name and IP address settings used by the MAN daemon, mand(1M). For each network, smsconfig can singularly set one or more interface designations within that network. By default, smsconfig steps through the configuration of all three internal enterprise networks.</pre>                                                                                                    |
|             | <b>Note</b> – Once you have configured or changed the configuration of the the MAN network you <i>must</i> reboot the SC in order for the changes to take effect.                                                                                                    |
|             | To configure an individual network, append the <i>net_id</i> to the command line.<br>Management network <i>net_ids</i> are designated I1, I2, and L. Configure a single <i>interface</i> within an enterprise network by specifying both the desired <i>interface</i> and its <i>net_id</i> . Any changes made to the network configuration on one SC using smsconfig -m must be run on the other SC. Network configurations files are not automatically propagated. |
|             | For security purposes, SMS disables forwarding, broadcast and multicast by setting the appropriate ndd variables upon startup.                                                                                                    |
|             | smsconfig configures the UNIX groups used by SMS to describe user privileges.<br>SMS uses a default set of UNIX groups installed locally on each SC. smsconfig<br>allows you to customize those groups using the -g option. For more information<br>refer to the System Management Services (SMS) 1.2 Installation Guide and Release Notes<br>for the Sun Fire 15K/12 Systems.                                                                                       |
|             | smsconfig also adds users to SMS groups and configures domain and platform administrative privileges. smsconfig sets access control list (ACL) attributes on SMS directories.                                                                                                    |
|             | <b>Note</b> – Do <i>not</i> manually edit the /etc/group SMS file entries to add or remove users. User access will be compromised.                                                                                                    |

# **OPTIONS** | The following options are supported.

|          | -a                  | Adds a user to an SMS group and provides read, write<br>and execute access for a domain or the platform<br>directories. You must specify a valid <i>username</i> , SMS group<br>and if applicable, a <i>domain_id</i>                                   |
|----------|---------------------|----------------------------------------------------------------------------------------------------|
|          | -Gadmn rcfg         | Indicates an SMS domain administrator or reconfigurator.<br>All groups are case insensitive.                                                                                                    |
|          | -Gadmn oper svo     | Indicates an SMS platform administrator, operator or<br>service personnel. All groups are case insensitive.                                                                                                    |
|          | -g                  | Configures the UNIX groups used by SMS to describe user privileges.                                                                                                    |
|          | -h                  | Help. Displays usage descriptions.                                                                                                    |
|          |                     | <b>Note</b> – Use alone. Any option specified in addition to $-h$ is ignored.                                                                                                    |
|          | -1                  | Lists all users with access to the specified SMS domain or platform.                                                                                                    |
|          | -m                  | Configures all interfaces for all enterprise networks and the external community.                                                                                                    |
|          | -m Il               | Configures all interfaces for enterprise network I1.<br>Network designation is case insensitive. A domain can be<br>excluded from the I1 network configuration by using the<br>word NONE as the <i>net_id</i> . This applies to the I1 network<br>only. |
|          | -mI2                | Configures all interfaces for enterprise network 12.<br>Network designation is case insensitive.                                                                                                    |
|          | -m L                | Configures all interfaces for the external community network. Network designation is case insensitive.                                                                                                    |
|          | -r                  | Removes a user from an SMS group and denies read,<br>write and execute access for a domain or the platform<br>directories. You must specify a valid <i>username</i> , SMS group<br>and if applicable, a <i>domain_id</i> .                              |
|          | –u <i>username</i>  | Indicates user login name.                                                                                                    |
| OPERANDS | The following opera | ands are supported:                                                                                                    |
|          |                     | D for a domain. Valid <i>domain_id</i> s are 'A''R' and are case asensitive.                                                                                                    |
|          |                     |                                                                                                    |

|                         | platform                                                                                                    | Specifies the Sun Fire 15K/12K platform and platform specific directories.                                                                                                    |  |
|-------------------------|----------------------------------------------------------------------------------------------------|----------------------------------------------------------------------------------------------------|--|
|                         | SC, SCO, SC1                                                                                                    | Interface designation for the Sun Fire $15K/12K$ SC. Interface designations are case insensitive.                                                                                                    |  |
| EXTENDED<br>DESCRIPTION |                                                                                                    |                                                                                                    |  |
| Group Privileges        | You must have su                                                                                                    | aperuser privileges to run this command.                                                                                                    |  |
| Required                | Refer to Chapter 2 in the System Management Services (SMS) 1.2 Administrator Guide for the Sun Fire 15K/12K Systems for more information. |                                                                                                    |  |
| EXAMPLES                | EXAMPLE 1 Initial                                                                                                    | l Setup                                                                                                    |  |
|                         | all the prompts n                                                                                                    | are all interfaces in the MAN network. This example steps through<br>eeded to completely set up all three enterprise networks using<br>twork example differs slightly.                                                                                                    |  |
|                         | Refer to your Sur<br>for your network                                                                                                    | IP addresses shown in the following examples are examples only.<br>In Fire 15K/12K System Site Planning Guide for valid IP addresses<br>I. Using invalid network IP addresses could, under certain<br>Inder your system unbootable!                                                     |  |
|                         | There will be no paddition to /etc                                                                                                    | prompts for netmasks and /etc/ipnodes will be modified in /hosts.                                                                                                    |  |
|                         |                                                                                                    | he external network for failover, hme0 and eri1 on each SC must oating IP address is the same on both SCs.                                                                                                    |  |
|                         | entered for that n<br>configuration by                                                                                                    | 1 network settings are derived from the base network address<br>network. A domain can be excluded from the I1 network<br>using the word NONE as the <i>net_id</i> . For more information refer to<br>gement Services (SMS) 1.2 Installation Guide and Release Notes for the<br>systems. |  |
|                         | Once you have co                                                                                                    | onfigured the MAN network, you <i>must</i> reboot the SC.                                                                                                    |  |
|                         | The platform n                                                                                                    | <b>ig</b> -m<br>ame identifies the entire host machine to the SMS software.<br>Name occupies a different name space than domain names<br>bootable systems).                                                                                                    |  |
|                         | What is the na                                                                                                    | me of the platform this SMS will service? ${\tt sun15}$                                                                                                    |  |

Configuring the External Network for Community C1 Do you want to define this Community? [y,n] y Enter NICs associated with community C1 [hme0 eril]: [Return] Enter Logical/Floating IP hostname for community C1 [sun15-sc-C1]:[Return] Enter IPMP IP address for sun15-sc-C1: 10.1.1.50 Enter Netmask for community C1: 255.255.255.0 Enter IPMP hostname for community C1 failover address [sun15-sc0-C1failover]:[Return] Enter IPMP IP address for sun15-sc0-C1-failover: 10.1.1.51 Enter IPMP hostname for hme0 [sun15-sc0-hme0]:[Return] Enter IPMP IP address for sun15-sc0-hme0: 10.1.1.52 Enter IPMP hostname for eril [sun15-sc0-eril]: [Return] Enter IPMP IP address for sun15-sc0-eri1: 10.1.1.53 Hostname IP Address (platform=sun15) \_\_\_\_\_ \_\_\_\_\_ 10.1.1.50 sun15-sc-Cl sun15-sc0-C1-failover 10.1.1.51 sun15-sc0-hme0 10.1.1.52 sun15-sc0-eri1 10.1.1.53 Do you want to: 1) Accept these network settings. 2) Edit these network settings. 3) Delete these network settings and go onto the next community? [y,n]  $\mathbf{y}$ Configuring the External Network for Community C2 Do you want to define this Community? [y,n] n Configuring Il Management Network - 'Il' is the Domain to SC MAN. MAN I1 Network Identification Enter the IP network number (base address) for the I1 network: 10.2.1.0 Enter the netmask for the I1 MAN network [ 255.255.255.224 ]: [Return] Hostname IP Address platform=sun15) \_\_\_\_\_ \_\_\_\_\_ netmask-il 255.255.255.224 sun15-sc-i1 10.2.1.1 sun15-a 10.2.1.2 sun15-b 10.2.1.3 10.2.1.4 sun15-c sun15-d 10.2.1.5 sun15-e 10.2.1.6 sun15-f 10.2.1.7 10.2.1.8 sun15-g sun15-h 10.2.1.9 sun15-i 10.2.1.10 sun15-j 10.2.1.11 sun15-k 10.2.1.12 sun15-1 10.2.1.13 10.2.1.14 sun15-m 10.2.1.15 sun15-n 10.2.1.16 sun15-o sun15-p 10.2.1.17 sun15-q 10.2.1.18 sun15-r 10.2.1.19 Do you want to accept these network settings? [y,n] y

Configuring I2 Management Network - 'I2' is for SC to SC MAN. MAN I2 Network Identification Enter the IP network number (base address) for the I2 network: 10.3.1.0 Enter the netmask for the I2 MAN network [ 255.255.255.252 ]: [Return] IP Address(platform=sun15) Hostname netmask-i2 255.255.255.252 sun15-sc0-i2 10.3.1.1 sun15-sc1-i2 10.3.1.2 Do you want to accept these settings? [y,n] y Creating /.rhosts to facillitate file propagation ... done. MAN Network configuration modified! Changes will take effect on next reboot. The following changes are about to be applied to the "/etc/hosts" hosts file. \_\_\_\_\_ \_\_\_\_ ADD: 10.2.1.2 sun15-a #smsconfig-entry# ADD: 10.2.1.3 sun15-b #smsconfig-entry# ADD: 10.2.1.4 sun15-c #smsconfig-entry# ADD: 10.2.1.5 sun15-d #smsconfig-entry# ADD: 10.2.1.6 sun15-c #smsconfig-entry# ADD: 10.2.1.7 sun15-f #smsconfig-entry# ADD: 10.2.1.8 sun15-g #smsconfig-entry# ADD: 10.2.1.9 sun15-h #smsconfig-entry# ADD: 10.2.1.10 sun15-i #smsconfig-entry# ADD: 10.2.1.11 sun15-j #smsconfig-entry# ADD: 10.2.1.12 sun15-k #smsconfig-entry# ADD: 10.2.1.13 sun15-1 #smsconfig-entry# ADD: 10.2.1.14 sun15-m #smsconfig-entry# ADD: 10.2.1.15 sun15-n #smsconfig-entry# ADD: 10.2.1.16 sun15-o #smsconfig-entry# ADD: 10.2.1.17 sun15-p #smsconfig-entry# ADD: 10.2.1.18 sun15-q #smsconfig-entry# ADD: 10.2.1.19 sun15-r #smsconfig-entry# ADD: 10.2.1.1 sun15-sc-i1 #smsconfig-entry# ADD: 10.1.1.50 sun15-sc-C1 #smsconfig-entry# ADD: 10.1.1.51 sun15-sc0-C1-failover #smsconfig-entry# ADD: 10.1.1.52 sun15-sc0-hme0 #smsconfig-entry# ADD: 10.1.1.53 sun15-sc0-eril #smsconfig-entry# ADD: 10.3.1.1 sun15-sc0-i2 #smsconfig-entry# ADD: 10.3.1.2 sun15-sc1-i2 #smsconfig-entry# \_\_\_\_\_ \_\_\_\_ Update the hosts file, "/etc/hosts", with these changes? [y,n] **y** Hosts file "/etc/hosts" has been updated. The following information is about to be applied to the "/etc/netmasks" file. ADD network: 10.1.1.50, mask: 255.255.255.0 ADD network: 10.2.1.0, mask: 255.255.255.224 ADD network: 10.3.1.0, mask: 255.255.255.252 Update the netmasks file, "/etc/netmasks", with these changes? [y,n] y Netmasks file "/etc/netmasks" has been updated. sc#

```
EXAMPLE 2 Configuring the I2 Network
 sc0: # smsconfig -m I2
 Configuring I2 Management Network - 'I2' is for SC to SC MAN
 Which System Controller are you configuring [choose 0 or 1]: 0.
 Hostname IP Address (platform=sun15)
                 _____
 _____
 netmask-i2
                 255.255.255.252
 sun15-sc0-i2 10.3.1.1
sun15-sc1-i2 10.3.1.2
 Do you want to accept these network settings? [y,n] n
 MAN I2 Network Identification
 Enter the IP network number (base address) for the I2 network: 172.16.0.0
 Enter the netmask for the I2 MAN network [ 255.255.255.252 ]: [Return]
 Hostname IP Address(platform=sun15)
 _____
                  _____
 netmask-i2
                 255.255.255.252
 sun15-sc0-i2 172.16.0.1
sun15-sc1-i2 172.16.0.2
 Do you want to accept these network settings? [y,n] y
 Creating /.rhosts to facillitate file propagation ... done.
 MAN Network configuration modified!
 Changes will take effect on the next reboot.
 The following changes are about to be applied to the "/etc/hosts" hosts
 file.
 -----
 ADD: 172.16.0.1 sun15-sc0-i2 #smsconfig-entry#
 ADD: 172.16.0.2 sun15-sc1-i2 #smsconfig-entry#
 ------
 Update the hosts file, "/etc/hosts". with these changes [y,n] y
 Hosts file "/etc/hosts" has been updated.
 The following information is about to be applied to the "/etc/netmasks"
 file.
 _____
 ADD network: 172.16.0.0, mask: 255.255.255.252
 Update the netmasks file, "/etc/netmasks", with these changes? [y,n] {f y}
 Netmasks file "/etc/netmasks" has been updated.
 sc#
```

EXAMPLE 3 Configuring Internal Host Name and IP Address, SC to Domain B on the

# I1 Network sc0: # smsconfig -m I1 B Enter the MAN hostname for DB-I1 [ sun15-b ]: domainB-i1 I could not automatically determine the IP address of domainB-il. Please enter the IP address of domainB-i1: 10.2.1.20 You should make sure that this host/IP address is set up properly in the /etc/inet/hosts file or in your local name service system. Network: I1 (DB-I1) Hostname: domainB-i1 IP Address: 10.2.1.20 Do you want to accept these settings? [y,n] y Creating /.rhosts to facillitate file propagation ... done. MAN Network configuration modified! Changes will take effect on the next reboot. The following changes are about to be applied to the "/etc/hosts" hosts file. \_\_\_\_\_ ADD: 10.2.1.20 domainB-i1 #smsconfig-entry# \_\_\_\_\_ Update the hosts file, "/etc/hosts", with these changes? [y,n] y Hosts file "/etc/hosts" has been updated. sc#

#### **EXAMPLE 4** Excluding Domain D from the I1 Network

**EXAMPLE 5** Configuring Non Default Groups

```
sc0: # smsconfig -m I1 D
Enter the MAN hostname for DB-I1 [ sun15-b ]: NONE
Network: I1 (DB-I1)
Hostname: NONE IP Address: NONE
Do you want to accept these settings? [y,n] y
Creating /.rhosts to facillitate file propagation ... done.
sc#
```

In this example, all domain administrator and domain reconfiguration groups are left as the default groups.

```
sc0: # smsconfig -g
1) Edit current configuration
2) Restore default groups
3) Quit
Select one of the above options: 1
NOTE: In order to configure a new group the group must already exist.
```

The Platform Administrator group has configuration control, a means to get environmental status, the ability to assign boards to domains, power control and other generic service processor functions. Enter the name of the Platform Administrator group [platadmn]? zeus

The Platform Operator group has a subset of the platform privileges, limited generally to platform power control and platform status.

Enter the name of the Platform Operator group [platoper]? poseidon

The Platform Service group posses platform service command privileges in addition to limited platform control and platform configuration status privileges

Enter the name of the Platform Service group [platsvc]? kronos

The Domain Administrator group posses domain control and status, and console access privileges (for the respective domain), but does not posses platform wide control or platform resource allocation privileges.

Enter the name of the Domain A Administrator group [dmnaadmn]? [Return]

Enter the name of the Domain B Administrator group [dmnbadmn]? [Return] Enter the name of the Domain C Administrator group [dmncadmn]? [Return] Enter the name of the Domain D Administrator group [dmndadmn]? [Return] Enter the name of the Domain E Administrator group [dmneadmn]? [Return] Enter the name of the Domain F Administrator group [dmnfadmn]? [Return] Enter the name of the Domain G Administrator group [dmngadmn]? [Return] Enter the name of the Domain H Administrator group [dmnhadmn]? [Return] Enter the name of the Domain I Administrator group [dmniadmn]? [Return] Enter the name of the Domain J Administrator group [dmnjadmn]? [Return] Enter the name of the Domain K Administrator group [dmnkadmn]? [Return] Enter the name of the Domain L Administrator group [dmnladmn]? [Return] Enter the name of the Domain M Administrator group [dmnmadmn]? [Return] Enter the name of the Domain N Administrator group [dmnnadmn]? [Return] Enter the name of the Domain O Administrator group [dmnoadmn]? [Return] Enter the name of the Domain P Administrator group [dmnpadmn]? [Return] Enter the name of the Domain Q Administrator group [dmnqadmn]? [Return] Enter the name of the Domain R Administrator group [dmnradmn]? [Return]

The Domain Reconfiguration group posses a subset of the Domain Administration group privileges. This group has no domain control other than board power and reconfiguration (for the respective domain).

Enter the name of the Domain A Reconfiguration group [dmnarcfg]? [Return] Enter the name of the Domain B Reconfiguration group [dmnbrcfg]? [Return] Enter the name of the Domain C Reconfiguration group [dmncrcfg]? [Return] Enter the name of the Domain D Reconfiguration group [dmndrcfg]? [Return] Enter the name of the Domain E Reconfiguration group [dmnercfg]? [Return] Enter the name of the Domain F Reconfiguration group [dmnfrcfg]? [Return] Enter the name of the Domain G Reconfiguration group [dmngrcfg]? [Return] Enter the name of the Domain H Reconfiguration group [dmnhrcfg]? [Return] Enter the name of the Domain I Reconfiguration group [dmnircfg]? [Return] Enter the name of the Domain J Reconfiguration group [dmnjrcfg]? [Return] Enter the name of the Domain K Reconfiguration group [dmnkrcfg]? [Return] Enter the name of the Domain L Reconfiguration group [dmnlrcfg]? [Return] Enter the name of the Domain M Reconfiguration group [dmnmrcfg]? [Return] Enter the name of the Domain N Reconfiguration group [dmnnrcfg]? [Return] Enter the name of the Domain O Reconfiguration group [dmnorcfg]? [Return] Enter the name of the Domain P Reconfiguration group [dmnprcfg]? [Return] Enter the name of the Domain Q Reconfiguration group [dmnqrcfg]? [Return] Enter the name of the Domain R Reconfiguration group [dmnrrcfg]? [Return]

Configuration complete.

The Platform Administrator group has configuration control, a means to get environmental status, the ability to assign boards to domains, power control and other generic service processor functions. Enter the name of the Platform Administrator group [platadmn]? zeus The Platform Operator group has a subset of the platform privileges, limited generally to platform power control and platform status. Enter the name of the Platform Operator group [platoper]? poseidon The Platform Service group posses platform service command privileges in addition to limited platform control and platform configuration status privileges Enter the name of the Platform Service group [platsvc]? kronos The Domain Administrator group posses domain control and status, and console access privileges (for the respective domain), but does not posses platform wide control or platform resource allocation privileges. Enter the name of the Domain A Administrator group [dmnaadmn]? [Return] Enter the name of the Domain B Administrator group [dmnbadmn]? [Return] Enter the name of the Domain C Administrator group [dmncadmn]? [Return] Enter the name of the Domain D Administrator group [dmndadmn]? [Return] Enter the name of the Domain E Administrator group [dmneadmn]? [Return] Enter the name of the Domain F Administrator group [dmnfadmn]? [Return] Enter the name of the Domain G Administrator group [dmngadmn]? [Return] Enter the name of the Domain H Administrator group [dmnhadmn]? [Return] Enter the name of the Domain I Administrator group [dmniadmn]? [Return] Enter the name of the Domain J Administrator group [dmnjadmn]? [Return] Enter the name of the Domain K Administrator group [dmnkadmn]? [Return] Enter the name of the Domain L Administrator group [dmnladmn]? [Return] Enter the name of the Domain M Administrator group [dmnmadmn]? [Return] Enter the name of the Domain N Administrator group [dmnnadmn]? [Return] Enter the name of the Domain O Administrator group [dmnoadmn]? [Return] Enter the name of the Domain P Administrator group [dmnpadmn]? [Return] Enter the name of the Domain Q Administrator group [dmnqadmn]? [Return] Enter the name of the Domain R Administrator group [dmnradmn]? [Return] The Domain Reconfiguration group posses a subset of the Domain Administration group privileges. This group has no domain control other than board power and reconfiguration (for the respective domain). Enter the name of the Domain A Reconfiguration group [dmnarcfg]? [Return] Enter the name of the Domain B Reconfiguration group [dmnbrcfg]? [Return] Enter the name of the Domain C Reconfiguration group [dmncrcfg]? [Return] Enter the name of the Domain D Reconfiguration group [dmndrcfg]? [Return] Enter the name of the Domain E Reconfiguration group [dmnercfg]? [Return] Enter the name of the Domain F Reconfiguration group [dmnfrcfg]? [Return] Enter the name of the Domain G Reconfiguration group [dmngrcfg]? [Return] Enter the name of the Domain H Reconfiguration group [dmnhrcfg]? [Return] Enter the name of the Domain I Reconfiguration group [dmnircfg]? [Return] Enter the name of the Domain J Reconfiguration group [dmnjrcfg]? [Return] Enter the name of the Domain K Reconfiguration group [dmnkrcfg]? [Return] Enter the name of the Domain L Reconfiguration group [dmnlrcfg]? [Return] Enter the name of the Domain M Reconfiguration group [dmnmrcfg]? [Return] Enter the name of the Domain N Reconfiguration group [dmnnrcfg]? [Return] Enter the name of the Domain O Reconfiguration group [dmnorcfg]? [Return] Enter the name of the Domain P Reconfiguration group [dmnprcfg]? [Return] Enter the name of the Domain Q Reconfiguration group [dmnqrcfg]? [Return] Enter the name of the Domain R Reconfiguration group [dmnrrcfg]? [Return] Configuration complete.

```
Select one of the above options:
 1) Edit current configuration
 2) Restore default groups
 3) Quit
 Select one of the above options: 3
 sc#
EXAMPLE 6 Adding a User to the Domain Administrator Group and Configuring Ac-
           cess to the Domain B Directories
You must specify a valid username and valid SMS group and domain.
 sc0: # smsconfig -a -u fdjones -G admn B
 fdjones has been added to the dmnBadmn group.
 All privileges to domain B have been applied.
EXAMPLE 7 Adding a User to the Domain Configurator Group and Configuring Access
           to the Domain C Directories
You must specify a valid username and valid SMS group and domain.
 sc0: # smsconfig -a -u fdjones -G rcfg C
 fdjones has been added to the dmnCrcfg group.
 All privileges to domain C have been applied.
          Configuring Access to the Platform Directories
EXAMPLE 8
You must specify a valid username and valid SMS group and the platform.
 sc0: # smsconfig -a -u jtd -G svc platform
 jtd has been added to the platsvc group.
 All privileges to the platform have been applied.
          Displaying Users with Access to the Domain C Directories
EXAMPLE 9
 sc0: # smsconfig -1 C
 fdjones
 shea
EXAMPLE 10 Displaying Users with Access to the Platform Directories
 sc0: # smsconfig -1 platform
 fdjones
 jtd
EXAMPLE 11 Removing User Access to the Domain C Directories
```

You must specify a valid username and valid SMS group. If a user belongs to more than one group with access to a domain, they must be removed from all groups before directory access is denied.

|             | sc0: <b># smsconfig -r -u fdjones -</b><br>fdjones has been removed from the o<br>fdjones belongs to the dmnCadmn gro<br>Access to domain C remains unchange | MmnCrcfg group.<br>Dup                    |
|-------------|----------------------------------------------------------------------------------------------------|-------------------------------------------|
|             | sc0: <b># smsconfig -r -u fdjones -</b><br>fdjones has been removed from the c<br>All access to domain C is now denie                                        | lmnCadmn group.                           |
|             | EXAMPLE 12 Configuring Using an Invalid                                                                                                    | Groupname                                 |
|             | You must specify a valid SMS group.<br>sc0: # smsconfig -a -u fdjones -<br>ERROR: group staff does not exist<br>ABORTING.                                    | G staff D                                 |
|             | EXAMPLE 13 Mixing Groups and Designat                                                                                                    | ions.                                     |
|             | You must specify groupnames with the works with either designation.                                                                                          | correct area designations. The admn group |
|             | sc0: <b># smsconfig -a -u fdjones -</b><br>ERROR: group rcfg cannot access th<br>ABORTING.                                                                   |                                           |
|             | sc0: <b># smsconfig -a -u fdjones -</b><br>ERROR: group oper cannot access a<br>ABORTING.                                                                    |                                           |
| EXIT STATUS | The following exit values are returned:                                                                                                    |                                           |
|             | 0 Successful completion                                                                                                    |                                           |
|             | >0 An error occurred.                                                                                                    |                                           |
| FILES       | The following configuration files are req                                                                                                    | uired:                                    |
|             | /etc/hostname.scman0                                                                                                    | MAN Ethernet interface file               |
|             | /etc/hostname.scman1                                                                                                    | MAN Ethernet interface file               |
|             | /etc/opt/SUNWSMS/config/MAN.cf                                                                                                    | MAN daemon configuration file             |
|             |                                                                                                    |                                           |

**Note** – MAN.cf is an internal SMS system file and should *not* be modified except by authorized Sun Microsystems personnel.

### **ATTRIBUTES** See **attributes**(5) for descriptions of the following attributes:

| Attribute Types | Attribute Values |
|-----------------|------------------|
| Availability    | SUNWSMSop        |

#### SEE ALSO | mand(1M)

| NAME                    | smsconnectsc - accesses a remote SC console                                                                                                    |
|-------------------------|----------------------------------------------------------------------------------------------------|
| SYNOPSIS                | smsconnectsc [-y n]                                                                                                    |
|                         | smsconnectsc -h                                                                                                    |
| DESCRIPTION             | smsconnectsc creates a remote tip console session from a local SC in order to reach a hung remote SC console.                                                                                                    |
|                         | smsconnectsc enables the bit that connects the local SC's port B to the remote SC's RS-232 port A when you are logged in to the local SC. The remote SC is the SC which is hanging. Once the tty connection is enabled, smsconnectsc invokes a tip console session to the remote SC. Using the tip console session, you can do whatever needs to be done to the remote SC. |
|                         | smsconnectsc works in the absence of an external connection to the remote SC. If the remote SC has an active external connection to port A then smsconnectsc will fail and the session will most likely hang. To exit, type: ~.                                                                                                    |
|                         | When you finish, there are several ways to end the session depending on whether you logged into the local SC using telnet or rlogin. See the EXTENDED DESCRIPTION section below.                                                                                                    |
| OPTIONS                 | The following options are supported.                                                                                                    |
|                         | -h Help. Displays usage descriptions.                                                                                                    |
|                         | <b>Note –</b> Use alone. Any option specified in addition to -h is ignored.                                                                                                    |
|                         | -n Automatically answers "no" to all prompts.                                                                                                    |
|                         | -y Automatically answers "yes" to all prompts.                                                                                                    |
| EXTENDED<br>DESCRIPTION |                                                                                                    |
| Usage                   | In the tip console window established by smsconnectsc, a tilde (~) that appears as the first character of a line is interpreted as an escape signal that directs the tip console to perform the following action:                                                                                                    |
|                         | <ul> <li>~. Disconnect the tip session.</li> </ul>                                                                                                    |
|                         | If you are telnetted in to the local SC this will disconnect the tip session and you will remain logged in to the local SC.                                                                                                    |
|                         | If you rlogged in to the local SC, this will disconnect the tip session and <i>also</i> disconnect your rlogin session.                                                                                                    |
|                         | <b>Note</b> – The tilde will not echo to the screen until after the period is pressed.                                                                                                    |
| l                       |                                                                                                    |

|                  | <ul> <li>~~. Disconnect tip session.</li> <li>~~. only works with with rlogin. If y</li> </ul>                                                                                                    | you are telnetted in to the local SC you                                                                                                    |
|------------------|----------------------------------------------------------------------------------------------------|----------------------------------------------------------------------------------------------------|
|                  | will recieve the error message: ~.: Com                                                                                                    |                                                                                                    |
|                  | If you are rlogged in to the local SC t<br>you will remain logged in to the local a                                                                                                    | his will disconnect the tip session and SC.                                                                                                    |
|                  | <b>Note</b> – The first tilde will not echo to t after the period is pressed.                                                                                                    | he screen. The second will not echo until                                                                                                    |
|                  | rlogin also processes tilde-escape se<br>beginning of a new line. If you need to se<br>line and you are using rlogin, use two<br>rlogin). Alternatively, do not enter a ti<br>running inside of rlogin. If you use a k<br>console session, the window or termina<br>was executed goes into raw mode, and a<br>type ^j, then stty sane, then ^j. | <pre>ind tilde sequence at the beginning of a tildes (the first escapes the second for lde at the beginning of a line when ill -9 command to terminate a l in which the smsconnectsc command</pre> |
| Group Privileges | You must have platform administrator pr                                                                                                    | ivileges to run this command.                                                                                                    |
| Required         | Refer to Chapter 2 in the System Managem for the Sun Fire 15K/12K Systems for more                                                                                                    |                                                                                                    |
| EXAMPLES         | <b>EXAMPLE 1</b> Creating a Remote Connection From the Local SC to the Hung Remote SC                                                                                                    |                                                                                                    |
|                  | In the following example, the local SC is s<br>as sc0. Log in to the local SC as a platfor                                                                                                    |                                                                                                    |
|                  | <pre>scl:sms-user:&gt; smsconnectsc TTY connection is OFF. About to conn Do you want to continue (yes/no)? y connected sc0:sms-user:&gt;</pre>                                                                                                    | lect to other SC.                                                                                                    |
| EXIT STATUS      | The following exit values are returned:                                                                                                    |                                                                                                    |
|                  | 0 Successful completion                                                                                                    |                                                                                                    |
|                  | >0 An error occurred.                                                                                                    |                                                                                                    |
| ATTRIBUTES       | See <b>attributes</b> (5) for descriptions of the following attributes:                                                                                                    |                                                                                                    |
|                  | Attribute Types                                                                                                    | Attribute Values                                                                                                    |
|                  | Availability                                                                                                    | SUNWSMSop                                                                                                    |
| SEE ALSO         | <pre>rlogin(1M), rlogin(1M), tip(1M)</pre>                                                                                                    | ·                                                                                                    |

| NAME                    | smsrestore - res                                                                                                    | tore the SMS environment                                                                                                    |
|-------------------------|----------------------------------------------------------------------------------------------------|----------------------------------------------------------------------------------------------------|
| SYNOPSIS                | smsrestore filename                                                                                                    |                                                                                                    |
|                         | smsrestore -h                                                                                                    |                                                                                                    |
| DESCRIPTION             | <pre>smsrestore(1M) restores the operational environment of the SMS from a backup<br/>file created by smsbackup(1M). Use smsrestore to restore the SMS environment<br/>after the SMS software has been installed on a new disk.</pre> |                                                                                                    |
|                         | failover, if you<br>stopping SMS r                                                                                                    | r and stop SMS before running smsrestore, start SMS and turn on wish, afterwards. For information on manually starting and efer to the System Management Services (SMS) 1.2 Installation Guide as for the Sun Fire 15K/12 Systems.                                                                                                    |
|                         | If any errors oc<br>logs/smsrest                                                                                                    | cur, smsrestore writes error messages to /var/sadm/system/                                                                                                    |
|                         | created, for exa                                                                                                    | nain SMS environment has changed since the backup file was<br>mple by shutting down a domain, you must run smsbackup(1M)<br>to maintain a current backup file for the system controller.                                                                                                    |
| OPTIONS                 | The following option is supported.                                                                                                    |                                                                                                    |
|                         | -h                                                                                                    | Help. Displays usage descriptions.                                                                                                    |
|                         |                                                                                                    | <b>Note –</b> Use alone. Any option specified in addition to -h is ignored.                                                                                                    |
| OPERANDS                | The following o                                                                                                    | operands are supported:                                                                                                    |
|                         | filename                                                                                                    | Name of the backup file that was created by smsbackup(1M). If<br>the specified file is not in the current directory, the <i>filename</i> must<br>contain the full path name for the file. This file can reside<br>anywhere on the system, connected network or tape device. If no<br><i>filename</i> is specified, you will receive an error. |
| EXTENDED<br>DESCRIPTION |                                                                                                    |                                                                                                    |
| Group Privileges        | You must have superuser privileges to run this command.                                                                                                    |                                                                                                    |
| Required                | Refer to Chapter 2 in the System Management Services (SMS) 1.2 Administrator Guide for the Sun Fire 15K/12K Systems for more information.                                                                                             |                                                                                                    |
| EXAMPLES                | EXAMPLE 1 Res                                                                                                    | toring SMS                                                                                                    |
|                         | sc# <b>smsrest</b>                                                                                                    | pre sms_backup.1.0.cpio                                                                                                    |
|                         |                                                                                                    |                                                                                                    |

|             | <b>EXAMPLE 2</b> Restoring SMS from Tape Dev      | ice 0                 |
|-------------|---------------------------------------------------|-----------------------|
|             | sc# <b>smsrestore /dev/rmt/0/</b> sms_bac         | ckup.1.0.cpio         |
| EXIT STATUS | The following exit values are returned:           |                       |
|             | 0 Successful completion                           |                       |
|             | >0 An error occurred.                             |                       |
| FILES       | The following file is used by this comman         | nd:                   |
|             | /var/sadm/system/logs/smsrestore                  | smsrestore log file   |
| ATTRIBUTES  | See <b>attributes</b> (5) for descriptions of the | following attributes: |
|             | Attribute Types                                   | Attribute Values      |
|             | Availability                                      | SUNWSMSop             |
| SEE ALSO    | smsbackup(1M)                                     |                       |
|             |                                                   |                       |
|             |                                                   |                       |
|             |                                                   |                       |
|             |                                                   |                       |
|             |                                                   |                       |
|             |                                                   |                       |
|             |                                                   |                       |
|             |                                                   |                       |
|             |                                                   |                       |
|             |                                                   |                       |
|             |                                                   |                       |
|             |                                                   |                       |
|             |                                                   |                       |
|             |                                                   |                       |

| NAME        | smsversion - change the active version of SMS to another co-resident version of the SMS software                                                                                                    |  |
|-------------|----------------------------------------------------------------------------------------------------|--|
| SYNOPSIS    | smsversion new_version                                                                                                    |  |
|             | smsversion -t                                                                                                    |  |
|             | smsversion -h                                                                                                    |  |
| DESCRIPTION | smsversion(1M) can be used to switch between two co-installed (and consecutively released) versions of SMS.                                                                                                    |  |
|             | smsversion, when invoked with no command-line argument, displays the list of<br>all properly installed versions of SMS on the current system controller. You can pick<br>from that list and smsversion stores a copy of the current configuration<br>environment and then switches all necessary software links needed to activate the<br>new version of the software. smsversion can run with an optional command-line<br>argument specifying the target version for switching. |  |
|             | Once smsversion completes the switch, the target version becomes the active version. To restore the configuration automatically saved by smsversion you must use smsrestore(1M). Your previous configuration is not automatically restored as part of the version switch.                                                                                                    |  |
|             | To restore your previous configuration:                                                                                                    |  |
|             | <ul> <li>Turn off failover and stop SMS before running smsrestore.</li> </ul>                                                                                                    |  |
|             | <ul> <li>Run smsrestore.</li> </ul>                                                                                                    |  |
|             | <b>Note</b> – If you changed your network configuration using smsconfig -m after you created the backup you just restored, you must run smsconfig -m and reboot now.                                                                                                    |  |
|             | • Otherwise, you can start SMS and turn on failover. For information on manually starting and stopping SMS refer to the <i>System Management Services (SMS)</i> 1.2 <i>Installation Guide and Release Notes for the Sun Fire</i> 15K/12 <i>Systems.</i>                                                                                                    |  |
|             | If any errors occur, smsversion writes error messages to /var/sadm/system/logs/smsversion.                                                                                                    |  |
| OPTIONS     | The following options are supported.                                                                                                    |  |
|             | -h Help. Displays usage descriptions.                                                                                                    |  |
|             | <b>Note</b> – Use alone. Any option specified in addition to -h is ignored.                                                                                                    |  |
|             | -t Displays the current active version of sms and exits                                                                                                    |  |

| OPERANDS                     | The following operands are supported:                                                                                                    |
|------------------------------|----------------------------------------------------------------------------------------------------|
|                              | version_number Release number of the target SMS version.                                                                                      |
| EXTENDED<br>DESCRIPTION      |                                                                                                    |
| Group Privileges<br>Required | You must have superuser privileges to run this command.<br>Refer to Chapter 2 in the System Management Services (SMS) 1.2 Administrator Guide |
|                              | for the Sun Fire 15K/12K Systems for more information.                                                                                        |
| EXAMPLES                     | EXAMPLE 1 One Version of SMS Installed                                                                                                    |
|                              | Displays the active version and exits when only one version of SMS is installed.<br>sc# smsversion -t<br>1.2                                  |
|                              | EXAMPLE 2 Changing the Active Version of SMS                                                                                                  |
|                              | Displays versions of SMS installed on this system controller. Choose the inactive version and perform a version switch.                       |
|                              |                                                                                                    |
|                              |                                                                                                    |
|                              |                                                                                                    |
|                              |                                                                                                    |
|                              |                                                                                                    |
|                              |                                                                                                    |

SMS must be stopped prior to switching versions.

```
sc# smsversion
 smsversion: Active SMS version 1.1
 smsversion: SMS version 1.1 installed
 smsversion: SMS version 1.2 installed
 Please select from one of the following installed SMS versions.
 1) 1.1
 2) 1.2
 3) Exit
 Select version: 2
 You have selected SMS Version 1.2
 Is this correct? [y,n] y
 smsversion: Upgrading SMS from 1.1> to 1.2>.
 To move to a different version of SMS an archive of
 critical files will be created. What is the name of
 the directory or tape device where the archive will be
 stored? [/var/tmp][return]
 smsversion: Backup configuration file created: /var/tmp/
 sms_backup.1.1.cpio
 smsversion: Switching to target version 1.2>.
 smsversion: New Version 1.2> Active
 smsversion: Active SMS version 1.2 >
 To use the previous SMS configuration settings type:
 smsrestore /var/tmp/sms_backup.1.1.cpio
 NOTE: When switching to another SMS version,
 the user must choose (via use of smsrestore) to restore the
 configuration settings from the previously active version.
EXAMPLE 3 Downgrading SMS Versions
Use of the command-line argument to downgrade SMS versions.
 sc# smsversion 1.1
 smsversion: Active SMS version 1.2 >
 You have requested SMS Version 1.1
 Is this correct? [y,n] y
 smsversion: Downgrading SMS from 1.2> to 1.1>.
 smsversion: SMS version 1.1 installed
 To move to a different version of SMS an archive of
 critical files will be created. What is the name of
 the directory or tape device where the archive will be
 stored? [/var/tmp][return]
 smsversion: Backup configuration file created: /var/tmp/
 sms_backup.1.2.cpio
 smsversion: Switching to target version 1.1>.
 smsversion: New Version 1.1> Active
 smsversion: Active SMS version 1.1 >
 To restore previous the SMS configuration setting type:
 smsrestore /var/tmp/sms_backup.1.2.cpio
```

# The following exit values are returned: EXIT STATUS Successful completion 0 An error occurred. >0 FILES The following file is used by this command: /var/sadm/system/logs/smsversion smsversion log file **ATTRIBUTES** See **attributes**(5) for descriptions of the following attributes: Attribute Types **Attribute Values** Availability **SUNWSMSop SEE ALSO** smsbackup(1M), smsrestore(1M)

| NAME        | ssd - SMS startup daemon                                                                                                    |                                                                                                    |                              |  |
|-------------|----------------------------------------------------------------------------------------------------|----------------------------------------------------------------------------------------------------|------------------------------|--|
| SYNOPSIS    | ssd [-f startup_file]                                                                                                    |                                                                                                    |                              |  |
|             | ssd [-i message ]                                                                                                    |                                                                                                    |                              |  |
| DESCRIPTION | <pre>ssd(1M) starts, stops, and monitors all the key daemons and servers of SMS.<br/>When executed with no options ssd reads from the ssd_start file which lists the<br/>daemons and servers that ssd starts and monitors.</pre> |                                                                                                    |                              |  |
|             | Do <i>not</i> execute this program manually. ssd(1M) is automatically invoked by a Solaris software run control script and is periodically monitored for restart.                                                                |                                                                                                    |                              |  |
| OPTIONS     | The following options are supported.                                                                                                    |                                                                                                    |                              |  |
|             | -f startup_file                                                                                                    | Uses this file instead of t                                                                                 | he default ssd_start file    |  |
|             | -i message                                                                                                    | Places a notice message in the platform log file. Specified and used exclusively by the sms startup script. |                              |  |
| FILES       | The following files are supported:                                                                                                    |                                                                                                    |                              |  |
|             | /etc/opt/SUNWSMS/startup/ssd_start Default startup file for ssd                                                                                                    |                                                                                                    |                              |  |
|             | /etc/opt/SUN                                                                                                    | WSMS/startup/sms                                                                                            | Default startup file for SMS |  |
| ATTRIBUTES  | See <b>attributes</b> (5) for descriptions of the following attributes:                                                                                                    |                                                                                                    |                              |  |
|             | Attribute Types                                                                                                    |                                                                                                    | Attribute Values             |  |
|             | Availability                                                                                                    |                                                                                                    | SUNWSMSop                    |  |
|             |                                                                                                    |                                                                                                    |                              |  |
|             |                                                                                                    |                                                                                                    |                              |  |
|             |                                                                                                    |                                                                                                    |                              |  |
|             |                                                                                                    |                                                                                                    |                              |  |
|             |                                                                                                    |                                                                                                    |                              |  |
|             |                                                                                                    |                                                                                                    |                              |  |
|             |                                                                                                    |                                                                                                    |                              |  |
|             |                                                                                                    |                                                                                                    |                              |  |

| tmd - task management daemon                                                                                                    |                                                                                                    |                                                                                                    |  |
|----------------------------------------------------------------------------------------------------|----------------------------------------------------------------------------------------------------|----------------------------------------------------------------------------------------------------|--|
| tmd [-t number]                                                                                                    |                                                                                                    |                                                                                                    |  |
| tmd(1M) provides task management services such as scheduling for SMS. The purpose of this service is reduce the number of conflicts that can arise during concurrent invocations of the hardware tests and configuration software. |                                                                                                    |                                                                                                    |  |
| This daemon is started automatically by $ssd(1M)$ . Do <i>not</i> start it manually from the command line.                                                                                                    |                                                                                                    |                                                                                                    |  |
| The following option is supported.                                                                                                    |                                                                                                    |                                                                                                    |  |
| -t <i>number</i>                                                                                                    | This option allows the number of concurrent invocations to be<br>throttled. The value must be a positive number, greater than or<br>equal to one.                                                                                |                                                                                                    |  |
|                                                                                                    | <b>CAUTION</b> : Changing the default value can adversely affect system functionality. Do <i>not</i> adjust this parameter unless instructed by a Sun service representative to do so.                                           |                                                                                                    |  |
| The following exit values are returned:                                                                                                    |                                                                                                    |                                                                                                    |  |
| 0 Successful completion                                                                                                    |                                                                                                    |                                                                                                    |  |
| >0                                                                                                    | An error occurred.                                                                                                    |                                                                                                    |  |
| See <b>attributes</b> (5) for descriptions of the following attributes:                                                                                                    |                                                                                                    |                                                                                                    |  |
|                                                                                                    | Attribute Types                                                                                                    | Attribute Values                                                                                                    |  |
| Availability                                                                                                    |                                                                                                    | SUNWSMSop                                                                                                    |  |
| <b>ssd</b> (1M)                                                                                                    |                                                                                                    |                                                                                                    |  |
|                                                                                                    | <pre>tmd [-t number<br/>tmd(1M) provi<br/>purpose of this<br/>concurrent inv.<br/>This daemon is<br/>command line.<br/>The following<br/>-t number<br/>The following<br/>0<br/>&gt;0<br/>See attributes (<br/>Availability</pre> | tmd [-t number]         tmd(1M) provides task management serve purpose of this service is reduce the nume concurrent invocations of the hardware to This daemon is started automatically by a command line.         This daemon is started automatically by a command line.         The following option is supported.         -t number       This option allows the n throttled. The value must equal to one.         CAUTION: Changing to system functionality. Do instructed by a Sun server.         The following exit values are returned:         0       Successful completion         >0       An error occurred.         See attributes (5) for descriptions of the         Attribute Types         Availability |  |